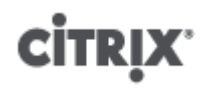

Citrix XenServer **®** 5.6 管理员指南

出版方 2010/10/19

1.1 版

Citrix XenServer ® 5.6 管理员指南

版权所有 © 2010 Citrix 保留所有权利。 版本:5.6

Citrix, Inc. 851 West Cypress Creek Road Fort Lauderdale, FL 33309 United States of America

免责声明

本文档"按原样"提供。Citrix, Inc. 不承诺与本文档相关的所有保证,包括但不仅限于对适销性和特定用途适用性 的默示保证。本文档可能含有技术或其他方面的错误或印刷错误。Citrix, Inc. 保留随时修订本文档中的信息的权 利,并且如有更改,恕不另行通知。本文档及本文档中介绍的软件属 Citrix, Inc. 及其许可发放方的机密信息,依据 Citrix, Inc 的许可证提供。

Citrix Systems, Inc.、Citrix 徽标、Citrix XenServer 和 Citrix XenCenter 是 Citrix Systems, Inc. 在美国和其他国家/ 地区的商标。本文档中提及的所有其他产品或服务是其各自公司的商标或注册商标。

商标 Citrix ® XenServer ® XenCenter ®

1.1 版

# 目录

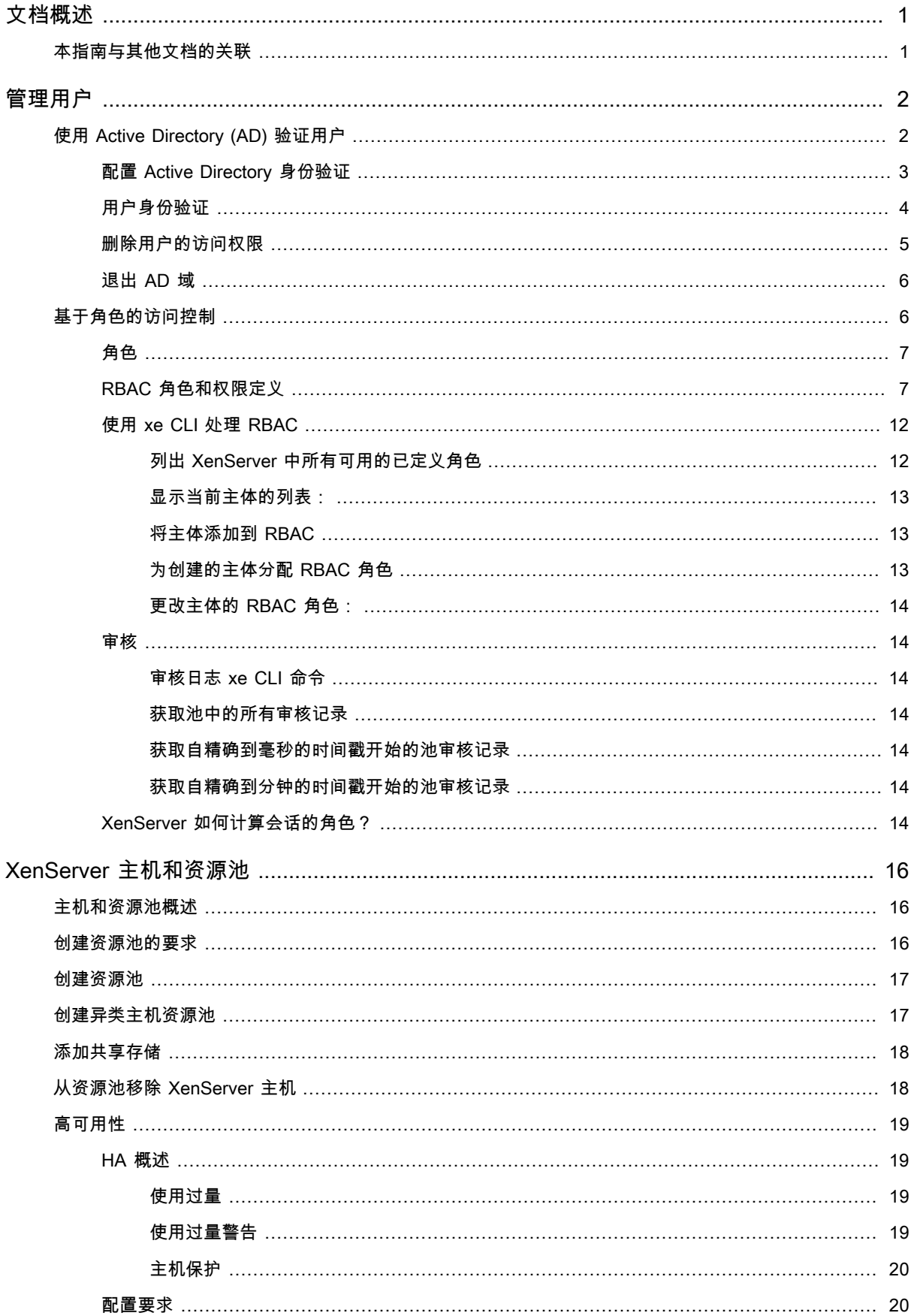

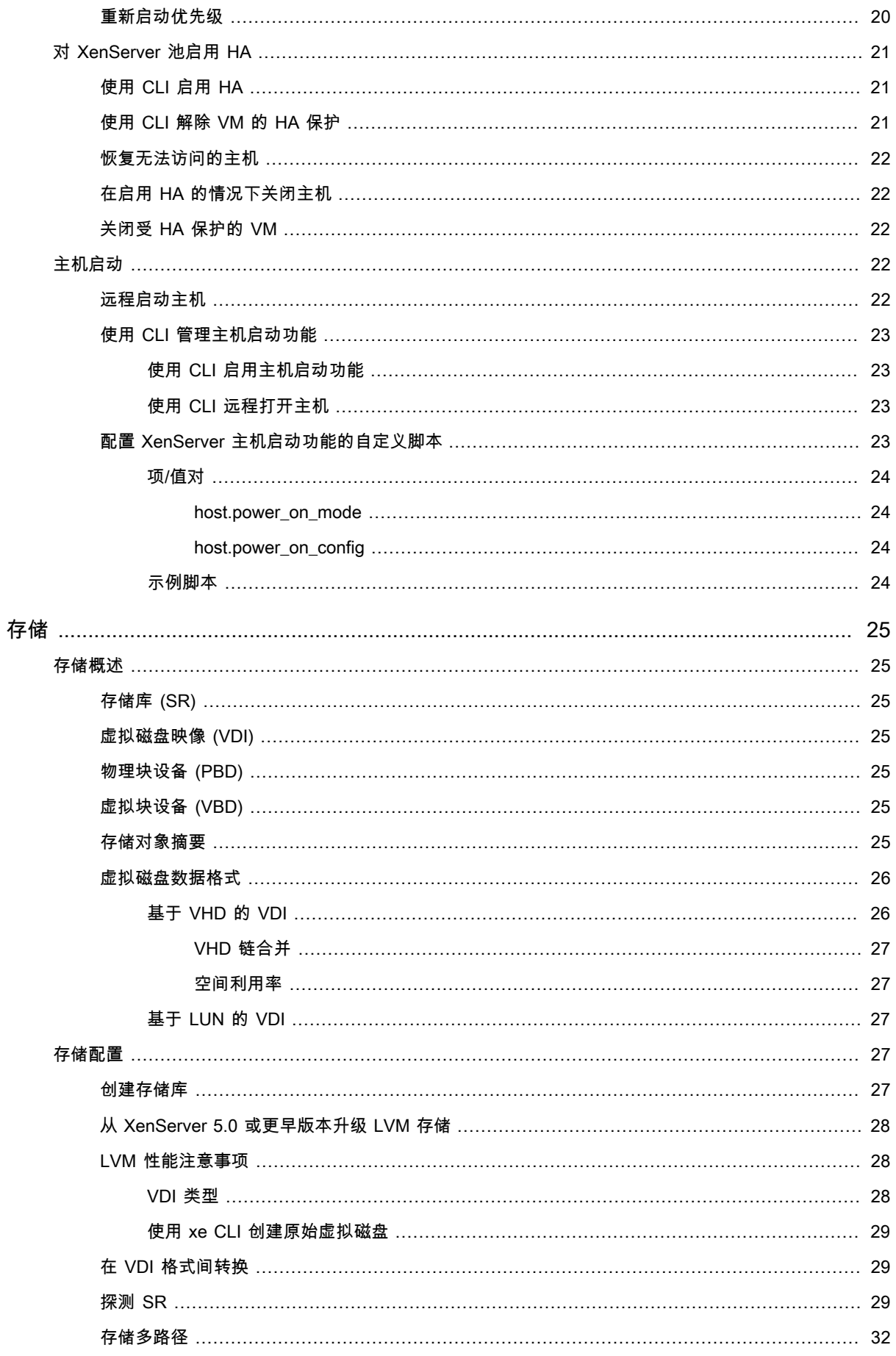

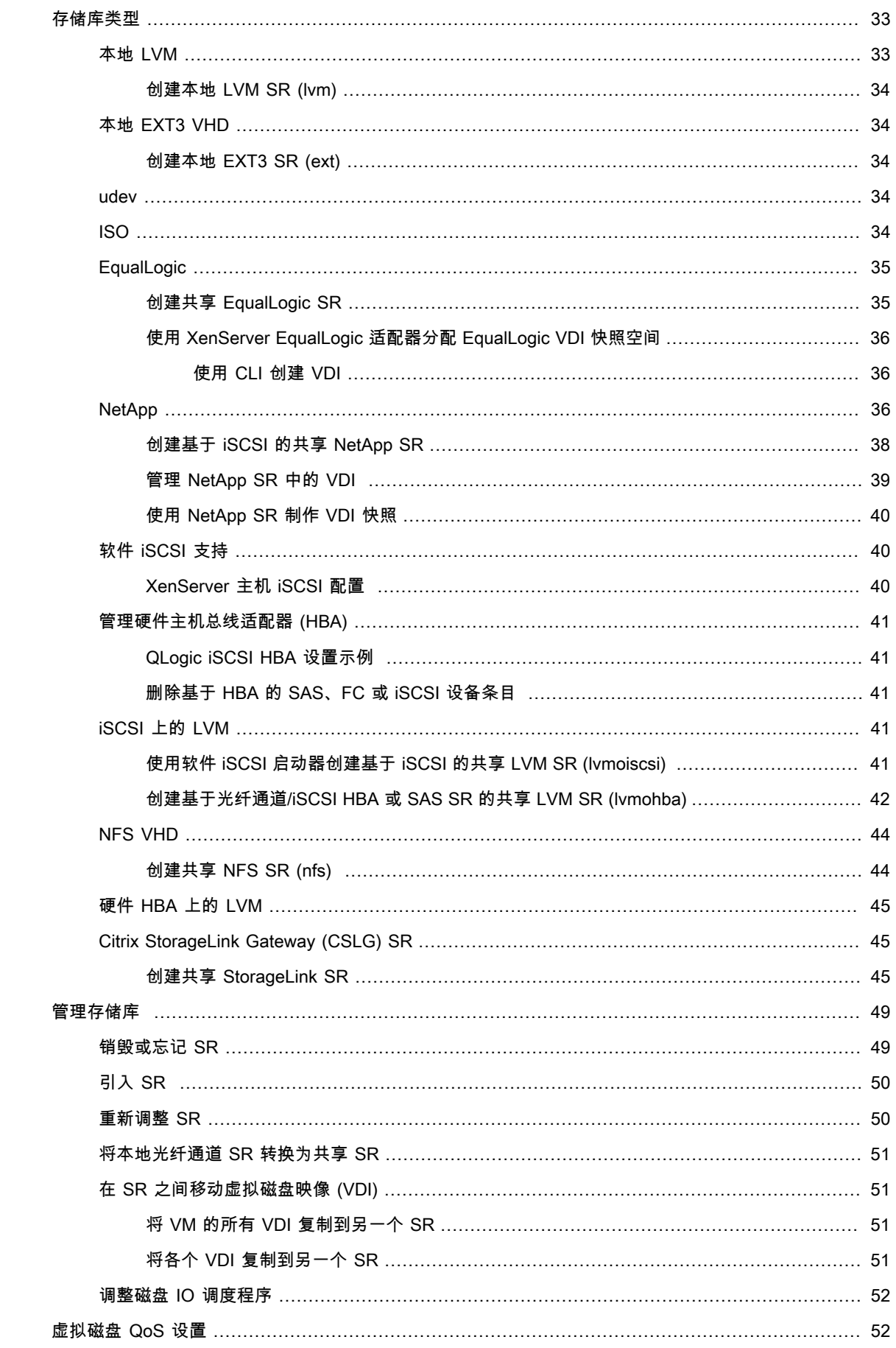

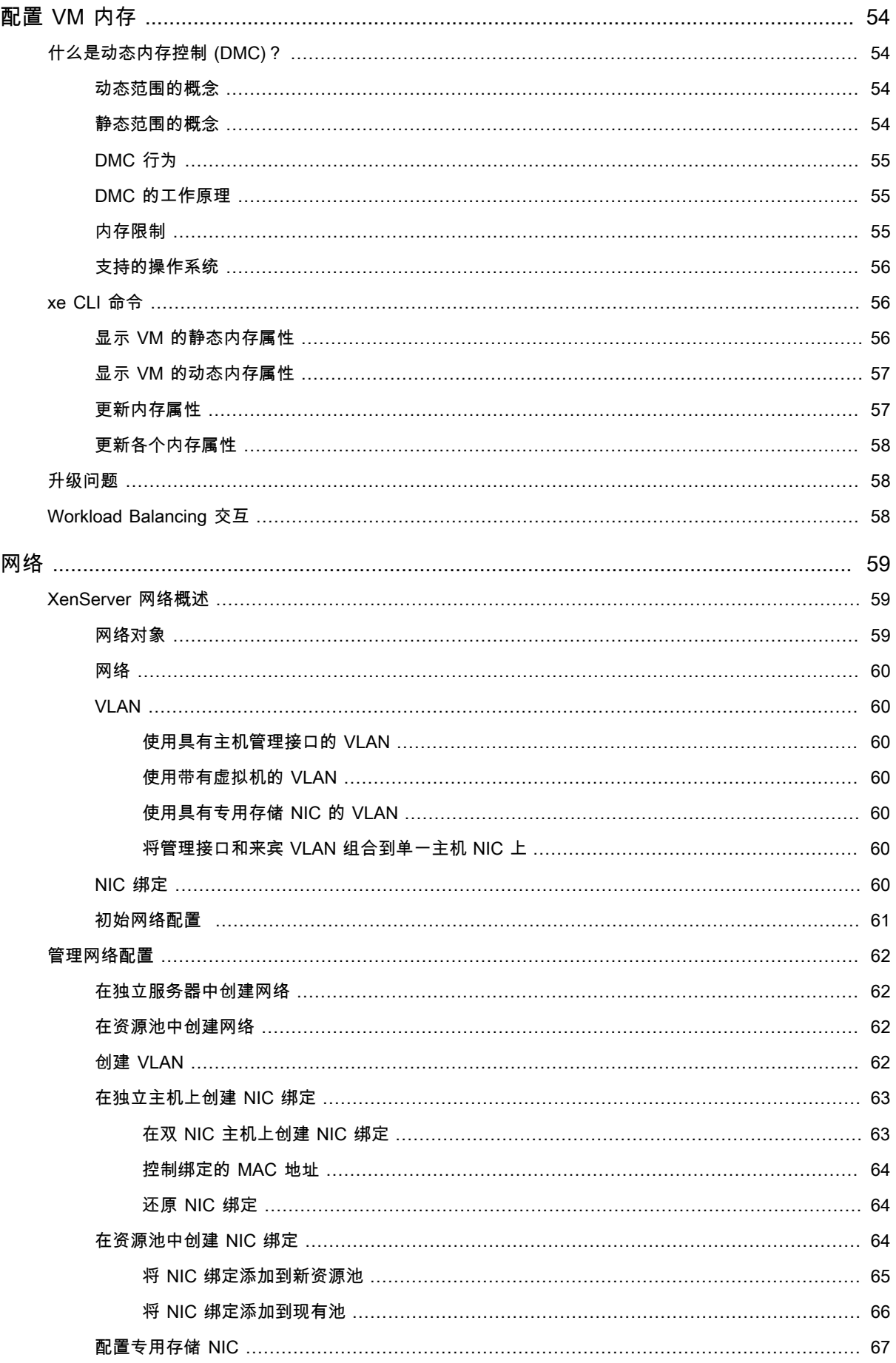

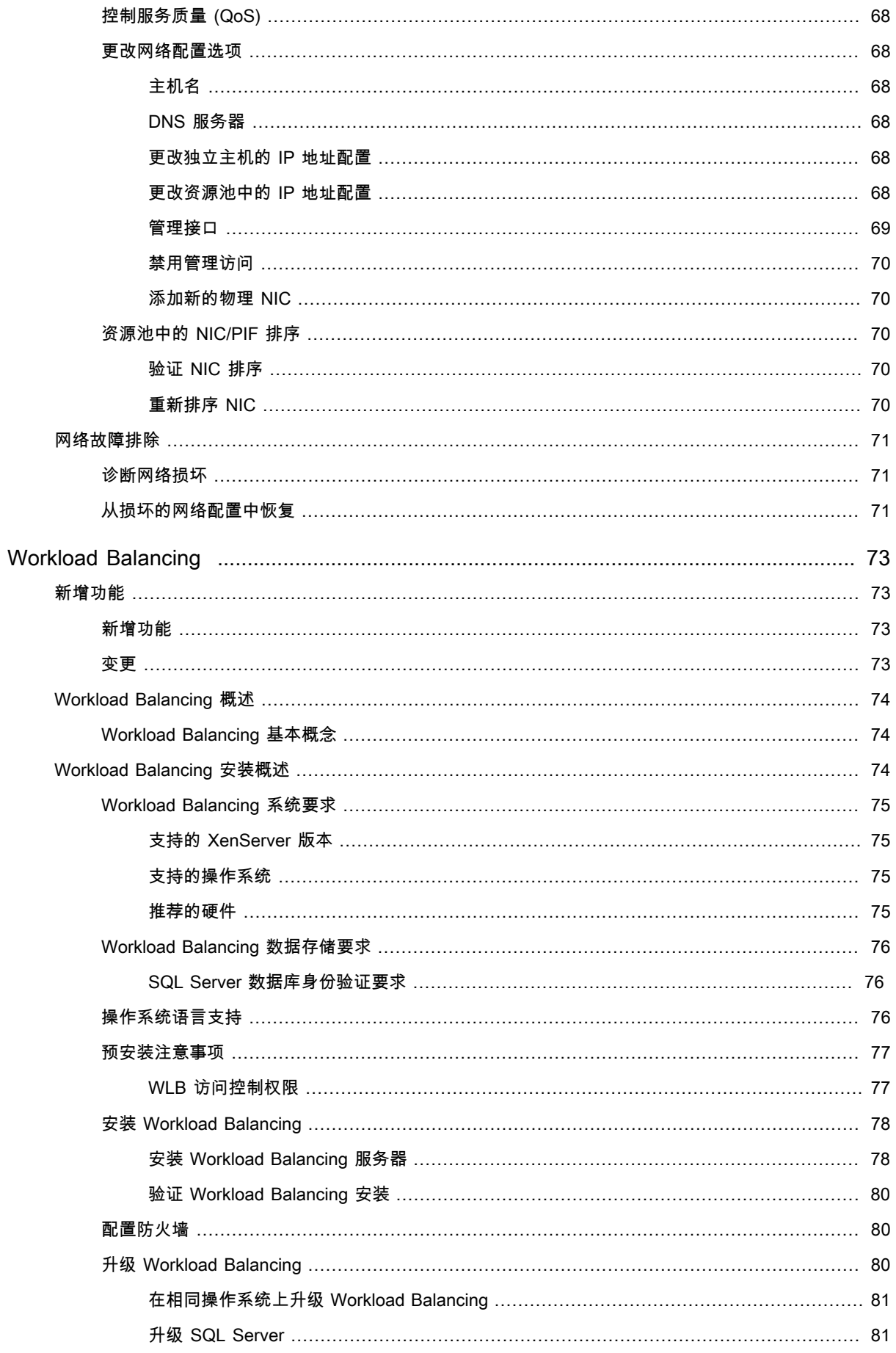

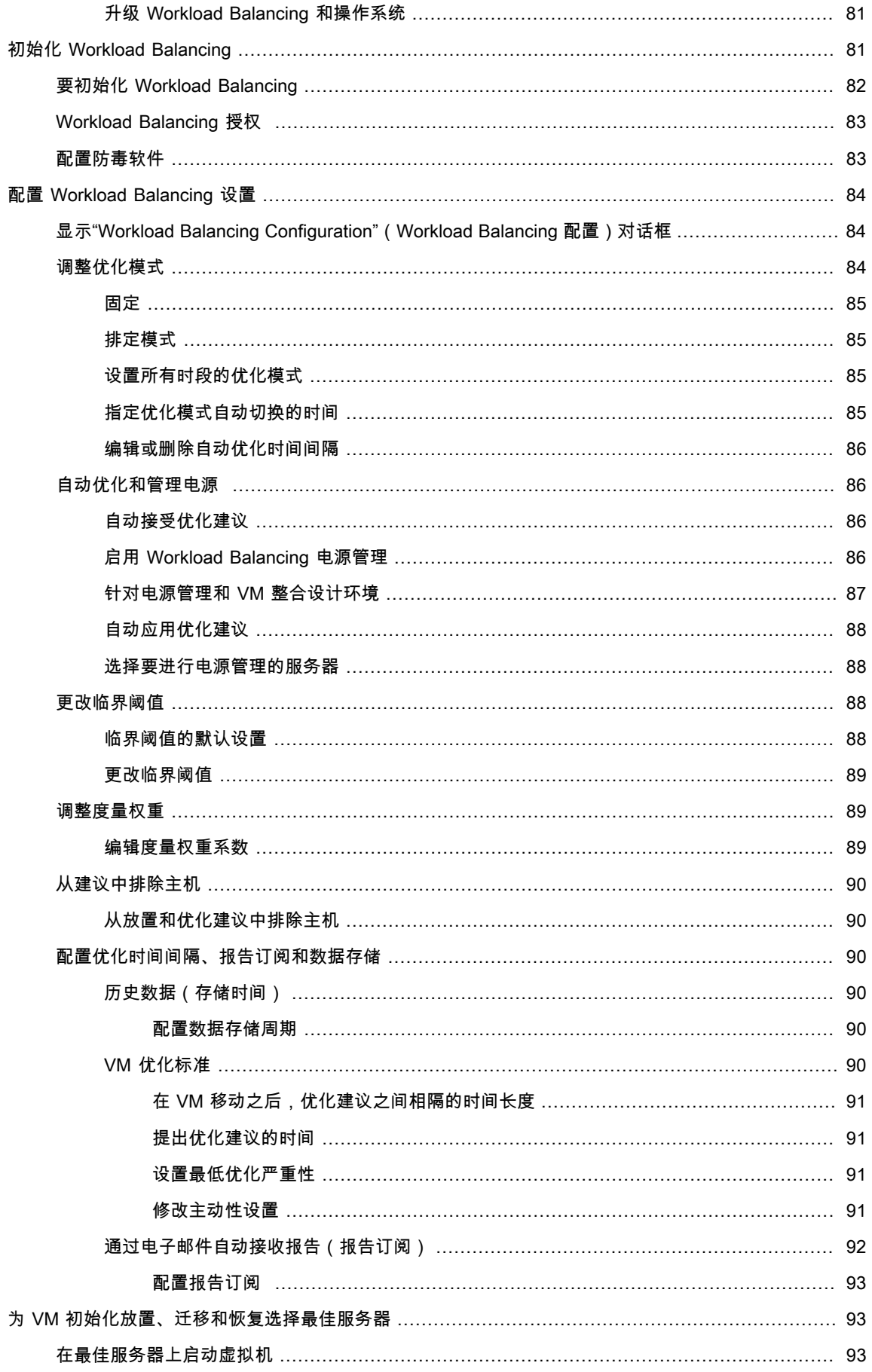

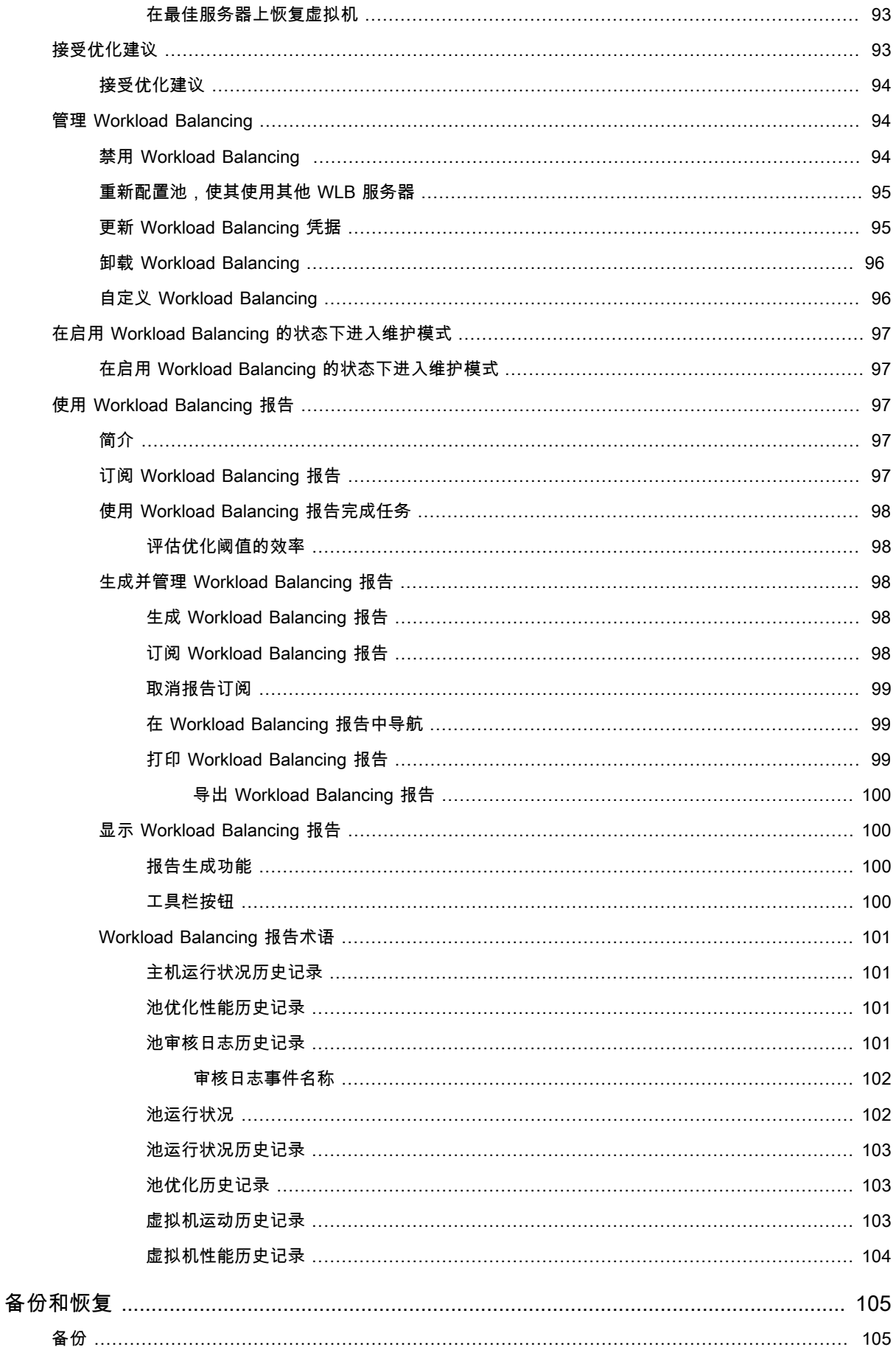

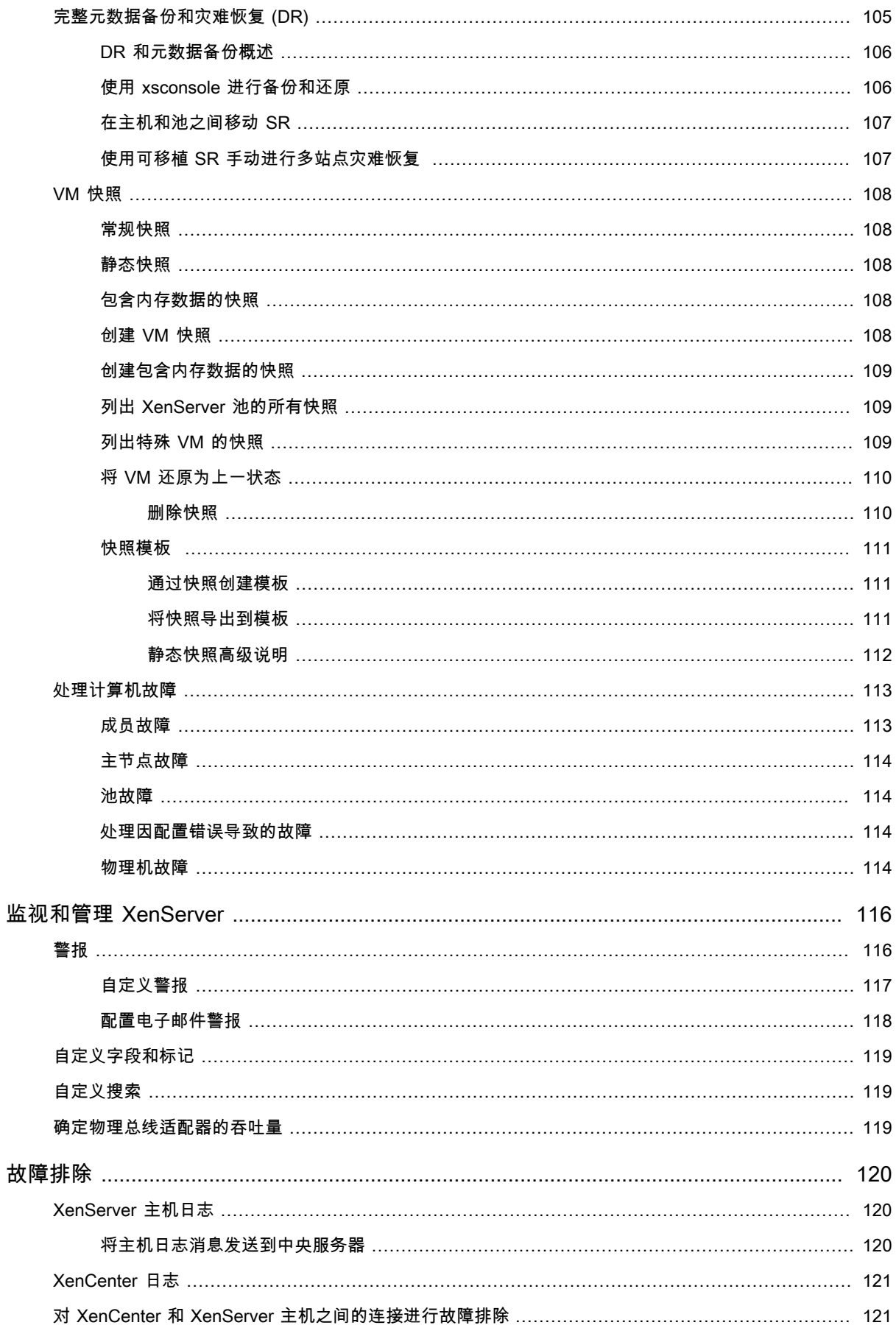

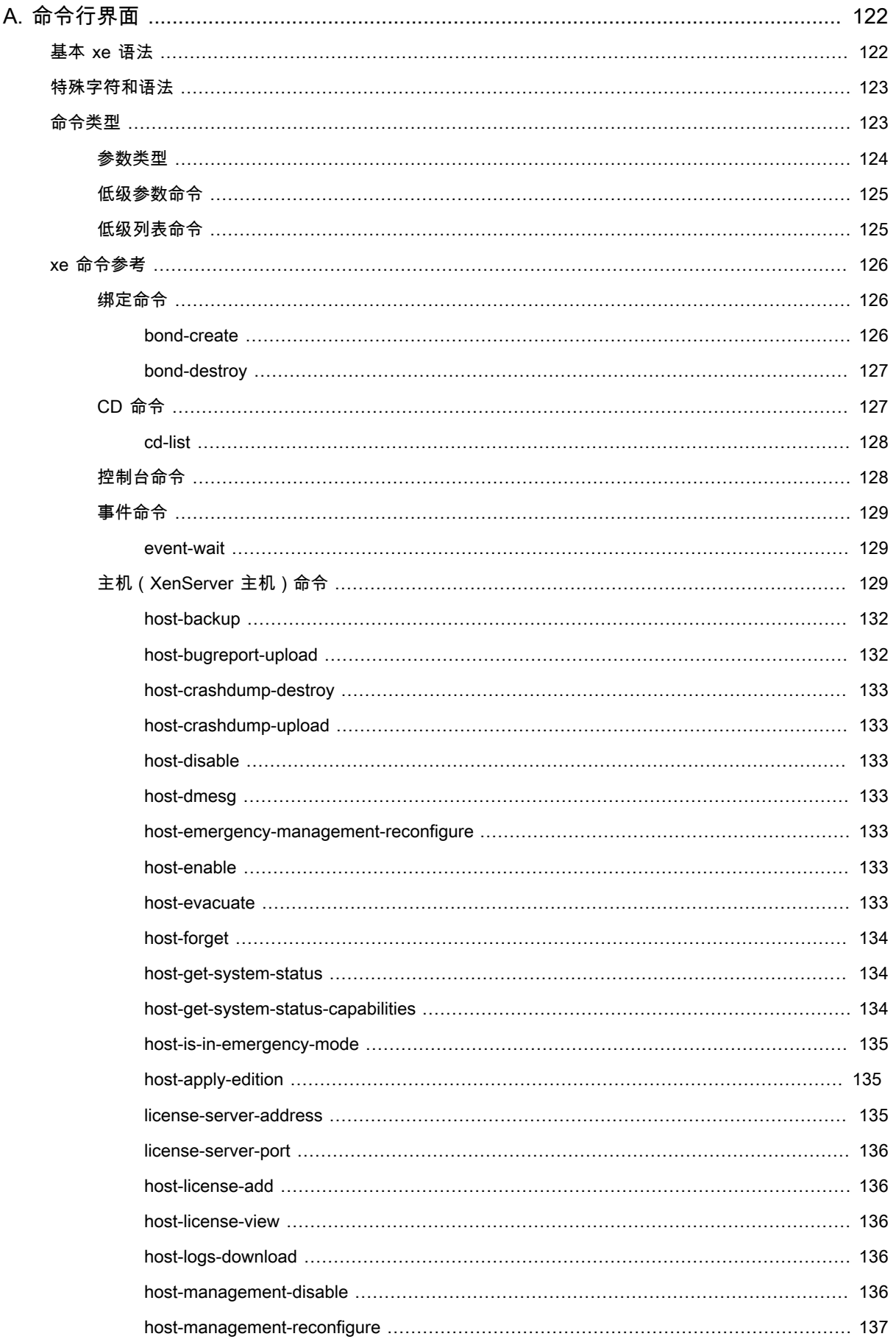

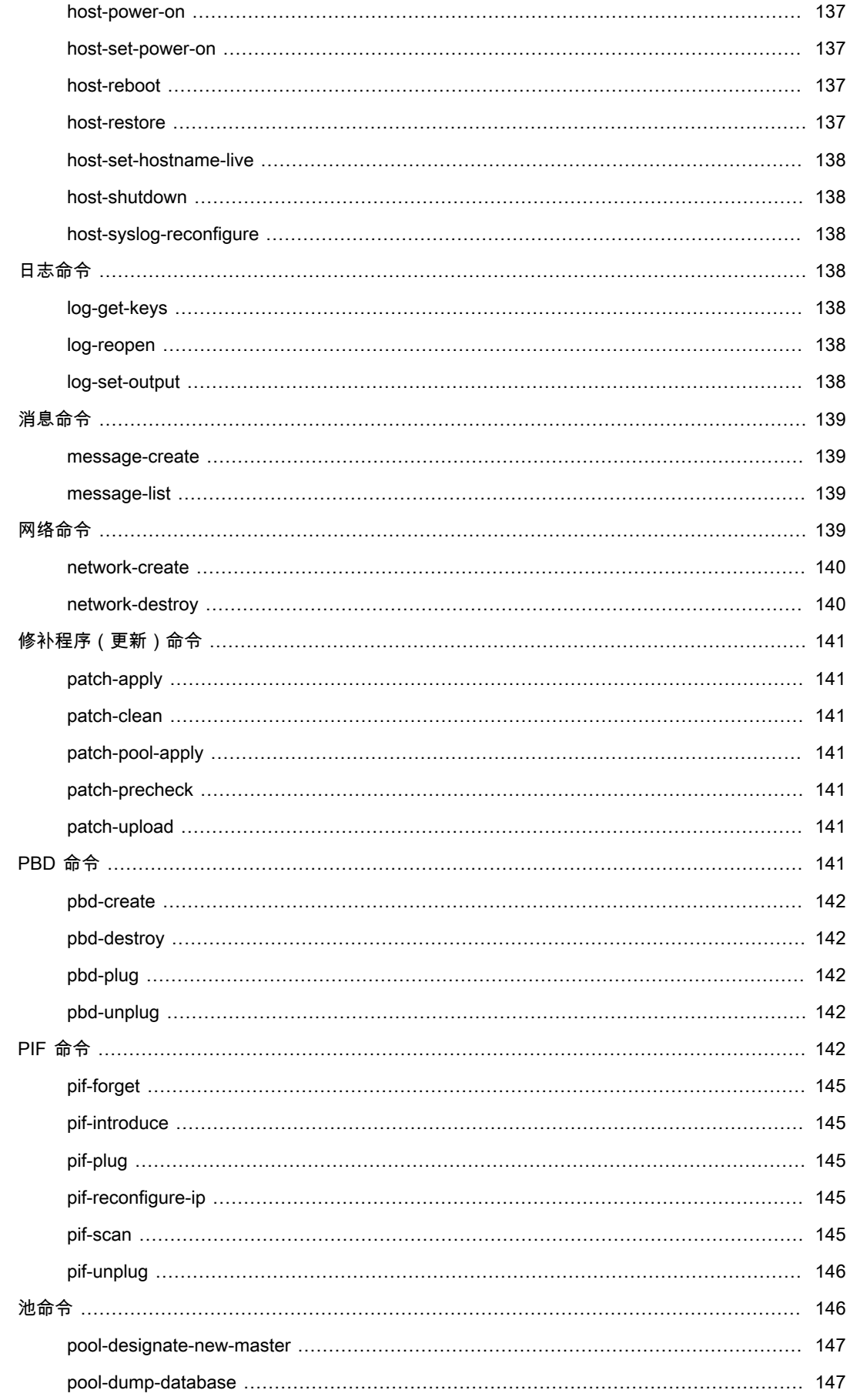

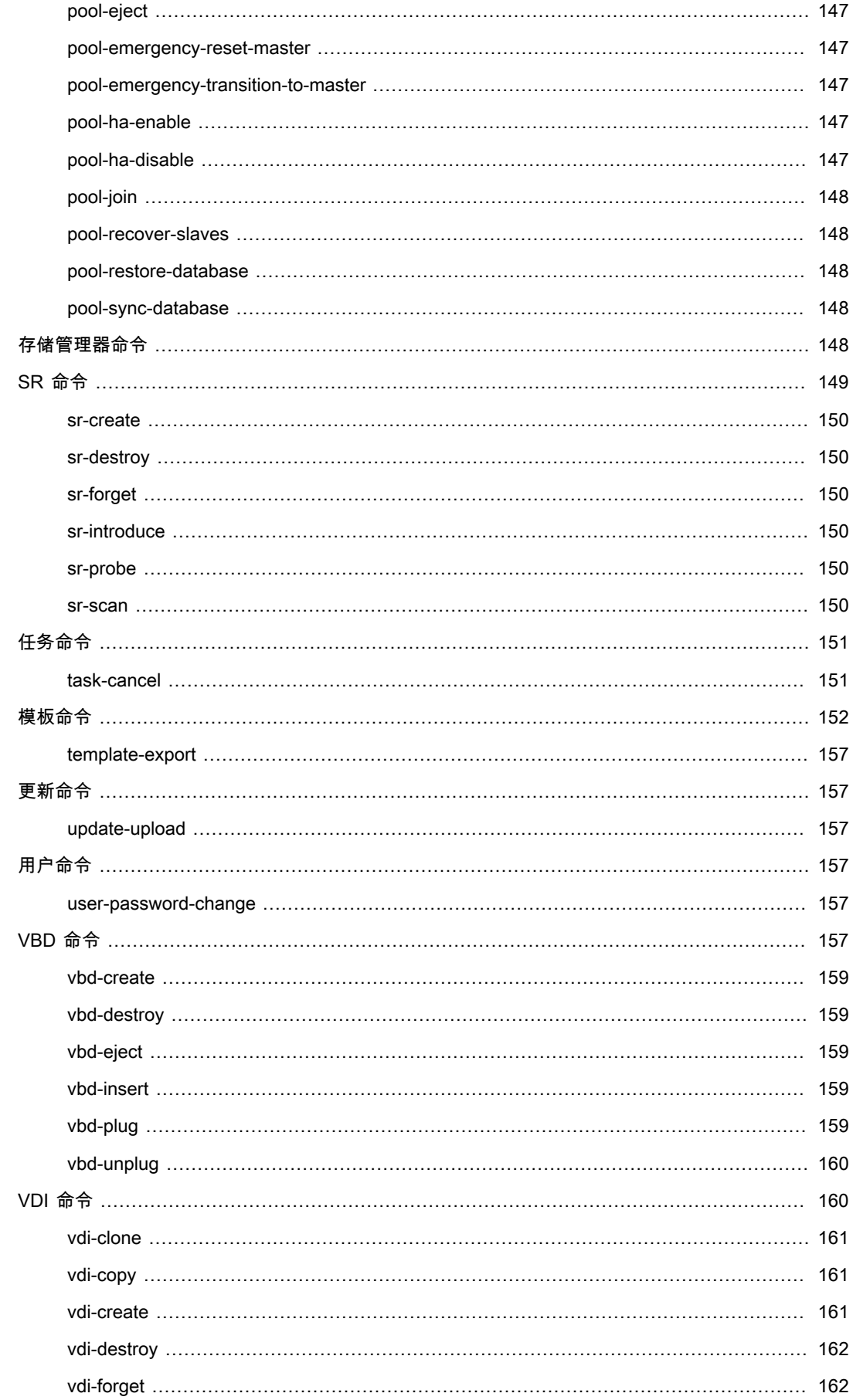

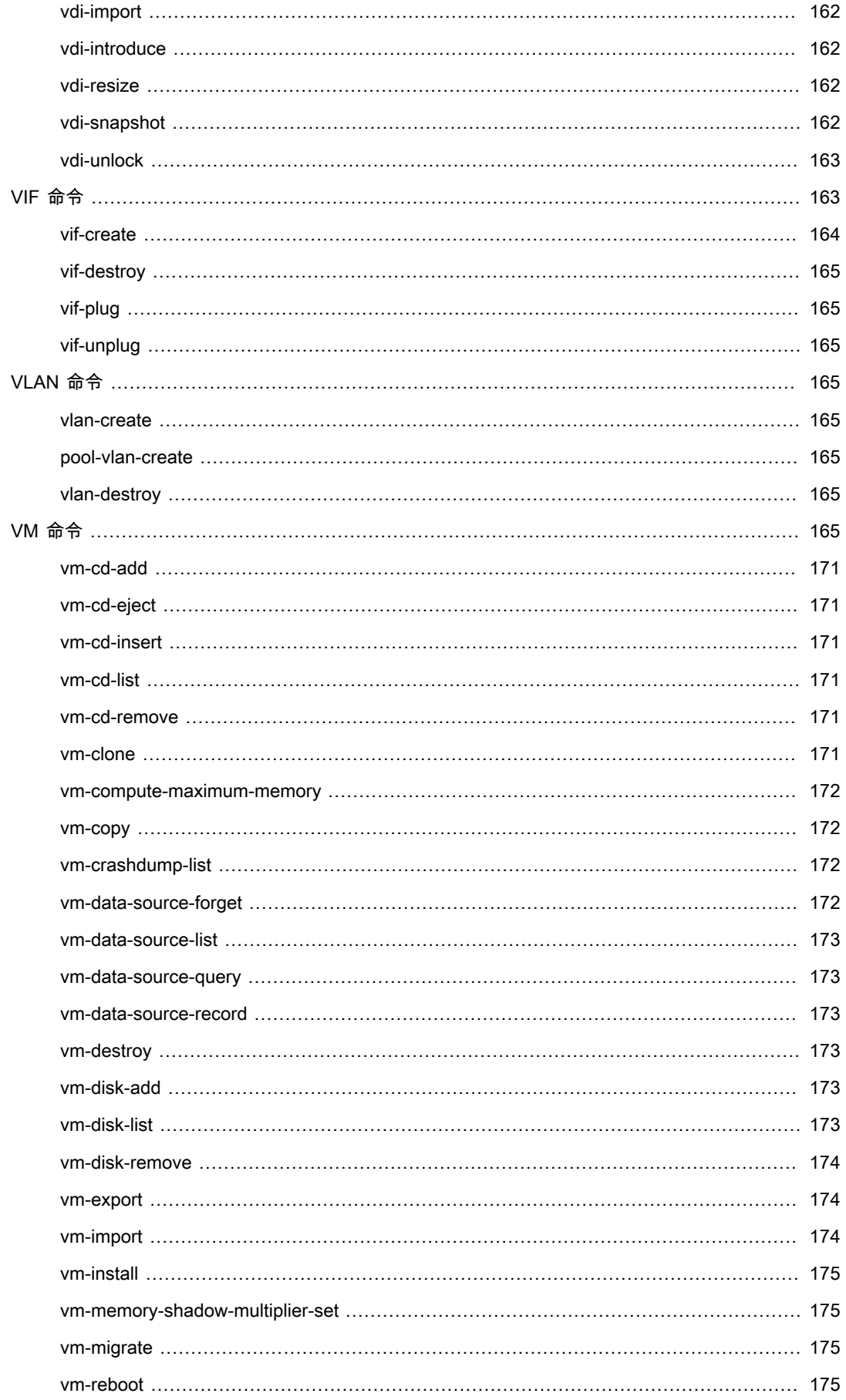

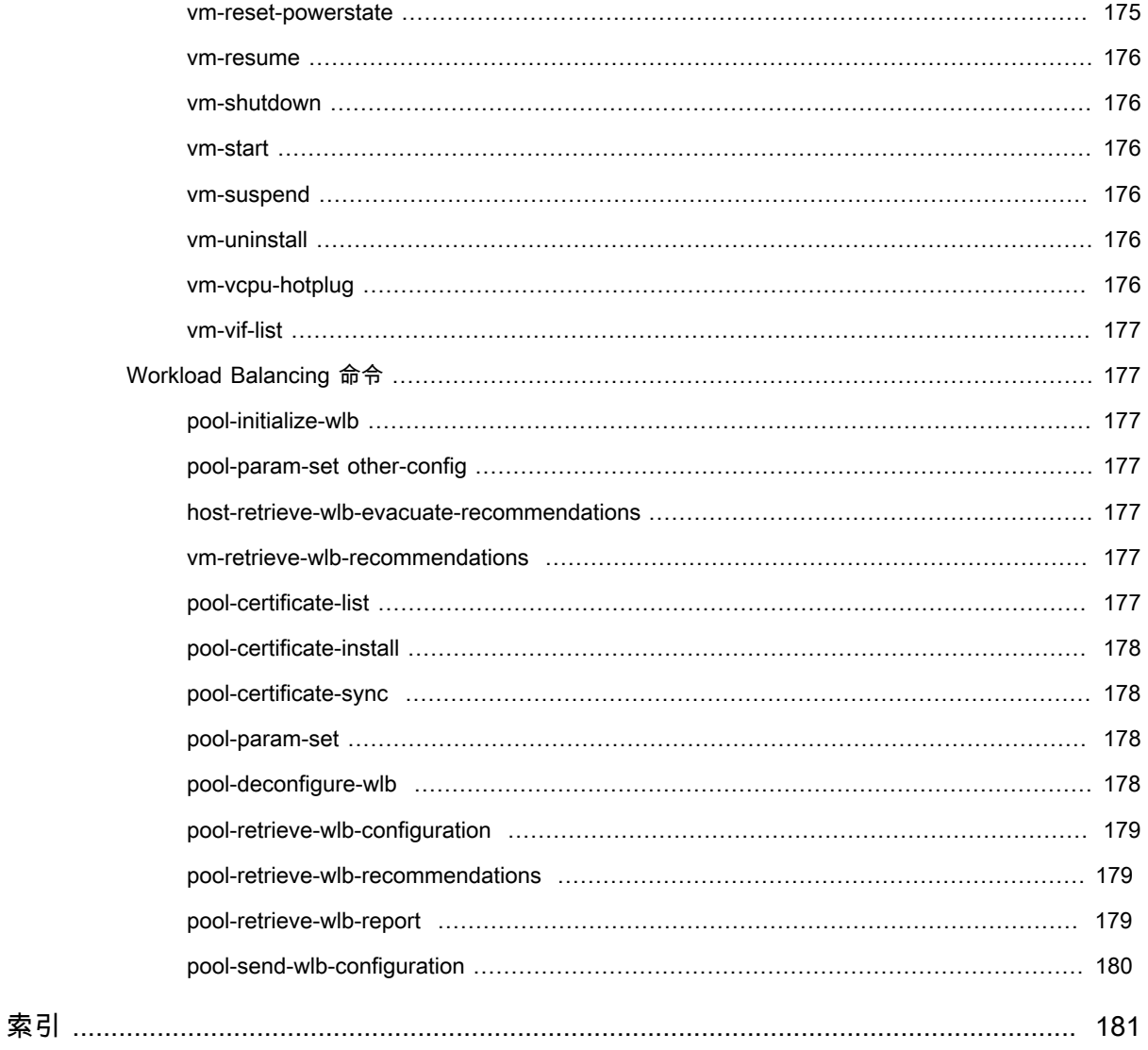

<span id="page-15-0"></span>文档概述

本文档是适用于 XenServer™ 的系统管理员指南,该产品是 Citrix® 推出的平台虚拟化解决方案。文档中介绍了配 置 XenServer 部署所涉及的任务,特别是如何设置存储、网络和资源池,以及如何使用 xe 命令行接口 (CLI) 管理 XenServer 主机。

本部分概述了指南的其余部分,以便您查找所需信息。本指南包含下列主题:

- XenServer 主机和资源池
- XenServer 存储配置
- XenServer 网络配置
- XenServer Workload Balancing
- XenServer 备份和恢复
- 监视和管理 XenServer
- XenServer 命令行界面
- XenServer 故障排除
- XenServer 资源分配指导

## <span id="page-15-1"></span>本指南与其他文档的关联

本文档主要面向需要配置和管理 XenServer 部署的系统管理员。此版本随附的其他文档包括:

- 《XenServer 安装指南》,从较高层次概述了 XenServer,提供了有关安装 XenServer 主机和 XenCenter 管理 控制台的操作步骤说明。
- 《XenServer 虚拟机安装指南》,介绍如何在 XenServer 部署上安装 Linux 和 Windows VM。该指南除了介绍 从安装介质(或使用随 XenServer 版本一起提供的 VM 模板)安装新 VM,还说明了如何使用 P2V 过程从现有 物理机创建 VM。
- 《XenServer 软件开发工具包指南》概述了 XenServer SDK,演示如何编写与 XenServer 主机交互的应用程序 的精选代码示例。
- 《XenAPI 规范》提供 XenServer API 的程序员参考指南。
- XenServer 用户安全阐述了确保 XenServer 安装安全所涉及的问题。
- 发行说明提供了影响此版本的已知问题的列表。

# <span id="page-16-0"></span>管理用户

首次安装 XenServer 时,会自动将一个用户帐户添加到 XenServer 中。此帐户是本地超级用户 (LSU) 或根用户, 由 XenServer 计算机在本地进行身份验证。

本地超级用户 (LSU) 或根用户是一个用于系统管理的特殊用户帐户,具有完全权限。在 XenServer 中,本地超级 用户是安装时的默认帐户。LSU 通过 XenServer 而非外部身份验证服务进行身份验证。这表示如果外部身份验证 服务失败,LSU 仍可登录并管理系统。LSU 始终可以通过 SSH 访问 XenServer 物理服务器。

您可以通过 XenCenter 的"Users"(用户)选项卡或 CLI 添加 Active Directory 帐户,从而创建其他用 户。XenServer 的所有版本均可从 Active Directory 添加用户帐户。但是,只有 XenServer 企业版和铂金版允许您 为这些 Active Directory 帐户分配不同的权限等级(通过基于角色的访问控制 (Role Based Access Control, RBAC) 功能)。如果在您的环境中未使用 Active Directory,则只能使用 LSU 帐户。

首次添加用户帐户时分配给用户的权限因 XenServer 版本的不同而有所差别:

- 在 XenServer 和 XenServer 高级版中创建(添加)新用户时,XenServer 会自动授予帐户访问该版本中提供的 所有功能所需的权限。
- 在 XenServer 企业版和铂金版中创建新用户时,XenServer 不会自动为新创建的用户帐户分配角色。因此,在 您为这些帐户分配角色之前,它们对 XenServer 池没有任何访问权限。

如果您没有上述版本之一,则可以从 Active Directory 添加用户。但是,所有用户均具有池管理员角色。

<span id="page-16-1"></span>这些权限通过角色授予,如["使用 Active Directory \(AD\) 验证用户"一节中](#page-16-1)所述。

## 使用 Active Directory (AD) 验证用户

如果您希望在服务器或池上具有多个用户帐户,则必须使用 Active Directory 用户帐户进行身份验证。这样使 XenServer 用户能够使用其 Windows 域凭据登录到池的 XenServer。

可以为特定用户配置不同访问权限级别的唯一方法是:启用 Active Directory 身份验证,添加用户帐户,然后为这 些帐户分配角色。

Active Directory 用户可以使用 xe CLI (传递适当的 -u 和 -pw 参数), 也可以使用 XenCenter 连接到该主机。 身份验证基于每个资源池执行。

访问可通过使用主体来控制。XenServer 中的一个主体对应目录服务器上的一个实体(用户或组)。启用外部身份 验证后,将首先针对本地根凭据来检查用于创建会话的凭据(以防目录服务器不可用),然后针对主体列表进行检 查。要允许访问,您必须为授权访问的用户或组创建一个主体条目。这可以通过使用 XenCenter 或 xe CLI 实现。

如果您熟悉 XenCenter,则请注意,XenServer CLI 提及 Active Directory 和用户帐户功能时,使用的术语略有差 别:

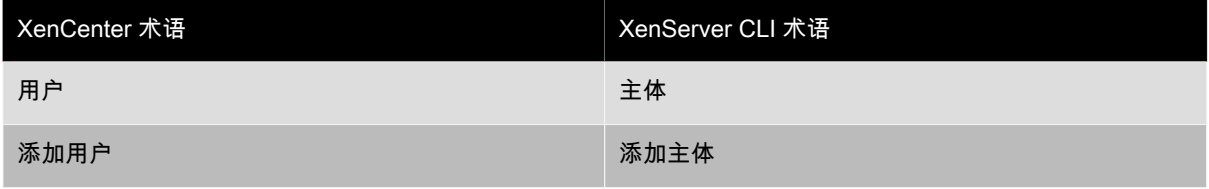

### XenServer 环境中的 Active Directory 身份验证简介

虽然 XenServer 基于 Linux,但 XenServer 允许您将 Active Directory 帐户用作 XenServer 用户帐户。为 此,XenServer 会将 Active Directory 凭据传递到 Active Directory 域控制器。

添加到 XenServer 后,Active Directory 用户和组即成为 XenServer 主体,在 XenCenter 中通常简单地称之为用 户。将主体注册到 XenServer 后,用户/组在登录时会通过 Active Directory 进行身份验证,并且不需要用域名来限 定其用户名。

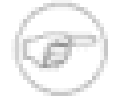

### 注意

默认情况下,如果您未限定用户名(例如,输入 mydomain\myuser 或 myser@mydomain.com),XenCenter 始终会尝试使用用户当前加入的域将用户登录到 Active Directory 身份验证服务器。LSU 帐户属例外情况,对于 LSU 帐户,XenCenter 始终首先在本地(即 在 XenServer 上)对其进行身份验证。

外部身份验证工作流程如下:

- 1. 将连接到服务器时提供的凭据传递到 Active Directory 域控制器,进行身份验证。
- 2. 域控制器对凭据进行检查。如果凭据无效,身份验证立即失败。
- 3. 如果凭据有效,会对 Active Directory 控制器进行查询,以获取与凭据相关联的主体标识符和组成员。
- 4. 如果主体标识符与 XenServer 中存储的某个标识符相匹配,即可成功完成身份验证。

您加入域后,可以为池启用 Active Directory 身份验证。但是,池加入域后,只有该域(或与该域具有信任关系的 域)中的用户才能连接到该池。

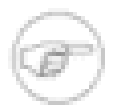

不支持手动更新 DHCP 配置的网络 PIF 的 DNS 配置,且手动配置可能会导致 Active Directory 集成 失败或停止工作,从而导致用户身份验证失败或停止工作。

## 从 XenServer 5.5 进行升级

注意

从 XenServer 5.5 升级到当前版本时,会为在 XenServer 5.5 中创建的所有用户帐户分配池管理员角色。执行此操 作的原因是存在向后兼容:在 XenServer 5.5 中,所有用户均具有完全权限,可在池中执行任何任务。

因此,如果您要从 XenServer 5.5 进行升级,请务必再次访问与每个用户帐户相关联的角色,以确保角色仍然适 用。

## <span id="page-17-0"></span>配置 Active Directory 身份验证

XenServer 支持运行 Windows 2003 或更新版本的 Active Directory 服务器。

XenServer 主机的 Active Directory 身份验证要求 Active Directory 服务器(配置为允许互操作)和 XenServer 主机使用相同的 DNS 服务器。在某些配置中,Active Directory 服务器本身可能会提供 DNS。使用 DHCP 来为 XenServer 主机提供 IP 地址和 DNS 服务器列表,或在使用手动静态配置的情况下通过设置 PIF 对象的值或使用 安装程序,都可以实现上述目标。

Citrix 建议您启用 DCHP 来广播主机名称。尤其是不应将主机名称 localhost 或 linux 分配给主机。

请注意以下问题:

• XenServer 主机名在 XenServer 部署中应唯一。XenServer 使用其主机名在 AD 数据库中标记其 AD 条目。因 此,如果两台 XenServer 主机具有相同的主机名,且加入相同的 AD 域,则无论这两台主机位于相同的池中还 是不同的池中,第二台 XenServer 都会覆盖第一台 XenServer 的 AD 条目,因而导致第一台 XenServer 上的 AD 身份验证停止工作。

如果这两台 XenServer 主机加入不同的 AD 域,则可以使用相同的主机名。

- 服务器可以位于不同的时区,因为比较的是 UTC 时间。为确保正确的同步,您可以为 XenServer 池和 Active Directory 服务器选择相同的 NTP 服务器。
- 不支持混合身份验证池(即,不能将池中的某些服务器配置为使用 Active Directory,而另一些不使用)。

- XenServer Active Directory 集成使用 Kerberos 协议与 Active Directory 服务器进行通信。因此,XenServer 不 支持与未使用 Kerberos 的 Active Directory 服务器进行通信。
- 要确保使用 Active Directory 的外部身份验证成功,使 XenServer 主机上的时钟与 Active Directory 服务器上的 时钟保持同步很重要。在 XenServer 加入 Active Directory 域时,将会对时钟同步进行检测,而且身份验证将在 服务器时钟偏差过大时失败。

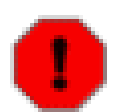

## 警告

主机名必须由不超过 63 个字母数字字符组成,不得使用纯数字名称。

启用 Active Directory 身份验证之后,如果随后向该池添加服务器,系统会提示您在要加入池的服务器上配置 Active Directory。系统提示您在要加入的服务器上输入凭据后,输入具有足够权限的 Active Directory 凭据,以将 服务器添加到该域。

### <span id="page-18-1"></span>启用池的外部身份验证

• 可通过 XenCenter 或 CLI 使用以下命令配置使用 Active Directory 的外部身份验证。

xe pool-enable-external-auth auth-type=AD \ service-name=<full-qualified-domain> \ config:user=<username> \ config:pass=<password>

指定的用户需要具有 Add/remove computer objects or workstations(添加/删除计算机对象或工 作站)权限,这是域管理员的默认权限。

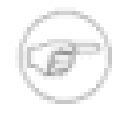

### 注意

如果您未使用 Active Directory 和您的 XenServer 主机正在使用的网络上的 DHCP,您可以使用 两种方法设置 DNS:

1. 配置 XenServer 主机上使用的 DNS 服务器:

xe pif-reconfigure-ip mode=static dns=<dnshost>

2. 手动设置使用(与您的 DNS 服务器处于同一网络的)PIF 的管理接口:

xe host-management-reconfigure pif-uuid=<pif\_in\_the\_dns\_subnetwork>

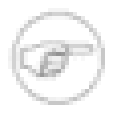

## 注意

外部身份验证是每个主机都具有的属性。但是,Citrix 建议您基于每个池启用和禁用此身份验证,这 样 XenServer 将能够处理在特定主机上启用身份验证时出现的任何故障,并根据需要回滚所做的所 有更改,从而确保整个池的配置始终一致。使用 **host-param-list** 命令检查主机属性,并通过检 查相关字段的值确定外部身份验证的状态。

禁用外部身份验证

• 使用 XenCenter 或下列 xe 命令以禁用外部身份验证:

xe pool-disable-external-auth

## <span id="page-18-0"></span>用户身份验证

要允许用户访问您的 XenServer 主机,必须为该用户或其所在的组添加一个主体。(仍以常规方法检查过渡组成 员,例如:为组 A 添加一个主体,其中组 A 包含组 B 且 user 1 是组 B 的成员之一,这会允许对 user 1 进行访 问)。如果您要管理 Active Directory 中的用户权限,可以创建一个组,然后在该组中添加和删除用户;或者,可 以根据您的身份验证需求从 XenServer 中添加和删除单个用户或用户和组的组合。主体列表可由 XenCenter 或按 如下所示使用 CLI 进行管理。

对一个用户进行身份验证时,首先针对本地根帐户检查凭据,以支持您恢复 AD 服务器失败的系统。如果凭据(即 用户名、密码)不匹配/未通过身份验证,则会向 AD 服务器提出身份验证请求 – 如果成功,则将针对本地主体列 表检索并验证用户的信息,否则访问将被拒绝。如果用户或用户的组成员身份在主体列表中,针对主体列表的身份 验证将成功。

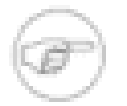

使用 Active Directory 组授予需要主机 SSH 访问权限的池管理员用户所需的访问权限时,Active Directory 组中的用户数不得超过 500。

允许用户使用 CLI 访问 XenServer

• 将 AD 主体添加到 XenServer:

注意

xe subject-add subject-name=<entity name>

实体名称应是要授予访问权限的用户或组的名称。虽然在无需消除歧义的情况下行为会相同,但您仍然可以选 择包括实体的域(例如,"<xendt\user1>"而非"<user1>")。

使用 CLI 删除用户的访问权限

1. 确定您要撤销访问权限的主体的主体识别符,即用户或包含该用户的组(删除一个组将删除该组中所有用户的 访问权限,前提是这些用户未在主体列表中指定)。您可以使用主体列表命令实现上述目标:

xe subject-list

您可能希望在列表中应用过滤器,例如,要获得 testad 域中名称为 user1 的用户的主体识别符,您可以使 用下列命令:

xe subject-list other-config:subject-name='<domain\user>'

2. 使用 **subject-remove** 命令删除用户,传递上一步中获得的主体识别符:

xe subject-remove subject-identifier=<subject identifier>

3. 您可能希望终止此用户已进行身份验证的所有当前会话。有关终止会话的更多信息,请参[阅使用 xe 终止所有已](#page-19-1) [经身份验证的会话](#page-19-1)和[使用 xe 终止单个用户的会话](#page-19-2)。如果不终止会话,已被撤销权限的用户可以在注销前继续 访问系统。

列出有访问权限的主体

• 要识别具有访问 XenServer 主机或池权限的用户和组的列表,请使用下列命令:

xe subject-list

### <span id="page-19-0"></span>删除用户的访问权限

用户通过身份验证之后,即有权访问服务器,直至用户自己终止其会话或其他用户终止其会话。从主体列表中删除 一个用户或从主体列表中的某个组删除用户不会自动撤销该用户已经身份验证的会话,这意味着用户可以继续使用 XenCenter 或其他已创建的 API 会话访问池。为强制终止这些会话,XenCenter 和 CLI 提供终止单个或所有当前 活动会话的工具。请参阅 XenCenter 帮助,了解使用 XenCenter 的步骤,或以下使用 CLI 的步骤。

<span id="page-19-1"></span>使用 xe 终止所有已经身份验证的会话

• 执行以下 CLI 命令:

xe session-subject-identifier-logout-all

<span id="page-19-2"></span>使用 xe 终止单个用户的会话

1. 确定要注销的会话的主体标识符 使用 **session-subject-identifier-list** 或 **subject-list** xe 命 令查找该标识符(第一个显示具有会话的用户,第二个显示所有用户,但可以过滤,例如,使用诸如 **xe**

**subject-list other-config:subject-name=xendt\\user1** 的命令–取决于 shell,您可能需要一个 如例所示的双反斜杠)。

2. 使用 **session-subject-logout** 命令,将上一步确定的主体标识符作为参数传递,例如:

xe session-subject-identifier-logout subject-identifier=<subject-id>

## <span id="page-20-0"></span>退出 AD 域

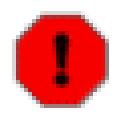

警告

退出域 (即,禁用 Active Directory 身份验证,并断开池或服务器与其域之间的连接 ) 时,通过 Active Directory 凭据进行身份验证以连接到池或服务器的所有用户均会断开连接。

使用 XenCenter 退出 AD 域。有关详细信息,请参阅 XenCenter 帮助。或运行 **pool-disable-externalauth** 命令,在需要的情况下指定池 uuid。

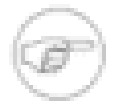

退出域不会使主机对象从 AD 数据库删除。相关的更多信息以及如何删除禁用的主机实体,请参阅 [此](http://support.microsoft.com/kb/197478)知识库文章。

## <span id="page-20-1"></span>基于角色的访问控制

注意

## 注意

只有 Citrix XenServer 企业版或更高版本才提供完整的 RBAC 功能。要了解与升级 XenServer 有关 的更多信息,请单击[此处](http://go.vmd.citrix.com/xs/560/lm/upgrade/)。

通过 XenServer 基于角色的访问控制 (RBAC),您可以分配用户、角色和权限,以控制有权访问您的 XenServer 的用户及其可执行的操作。XenServer RBAC 系统将用户(或用户组)映射到定义的角色(权限的命名集),随后 这些角色将具有相关联的 XenServer 权限(执行特定操作的能力)。

由于不会为用户直接分配权限,而是通过为其分配的角色来获取权限,因此,要管理单个用户的权限,只需将用户 分配到适当的角色即可;这样即简化了常规操作。XenServer 会维护授权用户及其角色的列表。

通过 RBAC,您可以轻松限制不同的用户组可以执行的操作,从而降低了缺乏经验的用户造成事故的可能性。

为帮助促进合规性和审核,RBAC 还提供"审核日志"(Audit Log) 功能及其相应的"Workload Balancing 池审核追 踪"(Workload Balancing Pool Audit Trail) 报告。

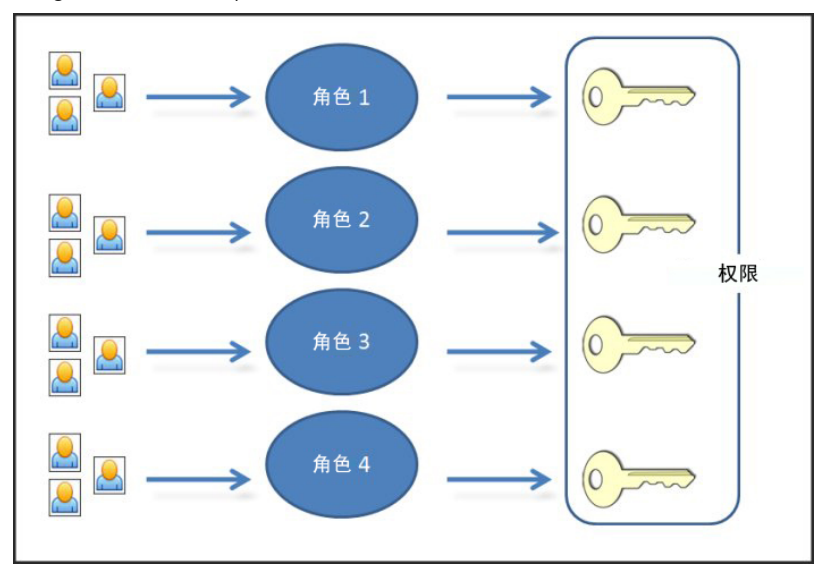

RBAC 基于 Active Directory 提供身份验证服务。具体而言,XenServer 会保留基于 Active Directory 用户和组帐 户的授权用户列表。因此,您必须将池加入域并添加 Active Directory 帐户,然后才能分配角色。

本地超级用户 (LSU) 或根用户是一个用于系统管理的特殊用户帐户,具有完全权限。在 XenServer 中,本地超级 用户是安装时的默认帐户。LSU 通过 XenServer 而非外部身份验证服务进行身份验证,因此,如果外部身份验证 服务失败,LSU 仍可登录并管理系统。LSU 始终可通过 SSH 访问 XenServer 物理主机。

### RBAC 流程

实施 RBAC 并为用户或组分配角色的标准流程如下:

1. 加入域。请参阅[启用池的外部身份验证。](#page-18-1)

2. 将 Active Directory 用户或组添加到池。该用户或组将成为主体。请参阅["将主体添加到 RBAC"一节](#page-27-1)。

<span id="page-21-0"></span>3. 分配(或修改)主体的 RBAC 角色。请参阅["为创建的主体分配 RBAC 角色"一节。](#page-27-2)

### 角色

XenServer 出厂时具有以下六种预先设立的角色:

• 池管理员 - 与本地根用户相同。可执行所有操作。

注意

本地超级用户(根用户)将始终具有"池管理员"角色。池管理员角色与本地根用户具有相同的权 限。

- 池操作员 可执行除添加/删除用户及修改其角色以外的所有操作。此角色主要管理主机和池(即创建存储、构 建池、管理主机等)。
- 虚拟机超级管理员(VM 超级管理员)- 创建和管理虚拟机。此角色主要配置 VM 操作员所使用的 VM。
- 虚拟机管理员(VM 管理员)- 与 VM 超级管理员类似,但不能迁移 VM 或执行快照。
- 虚拟机操作员(VM 操作员)- 与 VM 管理员类似,但不能创建/销毁 VM,可执行启动/停止生命周期操作。
- 只读角色 可查看资源池和性能数据。

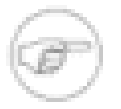

## 注意

您无法在此版本的 XenServer 中添加、删除或修改角色。

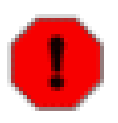

### 警告

如果您希望 AD 组的用户具有 SSH 访问权限,则不能将池管理员角色分配给成员数超过 500 的 AD 组。

有关每个角色可以具有的权限汇总以及每种权限可执行的操作的详细信息,请参阅["RBAC 角色和权限定义"一节](#page-21-1)。

需要为所有 XenServer 用户分配相应的角色。默认情况下,将为所有新用户分配池管理员角色。可以为一个用户 分配多个角色;在这种情况下,该用户将具有为其分配的所有角色的所有权限。

可以通过以下两种方式更改用户的角色:

1. 修改主体 -> 角色映射(这需要分配/修改角色权限,仅适用于池管理员)。

<span id="page-21-1"></span>2. 在 Active Directory 中修改包含组成员的用户角色。

## RBAC 角色和权限定义

下表汇总了每个角色适用的权限。有关每种权限可执行的操作的详细信息,请参阅"权限定义"。

表 1. 适用于每个角色的权限

| 角色权限                                               | 池管理员                      | 池操作员                      | VM 超级管理<br>员              | VM 管理员         | VM 操作员                    | 只读角色        |
|----------------------------------------------------|---------------------------|---------------------------|---------------------------|----------------|---------------------------|-------------|
| 分配/修改角<br>色                                        | $\pmb{\times}$            |                           |                           |                |                           |             |
| 登录到 (物<br>理)服务器<br>控制台 (通<br>过 SSH 和<br>XenCenter) | $\pmb{\times}$            |                           |                           |                |                           |             |
| 服务器备份/<br>还原                                       | $\boldsymbol{\mathsf{X}}$ |                           |                           |                |                           |             |
| 注销活动的<br>用户连接                                      | $\pmb{\times}$            | $\mathsf X$               |                           |                |                           |             |
| 创建和取消<br>警报                                        | $\pmb{\times}$            | $\mathsf X$               |                           |                |                           |             |
| 取消任何用<br>户的任务                                      | $\pmb{\times}$            | $\sf X$                   |                           |                |                           |             |
| 池管理                                                | $\boldsymbol{\mathsf{X}}$ | $\pmb{\times}$            |                           |                |                           |             |
| VM 高级操作                                            | X                         | $\boldsymbol{\mathsf{X}}$ | $\mathsf X$               |                |                           |             |
| VM 创建/销<br>毁操作                                     | $\pmb{\times}$            | $\mathsf X$               | $\mathsf X$               | $\mathsf X$    |                           |             |
| VM 更改 CD<br>介质                                     | $\pmb{\times}$            | $\mathsf X$               | $\pmb{\times}$            | $\sf X$        | $\sf X$                   |             |
| 查看 VM 控<br>制台                                      | $\boldsymbol{\mathsf{X}}$ | $\pmb{\times}$            | $\boldsymbol{\mathsf{X}}$ | $\mathsf X$    | $\mathsf X$               |             |
| XenCenter<br>视图管理操<br>作                            | $\mathsf X$               | $\mathsf X$               | $\mathsf X$               | $\mathsf X$    | $\mathsf X$               |             |
| 取消自己的<br>任务                                        | $\boldsymbol{\mathsf{X}}$ | $\boldsymbol{\mathsf{X}}$ | $\mathsf X$               | $\mathsf X$    | $\boldsymbol{\mathsf{X}}$ | $\mathsf X$ |
| 阅读审核日<br>志                                         | $\mathsf X$               | $\mathsf X$               | $\pmb{\times}$            | $\pmb{\times}$ | $\mathsf X$               | $\mathsf X$ |
| 配置、初始<br>化、启用、<br>禁用 WLB                           | $\mathsf X$               | $\mathsf X$               |                           |                |                           |             |
| 应用 WLB 优<br>化建议                                    | $\boldsymbol{\mathsf{X}}$ | $\sf X$                   |                           |                |                           |             |

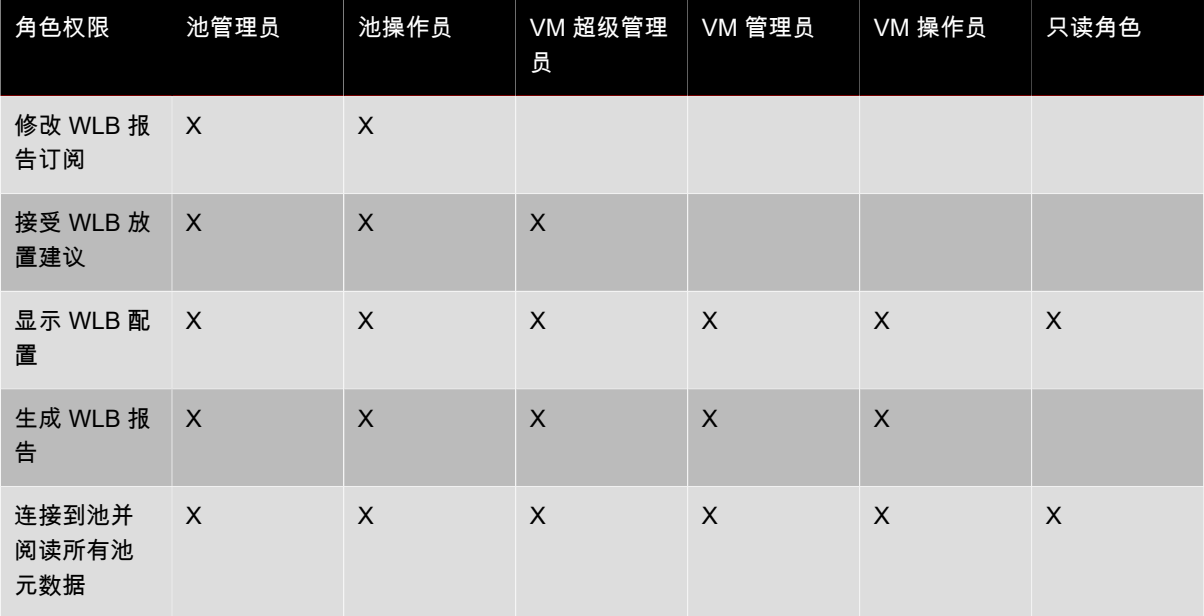

## 权限的定义

下表提供了关于权限的其他详细信息:

表 2. 权限的定义

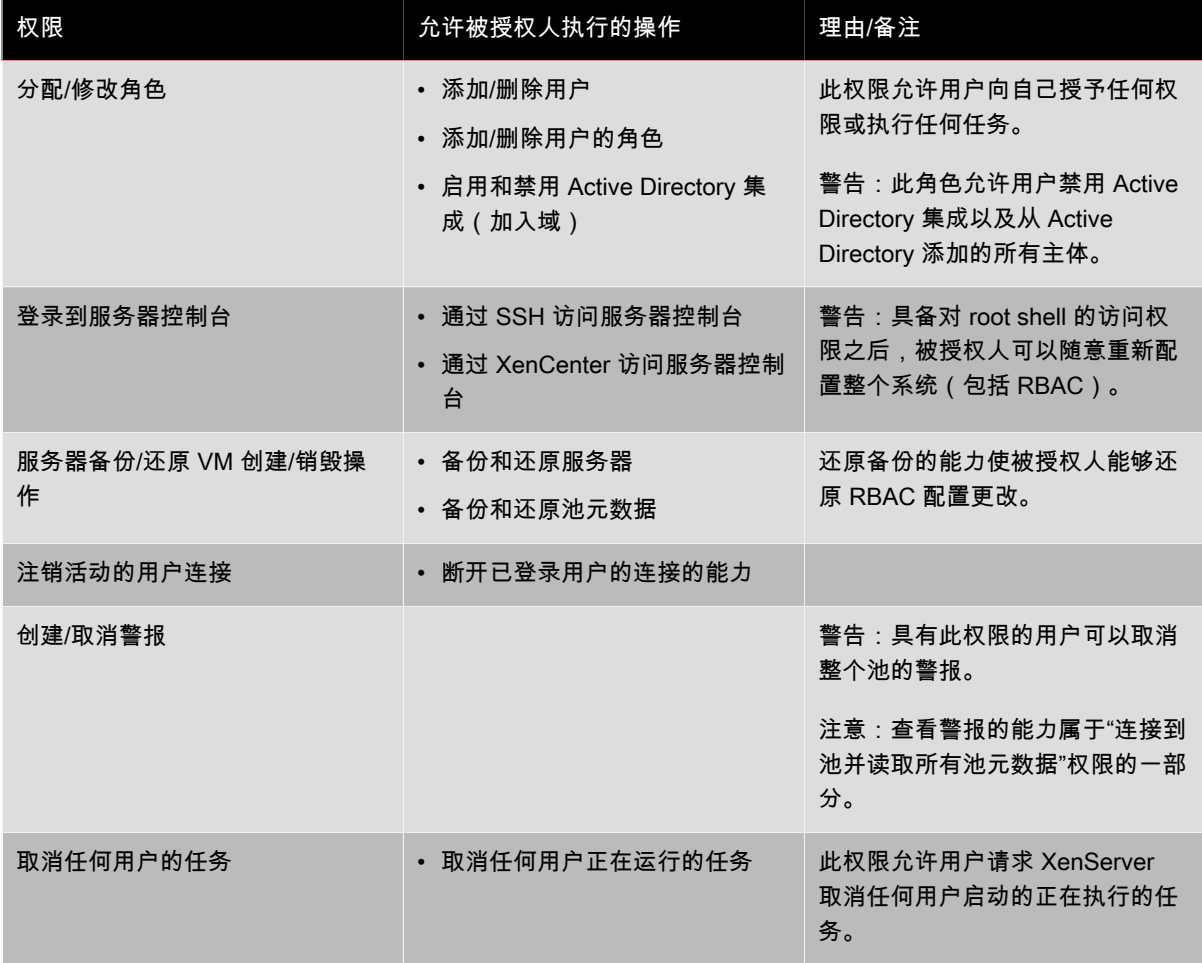

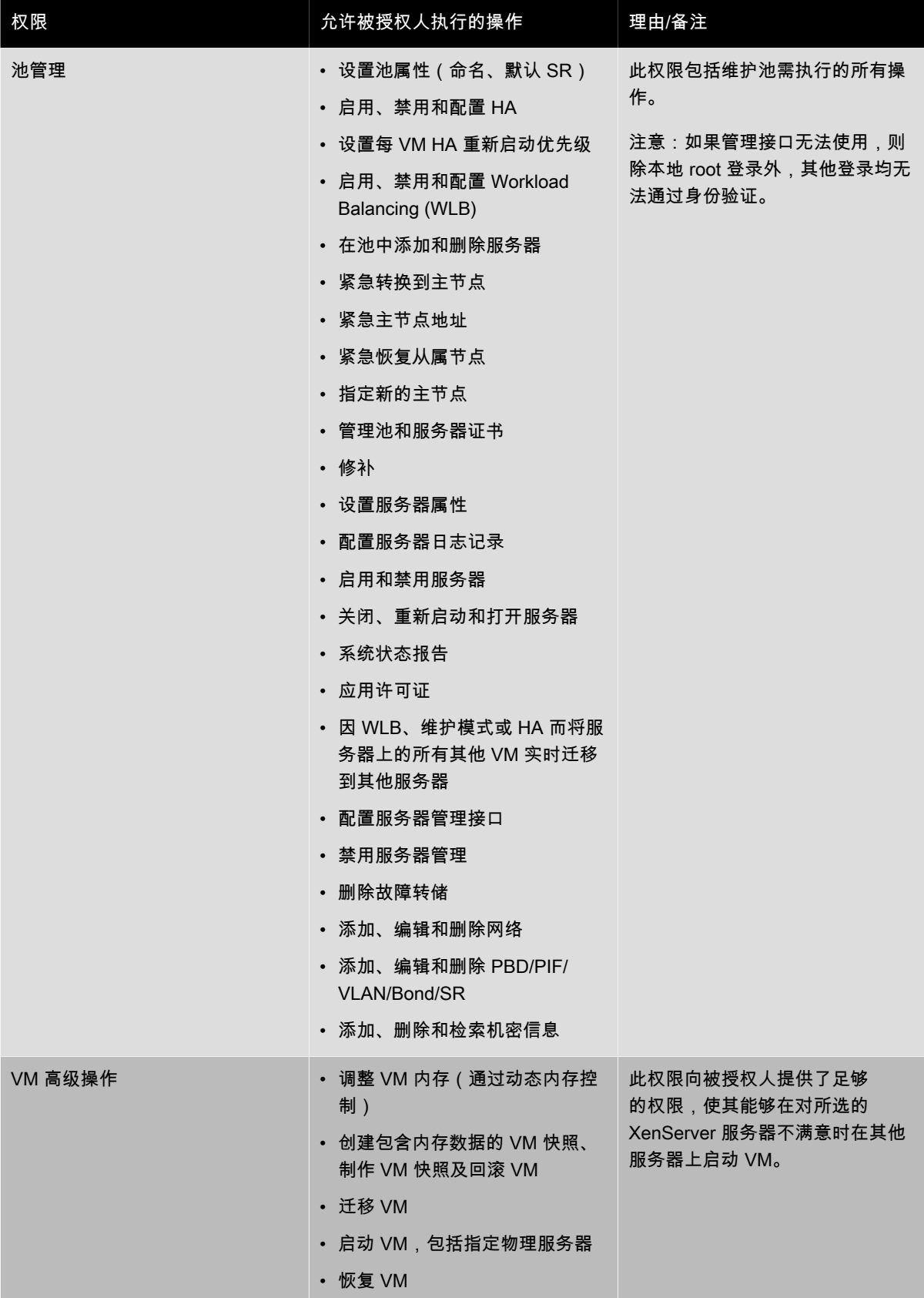

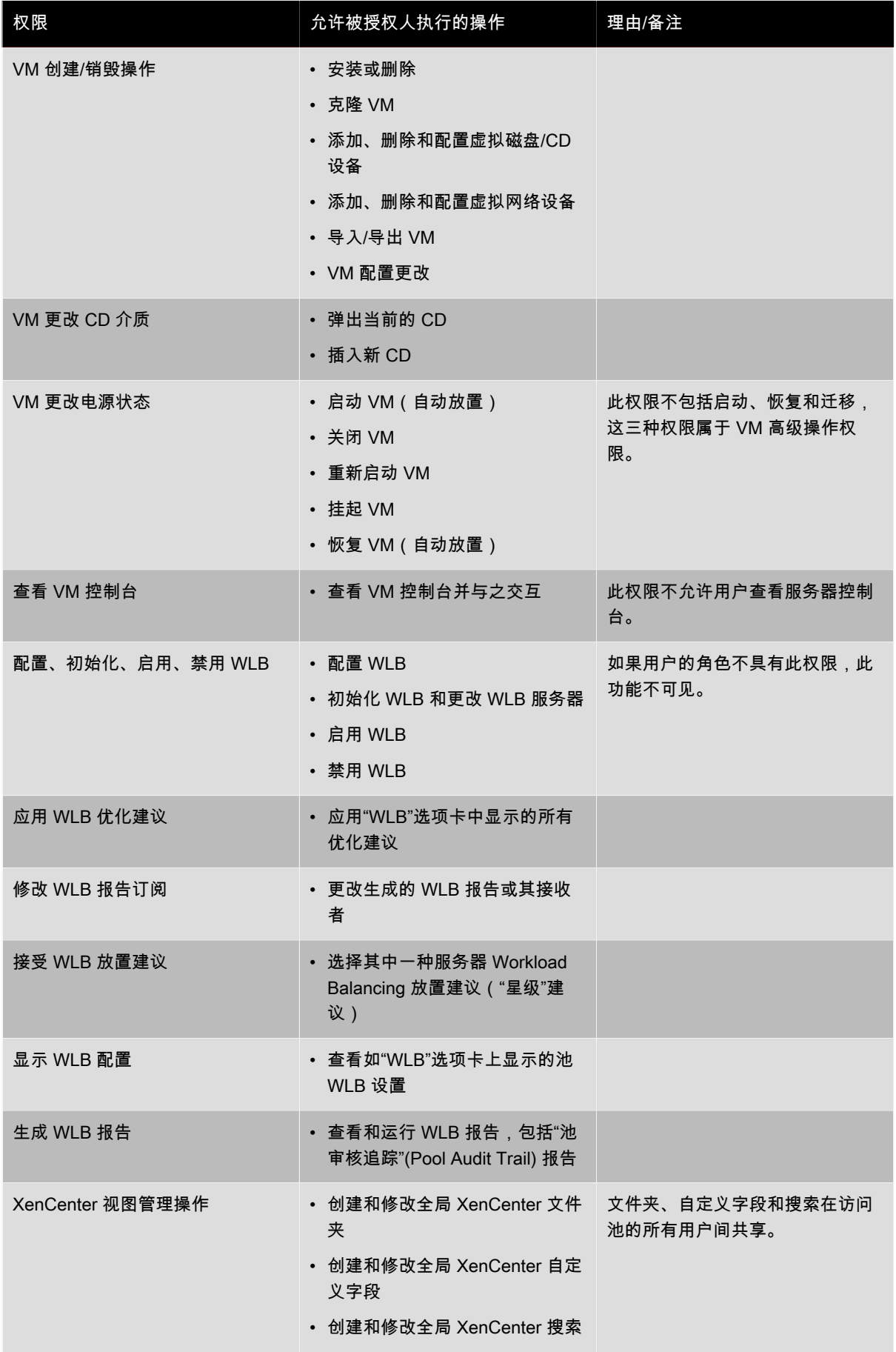

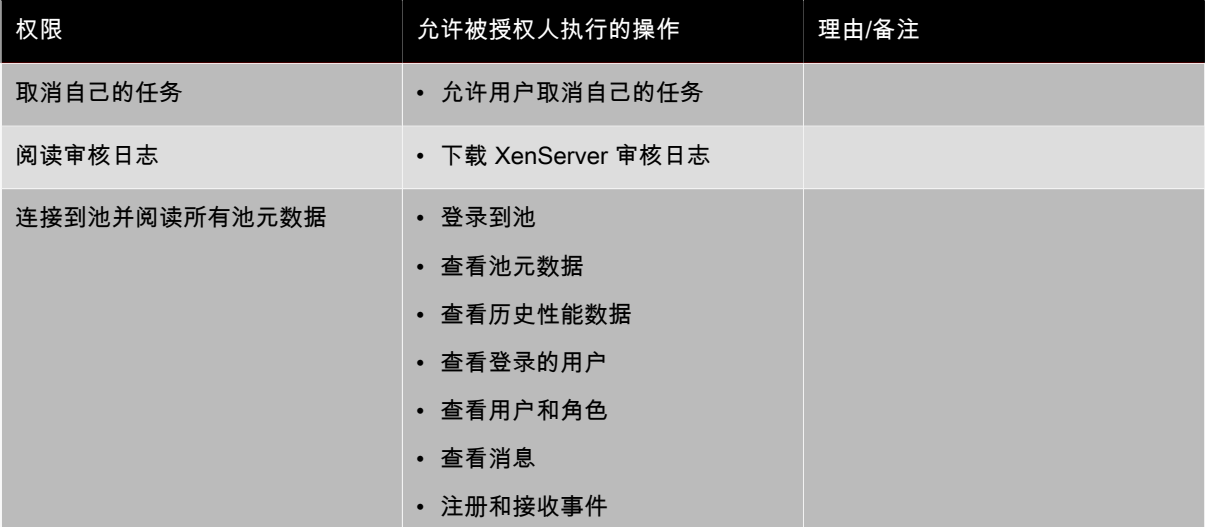

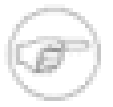

## 注意

在某些情况下,具有只读权限的用户无法将资源移动到 XenCenter 中的文件夹,即使在接收到提升 提示并提供了更具特权的用户的凭据之后也是如此。在这种情况下,以更具特权的用户身份登录到 XenCenter 并重试该操作。

## <span id="page-26-0"></span>使用 xe CLI 处理 RBAC

## <span id="page-26-1"></span>列出 XenServer 中所有可用的已定义角色

• 运行以下命令:xe role-list

此命令返回当前已定义角色的列表,例如:

uuid( RO): 0165f154-ba3e-034e-6b27-5d271af109ba name ( RO): pool-admin description ( RO): The Pool Administrator role can do anything

uuid ( RO): b9ce9791-0604-50cd-0649-09b3284c7dfd name ( RO): pool-operator description ( RO): The Pool Operator can do anything but access Dom0 and mange subjects and roles

uuid( RO): 7955168d-7bec-10ed-105f-c6a7e6e63249 name ( RO): vm-power-admin description ( RO): The VM Power Administrator role can do anything \ affecting VM properties across the pool

uuid ( RO): aaa00ab5-7340-bfbc-0d1b-7cf342639a6e name ( RO): vm-admin description ( RO): The VM Administrator role can do anything to a VM

uuid ( RO): fb8d4ff9-310c-a959-0613-54101535d3d5 name ( RO): vm-operator description ( RO): The VM Operator role can do anything to an already

uuid ( RO): 7233b8e3-eacb-d7da-2c95-f2e581cdbf4e name ( RO): read-only description ( RO): The Read-Only role can only read values

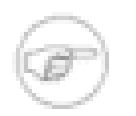

注意

此角色列表是静态的,因此无法在其中添加或删除角色,只能列出可用的静态角色。

## <span id="page-27-0"></span>显示当前主体的列表:

• 运行命令 xe subject-list

此命令将返回 XenServer 用户、其 uuid 及其相关联的角色的列表:

uuid ( RO): bb6dd239-1fa9-a06b-a497-3be28b8dca44 subject-identifier ( RO): S-1-5-21-1539997073-1618981536-2562117463-2244 other-config (MRO): subject-name: example01\user\_vm\_admin; subject-upn: \ user\_vm\_admin@XENDT.NET; subject-uid: 1823475908; subject-gid: 1823474177; \ subject-sid: S-1-5-21-1539997073-1618981536-2562117463-2244; subject-gecos: \ user\_vm\_admin; subject-displayname: user\_vm\_admin; subject-is-group: false; \ subject-account-disabled: false; subject-account-expired: false; \ subject-account-locked: false;subject-password-expired: false roles (SRO): vm-admin

uuid ( RO): 4fe89a50-6a1a-d9dd-afb9-b554cd00c01a subject-identifier ( RO): S-1-5-21-1539997073-1618981536-2562117463-2245 other-config (MRO): subject-name: example02\user\_vm\_op; subject-upn: \ user\_vm\_op@XENDT.NET; subject-uid: 1823475909; subject-gid: 1823474177; \ subject-sid: S-1-5-21-1539997073-1618981536-2562117463-2245; \ subject-gecos: user\_vm\_op; subject-displayname: user\_vm\_op; \ subject-is-group: false; subject-account-disabled: false; \ subject-account-expired: false; subject-account-locked: \ false; subject-password-expired: false roles (SRO): vm-operator

uuid ( RO): 8a63fbf0-9ef4-4fef-b4a5-b42984c27267 subject-identifier ( RO): S-1-5-21-1539997073-1618981536-2562117463-2242 other-config (MRO): subject-name: example03\user\_pool\_op; \ subject-upn: user\_pool\_op@XENDT.NET; subject-uid: 1823475906; \ subject-gid: 1823474177; subject-s id: S-1-5-21-1539997073-1618981536-2562117463-2242; \ subject-gecos: user\_pool\_op; subject-displayname: user\_pool\_op; \ subject-is-group: false; subject-account-disabled: false; \ subject-account-expired: false; subject-account-locked: \ false; subject-password-expired: false roles (SRO): pool-operator

## <span id="page-27-1"></span>将主体添加到 RBAC

为使现有的 AD 用户能够使用 RBAC,您将需要在 XenServer 中直接为 AD 用户或为 AD 用户的其中一个包含组 创建主体实例:

1. 运行命令 xe subject-add subject-name=<AD user/group>

<span id="page-27-2"></span>此命令会添加一个新的主体实例。

为创建的主体分配 RBAC 角色

添加主体之后,您可以为其分配 RBAC 角色。可以通过角色的 uuid 或名称指向该角色:

1. 运行以下命令:

xe subject-role-add uuid=<subject uuid> role-uuid=<role\_uuid>

或

xe subject-role-add uuid=<subject uuid> role-name=<role\_name>

例如,以下命令会将 uuid 为 b9b3d03b-3d10-79d3-8ed7-a782c5ea13b4 的主体添加到池管理员角色:

xe subject-role-add uuid=b9b3d03b-3d10-79d3-8ed7-a782c5ea13b4 role-name=pool-admin

## <span id="page-28-0"></span>更改主体的 RBAC 角色:

要更改用户的角色,需要将用户从现有角色中删除,然后再将其添加到新角色:

1. 运行以下命令:

xe subject-role-remove uuid=<subject uuid> role-name= \ <role\_name\_to\_remove> xe subject-role-add uuid=<subject uuid > role-name= \ <role\_name\_to\_add>

为确保新角色生效,应将用户注销,然后再次登录(这需要具有"注销活动用户连接"权限,池管理员或池操作员具 有该权限)。

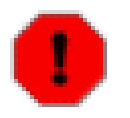

警告

添加或删除池管理员主体之后,可能会有几秒钟的延迟,以便池的所有主机都能接受与此主体相关联 的 SSH 会话。

### <span id="page-28-1"></span>审核

RBAC 审核日志将记录登录的用户执行的所有操作。

- 该消息将详细记录与调用该操作的会话相关联的主体 ID 和用户名。
- 如果在主体没有相关授权的情况下调用操作,RBAC 审核日志会记录这一情况。
- 如果操作成功,RBAC 审核日志会记录这一情况;如果操作失败,RBAC 审核日志会记录错误代码。

## <span id="page-28-2"></span>审核日志 xe CLI 命令

xe audit-log-get [since=<timestamp>] filename=<output filename>

此命令将池中 RBAC 审核文件的所有可用记录下载到某个文件中。如果可选参数"since"存在,该命令将仅下载自 该特定时间点开始的记录。

### <span id="page-28-3"></span>获取池中的所有审核记录

运行以下命令:

<span id="page-28-4"></span>xe audit-log-get filename=/tmp/auditlog-pool-actions.out

### 获取自精确到毫秒的时间戳开始的池审核记录

运行以下命令:

xe audit-log-get since=2009-09-24T17:56:20.530Z \ filename=/tmp/auditlog-pool-actions.out

### <span id="page-28-5"></span>获取自精确到分钟的时间戳开始的池审核记录

运行以下命令:

xe audit-log-get since=2009-09-24T17:56Z \ filename=/tmp/auditlog-pool-actions.out

### <span id="page-28-6"></span>XenServer 如何计算会话的角色?

- 1. 主体通过 Active Directory 服务器进行身份验证,以确定该主体还可能属于哪些包含组。
- 2. XenServer 接下来会确定已将哪些角色同时分配给该主体及其包含组。
- 3. 由于主体可以是多个 Active Directory 组的成员, 因此, 主体会继承关联角色的所有权限。

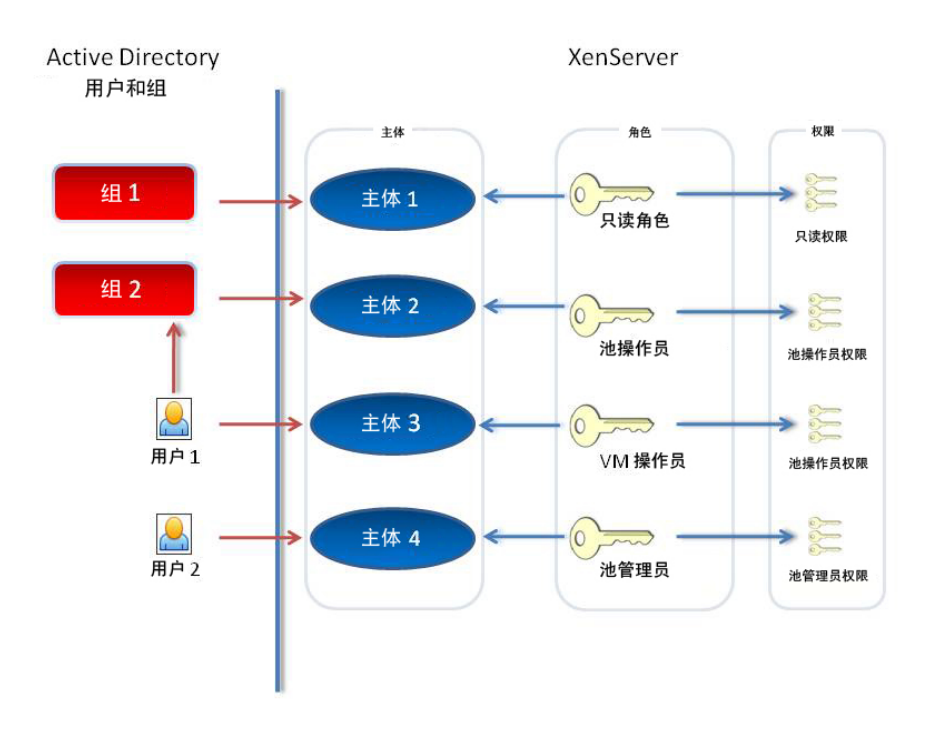

在上图中,由于主体 2(组 2)是池操作员,而用户 1 是组 2 的成员,因此,主体 3(用 户 1)尝试登录时,会同时继承主体 3(VM 操作员)和组 2(池操作员)角色。由于池 操作员角色级别更高,因此,主体 3(用户 1)的最终角色是池操作员而非 VM 操作员。

# <span id="page-30-0"></span>XenServer 主机和资源池

本章通过一系列示例介绍如何使用 xe 命令行界面 (CLI) 创建资源池。下面将给出一个简单的基于 NFS 的共享存储 配置,并讨论多个简单的 VM 管理示例。还将介绍处理物理节点故障的过程。

## <span id="page-30-1"></span>主机和资源池概述

资源池包括多个 XenServer 主机安装,这些主机安装绑定在一起形成可以承载虚拟机的单一托管实体。与共享存 储组合后,资源池允许 VM 在具有足够内存的任何 XenServer 主机上启动;并允许 VM 在保持运行状态(停机时 间极短)的情况下在 XenServer 主机之间动态移动 (XenMotion)。如果单个 XenServer 主机发生硬件故障,则管 理员可以在同一资源池中的另一个 XenServer 主机上重新启动出现故障的 VM。如果在资源池上启用了高可用性 (HA),则 VM 会在其主机发生故障时自动移动。每个资源池最多支持 16 个主机 ( 尽管此限制并不强制执行 ) 。

池总是至少包含一个物理节点,称为主节点。只有主节点才会公开(XenCenter 和 XenServer 命令行接口 [称为 xe CLI] 使用的)管理接口;主节点会根据需要向各个成员转发命令。

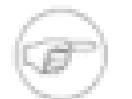

如果池的主节点出现故障,只有在启用了高可用性的情况下才会重新选择主节点。

## <span id="page-30-2"></span>创建资源池的要求

注意

资源池是一台或多台同类 XenServer 主机(或具有限制的异类主机,请参[阅"创建异类主机资源池"一节](#page-31-1))的聚合, 每个池最多包含 16 台主机。同类主机的定义是:

- 要加入池的服务器上的 CPU 与池中已有服务器上的 CPU 相同(在供应商、型号和功能方面)。
- 要加入池的服务器运行的 XenServer 软件版本在修补程序级别与池中已有的服务器相同。

向池中加入服务器时,软件将实施附加限制–特别是:

- 不是现有资源池的成员
- 未配置任何共享存储
- 要加入的 XenServer 主机中不存在任何运行中的 VM 或挂起的 VM
- VM 上不存在任何正在进行中的活动操作,例如关闭操作

您还必须确保要加入池的主机的时钟与池主节点同步(例如通过使用 NTP),同时其管理界面是非绑定的(可以 在该主机成功加入池后进行配置)而且其管理 IP 地址是静态的(可以在主机上配置或使用 DHCP 服务器上适当的 配置)。

资源池中的 XenServer 主机可能包括不同数量的物理网络接口和不同大小的本地存储库。实际上,由于通常很难 实现多个服务器使用完全相同的 CPU,因此微小差异是允许的。如果您确信您的环境可以接受具有不同 CPU 的主 机加入同一资源池,加入池的操作可以通过传递 --force 参数强制执行。

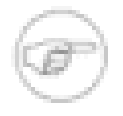

### 注意

资源池中的 XenServer 主机需要一个静态 IP 地址,这一要求同样适用于为池提供共享 NFS 或 iSCSI 存储的主机。

对创建资源池来说,虽然技术上并不严格要求池具有一个或多个共享存储库,但池的优势(例如,动态选择要运行 VM 的 XenServer 主机的能力,以及在 XenServer 主机之间动态移动 VM 的能力)只有在池具有一个或多个共享 存储库时才会体现出来。如果可能,推迟 XenServer 主机的创建,直到共享存储可用。添加共享存储后,Citrix 建 议您将磁盘位于本地存储的现有 VM 移动到共享存储中。使用 **xe vm-copy** 命令或 XenCenter 可实现此操作。

<span id="page-31-0"></span>创建资源池

可使用 XenCenter 管理控制台或 CLI 创建资源池。将新主机加入到资源池中时,加入的主机将其本地数据库与池 范围内的数据库同步,并从池继承某些设置:

- 将 VM、本地和远程存储配置添加到池范围内的数据库中。所有这些内容仍然绑定到池中加入的主机,除非您在 加入完成后采取显式行动共享资源。
- 加入的主机继承池中现有的共享存储库并创建相应的 PBD 记录,因此新主机可以自动访问现有共享存储库。
- 网络信息会部分地继承到新加入池的主机:全部继承 NIC、VLAN 和绑定接口的结构详细信息,但不包括策略信 息。策略信息必须重新配置,包括:
	- 管理 NIC 的 IP 地址,这类地址通过原始配置保留。
	- 管理接口的位置,保持与原始配置相同。例如,如果其他池主机的管理接口位于绑定的接口,则加入的主机在 加入后必须立即显式迁移到绑定。有关如何将管理接口迁移到绑定的详细信息,请参阅[将 NIC 绑定添加到池](#page-80-1) [主节点和其他主机](#page-80-1)。
	- 专用存储 NIC,必须通过 XenCenter 或 CLI 为新加入的主机重新分配,并相应地重新插入 PBD 以路由通信。 这是因为池加入操作中并不包含分配 IP 地址这一步骤,而没有正确配置 IP 地址,存储 NIC 就没有用。有关 如何通过 CLI 指定专用存储 NIC 的详细信息,请参[阅"配置专用存储 NIC"一节](#page-81-0)。

使用 CLI 将 host1 和 host2 这两个 XenServer 主机加入到资源池

- 1. 在 XenServer 主机 host2 中打开控制台。
- 2. 运行以下命令,命令 XenServer 主机 host2 加入位于 XenServer 主机 host1 中的池:

xe pool-join master-address=<host1> master-username=<administrators\_username> \ master-password=<password>

master-address 必须设置为 XenServer 主机 host1 的完全限定域名, password 必须是安装 XenServer 主机 host1 时设置的管理员密码。

命名资源池

• 默认情况下,XenServer 主机属于未命名池。要创建您的第一个资源池,请重命名现有的无名称的池。使用 tab-complete 查找 pool uuid:

xe pool-param-set name-label=<"New Pool"> uuid=<pool\_uuid>

## <span id="page-31-1"></span>创建异类主机资源池

### 注意

只有 XenServer 企业版或铂金版才提供异类主机资源池创建功能。要了解有关 XenServer 版本以及 如何进行升级的更多信息,请单击[此处](http://www.citrix.com/xenserver)<mark>此处</mark>访问 Citrix Web 站点。

XenServer 5.6 允许将完全不同的主机硬件加入资源池(称为异类主机资源池),从而简化了不断扩展部署的过 程。异类主机资源池利用可提供 CPU"屏蔽"或"调配"的最新 Intel (FlexMigration) 和 AMD (Extended Migration) CPU 中的技术来实现。这些功能允许将 CPU 配置为看起来好像可提供与实际不同的品牌、型号或功能。这使您能 够创建具有完全不同的 CPU 但仍安全地支持实时迁移的主机池。

使用 XenServer 可屏蔽新服务器的 CPU 功能,以使其与池中现有服务器的功能相一致,需要满足以下条件:

- 要加入池的服务器的 CPU 的供应商(例如 AMD、Intel)必须与池中已有服务器相同,但具体类型(系列、型号 和步数)无需相同。
- 要加入池的服务器的 CPU 必须支持 Intel FlexMigration 或 AMD Enhanced Migration。
- 旧 CPU 的功能必须属于要加入池的服务器的 CPU 功能的一部分。
- 要加入池的服务器运行的 XenServer 软件版本和安装的修补程序都必须与池中已有的服务器相同。

• 企业版或铂金版许可证。

通过 XenCenter 创建异类主机资源池最简单,它会自动建议在可能时使用 CPU 屏蔽。有关更多详细信息,请参阅 XenCenter 帮助中的池要求部分。要显示 XenCenter 中的帮助,请按 F1。

使用 xe CLI 将异类 XenServer 主机添加到资源池

- 1. 运行 xe host-get-cpu-features 命令,获取池主节点的 CPU 功能。
- 2. 在新服务器上,运行 xe host-set-cpu-features 命令,然后将池主节点的功能复制并粘贴到 features 参数 中。例如:

xe host-set-cpu-features features=<pool\_master's\_cpu\_ features>

3. 重新启动新服务器。

注意

4. 在新服务器上运行 xe pool-join 命令以加入池。

要使屏蔽了 CPU 功能的服务器恢复其正常功能,请运行 xe host-reset-cpu-features 命令。

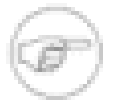

要显示主机中 CPU 的所有属性的列表,请运行 xe host-cpu-info 命令。

## <span id="page-32-0"></span>添加共享存储

有关支持的共享存储类型的完整列表,请参阅["存储"一](#page-39-0)章。本部分说明如何在现有 NFS 服务器中创建共享存储 (表示为存储库)。

使用 CLI 将 NFS 共享存储添加到资源池

- 1. 在池中任意 XenServer 主机上打开控制台。
- 2. 通过运行以下命令在 <server:/path> 上创建存储库:

xe sr-create content-type=user type=nfs name-label=<"Example SR"> shared=true \ device-config:server=<server> \ device-config:serverpath=<path>

device-config: server 指 NFS 服务器的主机名, device-config: serverpath 指 NFS 服务器上的路 径。如果 shared 设置为 true,则共享存储将自动连接到池中的每台 XenServer 主机,并且随后加入的任何 XenServer 主机也会连接到该存储。已创建存储库的全局唯一标识符 (UUID) 将显示在屏幕上。

3. 通过以下命令查找池的 UUID:

xe pool-list

4. 使用以下命令将共享存储设置为池范围内的默认值:

xe pool-param-set uuid=<pool\_uuid> default-SR=<sr\_uuid>

由于共享存储已设置为池范围内的默认共享存储,所以默认情况下,将来的所有 VM 都会在共享存储上创建自 己的磁盘。有关创建其他类型的共享[存储](#page-39-0)的信息,请参阅存储。

<span id="page-32-1"></span>从资源池移除 XenServer 主机

从池中移除(删除)XenServer 主机时,计算机将重新引导、重新初始化,最终达到的状态等效于全新安装后的状 态。如果本地磁盘中存有重要数据,一定不要从池中删除 XenServer 主机。

使用 CLI 从资源池移除主机

- 1. 在池中任一主机上打开控制台。
- 2. 运行以下命令,获取主机的 UUID:

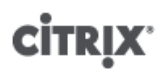

xe host-list

3. 从池中删除所需的主机:

警告

xe pool-eject host-uuid=<host\_uuid>

XenServer 主机将删除并最终达到全新安装状态。

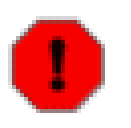

如果主机中包含存储在本地磁盘中的重要数据,请不要从资源池删除该主机。从池中删除后,将清除 所有数据。如果要保留这些数据,请先使用 XenCenter 或 **xe vm-copy** CLI 命令将 VM 复制到池中 的共享存储。

从池中删除包含本地存储的 VM 的 XenServer 主机时,这些 VM 仍将在池数据库中显示,并且可以被其他 XenServer 主机看到。但这些 VM 不能启动,除非将与其关联的虚拟磁盘更改为指向能被池中其他 XenServer 主 机看到的共享存储或直接删除。因此,强烈建议您在完成加入池的操作后立即将任何本地存储移动到共享存储,以 便删除单个 XenServer 主机(或其发生物理故障)时不会丢失数据。

### <span id="page-33-0"></span>高可用性

本部分介绍 XenServer 虚拟机高可用性 (HA) 实现,以及如何使用 xe CLI 配置它。

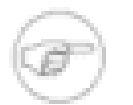

## 注意

只有 XenServer 高级版或更高版本才提供 XenServer HA 功能。要了解有关 XenServer 版本的信 息,请单击[此处](http://www.citrix.com/xenserver)访问 Citrix Web 站点。

## <span id="page-33-1"></span>HA 概述

启用 HA 后,XenServer 将持续监视池中主机的运行状况。如果当前 VM 主机发生故障,HA 机制会自动将受保护 的 VM 移动到一台运行状况良好的主机上。此外,如果发生故障的主机是主节点,HA 会自动选择另一台主机来接 管主节点的角色,以便您能够继续管理 XenServer 池。

为了绝对确认某台主机是无法访问的,已配置高可用性的资源池使用多个检测信号机制来定期检查主机。这些检测 信号会经过存储接口(至检测信号 SR)和网络接口(通过管理接口)。这两种检测信号路由都可以是多宿(多连 接)的,以防止产生误报,从而进一步提高可靠性。

XenServer 会动态维护故障转移方案,该方案详细说明了如果池中的一组主机在任意给定时间出现故障时应执行的 操作。您需要了解的一个重要概念是允许的主机故障数,该值作为 HA 配置的一部分进行定义。该值确定在不丢失 任何服务的情况下所允许的故障数。例如,如果资源池包括 16 台主机,而允许的故障数的设置为 3,则池将计算 故障转移方案,该方案允许任意 3 台主机出现故障,并仍然能够在其他主机上重新启动 VM。如果找不到方案,则 会认为该池使用过量。方案根据 VM 生命周期操作和移动动态地进行重新计算。如果所做的更改(例如将新 VM 添 加到池)导致池使用过量,则会发送警报(通过 XenCenter 或电子邮件)。

### <span id="page-33-2"></span>使用过量

如果按照用户定义的故障数无法在其他位置重新启动当前正在运行的 VM,则会认为该池被过量使用。

如果池中没有足够的可用内存来运行这些出现故障的 VM,即会发生这种情况。但是,还存在一些更加细微的更 改,这些更改会使 HA 保证无法持续:对虚拟块设备(Virtual Block Devices,VBD)和网络所做的更改可影响哪 些 VM 可能会在哪些主机上重新启动。目前,XenServer 无法在所有操作发生之前对其进行检查,也无法确定这些 操作是否会违反 HA 要求。但是,如果 HA 变为无法持续,将发送异步通知。

### <span id="page-33-3"></span>使用过量警告

如果您尝试启动或恢复 VM,且该操作导致池使用过量,则会发出警告性警报。此警告将显示在 XenCenter 中并作 为消息实例通过 Xen API 提供。此消息还可以发送到电子邮件地址(如果已配置)。然后,您可以取消操作,也 可以选择仍要继续。继续操作会导致池过载。不同优先级的 VM 所使用的内存量将在池和主机级别显示。

### <span id="page-34-0"></span>主机保护

如果出现服务器故障(如网络连接断开)或发生控制堆栈问题,XenServer 主机将进行自行保护以确保 VM 没有同 时在两个服务器上运行。采取保护措施后,服务器会突然立即重新启动,使在此服务器上运行的所有 VM 停止。其 他服务器会检测到 VM 不再运行,而这些 VM 将根据分配到的重新启动优先级重新启动。受保护的服务器将进入重 新引导序列,并在重新启动后尝试重新加入资源池。

### <span id="page-34-1"></span>配置要求

要使用 HA 功能,您需要具有:

• 共享存储,其中包含至少一个大小为 356MB 或更大的 iSCSI 或光纤通道 LUN - 检测信号 SR。HA 机制在检测 信号 SR 中创建两个卷:

4MB 检测信号卷 用于检测信号。

256MB 元数据卷 存储池主节点元数据,以便在主节点故障转移时使用。

如果您使用的是 NetApp 或 EqualLogic SR,请在阵列中手动置备 iSCSI LUN 作为检测信号 SR 使用。

- XenServer 池。此功能提供单一资源池内服务器级别的高可用性。
- 所有主机上的 Enterprise 版本许可证。
- 所有主机的静态 IP 地址。

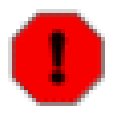

### 警告

如果启用 HA 同时更改服务器 IP 地址,HA 将假定该主机的网络失败,并可能会保护主机,使其处 于不能引导的状态。要补救这种情况,使用 **host-emergency-ha-disable** 命令禁用 HA,使用 **pool-emergency-reset-master** 重新设定池主节点,然后重新启用 HA。

对于受 HA 功能保护的 VM, 该 VM 必须灵活。这意味着:

- 虚拟机的虚拟磁盘必须置于共享存储中(可以使用任何共享存储类型;只在存储检测信号时要求使用 iSCSI 或光 纤通道 LUN,您可以根据个人喜好为虚拟磁盘存储使用 iSCSI 或光纤通道 LUN,对此没有强制性要求)。
- 虚拟机一定不能连接到配置的本地 DVD 驱动器。
- 虚拟机的虚拟网络接口应位于池范围内的网络中。

如果启用 HA,Citrix 强烈建议为池中的服务器使用绑定的管理接口,为检测信号 SR 使用多路径存储。

如果您从 CLI 创建 VLAN 和绑定的接口,则即使已创建,也可能不插入和激活它们。在这种情况下,VM 可能显 得不够灵活,无法由 HA 保护。如果发生这种情况,请使用 CLI **pif-plug** 命令建立 VLAN 和绑定 PIF,以使 VM 获得灵活性。还可以使用 **xe diagnostic-vm-status** CLI 命令分析 VM 放置限制来准确确定 VM 不灵活的原 因,并在需要时执行修复操作。

## <span id="page-34-2"></span>重新启动优先级

为虚拟机分配了重新启动优先级,并使用一个标志指示虚拟机是否应由 HA 保护。启用 HA 时,每项工作都旨在确 保受保护的虚拟机保持运行。如果指定了重新启动优先级,将自动启动任何处于停止状态的受保护的 VM。如果服 务器失败,则其中的 VM 将在另一台服务器上启动。

可能的重新启动优先级为:

 $1 | 2 | 3$ 

当池过量使用时,HA 机制将首先使用最低重新启动优先级尝试重新启动受保护的 VM

best-effort

仅在系统尝试重新启动受保护的 VM 时重新启动具有此优先级设置的 VM

ha-always-run=false

不重新启动使用此优先级设置的 VM

重新启动优先级确定发生失败时 VM 重新启动的顺序。在允许服务器失败次数大于零(如 GUI 中的 HA 面板所 示,或通过 CLI 内池对象的  $ha$ - $p1an$ - $exists$ - $for$  字段指示)的指定配置中,具有  $1$ 、2 或 3 重新启动优先级 的 VM 保证能在发生指定的特定服务器失败次数时重新启动。具有 best-effort 优先级设置的 VM 不是故障转 移方案的一部分,并且由于没有为它们保留容量,不能保证保持处于运行状态。如果池遇到服务器故障并进入某种 允许的故障数降为零的状态,将不再保证重新启动受保护的 VM。如果出现这种情况,将生成系统警报。在这种情 况下,如果发生其他故障,所有设置了重新启动优先级的 VM 将根据 best-effort 行为运行。

如果发生服务器故障时无法重新启动某个受保护的 VM(例如,发生故障时过度使用池),将在池状态更改时再次 尝试启动此 VM。这意味着,如果池中其他容量变为可用(例如,如果关闭非基本的 VM 或添加其他服务器),就 会进行重新启动受保护的 VM 的全新尝试,并且可能立即成功。

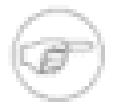

为了为待重新启动 always-run=true 的 VM 释放资源,任何运行中的 VM 都不能停止或迁移。

## <span id="page-35-0"></span>对 XenServer 池启用 HA

注意

警告

可使用 XenCenter 或命令行界面对池启用 HA。无论使用哪种方法,都需要指定一组优先级,用来确定当池被过度 使用时赋予哪些 VM 最高重新启动优先级。

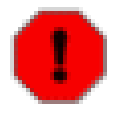

启用 HA 后,可能禁用某些会影响重新启动 VM 的方案的操作,例如从池中移除服务器。要执行这些 操作,可以暂时禁用 HA,也可以对受 HA 保护的 VM 解除保护。

## <span id="page-35-1"></span>使用 CLI 启用 HA

- 1. 确认您具有连接到池的兼容的存储库 (SR)。iSCSI 或光纤通道都是兼容的 SR 类型。有关如何使用 CLI 配置 此类存储库的详细信息,请参阅参考指南。
- 2. 对每台要保护的 VM 设置重新启动优先级。可按如下方式执行此操作:

xe vm-param-set uuid=<vm\_uuid> ha-restart-priority=<1> ha-always-run=true

3. 对池启用 HA:

xe pool-ha-enable heartbeat-sr-uuids=<sr\_uuid>

4. 运行 **pool-ha-compute-max-host-failures-to-tolerate** 命令。此命令返回允许的故障主机最大数 目,超过此数目,资源将不足以运行池中所有受保护的 VM。

xe pool-ha-compute-max-host-failures-to-tolerate

允许的故障数量决定何时发送警报:当池状态更改时,系统将重新计算故障转移方案,系统使用此计算结 果来确定池容量以及确保受保护的 VM 正常运行的最大允许故障数。当计算的值低于指定的 ha-hostfailures-to-tolerate 值时,将生成系统警报。

5. 为允许故障数参数指定一个数目。此值应该小于或等于计算的值:

xe pool-param-set ha-host-failures-to-tolerate=<2>

## <span id="page-35-2"></span>使用 CLI 解除 VM 的 HA 保护

要禁用 VM 的 HA 功能,请使用 **xe vm-param-set** 命令将 ha-always-run 参数设置为 false。这不会清除 VM 重新启动优先级设置。通过将 ha-always-run 参数设置为 true,可以对 VM 再次启用 HA。
## 恢复无法访问的主机

如果由于某些原因,主机无法访问 HA 状态文件,则主机可能变为无法访问。要恢复 XenServer 安装,可能需要 使用 **host-emergency-ha-disable** 命令禁用 HA:

xe host-emergency-ha-disable --force

如果主机为池主节点,则应禁用 HA 以常规方式启动。从属节点应重新连接并自动禁用 HA。如果主机是池从属节 点并且无法与主节点联系,则可能需要强制主机作为池主节点重新引导 (**xe pool-emergency-transitionto-master**) 或告诉它新主节点的位置 (**xe pool-emergency-reset-master**):

xe pool-emergency-transition-to-master uuid=<host\_uuid> xe pool-emergency-reset-master master-address=<new\_master\_hostname>

成功重新启动所有主机后,重新启用 HA:

xe pool-ha-enable heartbeat-sr-uuid=<sr\_uuid>

## 在启用 HA 的情况下关闭主机

如果启用 HA,需要特别注意关闭或重新引导主机时的情况,以防止 HA 机制假定主机已失败。要在启用 HA 的环 境中完全关闭主机,请首先 disable 主机,然后 evacuate 主机,最后使用 XenCenter 或 CLI shutdown 主 机。要通过命令行在启用 HA 的环境中关闭主机,可使用以下命令:

xe host-disable host=<host\_name> xe host-evacuate uuid=<host\_uuid> xe host-shutdown host=<host\_name>

## 关闭受 HA 保护的 VM

如果 VM 受 HA 方案保护并设置为自动重新启动,则无法在此保护处于活动状态时关闭。要关闭 VM,首先禁用其 HA 保护,然后执行 CLI 命令。如果单击受保护的 VM 的 Shutdown(关闭)按钮,XenCenter 将提供一个用来自 动禁用保护的对话框。

#### 注意

如果关闭来宾系统内的某个 VM,并且此 VM 受保护,则它将在 HA 故障的情况下自动重新启动。这 有助于确保操作错误(或某个错误程序错误地关闭了 VM 时)不会导致受保护的 VM 意外关闭。如果 要关闭此 VM,应首先禁用其 HA 保护。

## 主机启动

#### 远程启动主机

可以使用 XenServer 主机启动功能,从 XenCenter 中或使用 CLI 远程打开和关闭服务器。使用 Workload Balancing (WLB) 时,可以配置 Workload Balancing,使其在 VM 合并或恢复联机时自动打开和关闭主机。

要打开主机电源,服务器必须具有下面一种电源控制解决方案:

- 启用了"LAN 唤醒"的网卡。
- Dell Remote Access Cards (DRAC)。要将 XenServer 与 DRAC 一起使用,您必须安装 Dell 补丁包以获取 DRAC 支持。DRAC 支持需要在带有远程访问控制器的服务器上安装 RACADM 命令行实用程序,并启用 DRAC 及其接口。RACADM 通常包含在 DRAC 管理软件中。有关详细信息,请参阅 Dell 的 DRAC 文档。
- Hewlett-Packard Integrated Lights-Out (iLO)。要将 XenServer 与 iLO 一起适用,您必须在主机上启用 iLO,并 将接口连接到网络。有关详细信息,请参阅 HP 的 iLO 文档。
- 基于 XenAPI 且使您能够通过 XenServer 打开和关闭电源的自定义脚本。有关详细信息,请参阅配置 XenServer 主机启动功能的自定义脚本。

使用主机启动功能需要执行以下三项任务:

- 1. 确保池中的主机支持远程控制电源(即,这些主机具有"LAN 唤醒"功能、DRAC 或 iLO 卡,或您创建的自定义 脚本)。
- 2. 使用 CLI 或 XenCenter 启用主机启动功能。
- 3. (可选。)在 Workload Balancing 中配置自动主机启动功能。请参阅["自动优化和管理电源 "一节](#page-100-0)。

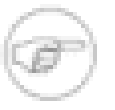

您必须首先启用主机启动功能,并在 Workload Balancing 中配置电源管理功能,Workload Balancing 才能自动打开和关闭主机。

## 使用 CLI 管理主机启动功能

注意

可以使用 CLI 或 XenCenter 管理主机启动功能。此主题介绍与使用 CLI 管理主机启动功能有关的信息。

主机启动功能在主机级别(即在每台 XenServer 上)启用。

启用主机启动功能之后,您可以使用 CLI 或 XenCenter 打开主机。

配置完成后,您可以配置并运行 Workload Balancing 自动化和主机电源管理功能,如"Workload Balancing"一章中 所述。要启用 Workload Balancing 的主机电源管理功能,请使用带有 ParticipatesInPowerManagement=<true> \ config:set\_host\_configuration=<true> 参数的 **pool-send-wlb-configuration** 命令。

#### 使用 CLI 启用主机启动功能

1. 运行以下命令:

```
xe host-set-power-on host=<host uuid>\
power-on-mode=("" , "wake-on-lan", 
"iLO", "DRAC","custom") 
power-on-config:key=value
```
对于 iLO 和 DRAC,项为 power\_on\_ip、power\_on\_user、power\_on\_password。如果您要使用加密功 能,可以使用 power\_on\_password 指定密码。

#### 使用 CLI 远程打开主机

1. 运行以下命令:

xe host-power-on host=<host uuid>

## 配置 XenServer 主机启动功能的自定义脚本

如果服务器的远程电源解决方案使用默认情况下不受支持的协议(例如响铃唤醒或 Intel 主动管理技术),您可以 创建自定义 Linux Python 脚本,以远程打开 XenServer 计算机。但是,您还可以为 iLO、DRAC 和 LAN 唤醒远程 电源解决方案创建自定义脚本。

本主题介绍了与以下内容有关的信息:使用与 XenServer API 调用 host . power\_on 相关联的项/值对配置主机启 动的自定义脚本。

创建自定义脚本时,在每次要在 XenServer 上远程控制电源时从命令行运行该脚本。或者,可以在 XenCenter 中 指定该脚本,并使用 XenCenter UI 功能与之交互。

XenServer API 记录在文档 Citrix XenServer 管理 API 中,可从 Citrix Web 站点获取该文档。

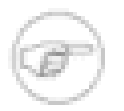

注意

请勿修改 /etc/xapi.d/plugins/ 目录中默认提供的脚本。您可以在此目录中加入新脚本,但安装后不得 修改此目录中包含的脚本。

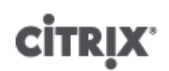

#### 项/值对

要使用主机启动功能,必须配置 host.power\_on\_mode 和 host.power\_on\_config 项。这两个项的值在下面提供。

还有一个 API 调用使您能够同时设置所有字段:

void host.set\_host\_power\_on\_mode(string mode, Dictionary<string,string> config)

#### host.power\_on\_mode

- 定义:此 API 调用包含用于指定远程电源解决方案类型(例如 Dell DRAC)的项/值对。
- 可能的值:
	- 空字符串,表示电源控制处于禁用状态。
	- "iLO"。使您能够指定 HP iLO。
	- "DRAC"。使您能够指定 Dell DRAC。要使用 DRAC,您必须已安装 Dell 补丁包。
	- "wake-on-lan"。使您能够指定"LAN 唤醒"。
	- 任何其他名称(用于指定自定义启动脚本)。此选项用于指定电源管理的自定义脚本。
- 类型:字符串

#### host.power\_on\_config

- 定义:此项包含用于模式配置的项/值对。提供与以下内容有关的其他信息:
- 可能的值:
	- 如果您配置"iLO"或"DRAC"作为远程电源解决方案的类型,还必须指定下面的某个项:
		- "power\_on\_ip"。此项为您指定配置为与电源控制卡进行通信的 IP 地址。或者,您可以输入配置 iLO 或 DRAC 的网络接口的域名。
		- "power\_on\_user"。此项为与管理处理器相关联的 iLO 或 DRAC 用户名,您可能已更改其出厂时的默认设 置,也可能未更改。
		- "power\_on\_password\_secret"。指定使用加密功能来保护密码的安全。
	- 要使用加密功能存储密码,请指定键"power\_on\_password\_secret"。
- 类型:Map (string,string)

#### 示例脚本

此示例脚本会导入 XenServer API,将脚本本身定义为自定义脚本,然后将特定的参数传递给您要远程控制的主 机。必须在所有自定义脚本中定义参数 session、remote\_host 和 power\_on\_config。

#### 结果仅在脚本不成功时显示。

import XenAPI def custom(session,remote\_host, power\_on\_config): result="Power On Not Successful" for key in power\_on\_config.keys(): result=result+"  $key="+key+"$ value="+power\_on\_config[key] return result

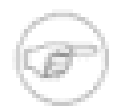

注意

创建完成后,使用 .py 扩展名将脚本保存到 /etc/xapi.d/plugins 中。

# 存储

本章讨论存储抽象的框架。将介绍各种物理存储硬件映射到 VM 的方式,以及 XenServer 主机 API 使用的软件对 象执行与存储相关的任务的方式。在每个支持的存储类型的详细信息部分中,包括使用 CLI 为 VM 创建存储的过 程、特定类型的设备配置选项,生成用于备份的快照,以及一些在 XenServer 主机环境中管理存储的最佳做法。 最后,将介绍虚拟磁盘 QoS(服务质量)设置。

#### 存储概述

本部分介绍有哪些 XenServer 存储对象,以及它们之间的关系。

#### 存储库 (SR)

XenServer 定义了一个名为存储库 (SR) 的容器来描述存储虚拟磁盘映像 (VDI) 的特定存储目标。VDI 是包含虚拟 磁盘内容的磁盘抽象。

存储硬件的接口允许在大量 SR 类型上支持 VDI。XenServer SR 具有对本地连接的 IDE、SATA、SCSI 和 SAS 驱动器和远程连接的 iSCSI、NFS、SAS 和光纤通道的内置支持,因而非常灵活。SR 和 VDI 抽象允许在支持高级 存储功能(如稀疏置备、VDI 快照和快速克隆)的存储目标上提供这些功能。对于本身不直接支持高级操作的存储 子系统,会根据实现这些功能的 Microsoft 虚拟硬盘 (VHD) 规范提供软件堆栈。

每台 XenServer 主机可以同时使用多个 SR 和不同的 SR 类型。可以在主机之间共享这些 SR,也可以将其专用于 特定主机。共享存储会加入一个已定义的资源池,并由该池内的多台主机共用。共享 SR 必须可由每台主机通过网 络访问。单个资源池中的所有主机必须至少有一个共用的共享 SR。

SR 是包含虚拟磁盘映像 (VDI) 的存储目标。SR 命令提供用于创建、销毁、克隆、连接、查找它们包含的各个 VDI 及调整这些 VDI 大小的操作。

存储库是一个永久性的磁盘上数据结构。对于使用基本块设备的 SR 类型,创建新 SR 的过程都包括清除指定存储 目标上的所有现有数据。其他存储类型(如 NFS、Netapp、Equallogic 和 StorageLink SR)则会在与现有 SR 平 行的存储阵列上创建一个新容器。

用于管理存储库的 CLI 操作在["SR 命令"一节中](#page-163-0)介绍。

#### 虚拟磁盘映像 (VDI)

虚拟磁盘映像是显示给 VM 的存储抽象。VDI 是 XenServer 中的虚拟化存储的基本单元。与 SR 类似,VDI 是独 立于 XenServer 主机存在的永久性磁盘上对象。用于管理 VDI 的 CLI 操作[在"VDI 命令"一节中](#page-174-0)说明。数据在磁盘 上的实际表现形式不同于 SR 类型,并通过针对每个 SR 的专用存储插件界面(称为 SM API)来管理。

#### 物理块设备 (PBD)

物理块设备代表物理服务器和连接的 SR 之间的接口。PBD 是允许将给定 SR 映射到 XenServer 主机的连接器对 象。PBD 存储一些设备配置字段,用于与给定的存储目标进行连接和交互。例如,NFS 设备配置包括 NFS 服务 器的 IP 地址和 XenServer 主机装载的关联路径。PBD 对象管理给定 SR 与给定 XenServer 主机之间的运行时连 接。与 PBD 相关的 CLI 操作[在"PBD 命令"一节](#page-155-0)中介绍。

#### 虚拟块设备 (VBD)

虚拟块设备是连接器对象(与上述的 PBD 类似),可用于在 VDI 和 VM 之间进行映射。除了作为 VDI 和 VM 之 间的连接(也称为插入)机制外,VBD 还可用于微调给定 VDI 的 QoS(服务质量)、统计数据和可引导性等相关 参数。与 VBD 相关的 CLI 操作[在"VBD 命令"一节](#page-171-0)中介绍。

#### 存储对象摘要

下图概括说明了目前提供的存储对象之间的关系:

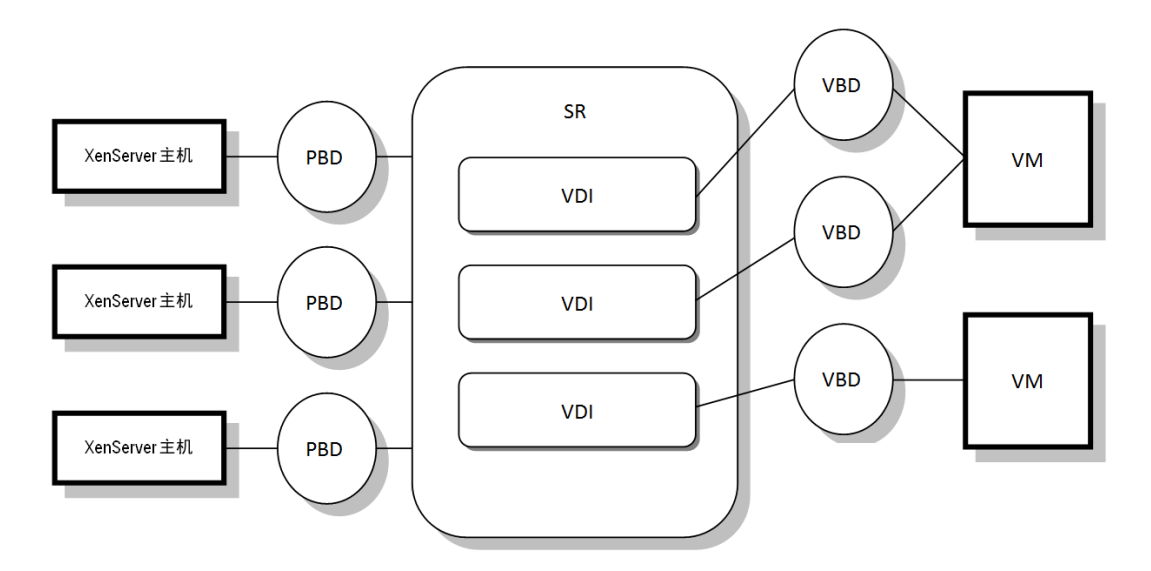

存储库和相关对象的图形概述

#### 虚拟磁盘数据格式

一般来说,针对 VDI 的物理存储的映射包括以下三种:

- 文件系统上基于文件的 VHD ; VM 映像作为精简置备的 VHD 格式文件在本地非共享文件系统(EXT 类型 SR) 或共享 NFS 目标(NFS 类型 SR)上存储。
- LUN 上基于逻辑卷的 VHD;默认的 XenServer 基于块设备的存储在磁盘上的逻辑卷管理器中插入光纤通道 (LVMoHBA 类型 SR)、iSCSI(LVMoISCSI 类型 SR)或 SAS(LVMoHBA 类型 Sr)上本地附加设备(LVM 类型 SR)或 SAN 附加 LUN。VDI 表示为卷管理器中的卷并以 VHD 格式保存,以支持快照和克隆上引用节点 的精简置备。
- 每个 VDI的 LUN;LUN 按 SR 类型(提供特定阵列的插件,Netapp、Equallogic 或 StorageLink 类型 SR)作为 VDI 直接映射到 VM。因此,阵列存储抽象与环境(管理阵列级存储置备)的 VDI 存储抽象相匹配。

## 基于 VHD 的 VDI

可以将 VHD 文件链接起来,从而允许两个 VDI 共享通用数据。如果克隆基于 VHD 的 VM,生成的 VM 将共享克 隆时的通用磁盘数据。每个 VM 将在 VDI 的单独写入时复制 (CoW) 版本中继续进行各自的更改。此功能允许从模 板快速克隆基于 VHD 的 VM,便于极快地置备和部署新 VM。

由 XenServer 中基于 LVM 和基于文件的 SR 类型使用的 VHD 格式使用稀疏置备。当 VM 将数据写入到磁盘时, 映像文件将自动在大小为 2MB 的块中扩展。对于基于文件的 VHD,VM 映像文件仅在物理存储中占用所需的空 间,这将带来极大的好处。通过基于 LVM 的 VHD,基础逻辑卷容器必须与 VDI 的虚拟磁盘大小相同,但是当出 现快照或克隆时,基础 CoW 实例磁盘上的闲置空间将被收回。两种行为之间的差异描述如下:

- 对于基于 LVM 的 VHD,链中的差异磁盘节点(difference disk node)所消耗的空间与写入磁盘的数据量相同, 但叶节点(VDI 克隆)则完全扩充至虚拟磁盘的大小。快照叶节点(VDI 快照)在未使用时保持压缩状态,并且 可以附加只读存储以保持压缩分配。附加读写存储的快照节点将在附加后完全扩大,在分离后压缩。
- 对于基于文件的 VHD,所有节点所消耗的空间与写入的数据量相同,叶节点文件所占空间则随数据的实时写入 而增长。如果为新 VM 分配 100GB 的 VDI 并且安装操作系统,VDI 文件的物理大小仅是已写入到磁盘的操作系 统数据加上一些小的元数据开销的大小。

基于单个 VHD 模板克隆 VM 时,每个子 VM 会形成一个链,其中新更改将写入新 VM,并且直接从父模板读取旧 块。如果将新 VM 进一步转换为模板并克隆更多的 VM,则生成的链将导致性能下降。XenServer 支持的最大链

长度为 30,但是如果没有充足的理由,一般不建议您接近此限制。如果存有疑问,您随时可以使用 XenServer 或 **vm-copy** 命令"复制"VM,这会将链长度重置回 0。

#### VHD 链合并

VHD 映像支持链接,该过程可使一个或多个 VDI 之间共享的信息不发生重复。这会导致出现一种情况,即在克隆 VM 及其关联的 VDI 时会不断创建链接 VDI 的树。删除链中的一个 VDI 时,XenServer 会合理化链中的其他 VDI 以删除不必要的 VDI。

此合并过程异步运行。回收的磁盘空间量和执行此过程所花费的时间取决于 VDI 的大小和共享数据量。对于 SR 来说,永远只有一个合并过程处于活动状态。此过程的线程在 SR 主节点主机上运行。

如果有重要的 VM 在池的主服务器上运行,且 IO 由于此过程偶尔会出现缓慢情况,您可以采取措施来缓解这一现 象:

- 将 VM 迁移到 SR 主节点以外的主机。
- 将磁盘 IO 优先级设置为较高的级别,并调整调度程序。有关详细信息,请参[阅"虚拟磁盘 QoS 设置"一节](#page-66-0)。

#### 空间利用率

始终根据 SR 的当前分配来报告空间利用率,这可能无法反映已分配的虚拟磁盘空间量。如果基于文件的 VHD 支 持完全的精简置备,而基于 LVM 的 VHD 的基础卷将完全扩大以支持可写入叶节点的潜在增长,基于 LVM 的 SR 与基于文件的 SR 的空间报告也将有所差异。SR 空间利用率报告将基于快照的数量,以及各快照之间写入到磁盘 的差异数据量。

基于 LVM 的空间利用率有所差别,具体取决于在 XenServer 中 LVM SR 是进行升级还是作为新 SR 进行创建。升 级的 LVM SR 将保留一个完全扩充至虚拟磁盘大小的基本节点,任何后续快照或克隆操作将至少置备一个完全扩 充的附加节点。与此相反,对于新 SR,基本节点将缩小至仅包含 VHD 覆盖中所分配的数据。

删除基于 VHD 的 VDI 时,其在磁盘上占用的空间将标记为删除。实际删除分配的数据可能需要花费一些时间,因 为删除操作由一个合并过程处理,对于每个基于 VHD 的 SR,此合并过程异步且独立运行。

#### 基于 LUN 的 VDI

将原始 LUN 映射为虚拟磁盘映像通常是可获得最高性能的存储方法。对于想要利用现有存储 SAN 基础结构(如 Netapp、Equallogic 或 StorageLink 可访问阵列)的管理员来说,可以通过其中一种阵列特定的适配器 SR 类型 (Netapp、Equallogic 或 StorageLink)来直接利用阵列快照、克隆和精简置备功能。对于每个 VDI 表示形式,使 用 LUN 将虚拟机存储操作直接映射到阵列 API 上。这包括即时激活数据路径,例如当启动 VM 或向另一个主机迁 移 VM 时。

托管 NetApp LUN 可以使用 NetApp SR 驱动程序类型进行访问,且承载在运行 Ontap 7.0 版本或更高版本的 Network Appliance 设备上。使用 XenServer 主机管理框架动态分配 LUN 并将其映射到主机上。

EqualLogic 存储可以使用 EqualLogic SR 驱动程序类型访问,并且该存储托管在运行 4.0 或更高固件版本的 EqualLogic 存储阵列上。使用 XenServer 主机管理框架动态分配 LUN 并将其映射到主机上。

有关 StorageLink 支持的阵列系统以及每种情况下各种功能的详细信息,请直接参阅 StorageLink 文档。

#### 存储配置

本部分介绍了创建存储库类型并使其可用于 XenServer 主机。提供的示例关于使用 CLI 进行存储配置,这样可以 提供最大的灵活性。有关使用 New Storage Repository(新建存储库)向导的详细信息,请参阅 XenCenter 帮 助。

#### <span id="page-41-0"></span>创建存储库

本部分介绍了如何创建不同类型的存储库 (SR) 并使其可用于 XenServer 主机。提供的示例涉及使用 xe CLI 创 建 SR。有关使用 XenCenter 通过 New Storage Repository(新建存储库)向导添加 SR 的详细信息,请参阅 XenCenter 帮助。

注意

lvm 和 ext 类型的本地 SR 只能使用 xe CLI 创建。创建后,所有 SR 类型可由 XenCenter 或 xe CLI 进行管理。

使用 CLI 创建在 XenServer 主机上使用的新存储库包括两个基本步骤:

1. 探测 SR 类型以确定任何必需参数的值。

2. 创建 SR 以初始化 SR 对象及关联的 PBD 对象、插入 PBD 以及激活 SR。

根据创建的 SR 类型,这些步骤稍有差异。在所有示例中,如果成功,**sr-create** 命令将返回创建的 SR 的 UUID。

如果不再使用 SR,可以将它销毁以释放物理设备的空间,或忘记该 SR 以将其与某个 XenServer 主机分离而连接 到另一个主机上。有关详细信息,请参阅["销毁或忘记 SR"一节。](#page-63-0)

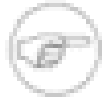

## 注意

为 XenServer 主机或池指定 StorageLink 配置时,请提供默认凭据,即用户名 **admin** 和密码 **storagelink**,或提供安装 StorageLink Gateway 服务过程中指定的自定义凭据。与 StorageLink Manager 不同,XenCenter 不会自动提供默认凭据。

### <span id="page-42-0"></span>从 XenServer 5.0 或更早版本升级 LVM 存储

有关升级 LVM 存储以启用最新功能的信息,请参阅《XenServer 安装指南》。在支持快照和快速克隆前,此前产 品版本(XenServer 5.0 和更早版本)的本地、iSCSI 上 LVM 和 HBA 上 LVM 存储类型都需要进行升级。

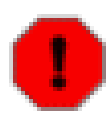

## 警告

在 5.0 版或更早版本中创建的 SR 的 SR 升级需要创建大小为 4MB 的元数据卷。请首先确保您的 SR 上至少有 4MB 的可用空间,然后再尝试升级存储。

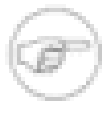

#### 注意

升级是一个单向操作,因此 Citrix 建议仅在您确定存储不再需要连接到运行旧版本软件的池时进行升 级。

#### LVM 性能注意事项

XenServer 5.5 和更新版本提供的快照和快速克隆功能(用于基于 LVM 的 SR)具有固有的性能系统开销。如果想 要获得最佳性能,XenServer 支持创建 raw 格式以及默认 VHD 格式的 VDI。原始 VDI 不支持 XenServer 快照功 能。

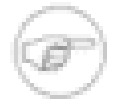

### 注意

警告

使用默认的 Windows VSS 提供程序的不可传送快照适用于所有类型 VDI。

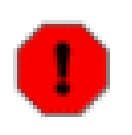

请勿尝试为连接了 type=raw 磁盘的 VM 制作快照。这可能会导致创建部分快照。这种情况下,您 可以通过检查 snapshot-of 字段确定孤立快照 VDI,然后删除这些快照。

#### VDI 类型

通常状况下将创建 VHD 格式的 VDI。您在创建 VDI 时可以选择使用原始格式;这只能通过使用 xe CLI 来实现。 完成从此前 XenServer 版本的升级后,现有数据将作为向后兼容的原始 VDI 保留,但这些属于特例,因此在通过

升级 SR 支持此功能后可以为它们制作快照。升级 SR 并制作第一个快照之后,您就可以通过 VHD 格式的 VDI 访 问这些数据。

要检查 SR 是否已升级,验证其 sm-conf ig:use\_vhd 键是否为 true。要检查 VDI 是否以 type=raw 格式创 建,请检查其 sm-config 映射。**sr-param-list** 和 **vdi-param-list** xe 命令可分别用于实现此目的。

#### 使用 xe CLI 创建原始虚拟磁盘

1. 根据您想要放置虚拟磁盘的 SR 的 UUID,运行以下命令创建一个 VDI:

xe vdi-create sr-uuid=<sr-uuid> type=user virtual-size=<virtual-size> \ name-label=<VDI name> sm-config:type=raw

2. 将新建虚拟磁盘连接到 VM,使用 VM 中的常用磁盘工具分区和格式化,或者使用新磁盘。您可以使用 vbd**create** 命令创建新 VBD,以将该虚拟磁盘映射到 VM 中。

### 在 VDI 格式间转换

原始和 VHD 格式之间不能实现直接转换。相反,您可以创建一个新 VDI(可以是如上所述的 raw 格式,或者如 果 SR 已升级或是在 XenServer 5.5 或更高版本中创建的,也可以是 VHD 格式),然后将数据从现有卷复制到该 VDI。Citrix 建议您使用 xe CLI 来确保新 VDI 的虚拟大小至少与从中复制数据的 VDI 相同(可以查看其虚拟大小 字段,例如使用 **vdi-param-list** 命令)。然后您可以将该新建 VDI 连接到 VM,并使用 VM 中您的首选工具 (Windows 中标准的磁盘管理工具或 Linux 的 **dd** 命令)来直接执行数据块复制。如果新建卷为 VHD 卷,使用能 够避免向磁盘中写入空扇区的工具十分重要,这样可以让基础存储卷中的空间得到最佳使用,这种情况下,基于文 件的复制方法更为合适。

### <span id="page-43-0"></span>探测 SR

**sr-probe** 命令有两种使用方式:

1. 确定未知参数以供创建 SR。

2. 返回现有 SR 的列表。

在这两种情况下,**sr-probe** 通过指定 SR 类型和该 SR 类型的一个或多个 device-config 参数起作用。如果 提供的参数集不完整,则 **sr-probe** 命令将返回错误消息,指示参数缺失以及缺失参数的可能选项。如果提供的 参数集完整,将返回现有 SR 的列表。所有 **sr-probe** 输出将作为 XML 返回。

例如,通过指定已知 iSCSI 目标的名称或 IP 地址,可以探测该目标,并将返回该目标上可用的 IQN 集:

xe sr-probe type=lvmoiscsi device-config:target=<192.168.1.10>

Error code: SR\_BACKEND\_FAILURE\_96 Error parameters: , The request is missing or has an incorrect target IQN parameter, \ <?xml version="1.0" ?> <iscsi-target-iqns> <TGT> <Index>  $\Omega$  </Index> <IPAddress> 192.168.1.10 </IPAddress> <TargetIQN> iqn.192.168.1.10:filer1 </TargetIQN> </TGT> </iscsi-target-iqns>

再次探测上述目标并指定名称/IP 地址和所需的 IQN 将返回该目标/IQN 上的可用 SCSIid (LUN) 集。

xe sr-probe type=lvmoiscsi device-config:target=192.168.1.10 \ device-config:targetIQN=iqn.192.168.1.10:filer1

```
Error code: SR_BACKEND_FAILURE_107
Error parameters: , The SCSIid parameter is missing or incorrect, \
<?xml version="1.0" ?>
<iscsi-target>
  <LUN> <vendor>
  IET
     </vendor>
     <LUNid>
      \Omega </LUNid>
     <size>
        42949672960
     </size>
     <SCSIid>
        149455400000000000000000002000000b70200000f000000
     </SCSIid>
   </LUN>
</iscsi-target>
```
探测上述目标并提供所有三个参数将返回在 LUN 上存在(如果有)的 SR 的列表。

xe sr-probe type=lvmoiscsi device-config:target=192.168.1.10 \ device-config:targetIQN=192.168.1.10:filer1 \ device-config:SCSIid=149455400000000000000000002000000b70200000f000000 <?xml version="1.0" ?> <SRlist> <SR>

```
 <UUID>
       3f6e1ebd-8687-0315-f9d3-b02ab3adc4a6
     </UUID>
     <Devlist>
       /dev/disk/by-id/scsi-149455400000000000000000002000000b70200000f000000
     </Devlist>
  </SR</SRlist>
```
可以针对每个 SR 类型探测以下参数:

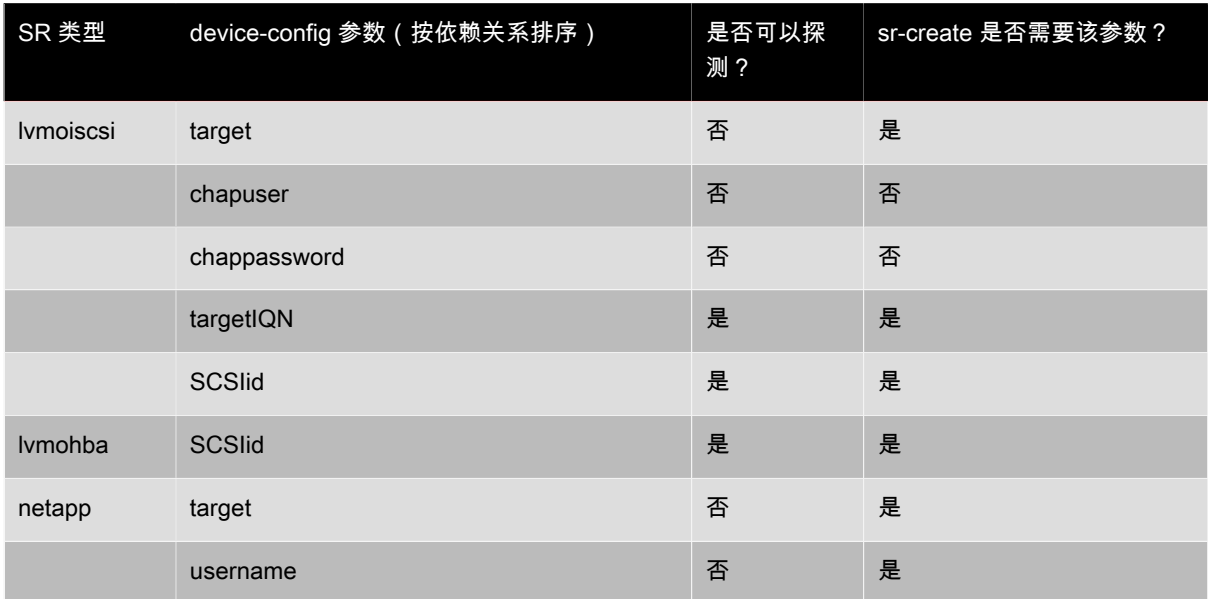

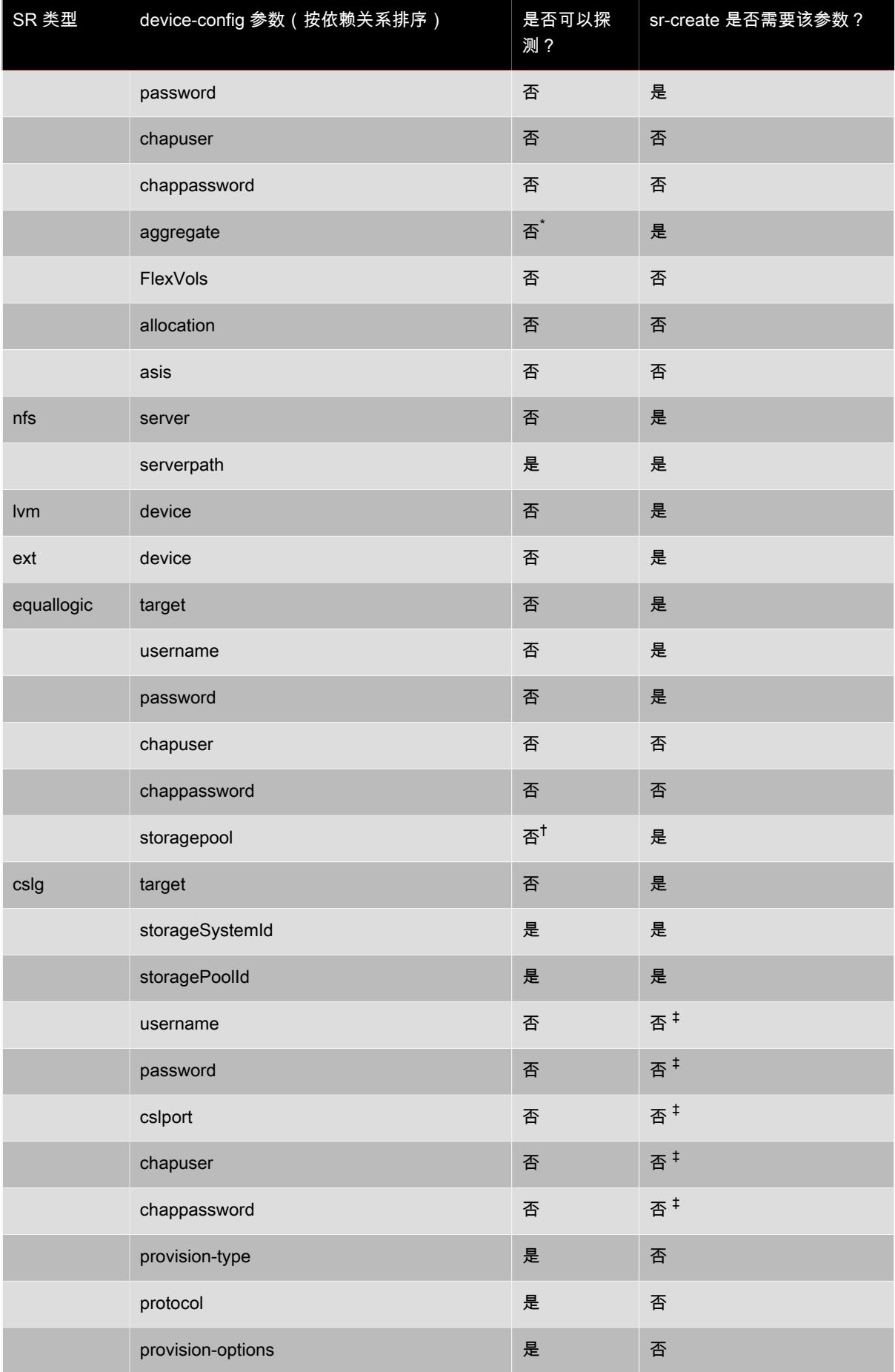

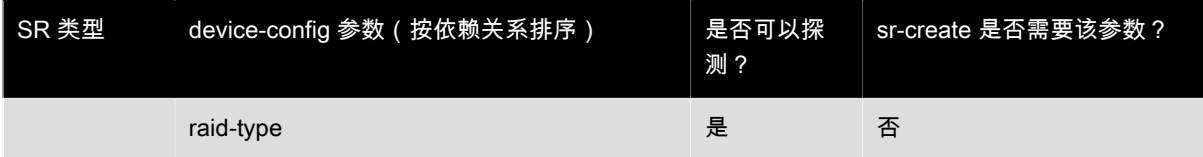

\*只有在运行 **sr-create** 时才能执行聚合探测。需要在创建时执行该探测,以便在创建 SR 时指定聚合。 †只有在运行 **sr-create** 时才能执行存储池探测。需要在创建时执行该探测,以便在创建 SR 时指定聚合。  $^{\,\text{t}}$ 如果 StorageLink 服务的用户名、密码或端口配置已经从默认值做出更改,则必须指定适当的参数和值。

## 存储多路径

光纤通道和 iSCSI 存储后端存在动态多路径支持。默认情况下,多路径使用循环模式负载平衡,因此,在正常操作 期间,两个路由通道上都具有活动通信。您可以在 XenCenter 中或 xe CLI 上启用多路径。

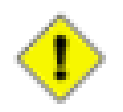

### 小心

在尝试启用多路径之前,请确认您的存储服务器上提供了多个目标。例如,查询给定门户上的 sendtargets 的 iSCSI 存储后端应返回多个目标,如下例所示:

iscsiadm -m discovery --type sendtargets --portal 192.168.0.161 192.168.0.161:3260,1 iqn.strawberry:litchie 192.168.0.204:3260,2 iqn.strawberry:litchie

#### 要启用存储多路径,请使用 xe Cl I

1. 拔出主机上的所有 PBD:

xe pbd-unplug uuid=<pbd\_uuid>

2. 设置主机的 other-config:multipathing 参数:

xe host-param-set other-config:multipathing=true uuid=host\_uuid

3. 将主机的 other-config:multipathhandle 设置为 dmp:

xe host-param-set other-config:multipathhandle=dmp uuid=host\_uuid

- 4. 如果主机上存在以单一路径模式运行但具有多路径的现有 SR:
	- 迁移或挂起在受影响的 SR 中存在虚拟磁盘的任何正在运行的来宾系统
	- 拔出并重新插入所有受影响的 SR 的 PBD 以使用多路径重新对其进行连接:

xe pbd-plug uuid=<pbd\_uuid>

要禁用多路径,请先拔出 VBD,接着将主机 other-config:multipathing 参数设置为 false,然后按上述 方式重新插入 PBD。不要修改 other-config:multipathhandle 参数,它将自动进行更改。

XenServer 中的多路径支持基于设备映射器 multipathd components(多路径组件)。激活和去活多路径节 点由存储管理器 API 自动处理。与 Linux 中的标准 dm-multipath 工具不同,并非系统上的所有 LUN 都会自动 创建设备映射器节点,只有 LUN 在由存储管理器层实时使用时,才会置备新设备映射器节点。因此不必使用任何 dm-multipath CLI 工具查询或刷新 XenServer 中的 DM 表节点。如果需要手动查询设备映射器的状态,或列出 系统中活动设备映射器多路径节点,请使用 mpathutil 实用程序:

- mpathutil 列表
- mpathutil 状态

与 Linux 中的标准 dm-multipath 工具不同,并非系统上的所有 LUN 都会自动创建设备映射器节点。LUN 在 由存储管理器层实时使用时,才会置备新设备映射器节点。不必使用任何 dm-multipath CLI 工具查询或刷新 XenServer 中的 DM 表节点。

# TRIX

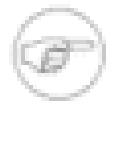

#### 注意

由于与集成多路径管理体系结构不兼容,标准 dm-multipath CLI 实用程序不应与 XenServer 结合 使用。请使用 mpathutil CLI 工具查询主机上的节点状态。

#### 注意

Equallogic 阵列中的多路径支持不包括传统意义上的存储 IO 多路径。必须在网络/NIC 绑定级别处 理多路径。有关为 Equallogic SR/LVMoISCSI SR 配置网络故障转移的信息,请参阅 Equallogic 文 档。

#### 存储库类型

XenServer 中支持的存储库类型由控制域中的插件提供;可以检查这些插件,并且可将第三方支持的插件添加 到 /opt/xensource/sm 目录中。不支持对这些文件进行修改,但显示这些文件对开发人员和高级用户颇有价 值。XenServer 会自动检测添加到此目录中的新存储管理器插件。使用 **sm-list** 命令(请参阅["存储管理器命](#page-162-0) [令"一节\)](#page-162-0)可列出可用的 SR 类型。

使用 XenCenter 中的 New Storage(新建存储)向导创建新存储库。此向导将指导您完成各种探测和配置步骤。 也可以使用 **sr-create** 命令。此命令在存储基底中创建新的 SR(可能销毁任何现有数据),并创建 SR API 对 象和相应的 PBD 记录,使 VM 能够使用存储。成功创建 SR 后,自动插入 PBD。如果已设置 SR shared=true 标志,则创建 PBD 记录并为资源池中的每台 XenServer Host 插入。

所有 XenServer SR 类型都支持 VDI 重新调整大小、快速克隆和快照。基于 LVM SR 类型(本地、iSCSI 或 HBA)的 SR 提供用于快照和隐藏父节点的精简置备。其他 SR 类型支持完整的精简置备,包括活动虚拟磁盘的精 简置备。

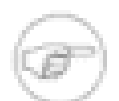

#### 注意

默认情况下不启用自动 LVM 元数据归档。这不会防止 LVM 组的元数据恢复。

## 警告

未连接 VHD VDI 时,例如是 VDI 快照,VHD VDI 在默认情况下以精简置备方式存储。这是非常必 要的,因为这样可以确保在 VDI 转换为密集置备时(即尝试连接时)有足够的磁盘空间。但是,VDI 克隆属于密集置备。

支持的最大 VDI 大小为:

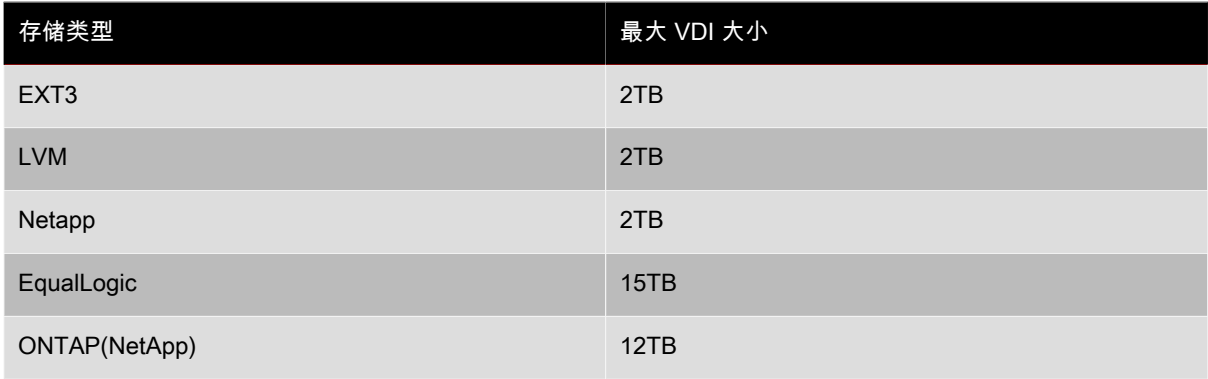

### 本地 LVM

本地 LVM 类型表示磁盘处于一个本地连接的卷组中。

默认情况下,XenServer 使用安装它的物理主机的本地磁盘。Linux 逻辑卷管理器 (LVM) 用于管理 VM 存储。在指 定大小的 LVM 逻辑卷中,VDI 采用 VHD 格式实施。

早于 5.6 的 XenServer 版本不使用 VHD 格式,并将保留原有模式。有关升级存储库至新格式的信息,请参阅["从](#page-42-0) [XenServer 5.0 或更早版本升级 LVM 存储"一节](#page-42-0)。

#### 创建本地 LVM SR (lvm)

lvm SR 的 Device-config 参数为:

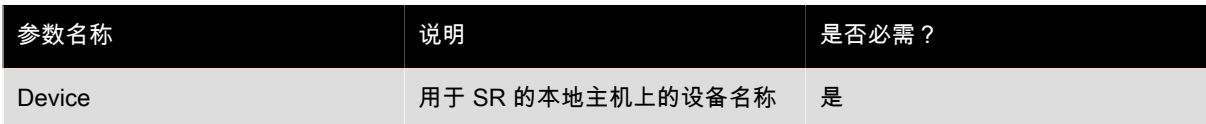

要在 /dev/sdb 上创建本地 lvm SR,请使用以下命令。

xe sr-create host-uuid=<valid\_uuid> content-type=user \ name-label=<"Example Local LVM SR"> shared=false \ device-config:device=/dev/sdb type=lvm

## 本地 EXT3 VHD

本地 EXT3 VHD 类型表示磁盘作为 VHD 文件存储于本地路径。

本地磁盘还可以配置本地 EXT SR 来保存以 VHD 格式存储的 VDI。必须使用 XenServer CLI 配置本地磁盘 EXT SR。

根据定义,不在 XenServer 主机的池之间共享本地磁盘。因此,那些 VDI 存储在本地磁盘中的 SR 中的 VM 不够 灵活——它们不能在资源池中的 XenServer 主机间迁移。

#### 创建本地 EXT3 SR (ext)

ext SR 的 Device-config 参数:

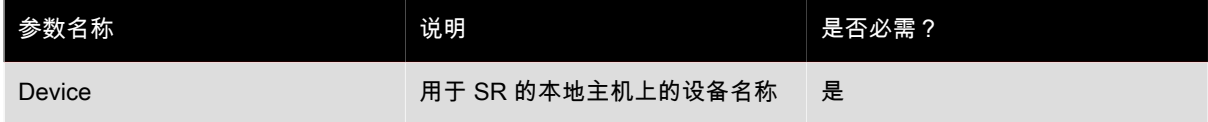

要在 /dev/sdb 上创建本地 ext SR,请使用以下命令:

xe sr-create host-uuid=<valid\_uuid> content-type=user \ name-label=<"Example Local EXT3 SR"> shared=false \ device-config:device=/dev/sdb type=ext

#### udev

udev 类型表示插入的设备使用 udev 设备管理器作为 VDI。

XenServer 具有两个代表可移动存储的 udev 类型的 SR。一个用于 XenServer 主机的物理 CD 或 DVD-ROM 驱动 器中的 CD 或 DVD 磁盘。另一个用于插入到 XenServer 主机的 USB 端口的 USB 设备。插入磁盘或 U 盘,代表 介质的 VDI 出现;移除磁盘或 U 盘,VDI 消失。

#### ISO

ISO 类型处理以 ISO 格式文件存储的 CD 映像。此 SR 类型在创建共享 ISO 库时十分有用。对于用于存储 ISO 库 的存储库,必须将 content-type 参数设置为 iso。

#### 例如:

xe sr-create host-uuid=<valid\_uuid> content-type=iso \ type=iso name-label=<"Example ISO SR"> location=<nfs server:path>>

## **EqualLogic**

EqualLogic SR 类型将 LUN 映射到 EqualLogic 阵列组上的 VDI,允许您在阵列上使用快照和快速克隆功能。

如果您有访问 EqualLogic 文件管理器的权限,则您可以在您的 XenServer 部署中为 VM 存储配置自定义的 EqualLogic 存储库。这允许使用此文件管理器类型的高级功能。虚拟磁盘在文件管理器上的存储方式为每个虚拟 磁盘对应一个 LUN。使用此存储类型将启用此文件管理器的精简置备、快照和快速克隆功能。

当决定是使用专用 SR 插件,还是使用通用 LVM/iSCSI 存储后端时,应考虑您的存储要求。通过使用专用插 件,XenServer 将与文件管理器进行通信以置备存储。一些阵列具有七个并发连接的限制,这可能会限制控制操作 的吞吐量。然而,通过使用该插件,您可以充分利用高级阵列功能,从而更加轻松地执行备份和快照操作。

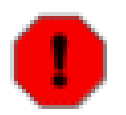

## 警告

有两种类型的管理帐户可以成功访问 EqualLogic SM 插件:

- 组管理帐户,可以访问并管理整个组和所有存储池。
- 池管理员帐户,只能管理分配给该帐户的一个或多个池中的对象(SR 和 VDI 快照)。

### 创建共享 EqualLogic SR

EqualLogic SR 的 Device-config 参数:

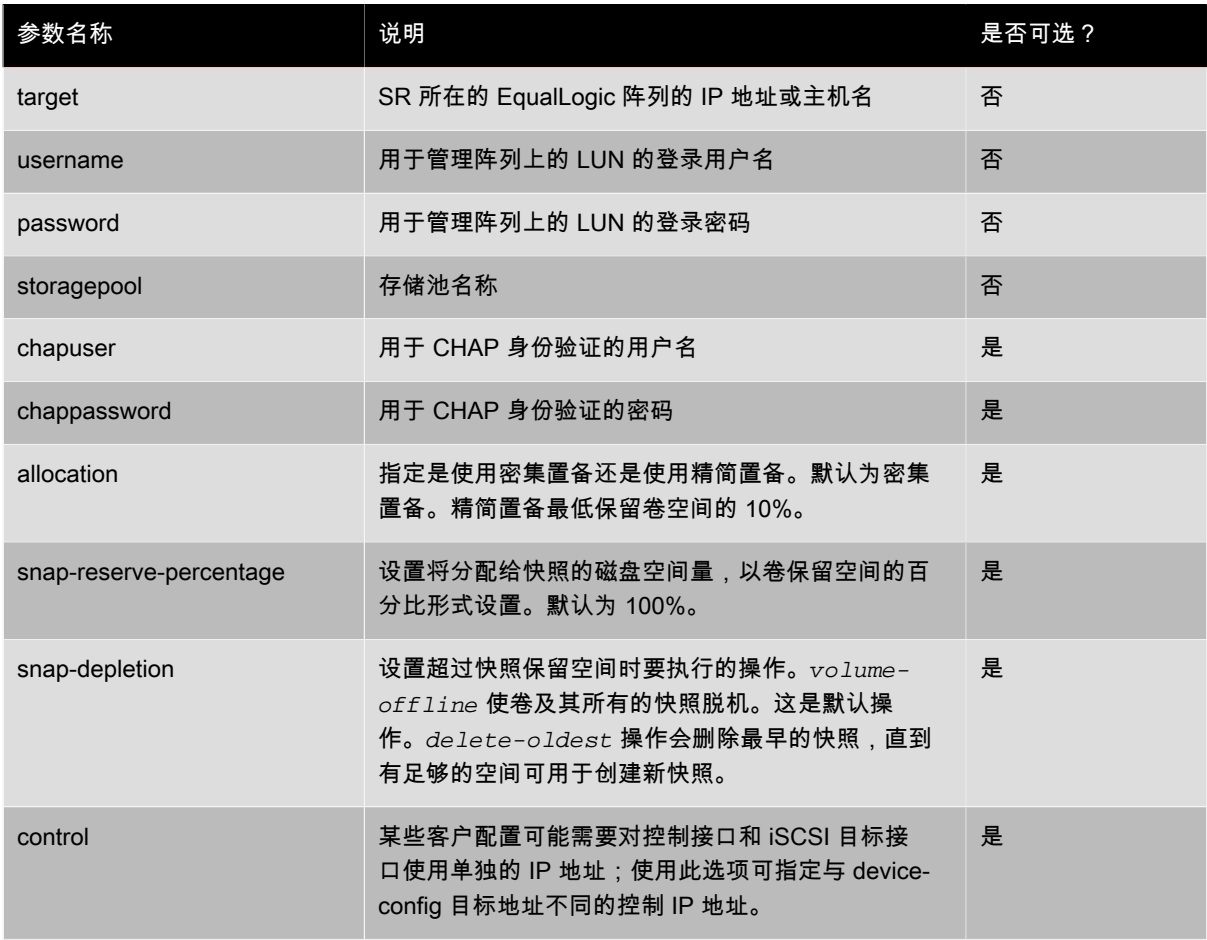

使用 **sr-create** 命令创建 EqualLogic SR。例如:

xe sr-create host-uuid=<valid\_uuid> content-type=user \ name-label=<"Example shared Equallogic SR"> \ shared=true device-config:target=<target\_ip> \ device-config:username=<admin\_username> \ device-config:password=<admin\_password> \ device-config:storagepool=<my\_storagepool> \ device-config:chapuser=<chapusername> \ device-config:chappassword=<chapuserpassword> \ device-config:allocation=<thick> \ type=equal

## 使用 XenServer EqualLogic 适配器分配 EqualLogic VDI 快照空间

使用 EqualLogic 插件创建 SR 时,需要指定在其中创建 SR 的存储池。这假定存储池中的可用空间将用于创建 VDI,并在收到请求时用于快照和克隆。如果存储池由 EqualLogic 组中的所有"成员阵列"组成,该插件将使用 SAN 上的所有空间来创建 VDI。创建 SR 时,会创建少量的元数据,称为 SR 管理卷。SR 管理卷将显示为最小的 卷 (30MB)。默认情况下,SR 中的所有 VDI 创建时都预留了 100% 的空间用于存放快照。该操作还将覆盖管理员 从 EqualLogic GUI/CLI 中设置的组默认设置。可以在通过 xe CLI 创建 VDI 时使用 sm-config 参数更改此默认设 置。

#### 使用 CLI 创建 VDI

要使用 CLI 创建 VDI,请使用 xe vdi-create 命令:

xe vdi-create virtual-size=10GiB name-label=testvdi \ sr-uuid=<sr\_uuid>> type=user sm-config:allocation=<thin | thick> \ sm-config:snap-reserve-percentage=<Percentage Integral Value> \ sm-config:snap-depletion=<delete-oldest | volume-offline>

其中 <sr\_uuid> 是 Dell EqualLogic 类型 SR 的 UUID。

sm-config:allocation 控制 VDI 卷是否配置为精简卷。设置 sm-config:allocation=thin 将创建启用了 精简配置的卷。设置 sm-config:allocation=thick 将创建禁用了密集配置的卷。如果未指定分配类型,则 将使用 SR 的默认分配来配置 VDI 卷。

sm-config:snap-reserve-percentage 指定为卷快照预留的空间量,以卷的百分比形式表示。

sm-config:snap-depletion 指定超出为快照预留的空间时,采取的快照空间恢复策略措施。设置 smconfig:snap-depletion=delete-oldest 将删除最旧的快照,直至恢复了足够的空间(默认设置)。

设置 sm-config:snap-depletion=volume-offline 将脱机设置卷和快照。会在自动删除快照之前终止活动 的 iSCSI 连接。

## **NetApp**

NetApp 类型将 LUN 映射到 NetApp 服务器上的 VDI,支持在文件上使用快照和快速克隆功能。

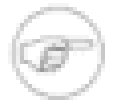

#### 注意

NetApp 和 EqualLogic SR 需要 XenServer 高级版或更高版本才能使用与 NetApp 和 Dell EqualLogic SR 类型的特殊集成,但您可以通过免费版 XenServer 将其用作普通的 iSCSI、FC 或 NFS 存储,只是无法享有直接控制硬件功能的优势。要了解有关 XenServer 版本以及如何升级的信 息,请单击<mark>[此处](http://www.citrix.com/xenserver)</mark>访问 Citrix Web 站点。

如果您对具有充足磁盘空间且运行 Data ONTAP 7G(版本 7.0 或更高版本)的 Network Appliance™ (NetApp) 存 储具有访问权限,则可以为您的 XenServer 部署中的 VM 存储配置自定义 NetApp 存储库。XenServer 驱动程序 使用存储的 ZAPI 接口创建与 SR 对应的一组 FlexVol。VDI 作为虚拟 LUN 在存储上创建,并使用 iSCSI 数据路 径连接到 XenServer 主机。VDI 和原始 LUN 之间存在直接映射,不需要任何其他卷元数据。NetApp SR 是托管

卷,VDI 是该卷中的 LUN。VM 克隆使用存储的快照和克隆功能来实现数据效率和性能,并确保与现有 ONTAP 管 理工具兼容。

与基于 iSCSI 的 SR 类型一样,NetApp 驱动程序也使用内置软件启动器及其分配的主机 IQN。通过在 XenCenter 中选择存储库,然后更改 General(常规)选项卡上显示的值,可以修改该 IQN。

创建 NetApp SR 最简便的方法是使用 XenCenter。有关详细信息,请参阅 XenCenter 帮助。有关使用 xe CLI 创 建 NetApp 的示例,请参阅["创建基于 iSCSI 的共享 NetApp SR"一节](#page-52-0)。

#### FlexVol

NetApp 使用 FlexVol 作为可管理数据的基本单位。基于 NetApp 的 SR 的设计具有一定的限制。这些限制包括:

- 每个文件管理器允许的 FlexVol 最大数量
- 每个网络端口允许的 LUN 最大数量
- 每个 FlexVol 允许的快照最大数量

具体系统限制因文件管理器类型而异,然而一般来说,一个 FlexVol 最多可以包含 200 个 LUN 并提供最多 255 个 快照。由于 LUN 和 VDI 之间存在一对一映射并且一个 VM 通常具有多个 VDI,很容易达到单一 FlexVol 的资源限 制。此外,制作快照包括对 FlexVol 中的所有 LUN 制作快照,并且 VM 克隆操作间接依赖后台中的快照和 VDI 快 照操作来实现备份目的。

在将 XenServer 主机的虚拟存储对象映射到物理存储时,需要考虑两个限制。要保持空间效率,则需要限制每个 FlexVol 的 LUN 数量;从另一种极端角度来说,要避免资源限制,每个 FlexVol 只对应一个 LUN 可以提供最大程 度的灵活性。但是,对于每个文件管理器,供应商提供的限制是 200 或 500 个 FlexVol(具体取决于 NetApp 模 型),所以,对于每个文件管理器,VDI 数量也被限制为 200 或 500 个。因此,根据这些参数选择合适的 FlexVol 数量相当重要。

考虑到这些资源限制,虚拟存储对象和 Ontap 存储系统之间的映射按以下方式设计。LUN 跨 FlexVol 均匀分布, 以期使用 VM UUID 将连接到同一 VM 的 LUN 适时地组合到相同的 FlexVol 中。这是一个合理的使用模型。通过 该模型,可以一次性对 VM 中的所有 VDI 制作快照,从而最大程度地提高了快照操作的效率。

您可以设置的一个可选参数是分配给 SR 的 FlexVol 的数量。您可以使用 1 到 32 之间的某个值作为 FlexVol 的数 量;默认值为 8。在考虑分配给 SR 的 FlexVol 数量时,需要权衡一下利弊:FlexVol 数量越多,快照和克隆操作 就越有效,因为从相同的 FlexVol 中退回的 VM 将更少; 缺点是将更多的 FlexVol 资源用于单一 SR,而对于一些 较小的文件管理器来说,典型的系统范围限制为 200。

#### 聚合

创建基于 NetApp 驱动程序的 SR 时,请选择适当的聚合。可以针对非传统类型的聚合(即支持 FlexVol 的新样式 的聚合)探测驱动程序,并列出所有可用聚合以及每个可用聚合上未使用的磁盘空间。

只有在执行 **sr-create** 时才能执行聚合探测,因此聚合可以在 SR 创建时指定,但并不由 **srprobe** 命令进行探测。

Citrix 强烈建议您配置专用于 XenServer 存储的聚合,这是因为如果其他应用程序共享该资源,将无法正确管理空 间保证和分配。

#### 密集置备还是精简置备

注意

创建 NetApp 存储时,您还可以选择使用的空间管理类型。默认情况下,分配的空间是密集置备以确保 VM 不会 耗尽磁盘空间,并确保对文件管理器全面实施了所有虚拟分配保证。选择密集置备可确保在文件管理器上分配 VDI (LUN) 时,保留足够的空间以保证它永远不会占用整个空间,从而避免发生无法写入磁盘的问题。由于 Ontap

FlexVol 空间置备算法的性质,文件管理器的最佳实践指导原则要求至少要保留两倍的 LUN 空间,以将后台快照 数据收集考虑在内并确保永远不会阻止对磁盘执行写入操作。除双倍磁盘空间保证外,Ontap 还要求保留一些其他 空间,以便跨快照管理独特块。对此数量的要求是占保留空间的 20% 以上。由密集置备提供的空间保证将保留的 空间高达请求的虚拟磁盘空间的 2.4 倍。

另一分配策略是精简置备。通过该置备,管理员向连接到 SR 的 VM 提供的存储空间可以多于实际 SR 上的可用存 储空间。但是,该置备没有任何空间保证,并且在 VM 写入数据前,LUN 不会要求获得任何数据块。这可能适用 于开发和测试环境,在这些环境中您可能会发现过量置备 SR 上的虚拟磁盘空间会很方便,这样您可以期望频繁地 创建和销毁 VM ,而不会使用完分配的全部虚拟磁盘空间。

如果您在生产环境中使用了精简置备,请采取适当的措施以确保足够的存储空间。连接到空间已满的 存储上的 VM 将无法向磁盘中写入数据,某些情况下甚至无法从磁盘中读取数据,可能显示为 VM 不 可用。

#### FAS 重复数据删除

警告

FAS 重复数据删除是一种 NetApp 技术,用于回收冗余磁盘空间。新存储的数据对象被分成小块,其中每块都包含 数字签名,系统会将此签名与数据卷中的所有其他签名进行比较。如果存在完全匹配的块,则删除重复的块并回收 磁盘空间。可以对应用了精简置备的基于 NetApp 的 SR 启用 FAS 重复数据删除,该技术将根据默认文件管理器 FAS 重复数据删除参数(通常为每隔 24 小时一次)来执行操作。必须在创建 SR 时启用 FAS 重复数据删除,并 且必须在文件管理器上直接管理 FAS 重复数据删除配置。

#### 访问控制

FlexVol 操作(如卷创建和卷快照)要求对文件管理器本身具有管理员特权,因此,Citrix 建议在配置过程中为 XenServer 主机提供合适的管理员用户名和密码凭据。如果 XenServer 主机对文件管理器具有完全管理员权限, 则文件管理器管理员可以执行文件管理器的带外准备和置备,然后使用 XenCenter 或 **sr-introduce** xe CLI 命 令将 SR 引入 XenServer 主机。请注意,如果访问特权不足,则 VM 克隆或快照生成等操作在此条件下将失败。

#### 许可证

您需要在 NetApp 文件管理器上安装 iSCSI 许可证才能使用此存储库类型;对于通用插件,根据使用的 SR 类型, 您需要 iSCSI 或 NFS 许可证。

#### 详细信息

有关 NetApp 技术的详细信息,请参阅以下链接:

- [有关 NetApp 产品的常规信息](http://www.netapp.com/us/products/storage-systems/)
- [数据 ONTAP](http://www.netapp.com/products/enterprise-software/storage-system-software/storage-operating-systems/ontap-7g.html)
- [FlexVol](http://www.netapp.com/products/enterprise-software/storage-system-software/provisioning-volume-management/flexvol.html)
- [FlexClone](http://www.netapp.com/products/enterprise-software/storage-system-software/provisioning-volume-management/flexclone.html)
- [RAID-DP](http://www.netapp.com/products/enterprise-software/storage-system-software/resiliency/raid-dp.html)
- [快照](http://www.netapp.com/products/enterprise-software/storage-system-software/resiliency/snapshot.html)
- <span id="page-52-0"></span>• [FilerView](http://www.netapp.com/products/enterprise-software/storage-system-software/system-management/filerview.html)

#### 创建基于 iSCSI 的共享 NetApp SR

netapp SR 的 Device-config 参数:

# **CITRIX**

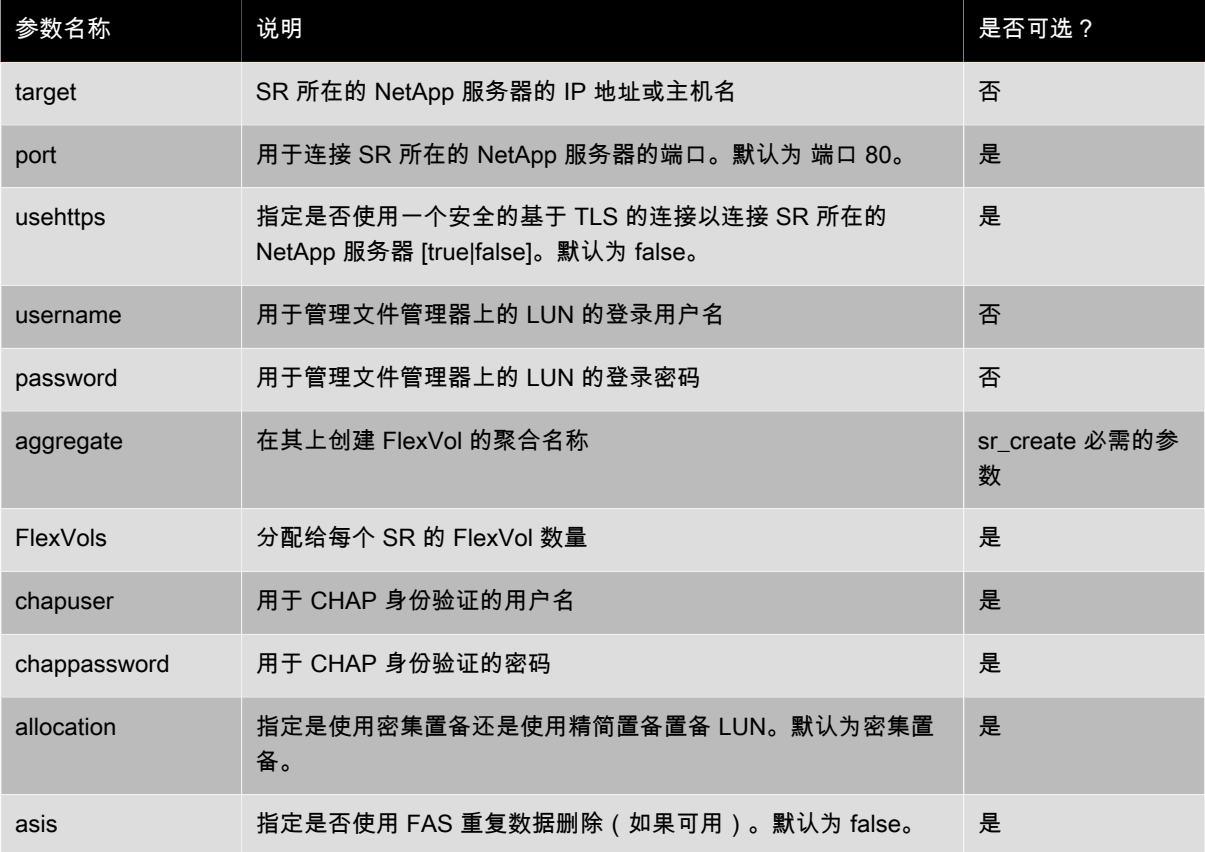

将 SR 的 other-config:multiplier 参数设置为有效值可以调整默认系数属性。默认情况下,XenServer 分 配的空间为请求空间的 2.4 倍以将与每个 LUN 关联的快照和元数据开销考虑在内。要节约磁盘空间,您可以将系 数设置为大于或等于 1 的值。设置系数只能由了解 NetApp 文件管理器的空间分配限制的系统管理员谨慎执行。如 果尝试将该数量设置为小于 1(例如,尝试为 LUN 预分配极小的空间),则该尝试很可能失败。

将 SR other-config:enforce\_allocation 参数设置为 true 可以将 FlexVol 的大小调整为由上述系数值或 者默认值 2.4 指定的精确值。

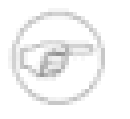

## 注意

该调整会在所选 FlexVol 中创建新 VDI 时起作用,或在 SR 扫描期间对所有 FlexVol 起作用,并且该 调整将覆盖由管理员对 SR FlexVol 手动执行的大小调整。

要创建 NetApp SR,请使用以下命令。

xe sr-create host-uuid=<valid\_uuid> content-type=user \ name-label=<"Example shared NetApp SR"> shared=true \ device-config:target=<192.168.1.10> device-config:username=<admin\_username> \ device-config:password=<admin\_password> \ type=netapp

## 管理 NetApp SR 中的 VDI

由于将 VM 存储对象映射到 NetApp 存储对象(如 LUN、FlexVol 和磁盘聚合)的过程很复杂,插件驱动程序对 应该如何组织存储对象进行了一些常规假定。SR 实例管理的 FlexVol 的默认数量为 8,这些 FlexVol 的名称为 XenStorage\_<SR\_UUID>\_FV<#>,其中 # 是介于 0 和已分配的 FlexVol 总数量之间的值。这意味着,实例化 VDI 时会将 VDI (LUN) 均匀分发给任何一个 FlexVol。此规则的唯一例外情况是:适时将 VM 磁盘组分配给了同一 FlexVol 以协助 VM 克隆,并且 VDI 是手动创建的,但传递给它的却是 vmhint 标志,该标志通知应向其分配 VDI 的 FlexVol 的后端。Vmhint 可能是一个随机字符串,例如为所有后续 VDI 创建操作重新发布的 uuid(以确保相同 FlexVol 中的分组),或者 Vmhint 只是一个 FlexVol 数字,以对应文件管理器上应用的 FlexVol 命名约定。使用下 列两个命令之一,即可将使用 CLI 手动创建的 VDI 分配给特定 FlexVol:

xe vdi-create uuid=<valid\_vdi\_uuid> sr-uuid=<valid\_sr\_uuid> \ sm-config:vmhint=<valid\_vm\_uuid>

xe vdi-create uuid=<valid\_vdi\_uuid> sr-uuid=<valid\_sr\_uuid> \ sm-config:vmhint=<valid\_flexvol\_number>

### 使用 NetApp SR 制作 VDI 快照

克隆 VDI 需要生成 FlexVol 的快照,然后创建该快照副本的 LUN 克隆。生成 VM 快照时,您必须依次为每个 VM 磁盘制作快照。由于所有磁盘都应该位于同一 FlexVol 中,并且 FlexVol 快照适用于同一 FlexVol 中的所有 LUN, 因此可以为所有后续 LUN 克隆重复使用现有快照。默认情况下,如果未为后端驱动程序传递任何快照提示,则 将生成一个随机 ID,以供命名 FlexVol 快照使用。此值有一个 CLI 覆盖项,作为 epochhint 传入。第一次收到 epochhint 值后,后端将基于该 Cookie 名称生成新快照。使用相同 epochhint 值请求的任何后续快照都是现 有快照的副本:

xe vdi-snapshot uuid=<valid\_vdi\_uuid> driver-params:epochhint=<cookie>

在置备 NetApp SR 期间,会为快照保留更多的磁盘空间。如果您不打算使用快照功能,可能希望释放此保留空 间。为此,您可以降低 other-config:multiplier 参数的值。默认情况下,此系数的值为 2.4,因此保留的空 间量是 FlexVol 自身所需空间量的 2.4 倍。

## 软件 iSCSI 支持

XenServer 提供了对 iSCSI LUN 上的共享 SR 的支持。由于使用 open-iSCSI 软件 iSCSI 启动器或使用受支持的 iSCSI 主机总线适配器 (HBA),iSCSI 得到支持。使用 iSCSI HBA 的步骤与使用光纤通道 HBA 的步骤相同,这两 种步骤在["创建基于光纤通道/iSCSI HBA 或 SAS SR 的共享 LVM SR \(lvmohba\)"一节](#page-56-0)中均有说明。

使用软件 iSCSI 启动器的共享 iSCSI 支持基于 Linux 卷管理器 (LVM) 实现,并且提供的性能优势与本地磁盘库中 的 LVM VDI 提供的相同。使用基于软件的主机启动器的共享 iSCSI SR 能够灵活地支持使用 XenMotion 的 VM: VM 可以在资源池中的任意 XenServer 主机上启动,并且可以在不会导致明显停机时间的情况下在主机间迁移。

iSCSI SR 利用在创建期间指定的整个 LUN,但不能跨多个 LUN。此外,还为数据路径初始化阶段和 LUN 检测阶 段进行的客户端身份验证提供 CHAP 支持。

## XenServer 主机 iSCSI 配置

所有 iSCSI 启动器和目标都必须具有唯一的名称,以确保可以在网络上对它们进行唯一标识。启动器具有 iSCSI 启动器地址,目标具有 iSCSI 目标地址。这些名称统称为 iSCSI 限定名称 (IQN)。

XenServer 主机支持在主机安装期间使用随机 IQN 自动创建并配置的单个 iSCSI 启动器。可以使用该单个启动器 并发连接到多个 iSCSI 目标。

iSCSI 目标通常使用 iSCSI 启动器 IQN 列表提供访问控制,因此,必须将可以由 XenServer 主机访问的所有 iSCSI 目标/LUN 配置为允许该主机的启动器 IQN 访问。同样,必须将用作共享 iSCSI SR 的目标/LUN 配置为允许 资源池中的所有主机 IQN 访问。

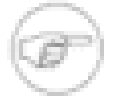

#### 注意

警告

不提供访问控制的 iSCSI 目标通常默认为仅允许单个启动器访问 LUN 以确保数据完整性。若要将 iSCSI LUN 用作资源池中多个 XenServer 主机的共享 SR,请确保为指定的 LUN 启用多启动器访 问。

在使用 iSCSI 软件启动器时,可以通过 XenCenter 或者通过 CLI 使用以下命令来调整 XenServer 主机 IQN 值:

xe host-param-set uuid=<valid\_host\_id> other-config:iscsi\_iqn=<new\_initiator\_ign>

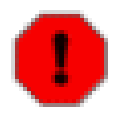

每个 iSCSI 目标和启动器必须具有唯一的 IQN。如果使用非唯一的 IQN 标识符,则可能导致数据损 坏和/或 LUN 访问被拒绝。

不要更改连接了 iSCSI SR 的 XenServer 主机 IQN,否则可能导致无法连接到新目标或现有 SR。

#### <span id="page-55-0"></span>管理硬件主机总线适配器 (HBA)

本部分介绍管理 SAS、光纤通道和 iSCSI HBA 所需的各种操作。

#### QLogic iSCSI HBA 设置示例

警告

有关配置 [QLogic](http://www.qlogic.com) 光纤通道和 iSCSI HBA 的完整详细信息,请访问 QLogic Web 站点。

将 HBA 物理安装到 XenServer 主机后,请执行下列步骤配置 HBA:

1. 设置 HBA 的 IP 网络配置。本示例假设 DHCP 和 HBA 端口为 0。如果使用静态 IP 寻址或多端口 HBA,请指定 适当的值。

/opt/QLogic\_Corporation/SANsurferiCLI/iscli -ipdhcp 0

2. 将永久性 iSCSI 目标添加到 HBA 的端口 0。

/opt/QLogic\_Corporation/SANsurferiCLI/iscli -pa 0 <iscsi\_target\_ip\_address>

3. 使用 xe **sr-probe** 命令强制重新扫描 HBA 控制器并显示可用的 LUN。有关更多详细信息,请参阅["探测 SR"一](#page-43-0) [节和](#page-43-0)["创建基于光纤通道/iSCSI HBA 或 SAS SR 的共享 LVM SR \(lvmohba\)"一节](#page-56-0)。

#### 删除基于 HBA 的 SAS、FC 或 iSCSI 设备条目

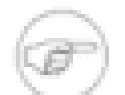

此步骤不是必需步骤。Citrix 建议仅在必要时由 Power User 执行此步骤。

每个基于 HBA 的 LUN 都在 /dev/disk/by-scsibus 下具有相应的全局设备路径条目(格式为 <SCSIid>- <adapter>:<bus>:<target>:<lun>),并在 /dev 下具有标准设备路径。要删除不再用作 SR 的 LUN 的设备条目, 请执行下列步骤:

- 1. 根据需要使用 **sr-forget** 或 **sr-destroy** 从 XenServer 主机数据库中删除 SR。有关详细信息,请参阅["销毁](#page-63-0) [或忘记 SR"一节。](#page-63-0)
- 2. 删除 SAN 中的将所需 LUN 的区域划分给所需主机的区域划分配置。
- 3. 使用 **sr-probe** 命令确定与要删除的 LUN 对应的 ADAPTER、BUS、TARGET 和 LUN 值。有关详细信息,请 参阅["探测 SR"一节。](#page-43-0)
- 4. 使用以下命令删除设备条目:

注意

echo "1" > /sys/class/scsi\_device/<adapter>:<br/><br/>sous>:<target>:<lun>/device/delete

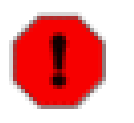

#### 警告

务必确保您确定要删除哪个 LUN。意外删除主机操作所需的 LUN(如引导设备或根设备)将使该主 机不可用。

#### iSCSI 上的 LVM

基于 iSCSI 的 LVM 类型表示磁盘作为卷组中的逻辑卷在 iSCSI LUN 上创建。

使用软件 iSCSI 启动器创建基于 iSCSI 的共享 LVM SR (lvmoiscsi)

lvmoiscsi SR 的 Device-config 参数:

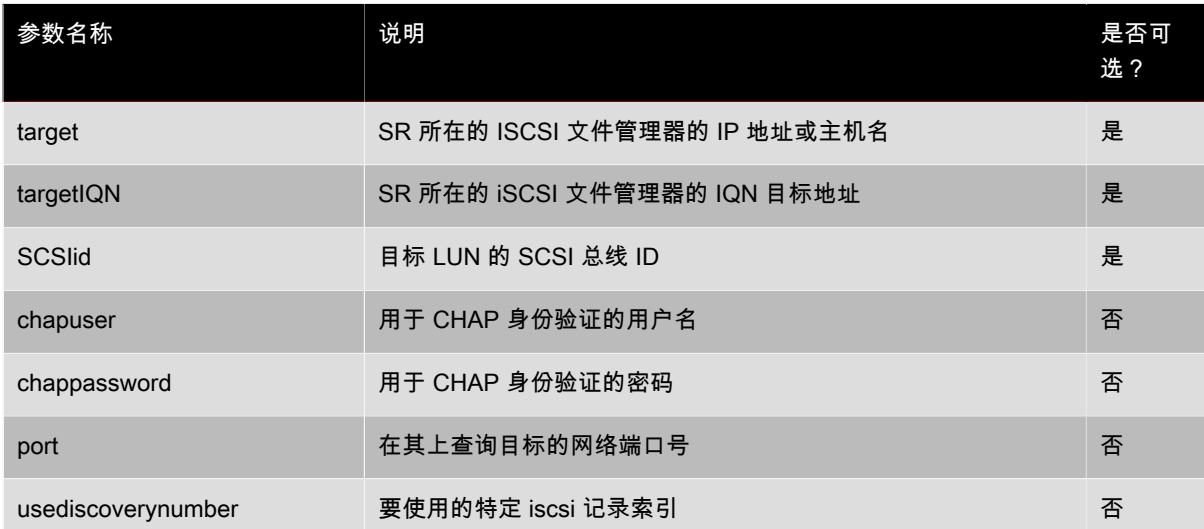

要在 iSCSI 目标的特定 LUN 上创建共享 lvmoiscsi SR,请使用以下命令。

xe sr-create host-uuid=<valid\_uuid> content-type=user \ name-label=<"Example shared LVM over iSCSI SR"> shared=true \ device-config:target=<target\_ip=> device-config:targetIQN=<target\_iqn=> \ device-config:SCSIid=<scsci\_id> \ type=lvmoiscsi

#### <span id="page-56-0"></span>创建基于光纤通道/iSCSI HBA 或 SAS SR 的共享 LVM SR (lvmohba)

lvmohba 类型的 SR 只能使用 xe CLI 或 XenCenter 创建和管理。

lvmohba SR 的 Device-config 参数:

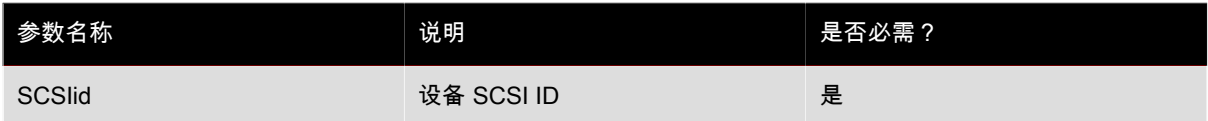

要创建共享 lvmohba SR,请在池中的每个主机上执行下列步骤:

- 1. 将一个或多个 LUN 中的区域划分给池中的每个 XenServer 主机。此过程特定于所使用的 SAN 设备。请参阅 SAN 文档了解详情。
- 2. 如有必要,请使用 XenServer 主机中包含的 HBA CLI 来配置 HBA:
	- Emulex: /usr/sbin/hbanyware
	- QLogic FC: /opt/QLogic\_Corporation/SANsurferCLI
	- QLogic iSCSI: /opt/QLogic\_Corporation/SANsurferiCLI

有关 QLogic iSCSI HBA 配置的示例,请参阅["管理硬件主机总线适配器 \(HBA\)"一节。](#page-55-0)有关光纤通道和 iSCSI HBA 的详细信息,请访问 [Emulex](http://www.emulex.com) 和 [QLogic](http://www.qlogic.com) Web 站点。

3. 使用 **sr-probe** 命令确定 HBA LUN 的全局设备路径。**sr-probe** 强制重新扫描系统中安装的 HBA,以检测其 区域已划分给主机的任何新 LUN,然后返回找到的每个 LUN 的属性列表。指定 host-uuid 参数以确保在所需 主机上执行探测。

作为 <path> 属性返回的全局设备路径适用于池中的所有主机。因此,当创建 SR 时,必须将该路径用作 device-config:device 参数的值。

如果提供了多个 LUN,则使用供应商、LUN 大小、LUN 序列号或 <path> 属性中包含的 SCSI ID 确定所需的 LUN。

```
xe sr-probe type=lvmohba \
host-uuid=1212c7b3-f333-4a8d-a6fb-80c5b79b5b31
Error code: SR_BACKEND_FAILURE_90
Error parameters: , The request is missing the device parameter, \
<?xml version="1.0" ?>
<Devlist>
    <BlockDevice>
     <path>
        /dev/disk/by-id/scsi-360a9800068666949673446387665336f
      </path>
      <vendor>
        HITACHI
      </vendor>
      <serial>
        730157980002
      </serial>
      <size>
        80530636800
      </size>
     <adapter>
        4
      </adapter>
      <channel>
       \Omega </channel>
     <id>
        4
      </id>
      <lun>
        2
      </lun>
      <hba>
        qla2xxx
      </hba>
    </BlockDevice>
    <Adapter>
      <host>
        Host4
      </host>
      <name>
        qla2xxx
      </name>
      <manufacturer>
        QLogic HBA Driver
      </manufacturer>
     <id>
        4
      </id>
    </Adapter>
</Devlist>
```
4. 在池的主节点主机上创建 SR,同时指定在 sr-probe 的 <path> 属性中返回的全局设备路径。将创建 PBD 并 将其自动插入池中的每个主机。

xe sr-create host-uuid=<valid\_uuid> \ content-type=user \ name-label=<"Example shared LVM over HBA SR"> shared=true \ device-config:SCSIid=<device\_scsi\_id> type=lvmohba

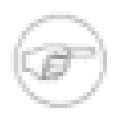

#### 注意

您可以使用 BRAND\_CONSOLE; 中的 Repair Storage Repository (修复存储库) 功能重试 sr**create** 操作的 PBD 创建和插入部分。创建 SR 后,如果 LUN 区域划分对于池中的一个或多个主机

不正确,则此功能非常有用。更正受影响的主机的区域划分并使用Repair Storage Repository(修复 存储库)功能,而不是删除并重新创建 SR。

#### NFS VHD

NFS VHD 类型将磁盘作为 VHD 文件存储在远程 NFS 文件系统上。

NFS 是存储基础结构的一种普遍存在形式,在许多环境下都可用。XenServer 允许通过 TCP/IP 支持 NFS V3 的现 有 NFS 服务器直接用作虚拟磁盘 (VDI) 的存储库。VDI 仅以 Microsoft VHD 格式存储。而且,由于 NFS SR 可以 共享,存储在共享 SR 中的 VDI 允许 VM 在资源池中的任何 XenServer 主机上启动,还允许使用 XenMotion 在主 机之间迁移 VM 而不会导致明显的停机时间。

创建 NFS SR 要求提供主机名或 NFS 服务器的 IP 地址。**sr-probe** 命令提供通过可以创建 SR 的服务器导出的 有效目标路径的列表。NFS 服务器必须配置为将指定的路径导出到池中的所有 XenServer 主机,否则创建 SR 和 插入 PBD 记录将失败。

正如本章开头所提到的,存储在 NFS 中的 VDI 是稀疏的。当 VM 向磁盘写入数据时分配映像文件。VM 映像文 件仅在 NFS 存储中占用所需的空间,这将带来极大的好处。如果为新 VM 分配 100GB 的 VDI 并且安装操作系 统,VDI 文件将只反映已写入到磁盘的操作系统数据的大小,而不会反映整个 100GB。

还可以链接 VHD 文件,从而允许两个 VDI 共享通用数据。如果克隆基于 NFS 的 VM,生成的 VM 将共享克隆时 的通用磁盘数据。每个 VM 将在 VDI 的单独写入时复制版本中继续进行各自的更改。此功能允许从模板快速克隆 基于 NFS 的 VM, 便于极快地配置和部署新 VM。

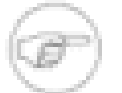

注意

支持的最长 VHD 链长度为 30。

由于基于 VHD 的映像需要其他元数据来支持稀疏和链接,此格式并不像基于 LVM 的存储一样具有高性能。在性 能确实比较重要的情况下,有必要强制分配映像文件的稀疏区域。这将以占用其他磁盘空间为代价来提高性能。

XenServer 的 NFS 和 VHD 实现假定它们可以完全控制 NFS 服务器上的 SR 目录。管理员不应该修改 SR 目录的 内容,因为这可能损坏 VDI 的内容。

XenServer 已针对使用稳定 RAM 的企业级存储进行了优化,以快速确认写入请求,同时保留针对故障的高级数据 保护。XenServer 已针对使用 Data OnTap 7.2.2 的 Network Appliance FAS270c 和 FAS3020c 存储进行了大量测 试。

XenServer 与低端存储配合使用时,在将确认传递到来宾系统 VM 之前,它会谨慎地等待所有写入得到确认。这可 能导致性能显著降低,但通过设置存储以将 SR 装载点呈现为异步模式导出,可以消除该影响。异步导出确认实际 不在磁盘上的写入,因此,管理员应该认真考虑这些情况中的故障风险。

默认情况下,XenServer NFS 实现使用 TCP。如果条件允许,您可以将该实现配置为在可能对性能有益的情况下 使用 UDP。为此,在创建 SR 时,请指定 device-config 参数 useUDP=true。

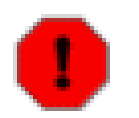

由于 NFS SR 上的 VDI 创建为稀疏文件,所以管理员必须确保在 NFS SR 上为所有必需的 VDI 保留 足够的磁盘空间。XenServer 主机并不强制在 NFS SR 上实际存在 VDI 所需的空间。

#### 创建共享 NFS SR (nfs)

警告

nfs SR 的 Device-config 参数:

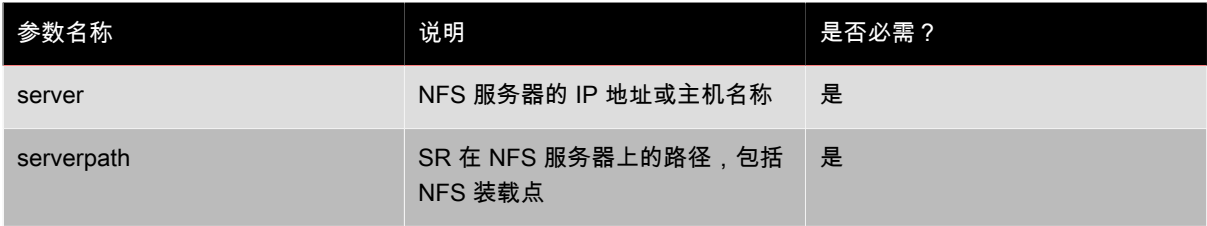

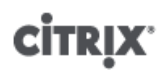

要在 192.168.1.10:/export1 上创建共享 NFS SR,请使用以下命令。

xe sr-create host-uuid=<host\_uuid> content-type=user \ name-label=<"Example shared NFS SR"> shared=true \ device-config:server=<192.168.1.10> device-config:serverpath=</export1> type=nfs

## 硬件 HBA 上的 LVM

硬件 HBA 上 LVM 类型表示磁盘作为卷组中逻辑卷上的 VHD 在提供的 HBA LUN 上创建,例如,基于硬件的 iSCSI 或 FC 支持。

XenServer 主机通过 Emulex 或 QLogic 主机总线适配器 (HBA) 支持光纤通道 (FC) 存储区域网络 (SAN)。必须手 动完成向主机公开 FC LUN 所需的所有 FC 配置,其中包括存储设备、网络设备和 XenServer 主机中的 HBA。完 成所有 FC 配置后,HBA 将向主机公开一个由 FC LUN 支持的 SCSI 设备。然后,可以使用该 SCSI 设备访问 FC LUN,就像它是本地连接的 SCSI 设备一样。

使用 **sr-probe** 命令可以列出主机上存在的由 LUN 支持的 SCSI 设备。此命令强制扫描新的由 LUN 支持的 SCSI 设备。**sr-probe** 返回的由 LUN 支持的 SCSI 设备的路径值在能够访问该 LUN 的所有主机上是一致的,因此当创 建资源池中的所有主机都可访问的共享 SR 时,必须使用该路径值。

同样的功能也适用于 QLogic iSCSI HBA。

有关创建基于 HBA 的共享 FC 和 iSCSI SR 的详细信息,请参[阅"创建存储库"一节](#page-41-0)。

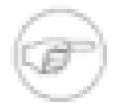

注意

XenServer 支持光纤通道,但不支持将 LUN 直接映射到 VM。必须将基于 HBA 的 LUN 映射到主机 并指定将其用于 SR。SR 中的 VDI 作为标准块设备向 VM 公开。

### Citrix StorageLink Gateway (CSLG) SR

CSLG 存储库支持使用 Citrix StorageLink 服务从本机访问一系列的 iSCSI 和 光纤通道阵列,以及自动光纤/启动器 和阵列配置功能。StorageLink 服务需要安装和配置,请参阅 StorageLink 文档了解更多信息。

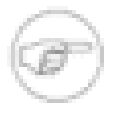

#### 注意

不同时支持在资源池(由 StorageLink 服务提供存储)中的 VM 上运行 StorageLink 服务与 XenServer 高可用性 (HA) 功能。要将 CSLG SR 与 HA 结合使用,须确保 StorageLink 服务在启用 HA 的池以外运行。

CSLG SR 只能使用 xe CLI 创建。创建后,CSLG SR 可使用 xe CLI 和 XenCenter 进行查看和管理。

由于 CSLG SR 可用于访问不同的存储阵列,特定 CSLG SR 的具体功能取决于该阵列的功能。所有 CSLG SR 使 用一个 LUN-per-VDI 模型,其中为每个虚拟磁盘置备一个新的 LUN。(VDI)。

CSLG SR 可以与同一存储阵列硬件上的其他 SR 类型共存,且多个 CSLG SR 可以在同一个资源池内定义。

StorageLink 服务可以使用 StorageLink 管理器或使用 StorageLink Command Line Interface(命令行接口)(CLI) 从 XenServer 控制域进行配置。使用以下命令运行 StorageLink (CLI),其中 <hostname> 是运行 StorageLink 服 务的主机的名称或 IP 地址:

/opt/Citrix/StorageLink/bin/csl \ server=<hostname>[:<port>][,<username>,<password>]

有关 StorageLink CLI 的更多信息,请参阅 StorageLink 文档或使用 **/opt/Citrix/StorageLink/bin/csl help** 命令。

#### 创建共享 StorageLink SR

CSLG 类型的 SR 只能使用 xe Command Line Interface (CLI) 进行创建。创建后,CSLG SR 可由 XenCenter 或 xe CLI 管理。

CSLG SR 的 device-config 参数为:

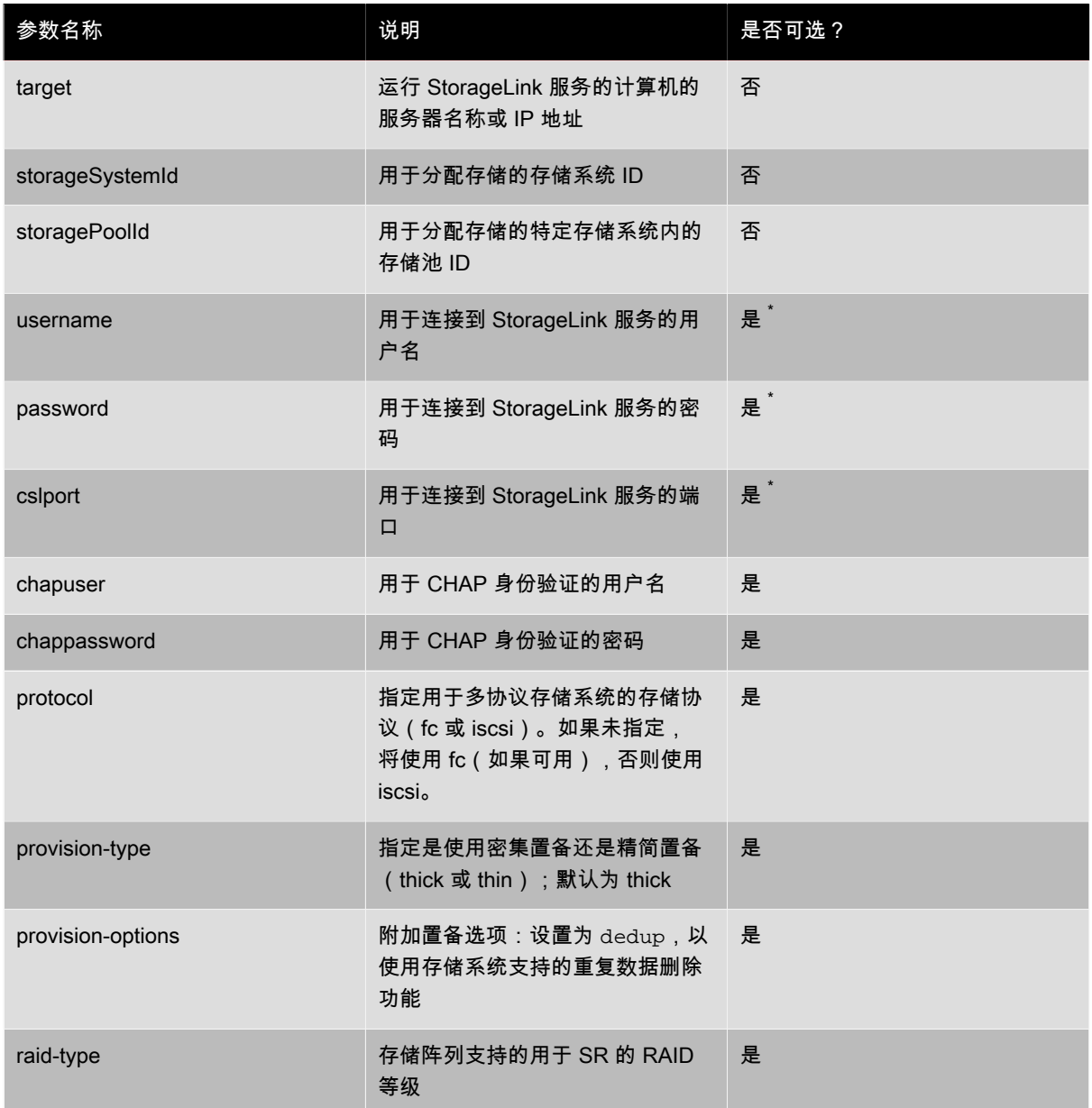

\*如果 StorageLink 服务的用户名、密码或端口配置已经较默认更改,必须指定适当的参数和值。

cslg 类型的 SR 支持两个附加参数,可以与支持 LUN 分组功能的存储阵列结合使用,例如 NetApp flexvols。

CSLG SR 的 sm-config 参数为:

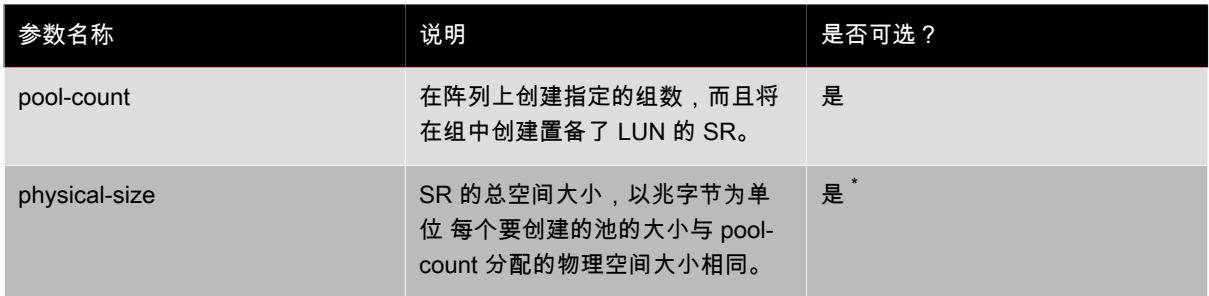

\*在指定 **sm-config:pool-count parameter** 时需要

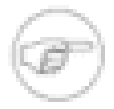

#### 注意

使用 StorageLink 创建新 NetApp SR 时,默认情况下会为该 SR 创建一个 FlexVol,并且该 FlexVol 包含为该 SR 创建的所有 LUN。要更改此行为并指定要创建的 FlexVol 的数量和每个 FlexVol 的大小,请使用 sm-config:pool-size 和 sm-config:physical-size 参数。smconfig:pool-size 参数指定 FlexVol 的数量。sm-config:physical-size 参数指定要创建 的所有 FlexVol 的总大小,因此每个 FlexVol 的大小为 sm-config:physical-size 除以 smconfig:pool-size。

## 创建 CSLG SR

- 1. 在 Windows 主机或虚拟机上安装 StorageLink 服务
- 2. 使用适当的存储适配器和凭据配置 StorageLink 服务
- 3. 使用带有 device-config:target 参数的 **sr-probe** 命令识别可用的存储系统 ID

```
xe sr-probe type=cslg device-config:target=192.168.128.10
<csl__storageSystemInfoList>
   <csl__storageSystemInfo>
     <friendlyName>5001-4380-013C-0240</friendlyName>
     <displayName>HP EVA (5001-4380-013C-0240)</displayName>
     <vendor>HP</vendor>
     <model>EVA</model>
     <serialNum>50014380013C0240</serialNum>
     <storageSystemId>HP__EVA__50014380013C0240</storageSystemId>
     <systemCapabilities>
        <capabilities>PROVISIONING</capabilities>
        <capabilities>MAPPING</capabilities>
        <capabilities>MULTIPLE_STORAGE_POOLS</capabilities>
        <capabilities>DIFF_SNAPSHOT</capabilities>
        <capabilities>CLONE</capabilities>
     </systemCapabilities>
     <protocolSupport>
        <capabilities>FC</capabilities>
     </protocolSupport>
     <csl__snapshotMethodInfoList>
        <csl__snapshotMethodInfo>
          <name>5001-4380-013C-0240</name>
          <displayName></displayName>
          <maxSnapshots>16</maxSnapshots>
          <supportedNodeTypes>
            <nodeType>STORAGE_VOLUME</nodeType>
          </supportedNodeTypes>
          <snapshotTypeList>
          </snapshotTypeList>
          <snapshotCapabilities>
          </snapshotCapabilities>
        </csl__snapshotMethodInfo>
        <csl__snapshotMethodInfo>
          <name>5001-4380-013C-0240</name>
          <displayName></displayName>
          <maxSnapshots>16</maxSnapshots>
          <supportedNodeTypes>
            <nodeType>STORAGE_VOLUME</nodeType>
          </supportedNodeTypes>
          <snapshotTypeList>
            <snapshotType>DIFF_SNAPSHOT</snapshotType>
          </snapshotTypeList>
          <snapshotCapabilities>
          </snapshotCapabilities>
        </csl__snapshotMethodInfo>
        <csl__snapshotMethodInfo>
          <name>5001-4380-013C-0240</name>
          <displayName></displayName>
          <maxSnapshots>16</maxSnapshots>
          <supportedNodeTypes>
            <nodeType>STORAGE_VOLUME</nodeType>
          </supportedNodeTypes>
          <snapshotTypeList>
            <snapshotType>CLONE</snapshotType>
          </snapshotTypeList>
         <snapshotCapabilities>
         </snapshotCapabilities>
        </csl__snapshotMethodInfo>
     </csl__snapshotMethodInfoList>
   </csl__storageSystemInfo>
</csl__storageSystemInfoList>
```
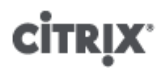

可以使用 grep 过滤只针对存储池 ID 的 sr-probe 输出

xe sr-probe type=cslg device-config:target=192.168.128.10 | grep storageSystemId <storageSystemId>EMC\_\_CLARIION\_\_APM00074902515</storageSystemId> <storageSystemId>HP\_\_EVA\_\_50014380013C0240</storageSystemId> <storageSystemId>NETAPP\_\_LUN\_\_0AD4F00A</storageSystemId>

4. 将所需的存储系统 ID 添加到 **sr-probe** 命令,以识别特定存储系统中的可用存储池

xe sr-probe type=cslg \ device-config:target=192.168.128.10 \ device-config:storageSystemId=HP\_\_EVA\_\_50014380013C0240 <?xml version="1.0" encoding="iso-8859-1"?> <csl\_\_storagePoolInfoList> <csl\_\_storagePoolInfo> <displayName>Default Disk Group</displayName> <friendlyName>Default Disk Group</friendlyName> <storagePoolId>00010710B4080560B6AB08000080000000000400</storagePoolId> <parentStoragePoolId></parentStoragePoolId> <storageSystemId>HP\_\_EVA\_\_50014380013C0240</storageSystemId> <sizeInMB>1957099</sizeInMB> <freeSpaceInMB>1273067</freeSpaceInMB> <isDefault>No</isDefault> <status>0</status> <provisioningOptions> <supportedRaidTypes> <raidType>RAID0</raidType> <raidType>RAID1</raidType> <raidType>RAID5</raidType> </supportedRaidTypes> <supportedNodeTypes> <nodeType>STORAGE\_VOLUME</nodeType> </supportedNodeTypes> <supportedProvisioningTypes> </supportedProvisioningTypes> </provisioningOptions> </csl\_\_storagePoolInfo> </csl\_\_storagePoolInfoList>

可以使用 grep 过滤只针对存储池 ID 的 sr-probe 输出

xe sr-probe type=cslg \ device-config:target=192.168.128.10 \ device-config:storageSystemId=HP\_\_EVA\_\_50014380013C0240 \ | grep storagePoolId <storagePoolId>00010710B4080560B6AB08000080000000000400</storagePoolId>

5. 创建指定所需的存储系统和存储池 ID 的 SR

xe sr-create type=cslg name-label=CSLG\_EVA\_1 shared=true \ device-config:target=192.168.128.10 \ device-config:storageSystemId=HP\_\_EVA\_\_50014380013C0240 \ device-config:storagePoolId=00010710B4080560B6AB08000080000000000400

#### 管理存储库

本部分介绍了存储库 (SR) 日常管理中所需的各种操作。

#### <span id="page-63-0"></span>销毁或忘记 SR

您可以销毁 SR,即从物理介质中实际删除 SR 的内容。此外,还可以忘记 SR,这允许您重新连接 SR(例如, 将 SR 重新连接到另一台 XenServer 主机),而不必删除 SR 的任何内容。在这两种情况中,必须首先拔出 SR 的 PBD。忘记 SR 等效于在 XenCenter 中执行 SR 分离操作。

1. 拔出 PBD 以将 SR 与相应的 XenServer 主机分离:

xe pbd-unplug uuid=<pbd\_uuid>

2. 销毁 SR, 即从 XenServer 主机数据库中删除 SR 及其相应的 PBD 并从物理介质中删除 SR 内容:

xe sr-destroy uuid=<sr\_uuid>

3. 或者,忘记 SR,这将从 XenServer 主机数据库中删除 SR 和相应的 PBD,但会保持物理介质上的实际 SR 内 容不变:

xe sr-forget uuid=<sr\_uuid>

注意

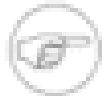

对与 SR 相对应的软件对象进行垃圾回收可能需要一定的时间。

## 引入 SR

引入已忘记的 SR 需要引入 SR、创建 PBD 并手动将该 PBD 插入到相应的 XenServer 主机以便激活该 SR。

以下示例引入一个 lvmoiscsi 类型的 SR。

1. 探测现有 SR 以确定其 UUID:

xe sr-probe type=lvmoiscsi device-config:target=<192.168.1.10> \ device-config:targetIQN=<192.168.1.10:filer1> \ device-config:SCSIid=<149455400000000000000000002000000b70200000f000000>

2. 引入从 **sr-probe** 命令返回的现有 SR UUID。将返回新 SR 的 UUID:

xe sr-introduce content-type=user name-label=<"Example Shared LVM over iSCSI SR"> shared=true uuid=<valid\_sr\_uuid> type=lvmoiscsi

3. 创建一个随附 SR 的 PBD。将返回新 PBD 的 UUID:

xe pbd-create type=lvmoiscsi host-uuid=<valid\_uuid> sr-uuid=<valid\_sr\_uuid> \ device-config:target=<192.168.0.1> \ device-config:targetIQN=<192.168.1.10:filer1> \ device-config:SCSIid=<149455400000000000000000002000000b70200000f000000>

4. 插入此 PBD 以连接 SR:

xe pbd-plug uuid=<pbd\_uuid>

5. 验证此 PBD 插件的状态。如果插入成功,则 currently-attached 属性将为 true:

xe pbd-list sr-uuid=<sr\_uuid>

注意

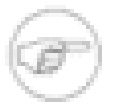

必须为资源池中的各个主机执行步骤 3 到步骤 5,也可以使用 XenCenter 中的修复存储库功能执行 这些步骤。

## 重新调整 SR

如果您调整了 iSCSI 或 HBA SR 基于的 LUN 的大小,请按照以下步骤在 XenServer 中反映对大小的调整:

- 1. iSCSI SR——拔出主机(引用同一目标上的 LUN)上的所有 PBD。这需要重设目标上的 iSCSI 连接,继而允 许更改 LUN 的大小,以便在 PBD 重新插入时识别。
- 2. HBA SR——重启主机。

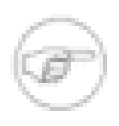

#### 注意

在 XenServer 的早期版本中,需要使用显式命令来重新调整 iSCSI 和 HBA SR 的物理卷组的大小。 这些命令目前已作为 PBD 插入操作的一部分发布,并且不再需要。

将本地光纤通道 SR 转换为共享 SR

使用 xe CLI 和 XenCenter 修复存储库功能,以便将当地 FC SR 转换为共享 FC SR:

- 1. 将资源池中的所有主机升级为 XenServer 5.6。
- 2. 确保池中的所有主机都对 SR 的 LUN 进行了适当的分区。有关使用 **sr-probe** 命令验证每台主机上都存在 LUN 的详细信息,请参[阅"探测 SR"一节](#page-43-0)。
- 3. 将 SR 转换为共享 SR:

xe sr-param-set shared=true uuid=<local\_fc\_sr>

- 4. 在 XenCenter 中,SR 将从主机级别移到池级别,以指示它现在为共享 SR。将使用红色的感叹号(!)对该 SR 进行标记,以显示当前并未在池中的所有主机上都插上了该 SR。
- 5. 选择该 SR,然后选择 Storage(存储)> Repair Storage Repository(修复存储库)菜单选项。
- 6. 单击 Repair(修复)以创建并为池中的每个主机插上 PBD。

#### 在 SR 之间移动虚拟磁盘映像 (VDI)

可以将与 VM 关联的 VDI 集从一个 SR 复制到另一个 SR 以符合维护要求或分层存储配置。通过 XenCenter,可 以将 VM 及其所有 VDI 复制到同一个或另一个 SR 中,也可以结合使用 XenCenter 和 xe CLI 来复制各个 VDI。

#### 将 VM 的所有 VDI 复制到另一个 SR

XenCenter Copy(复制)VM 功能可以在同一个或另一个 SR 上创建所选 VM 的所有 VDI 的副本。默认情况 下,源 VM 和 VDI 不会受到影响。如果只是将 VM 移动到所选 SR,而不是创建副本,请选择 Copy Virtual Machine(复制虚拟机)对话框中的 Remove original VM(删除原始 VM)选项。

- 1. 关闭 VM。
- 2. 在 XenCenter 中,选择 VM,然后选择 VM > Copy VM(复制 VM)菜单选项。
- 3. 选择所需的目标 SR。

#### 将各个 VDI 复制到另一个 SR

可以结合使用 xe CLI 和 XenCenter 来在 SR 之间复制各个 VDI。

- 1. 关闭 VM。
- 2. 使用 xe CLI 确定要移动的 VDI 的 UUID。如果 VM 具有 DVD 驱动器,则该 VM 的 vdi-uuid 将被列为 <not in database>,可以将其忽略。

xe vbd-list vm-uuid=<valid\_vm\_uuid>

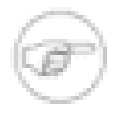

注意

注意

**vbd-list** 命令显示 VBD 和 VDI 两者的 UUID。请务必记录 VDI 的 UUID 而不是 VBD 的 UUID。

3. 在 XenCenter 中,选择该 VM 的 Storage(存储)选项卡。对于要移动的每个 VDI,请选择该 VDI,然后单击 Detach(分离)按钮。还可以使用 **vbd-destroy** 命令执行此步骤。

如果使用 **vbd-destroy** 命令分离 VDI 的 UUID,请务必首先检查 VBD 是否将参数 otherconfig:owner 设置为了 true。如果为 true, 请将其设置为 false。发出设置为 otherconfig:owner=true 的 **vbd-destroy** 命令还将销毁关联的 VDI。

4. 使用 **vdi-copy** 命令将该 VM 的每个要移动的 VDI 复制到所需 SR 中。

xe vdi-copy uuid=<valid\_vdi\_uuid> sr-uuid=<valid\_sr\_uuid>

- 5. 在 XenCenter 中,选择该 VM 的 Storage(存储)选项卡。点击 Attach(连接)按钮并从新 SR 中选择 VDI。 还可以使用 vbd-create 命令执行此步骤。
- 6. 要删除原始 VDI,请在 XenCenter 中选择原始 SR 的 Storage(存储)选项卡。将列出这些原始 VDI,但其 VM 字段的值为空,可以使用"Delete"(删除)按钮删除这些原始 VDI。

## <span id="page-66-1"></span>调整磁盘 IO 调度程序

为了获得一般性能,会对所有新 SR 类型应用默认磁盘调度程序 noop。noop 调度程序提供可与访问相同设备的 VM 相媲美的最佳性能。为了应用磁盘 QoS(请参阅 ["虚拟磁盘 QoS 设置"一节\)](#page-66-0),需要覆盖默认设置并将 cfq 磁 盘调度程序分配给 SR。必须拔出并重新插上相应的 PBD 以使调度程序参数生效。可以使用以下命令调整磁盘调 度程序:

xe sr-param-set other-config:scheduler=noop|cfq|anticipatory|deadline \ uuid=<valid\_sr\_uuid>

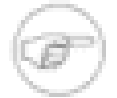

这不会影响 EqualLogic、NetApp 或 NFS 存储。

## <span id="page-66-0"></span>虚拟磁盘 QoS 设置

注意

虚拟磁盘具有可选 I/O 优先级质量服务 (QoS) 设置。可以按照本部分中介绍的方法使用 xe CLI 将此设置应用到现 有虚拟磁盘。

在共享 SR(即多个主机访问同一 LUN)的情况下,会将 QoS 设置应用到从同一主机访问 LUN 的 VBD,即不会 跨池中的主机应用 QoS。

为 VBD 配置任何 QoS 参数之前,请确保已适当设置了 SR 的磁盘调度程序。有关如何调整调度程序的详细信息, 请参阅["调整磁盘 IO 调度程序"一节](#page-66-1)。必须在需要 QoS 的 SR 上将调度程序参数设置为 cfq。

## 注意

请记住在 SR 上将该调度程序设置为 cfq,并确保已重新插上 PBD 以使调度程序更改生效。

第一个参数是 qos\_algorithm\_type。需要将此参数值设置为 **ionice**,这是此版本的虚拟磁盘唯一支持的 QoS 算法类型。

QoS 参数自身就是使用分配给 qos\_algorithm\_param 参数的键/值对进行设置的。对于虚拟磁 盘,qos\_algorithm\_param 使用 sched 键,并且根据参数值,还需要使用类键。

qos\_algorithm\_param:sched 具有以下可能值:

- sched=rt 或 sched=real-time 将 QoS 调度参数设置为实时优先级,此优先级需要使用类参数来设置
- sched=idle 将 QoS 调度参数设置为空闲优先级,此优先级不需要使用类参数来设置
- sched=<anything>将 QoS 调度参数设置为最大努力优先级,此优先级需要使用类参数来设置

class 的可能值为:

- 以下关键词之一:最高,高,普通,低,最低
- 0 和 7 之间的一个整数,其中 7 表示最高优先级,0 表示最低优先级。因此,如果 I/O 请求的优先级为 5,则其 优先级要高于优先级为 2 的 I/O 请求。

要启用磁盘 QoS 设置,您还需要将 other-config:scheduler 设置为 cfq 并重新插上所涉及的存储的 PBD。

例如,下列 CLI 命令将虚拟磁盘的 VBD 设置为使用实时优先级 5:

xe vbd-param-set uuid=<vbd\_uuid> qos\_algorithm\_type=ionice xe vbd-param-set uuid=<vbd\_uuid> qos\_algorithm\_params:sched=rt xe vbd-param-set uuid=<vbd\_uuid> qos\_algorithm\_params:class=5 xe sr-param-set uuid=<sr\_uuid> other-config:scheduler=cfq xe pbd-plug uuid=<pbd\_uuid>

# 配置 VM 内存

首次创建 VM 时,会为其分配固定数量的内存。要增大 XenServer 环境中物理内存的利用率,可以使用动态内存 控制 (DMC),这是一种能够在 VM 之间动态重新分配内存的内存管理功能。

XenCenter 在其 Memory(内存)选项卡中提供了内存使用率的图形显示。XenCenter 帮助中对此进行了说明。

在 XenServer 的早期版本中,调整 VM 上的虚拟内存需要重新启动才能添加或删除内存,并且需要中断用户的服 务。

动态内存控制 (DMC) 具有以下优势:

- 无需重新启动即可添加或删除内存,从而为用户提供更加优异的无缝体验。
- 服务器满载后,DMC 允许您在这些服务器上启动更多 VM,从而按比例减少分配给正在运行的 VM 的内存量。

## 什么是动态内存控制 (DMC)?

XenServer DMC(有时称为"动态内存优化"、"内存过载"或"内存膨胀")的工作原理是:自动调整正在运行的 VM 的内存,使分配给每个 VM 的内存量保持在指定的最小内存值与最大内存值之间,确保性能并允许每台服务器具有 更大的 VM 密度。如果未使用 DMC,则当服务器满载时,启动更多 VM 将因"内存不足"错误而失败:要减少现有 VM 内存分配并为更多 VM 释放空间,您必须编辑每个 VM 的内存分配,然后重新启动 VM。启用 DMC 之后,即 使在服务器满载时,XenServer 仍能通过在 VM 定义的内存范围内自动减少正在运行的 VM 的当前内存分配来尝试 回收内存。

如果未使用 DMC,则当服务器满载时,启动更多 VM 将因"内存不足"错误而失败:要减少现有 VM 内存分配并为 更多 VM 释放空间,您必须编辑每个 VM 的内存分配,然后重新启动 VM。启用 DMC 之后,即使在服务器满载 时,XenServer 仍能通过在 VM 定义的内存范围内自动减少正在运行的 VM 的当前内存分配来尝试回收内存。

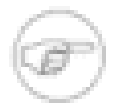

#### 注意

动态内存控制仅适用于 XenServer 高级版或更高版本。要了解有关 XenServer 高级版或更高版本以 及如何升级的更多信息,请单击[此处](http://www.citrix.com/xenserver)访问 Citrix Web 站点。

#### 动态范围的概念

对于每个 VM,管理员可以设置一个动态内存范围,在此范围内,可以添加/删除 VM 的内存而无需重新启动。VM 运行时,管理员可以调整动态范围。XenServer 始终确保分配给 VM 的内存量保持在动态范围内,因此,在 VM 运 行时调整动态范围可能会导致 XenServer 调整分配给该 VM 的内存量。(管理员将动态最小值/最大值设置为相同 的值,从而强制 XenServer 确保分配给 VM 此内存量,此为最极端的情况。)如果需要在"满载"服务器上启动新 VM,正在运行的 VM 会"腾出"内存来启动新 VM。获取所需的额外内存的方法是:在正在运行的现有 VM 的预定义 动态范围内按比例腾出内存。

DMC 允许您配置动态最小和最大内存级别,从而创建 VM 将在其中运行的动态内存范围 (DMR)。

- 动态最小内存:分配给 VM 的内存下限。
- 动态上限:分配给 VM 的内存上限。

例如,如果动态最小内存设置为 512 MB,动态最大内存设置为 1024 MB,则 VM 的动态内存范围 (DMR) 为 512 - 1024 MB,VM 将在此范围内运行。通过 DMC,XenServer 可确保始终在每个 VM 的指定 DMR 内为其分配内 存。

#### 静态范围的概念

XenServer 支持的许多操作系统不完全"理解"动态添加或删除内存的概念。因此,XenServer 必须声明 VM 在启动 时需要占用的最大内存量。(这允许来宾操作系统相应调整其页表及其他内存管理结构的大小。)这在 XenServer 中引入了静态内存范围的概念。静态内存范围无法在 VM 运行时进行调整。对于特定启动,动态范围受到限制,

例如始终限制在此静态范围内。请注意,静态最小值(静态范围的下限)用于保护管理员,设置为操作系统可以在 XenServer 上运行时占用的最少内存量。

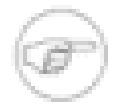

注意

静态最低级别设置为每个操作系统支持的级别,因此 Citrix 建议您不要对其进行更改,有关更多详细 信息,请参阅内存限制表。

设置高于动态最大值的静态最高级别,意味着在将来,如果需要将更多内存分配给 VM,您无需重新 启动即可完成该操作。

#### DMC 行为

自动 VM 腾出内存

- 如果未启用 DMC,则当主机满载时,新 VM 会因"内存不足"错误而导致启动失败。
- 如果启用了 DMC,即使在主机满载时,XenServer 仍能尝试回收内存(方法是:在 VM 定义的动态范围内自动 减少正在运行的 VM 的内存分配)。在上述方法中,正在运行的 VM 在动态最小值与动态最大值之间以相同的间 距按比例为主机上的所有 VM 腾出内存。

启用了 DMC 时

- 主机内存足够时 正在运行的所有 VM 都将达到其动态最大内存级别。
- 主机内存不足时 正在运行的所有 VM 都将达到其动态最小内存级别。

配置 DMC 时,请记住,只将少量内存分配给 VM 会对其造成负面影响。例如,分配太少内存:

- 使用动态内存控制减少 VM 可用的物理内存量可能会致使 VM 启动缓慢。同样,如果为 VM 分配的内存太 少,VM 启动可能极其缓慢。
- 为 VM 设置的动态内存最小值过低可能会导致 VM 在启动时出现性能或稳定性不佳等问题。

#### DMC 的工作原理

使用 DMC,可以在下面的两种模式之一下运行来宾虚拟机:

- 1. 目标模式:管理员指定来宾操作系统的内存目标。XenServer 调整来宾操作系统的内存分配以满足目标的要 求。在虚拟服务器环境中,以及在您知道希望来宾操作系统使用的准确内存量的任何情况下,指定内存特别有 用。XenServer 将调整来宾操作系统的内存分配,以满足您指定的目标。
- 2. 动态范围模式:管理员指定来宾操作系统的动态内存范围;XenServer 从该范围内选择一个目标,并调整来 宾操作系统的内存分配以满足此目标。在虚拟桌面环境中,以及您希望 XenServer 动态重新分配主机内存 以响应不断变化的来宾操作系统数目或不断变化的主机内存压力的任何情况下,指定动态内存范围特别有 用。XenServer 会从该范围内选择一个目标,并调整来宾操作系统的内存分配以满足该目标。

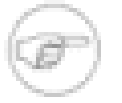

注意

对于任何正在运行的来宾操作系统,可以随时在目标模式与动态范围模式之间进行更改。只需指定新 目标或新动态范围,XenServer 即可完成剩余的工作。

#### 内存限制

XenServer 允许管理员对任意来宾操作系统使用所有内存控制操作。但是,对于所有来宾操作系统,XenServer 会 强制实行以下内存属性顺序限制:

0 ≤ memory-static-min ≤ memory-dynamic-min ≤ memory-dynamic-max ≤ memory-static-max

XenServer 允许管理员将来宾操作系统内存属性更改为可满足此限制(受验证检查限制)的任何值。但是,除上述 限制外,对于支持的每个操作系统,Citrix 仅支持特定的来宾操作系统内存配置。有关详细信息,请参阅下文。

# 支持的操作系统

Citrix 仅支持特定的来宾操作系统内存配置。受支持的配置的范围取决于正在使用的来宾操作系统。XenServer 不 会阻止管理员将来宾操作系统配置为超出支持的限制。但是,强烈建议客户将内存属性保持在支持的限制内,以避 免出现性能或稳定性等问题。

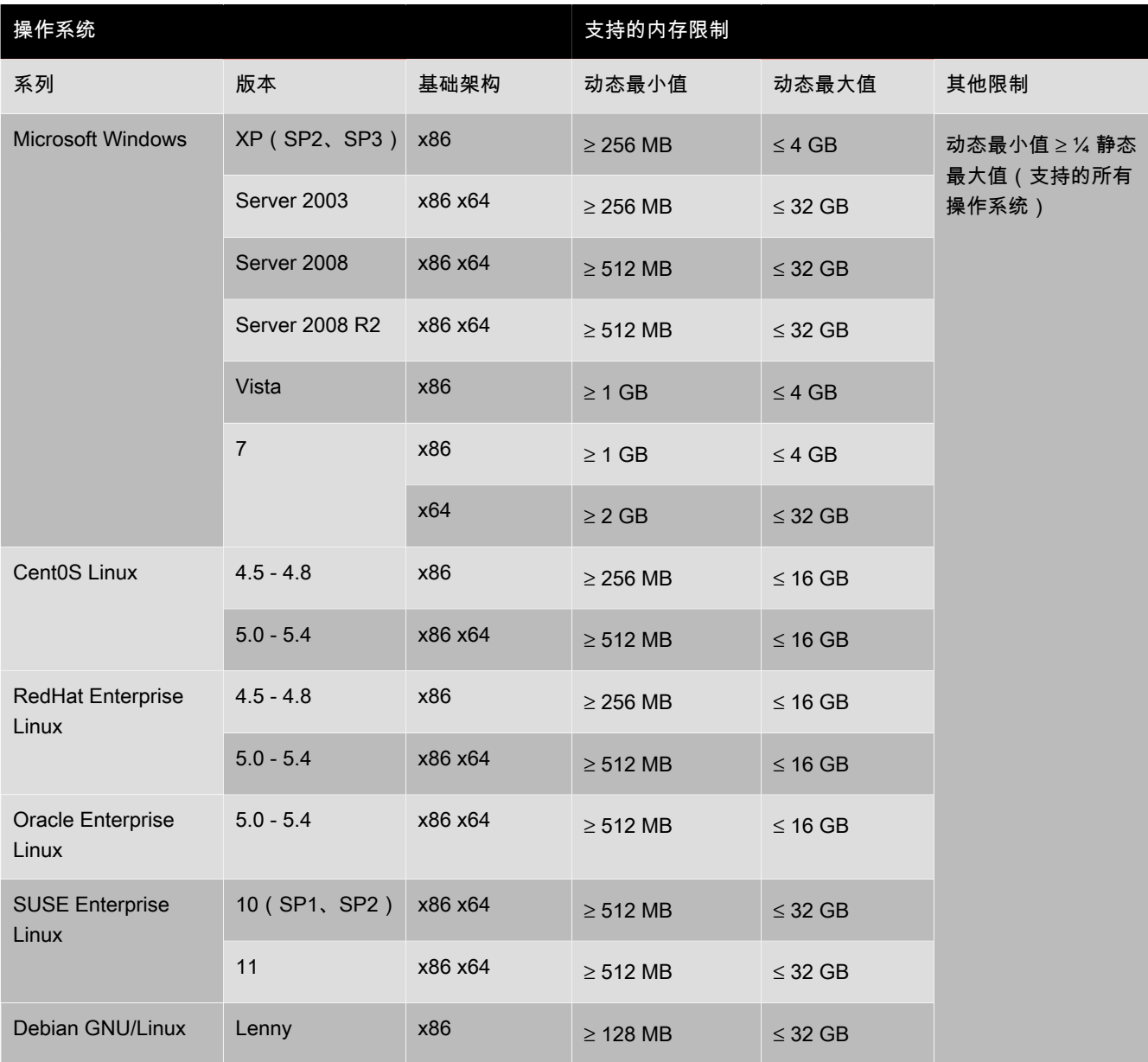

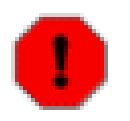

配置来宾系统内存时,请注意不要超出操作系统可寻址的最大物理内存数量。设置大于操作系统所支 持的限制的内存最大值,可能会导致来宾操作系统中出现稳定性问题。

xe CLI 命令

## 显示 VM 的静态内存属性

警告

1. 查找所需 VM 的 uuid:

xe vm-list

2. 记下该 uuid,然后运行命令 **param-name=memory-static**

# **CITRIX**

xe vm-param-get uuid=<uuid> param-name=memory-static-{min,max}

例如,以下命令将显示 uuid 以 ec77 开头的 VM 的静态最大内存属性:

xe vm-param-get uuid= \ ec77a893-bff2-aa5c-7ef2-9c3acf0f83c0 \ param-name=memory-static-max; 268435456

上述命令显示此 VM 的静态最大内存为 268435456 字节 (256 MB)。

## 显示 VM 的动态内存属性

要显示动态内存属性,请按照上述步骤进行操作,但请使用命令 **param-name=memory-dynamic**:

1. 查找所需 VM 的 uuid:

xe vm-list

2. 记下该 uuid,然后运行命令 **param-name=memory-dynamic**:

xe vm-param-get uuid=<uuid> param-name=memory-dynamic-{min,max}

例如,以下命令将显示 uuid 以 ec77 开头的 VM 的动态最大内存属性:

```
xe vm-param-get uuid= \
  ec77a893-bff2-aa5c-7ef2-9c3acf0f83c0 \
  param-name=memory-dynamic-max;
  134217728
```
上述命令显示此 VM 的静态最大内存为 134217728 字节 (128 MB)。

#### 更新内存属性

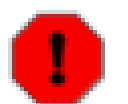

警告

设置静态/动态最小/最大参数时使用正确的顺序至关重要。此外,必须保持以下限制有效:

0 ≤ memory-static-min ≤ memory-dynamic-min ≤ memory-dynamic-max ≤ memorystatic-max

#### 更新虚拟机的静态内存范围:

xe vm-memory-static-range-set uuid=<uuid> min=<value>max=<value>

更新虚拟机的动态内存范围:

```
xe vm-memory-dynamic-range-set \
uuid=<uuid> min=<value> \
 max=<value>
```
在虚拟服务器环境中,以及在您知道希望来宾操作系统使用的准确内存量的任何情况下,指定内存特别有 用。XenServer 将调整来宾操作系统的内存分配,以满足您指定的目标。例如:

xe vm-target-set

更新虚拟机的所有内存限制 (静态限制和动态限制):

xe vm-memory-limits-set \ uuid=<uuid> static-min=<value> \ dynamic-min=<value> \ dynamic-max=<value> static-max=<value>
# **CİTRIX®**

注意

- 要将特定数量且不会变化的内存分配给 VM,请将动态最大值和动态最小值设置为相同的值。
- 不能将 VM 的动态内存增加到超过静态最大值。
- 要更改 VM 的静态最大值,需要挂起或关闭 VM。

# 更新各个内存属性

警告

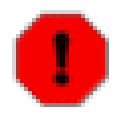

静态最低级别设置为每个操作系统支持的级别,因此 Citrix 建议您不要对其进行更改,有关更多详细 信息,请参阅内存限制表。

更新 VM 的动态内存属性。

1. 查找所需 VM 的 uuid:

xe vm-list

2. 记下该 uuid,然后使用命令 **memory-dynamic-{min,max}=<value>**

xe vm-param-set uuid=<uuid>memory-dynamic-{min,max}=<value>

下例将动态最大值更改为 128 MB:

xe vm-param-set uuid=ec77a893-bff2-aa5c-7ef2-9c3acf0f83c0 memory-dynamic-max=128MiB

# 升级问题

从 Citrix XenServer 5.5 升级之后, XenServer 会设置所有 VM 内存,使动态最小值等于动态最大值。

# Workload Balancing 交互

如果启用了 Workload Balancing (WLB), XenServer 会将主机选择的决策委托给 Workload Balancing 服务器。如 果禁用了 WLB,或者如果 WLB 服务器出现故障或不可用,XenServer 将使用其内部算法就主机选择做出决策。

# 网络

本章讨论如何使用 XenServer 主机中的物理网络接口卡 (NIC) 启用虚拟机 (VM) 中的网络。对于每个 XenServer 主机,XenServer 最多支持 16 个物理网络接口(或最多支持 16 个已绑定的网络接口);对于每个 VM,最多支持 7 个虚拟网络接口。

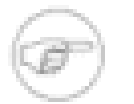

XenServer 使用 xe 命令行界面 (CLI) 提供 NIC 的自动配置和管理。与早期的 XenServer 版本不同, 在大多数情况下,不应直接编辑主机的网络配置文件;如果 CLI 命令可用,请不要编辑基础文件。

如果您已经熟悉了 XenServer 网络概念,可能希望提前跳到下列部分之一:

- 有关如何为独立 XenServer 主机创建网络的步骤,请参[阅"在独立服务器中创建网络"一节](#page-76-0)。
- 有关如何为在资源池中配置的 XenServer 主机创建网络的步骤,请参[阅"在资源池中创建网络"一节](#page-76-1)。
- 有关如何为 XenServer 主机(独立主机或资源池中的主机)创建 VLAN 的步骤,请参阅["创建 VLAN"一节。](#page-76-2)
- 有关如何为独立 XenServer 主机创建绑定的步骤,请参[阅"在独立主机上创建 NIC 绑定"一节。](#page-77-0)
- 有关如何为在资源池中配置的 XenServer 主机创建绑定的步骤,请参[阅"在资源池中创建 NIC 绑定"一节。](#page-78-0)

# XenServer 网络概述

注意

本部分介绍 XenServer 环境中网络的一般概念。

安装 XenServer 的过程中会为每个物理网络接口卡创建一个网络。向资源池添加服务器时,这些默认网络会进行 合并,以便设备名称相同的所有物理 NIC 均连接到同一网络。

通常情况下,如果您希望创建内部网络,使用现有 NIC 设置新 VLAN,或创建 NIC 绑定,只需添加一个新网络即 可。

在 XenServer 中您可以配置三种不同类型的物理(服务器)网络:

- 内部网络与物理网络接口无关联,只能用于提供给定服务器上的虚拟机之间的连接,而与外界无连接。
- 外部网络与物理网络接口相关联,可在虚拟机与连接到网络的物理网络接口之间提供桥接,从而使虚拟机能够通 过服务器的物理网络接口卡连接到可用的资源。
- 绑定的网络可在两个 NIC 之间创建一个绑定,以在虚拟机与网络之间创建一个高性能通道。

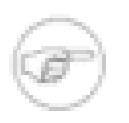

## 注意

某些网络选项在用于独立 XenServer 主机与用于资源池时具有不同的行为。本章中的各节首先介绍 同时适用于独立主机和池的一般信息,之后介绍分别适用于这两种类型的特定信息。

# 网络对象

有三种类型的代表网络实体的服务器端软件对象。这些对象包括:

- PIF,表示 XenServer 主机上的物理网络接口。PIF 对象具有名称和说明、全局唯一 UUID、它们所表示的 NIC 的参数,以及连接到的网络和服务器。
- VIF,表示虚拟机上的虚拟接口。VIF 对象具有名称和说明、全局唯一 UUID 和连接到的网络和 VM。
- 网络,即 XenServer 主机上的虚拟以太网交换机。网络对象具有名称和说明、全局唯一 UUID 以及连接到的 VIF 和 PIF 的集合。

XenCenter 和 xe CLI 都允许配置网络选项、控制使用哪个 NIC 管理操作,以及创建高级网络功能(如虚拟局域网 (VLAN) 和 NIC 绑定)。

# 网络

每台 XenServer 主机都有一个或多个网络,即虚拟以太网交换机。不与 PIF 相关联的网络被视为内部网络,仅可 用于提供给定 XenServer 主机上 VM 之间的连接,不与外部连接。与 PIF 相关联的网络被视为外部网络,在连接 到网络的 PIF 和 VIF 之间提供了一个桥,从而能够通过 PIF 的 NIC 连接到资源。

### **VI AN**

按照 IEEE 802.1Q 标准的有关定义,虚拟局域网 (VLAN) 允许单一物理网络支持多个逻辑网络。XenServer 主机 可采用多种方式来使用 VLAN。

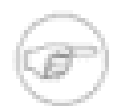

注意

所有受支持的 VLAN 配置均可应用于池、独立主机、绑定配置和非绑定配置。

### 使用具有主机管理接口的 VLAN

交换机端口经过配置可执行 802.1Q VLAN 标记/去除标记,它们通常称为本机 VLAN 端口或访问模式端口,这些 端口与 XenServer 管理接口合用可将管理通信放到目标 VLAN。在这种情况下,XenServer 主机不会觉察到任何 VLAN 配置。

XenServer 管理接口不能通过中继端口分配给 XenServer VLAN。

# 使用带有虚拟机的 VLAN

交换机端口配置为 802.1Q VLAN 中继端口后,与 XenServer VLAN 功能结合使用,可将来宾虚拟网络接口 (VIF) 连接到特定的 VLAN。在这种情况下,XenServer 主机将为来宾执行 VLAN 标记/去标记功能,而来宾不会觉察到 任何 VLAN 配置。

XenServer VLAN 由另外的 PIF 对象(代表与特定 VLAN 标记相应的 VLAN 接口)来表示。然后,XenServer 网 络就能连接到代表物理 NIC 的 PIF 来查看此 NIC 上的全部通信,或者连接到代表 VLAN 的 PIF 来查看只具有特定 VLAN 标记的通信。

有关如何为 XenServer 主机(独立主机或资源池中的主机)创建 VLAN 的步骤,请参阅["创建 VLAN"一节。](#page-76-2)

### 使用具有专用存储 NIC 的 VLAN

专用存储 NIC 经过配置可将上述的本机 VLAN / 接入模式端口用作管理接口或中继端口,而上述的 XenServer VLAN 可用作虚拟机。要配置专用存储 NIC,请参阅["配置专用存储 NIC"一节。](#page-81-0)

#### 将管理接口和来宾 VLAN 组合到单一主机 NIC 上

一个交换机端口可使用中继端口和本地 VLAN 来配置,这就使得一个主机 NIC 可用作管理接口(在本机 VLAN 上),并可用于将来宾 VIF 连接到特定的 VLAN ID。

### NIC 绑定

NIC 绑定可以通过将两个物理 NIC 用作如同是一个 NIC 来提高 XenServer 主机恢复能力。如果绑定中的一个 NIC 出现故障,主机的网络通信会自动通过第二个 NIC 进行路由。NIC 绑定在主动/主动模式下运行,通信在绑定的 NIC 之间保持平衡。

# **CITRIX**

XenServer NIC 绑定完全包含基础物理设备 (PIF)。为了激活绑定,基础 PIF 一定不能处于使用状态(无论是用作 主机的管理接口,还是通过运行 VIF 连接到与 PIF 相关联网络的 VM)。

XenServer NIC 绑定由其他 PIF 表示。然后,可以将绑定的 PIF 连接到 XenServer 网络以允许通过绑定的 NIC 实 现 VM 通信和主机管理功能。创建 NIC 绑定所使用的具体步骤取决于主机中的 NIC 数,以及主机的管理接口是否 分配给要在绑定中使用的 PIF。

XenServer 支持源级别平衡 (SLB) NIC 绑定。SLB 绑定:

- 是一种主动/主动模式,但是只支持物理 NIC 之间的 VM 通信负载平衡
- 为所有其他通信类型提供故障转移支持
- 不要求具有对 Etherchannel 或 802.3ad (LACP) 的交换机支持
- 根据数据包的源 MAC 地址通过不同接口发送通信,在 VM 粒度上实现多个接口之间的通信负载平衡
- 由开放源 ALB 模式派生并重用 ALB 功能以动态重新实现接口之间的负载平衡

任何给定 VIF 一次只能使用绑定中的一个链接。启动时,不保证给定 VIF 与绑定中链接的相关性。但是,对于具 有高吞吐量的 VIF,周期性重新平衡可确保链接上的负载基本相等。

可将 API 管理通信分配给 XenServer 绑定接口,这些通信在物理 NIC 之间自动实现负载平衡。

XenServer 绑定的 PIF 用于来宾系统通信时不需要绑定的 IP 配置。这是因为绑定在 OSI 的第 2 层(即数据链 路层)上运行,而此层上不使用 IP 地址。用于非来宾系统通信(使用 XenCenter 与其连接以便进行管理,或 者连接到共享网络存储)时,每个绑定需要一个 IP 配置。(顺便提一下,这也适用于未绑定的 PIF,并且未在 XenServer 4.1.0 中进行更改。)

由于故障转移而更改接口之间的通信分配时,会发送免费 ARP 数据包。

重新平衡功能由现有 ALB 重新平衡功能提供:跟踪给定时间段内通过每个从属(接口)的字节数。发送包含新源 MAC 地址的数据包时,会将其分配给具有最低利用率的从属接口。每 10 秒钟重新平衡一次通信。

### 注意

将绑定设置为最高延迟 31000 毫秒,最低延迟 200 毫秒。最高延迟的时间看似有点长,但这是有意 义的,这是因为某些交换机要真正开始路由通信需要花费一些时间。如果没有这么长的最高延迟时 间,链接在失败后恢复时,绑定可能会在交换机准备好传递通信之前重新平衡其上的通信。如果要将 两个连接都移动到另外一台不同的交换机,请移动一个连接,等待 31 秒以留出再次使用它的时间, 然后再移动另一连接。

## 初始网络配置

XenServer 主机的网络配置是在主机初始安装期间指定的。IP 地址配置(DHCP/静态)、用作管理接口的 NIC 和 主机名等选项是根据安装期间提供的值设置的。

当 XenServer 主机包含单一 NIC 时,安装后将进行以下配置:

- 创建对应于该主机单一 NIC 的一个 PIF
- 使用安装期间指定的 IP 地址选项配置 PIF 并启用主机的管理
- 设置 PIF 以用于主机管理操作
- 创建单一网络,即网络 0
- 将网络 0 连接到 PIF 以启用到 VM 的外部连接

当主机包含多个 NIC 时,安装后进行的配置取决于安装期间选择用于管理操作的 NIC:

- 为主机中的每个 NIC 创建 PIF
- 使用安装期间指定的 IP 地址选项配置选择用作管理接口的 NIC 的 PIF

# **CİTRIX**

- 为每个 PIF 创建网络("网络 0"、"网络 1"等等)
- 将每个网络分别连接到一个 PIF
- 不配置所有其他 PIF 的 IP 地址选项

在这两种情况下,生成的网络配置允许 XenCenter、xe CLI 及任何其他在独立计算机上运行的管理软件通过管理 接口的 IP 地址连接到 XenServer 主机。配置还为在主机上创建的 VM 提供外部网络。

用于管理操作的 PIF 是唯一使用 IP 地址配置的 PIF。VM 的外部网络通过使用网络对象(用作虚拟以太网交换 机)将 PIF 桥接到 VIF 来实现。

网络功能(如 VLAN、NIC 绑定和将 NIC 专用于存储通信)的步骤将在后面各节中介绍。

管理网络配置

<span id="page-76-0"></span>根据您将要配置的服务器是独立服务器还是资源池中的服务器,本部分介绍的某些网络配置步骤将有所不同。

### 在独立服务器中创建网络

安装主机期间会为每个 PIF 创建外部网络,因此仅在执行下列操作时才需要创建其他网络:

- 使用内部网络
- 支持高级操作,如 VLAN 或 NIC 绑定

要使用 XenCenter 添加或删除网络,请参阅 XenCenter 联机帮助。

使用 CLI 添加新网络

- 1. 打开 XenServer 主机文本控制台。
- 2. 使用 network-create 命令创建网络,该命令将返回新创建的网络的 UUID:

xe network-create name-label=<mynetwork>

<span id="page-76-1"></span>此时,该网络尚未连接到 PIF,因此属于内部网络。

## 在资源池中创建网络

虽然在将 XenServer 主机加入资源池时,并未强制要求资源池中的所有 XenServer 主机都必须具有同等数量的物 理网络接口卡 (NIC),但这些主机应该符合这一要求。

使池中的 XenServer 主机具有相同的物理网络配置是非常重要的,因为池中的所有主机共享通用的 XenServer 网 络集。根据设备名称将各个主机上的 PIF 连接到池范围内的网络。例如,池中具有 eth0 NIC 的所有 XenServer 主 机都将相应的 PIF 插入池范围内的 Network 0 网络。这对于具有 eth1 NIC 和 Network 1 的主机以及至少在池 中的一个 XenServer 主机上出现的其他 NIC 同样适用。

如果某个 XenServer 主机具有的 NIC 数量与池中其他主机具有的 NIC 数量不同,情况就复杂了,因为并不是所有 池网络对所有池主机都有效。例如,如果主机 host1 和 host2 位于同一池中,但 host1 有四个 NIC,而 host2 只有 两个 NIC,则只有连接到与 eth0 和 eth1 对应的 PIF 的网络才对 host2 有效。VIF 连接到与 eth2 和 eth3 对应的网 络的 host1 将无法迁移到主机 host2。

<span id="page-76-2"></span>必须使用相同的 MTU 大小配置资源池中所有 XenServer 主机的所有 NIC。

## 创建 VI AN

对于资源池中的服务器,您可以使用 **pool-vlan-create** 命令。该命令创建 VLAN,并在池中的主机上自动创建 和插入所需的 PIF。有关详细信息,请参[阅"pool-vlan-create"一节。](#page-179-0)

使用 CLI 将网络连接到外部 VLAN

- 1. 打开 XenServer 主机文本控制台。
- 2. 创建用于 VI AN 的新网络。将返回新网络的 UUID:

xe network-create name-label=network5

3. 使用 **pif-list** 命令找到与物理 NIC(支持所需的 VLAN 标记)对应的 PIF 的 UUID。返回所有 PIF 的 UUID 和设备名称,其中包括任何现有的 VLAN:

xe pif-list

4. 创建 VLAN 对象,该对象指定要连接到新 VLAN 的所有 VM 上所需的物理 PIF 和 VLAN 标记。创建新的 PIF 并将其插入指定的网络。返回新 PIF 对象的 UUID。

xe vlan-create network-uuid=<network\_uuid> pif-uuid=<pif\_uuid> vlan=5

<span id="page-77-0"></span>5. 将 VM VIF 连接到新网络。有关更多详细信息,请参阅["在独立服务器中创建网络"一节。](#page-76-0)

# 在独立主机上创建 NIC 绑定

Citrix 建议您使用 XenCenter 创建 NIC 绑定。有关详细信息,请参阅 XenCenter 帮助。

本部分介绍如何使用 xe CLI 在独立的 XenServer 主机上创建绑定的 NIC 接口。有关使用 xe CLI 在组成资源池的 XenServer 主机上创建 NIC 绑定的详细信息,请参[阅"在资源池中创建 NIC 绑定"一节。](#page-78-0)

# <span id="page-77-1"></span>在双 NIC 主机上创建 NIC 绑定

在双 NIC 主机上创建绑定意味着该绑定将包含当前用作主机管理接口的 PIF/NIC。还包括将管理接口移动到绑定 PIF 所需的其他步骤。

将两个 NIC 绑定到一起

1. 使用 XenCenter 或 **vm-shutdown** 命令关闭主机上的所有 VM,从而强制将所有 VIF 从其当前的网络中断 开。启用绑定后,现有 VIF 将失效。

xe vm-shutdown uuid=<vm\_uuid>

2. 使用 **network-create** 命令创建用于绑定的 NIC 的新网络。将返回新网络的 UUID:

xe network-create name-label=<bond0>

3. 使用 **pif-list** 命令确定要在绑定中使用的 PIF 的 UUID:

xe pif-list

4. 使用 bond-create 命令创建绑定;指定新创建的网络 UUID 和要绑定的 PIF 的 UUID,以逗号分隔。返回该绑 定的 UUID:

xe bond-create network-uuid=<network\_uuid> pif-uuids=<pif\_uuid\_1>,<pif\_uuid\_2>

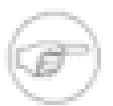

有关控制为绑定 PIF 使用的 MAC 地址的详细信息,请参阅["控制绑定的 MAC 地址"一节。](#page-78-1)

5. 使用 **pif-list** 命令确定新绑定 PIF 的 UUID:

xe pif-list device=<br/>bond0>

注意

6. 使用 **pif-reconfigure-ip** 命令为绑定 PIF 配置所需管理接口的 IP 地址设置。有关可供 pif-reconfigure-ip 命令使用的选项的更多详细信息,请参阅附录 A, [命令行界面](#page-136-0)。

xe pif-reconfigure-ip uuid=<br/>bond\_pif\_uuid> mode=DHCP

7. 使用 **host-management-reconfigure** 命令将管理接口从现有物理 PIF 移动到绑定 PIF。此步骤将激活绑 定:

xe host-management-reconfigure pif-uuid=<br/>shond\_pif\_uuid>

8. 使用 **pif-reconfigure-ip** 命令从先前用作管理接口的非绑定 PIF 中删除 IP 地址配置。严格来说,此步骤 不是必需执行的步骤,但有助于降低查看主机网络配置时的混乱程度。

xe pif-reconfigure-ip uuid=<old\_management\_pif\_uuid> mode=None

- 9. 使用 **vif-destroy** 和 **vif-create** 命令将现有 VM 移动到绑定网络。还可以使用 XenCenter 通过编辑 VM 配置并将 VM 的现有 VIF 连接到绑定网络完成此步骤。
- <span id="page-78-1"></span>10. 重新启动在步骤 1 中关闭的 VM。

### 控制绑定的 MAC 地址

在双 NIC 主机上创建绑定意味着该绑定将包含当前用作主机管理接口的 PIF/NIC。如果使用 DHCP 将 IP 地址提供 给主机,则在大多数情况下,绑定的 MAC 地址应该与当前使用的 PIF/NIC 相同,从而允许从 DHCP 收到的主机 IP 地址保持不变。

可以从当前用作管理接口的 PIF/NIC 中更改绑定的 MAC 地址,但这样会导致与主机进行的现有网络会话在启用绑 定并更改正在使用的 MAC/IP 地址时中断。

可以通过下列两种方式控制为绑定使用的 MAC 地址:

- 可以在 **bond-create** 命令中指定 mac 可选参数。使用此参数可以将绑定 MAC 地址设置为任意地址。
- 如果未指定 mac 参数,则将为绑定使用 pif-uuids 参数中列出的第一个 PIF 的 MAC 地址。

### 还原 NIC 绑定

如果将 XenServer 主机还原到非绑定配置,请注意下列要求:

- 在创建绑定的过程中,必须先关闭在该绑定上具有 VIF 的所有 VM,然后再销毁绑定。还原到非绑定配置后,将 VIF 重新连接到适当网络。
- 执行 **bond-destroy** 命令之前,应该先使用 **pif-reconfigure-ip** 和 **host-management-reconfigure** 命令将管理接口移动到另一个 PIF,否则将断开与主机(包括 XenCenter)的连接。

### <span id="page-78-0"></span>在资源池中创建 NIC 绑定

如果可能,请尽量在创建初始资源池的过程中先创建 NIC 绑定,然后再将其他主机加入池或创建 VM。这样,可以 在主机加入池时将绑定配置自动复制到其中,并减少所需的步骤。将 NIC 绑定添加到现有池需要在池中的主节点 和每个成员节点上手动创建绑定配置。在安装 VM 后将 NIC 绑定添加到现有池也是一个中断性操作,因为必须关 闭池中的所有 VM。

Citrix 建议您使用 XenCenter 创建 NIC 绑定。有关详细信息,请参阅 XenCenter 帮助。

本部分介绍如何使用 xe CLI 在组成资源池的 XenServer 主机上创建绑定的 NIC 接口。有关使用 xe CLI 在独立的 XenServer 主机上创建 NIC 绑定的详细信息,请参[阅"在双 NIC 主机上创建 NIC 绑定"一节](#page-77-1)。

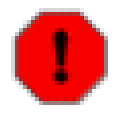

### 警告

不要在启用 HA 的情况下尝试创建网络绑定。创建绑定的过程将干扰正在进行的 HA 信号检测并导 致主机进行自我保护(自行关闭);随后这些主机可能无法正常重新引导,并且需要使用 **hostemergency-ha-disable** 命令才能恢复。

# 将 NIC 绑定添加到新资源池

1. 选择要作为主节点的主机。默认情况下,主节点主机属于未命名的池。要使用 CLI 创建资源池,请重命名现有 的无名称的池:

xe pool-param-set name-label=<"New Pool"> uuid=<pool\_uuid>

- 2. 按照下列步骤在主节点上创建 NIC 绑定:
	- a. 使用 **network-create** 命令创建新的用于绑定的 NIC 的池范围网络。返回新网络的 UUID。

xe network-create name-label=<network\_name>

b. 使用 **pif-list** 命令确定要在绑定中使用的 PIF 的 UUID:

xe pif-list

c. 使用 **bond-create** 命令创建绑定,指定在步骤 a 中创建的网络 UUID 和要绑定的 PIF 的 UUID(以逗号 分隔)。返回该绑定的 UUID:

xe bond-create network-uuid=<network\_uuid> pif-uuids=<pif\_uuid\_1>,<pif\_uuid\_2>

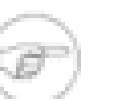

有关控制为绑定 PIF 使用的 MAC 地址的详细信息,请参阅["控制绑定的 MAC 地址"一节。](#page-78-1)

d. 使用 **pif-list** 命令确定新绑定 PIF 的 UUID:

xe pif-list network-uuid=<network\_uuid>

注意

e. 使用 **pif-reconfigure-ip** 命令为绑定 PIF 配置所需管理接口的 IP 地址设置。有关可供 **pifreconfigure-ip** 命令使用的选项的更多详细信息,请参阅附录 A, [命令行界面](#page-136-0)。

xe pif-reconfigure-ip uuid=<br/>bond\_pif\_uuid> mode=DHCP

f. 使用 **host-management-reconfigure** 命令将管理接口从现有物理 PIF 移动到绑定 PIF。此步骤将激 活绑定:

xe host-management-reconfigure pif-uuid=<br/>shond\_pif\_uuid>

g. 使用 **pif-reconfigure-ip** 命令从先前用作管理接口的非绑定 PIF 中删除 IP 地址配置。严格来说,此 步骤不是必需执行的步骤,但有助于降低查看主机网络配置时的混乱程度。

xe pif-reconfigure-ip uuid=<old\_management\_pif\_uuid> mode=None

3. 打开要加入到池的主机中的控制台,然后运行命令:

xe pool-join master-address=<host1> master-username=root master-password=<password>

网络和绑定信息将自动复制到新主机中。但是,不会自动将管理接口从主机的 NIC 移动到绑定的 NIC。按照 下列步骤移动主机上的管理接口以启用绑定:

a. 使用 **host-list** 命令找到正在配置的主机的 UUID:

xe host-list

b. 使用 **pif-list** 命令确定新主机中绑定 PIF 的 UUID。包括 host-uuid 参数,以仅列出正在配置的主机 中的 PIF:

xe pif-list network-name-label=<network\_name> host-uuid=<host\_uuid>

c. 使用 **pif-reconfigure-ip** 命令为绑定 PIF 配置所需管理接口的 IP 地址设置。有关可供 **pifreconfigure-ip** 命令使用的选项的更多详细信息,请参阅附录 A, [命令行界面](#page-136-0)。此命令必须直接在主 机中运行:

xe pif-reconfigure-ip uuid=<br/>bond\_pif\_uuid> mode=DHCP

d. 使用 **host-management-reconfigure** 命令将管理接口从现有物理 PIF 移动到绑定 PIF。此步骤将激 活绑定。此命令必须直接在主机中运行:

xe host-management-reconfigure pif-uuid=<br/>shond\_pif\_uuid>

e. 使用 pif-reconfigure-ip 命令从先前用作管理接口的非绑定 PIF 中删除 IP 地址配置。严格来说, 此 步骤不是必需步骤,但有助于降低查看主机网络配置时的混乱程度。此命令必须直接在主机服务器中运 行:

xe pif-reconfigure-ip uuid=<old\_mgmt\_pif\_uuid> mode=None

4. 对于要加入到池的其他每台主机,请重复步骤 3 和步骤 4,移动主机上的管理接口并启用绑定。

#### 将 NIC 绑定添加到现有池

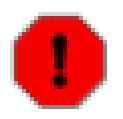

# 警告

不要在启用 HA 的情况下尝试创建网络绑定。创建绑定的过程会干扰正在进行的 HA 信号检测并导 致主机进行自我保护(自行关闭):随后这些主机可能无法正常重新引导,并且需要运行 host**emergency-ha-disable** 命令才能恢复。

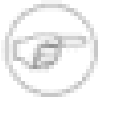

# 注意

如果您不是使用 XenCenter 进行 NIC 绑定,创建池范围内的 NIC 绑定的最快方法是在主节点上创建 绑定,然后重启其他池成员。或者您可以使用 **service xapi restart** 命令。这会使每台主机上 继承主节点上的绑定和 VLAN 设置。但是,每台主机的管理接口必须手动重新配置。

将 NIC 绑定添加到现有池时,必须在池中的每台主机上手动创建绑定。满足下列要求后,便可通过后续步骤在池 主节点和其他主机上添加 NIC 绑定:

- 1. 必须关闭池中的所有 VM。
- 2. 首先将绑定添加到池主节点中,然后再添加到其他主机中。
- 3. 如果主机上运行了 **bond-create**、**host-management-reconfigure** 和 **host-management-disable** 命 令,则这些命令会对该主机产生影响,因此,不适合在池中的一台主机上使用它们来更改另一台主机的配置。 请直接在受影响的主机的控制台中运行这些命令。

将 NIC 绑定添加到池主节点和其他主机

1. 使用 **network-create** 命令创建新的用于绑定的 NIC 的池范围网络。此步骤只能在每个池中执行一次。返 回新网络的 UUID。

xe network-create name-label=<bond0>

2. 使用 XenCenter 或 **vm-shutdown** 命令关闭主机池中的所有 VM,从而强制所有现有 VIF 从其当前的网络中 断开。启用绑定后,现有 VIF 将失效。

xe vm-shutdown uuid=<vm\_uuid>

3. 使用 **host-list** 命令找到正在配置的主机的 UUID:

xe host-list

4. 使用 pif-list 命令确定要在绑定中使用的 PIF 的 UUID。包括 host-uuid 参数,以仅列出正在配置的主机 中的 PIF:

xe pif-list host-uuid=<host\_uuid>

5. 使用 **bond-create** 命令创建绑定,指定在步骤 1 中创建的网络 UUID 和要绑定的 PIF 的 UUID(以逗号分 隔)。返回该绑定的 UUID。

xe bond-create network-uuid=<network\_uuid> pif-uuids=<pif\_uuid\_1>,<pif\_uuid\_2>

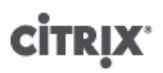

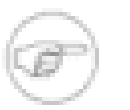

注意

有关控制为绑定 PIF 使用的 MAC 地址的详细信息,请参阅["控制绑定的 MAC 地址"一节。](#page-78-1)

6. 使用 **pif-list** 命令确定新绑定 PIF 的 UUID。包括 host-uuid 参数,以仅列出正在配置的主机中的 PIF:

xe pif-list device=bond0 host-uuid=<host\_uuid>

7. 使用 **pif-reconfigure-ip** 命令为绑定 PIF 配置所需管理接口的 IP 地址设置。有关可供 **pifreconfigure-ip** 命令使用的选项的更多详细信息,请参阅附录 A, [命令行界面](#page-136-0)。此命令必须直接在主机中 运行:

xe pif-reconfigure-ip uuid=<br/>bond\_pif\_uuid> mode=DHCP

8. 使用 **host-management-reconfigure** 命令将管理接口从现有物理 PIF 移动到绑定 PIF。此步骤将激活绑 定。此命令必须直接在主机中运行:

xe host-management-reconfigure pif-uuid=<br/>shond\_pif\_uuid>

9. 使用 **pif-reconfigure-ip** 命令从先前用作管理接口的非绑定 PIF 中删除 IP 地址配置。严格来说,此步骤 不是必需步骤,但有助于降低查看主机网络配置时的混乱程度。此命令必须直接在主机中运行:

xe pif-reconfigure-ip uuid=<old\_management\_pif\_uuid> mode=None

- 10. 使用 **vif-destroy** 和 **vif-create** 命令将现有 VM 移动到绑定网络。还可以使用 XenCenter 通过编辑 VM 配置并将 VM 的现有 VIF 连接到绑定网络完成此步骤。
- 11. 对其他主机重复步骤 3 至步骤 10。
- <span id="page-81-0"></span>12. 重新启动以前关闭的 VM。

# 配置专用存储 NIC

XenServer 允许使用 XenCenter 或 xe CLI 配置 NIC 并将其专用于特定功能,如存储通信。

将 NIC 分配给特定功能将阻止其他功能(如主机管理)使用该 NIC,但需要设置好相应的网络配置以确保将 NIC 用于所需通信。例如,要将 NIC 专用于存储通信,则必须对 NIC、存储目标、交换机和/或 VLAN 进行配置,以 便只能通过指定的 NIC 访问此目标。这允许使用标准 IP 路由控制如何在 XenServer 主机的多个 NIC 之间路由通 信。

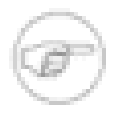

#### 注意

在将网络接口专门用作存储接口以供与 iSCSI 或 NFS SR 一起使用之前,请确保该专用接口使用不 可从主管理接口路由的独立 IP 子网。如果无法确保上述条件,则由于初始化网络接口的顺序,很可 能在主机重新引导后通过主管理接口定向存储通信。

使用 xe CLI 分配 NIC 功能

- 1. 确保 PIF 位于独立子网中或将路由配置为适合您的网络拓扑,以通过所选 PIF 实现所需通信。
- 2. 为 PIF 设置 IP 配置,为模式参数添加适当的值;如果使用静态 IP 寻址,还要设置 IP、子网掩码、网关和 DNS 参数:

xe pif-reconfigure-ip mode=<DHCP | Static> uuid=<pif-uuid>

3. 将 PIF 的 disallow-unplug 参数设置为 true:

xe pif-param-set disallow-unplug=true uuid=<pif-uuid>

xe pif-param-set other-config:management\_purpose="Storage" uuid=<pif-uuid>

如果希望使用也可以从管理接口路由的存储接口(请记住,我们不建议此配置),则有两种选择:

# **CİTRIX**

- 主机重新引导后,确保存储接口配置正确,并使用 **xe pbd-unplug** 和 **xe pbd-plug** 命令重新初始化主机上 的存储连接。这会重新启动存储连接并通过正确的接口对其进行路由。
- 或者,您可以使用 **xe pif-forget** 从 XenServer 数据库中删除存储接口,然后在控制域中手动配置该接口。 这是高级选项,要求您熟悉如何手动配置 Linux 网络。

# 控制服务质量 (QoS)

Citrix XenServer 允许使用 CLI 在 VM 虚拟网络接口 (VIF) 上设置可选的服务质量 (QoS) 值。受支持的 QoS 算法 类型是速率限制,指定为 VIF 的最大传输速率,以 Kb/s 为单位。

例如,要将 VIF 的最大传输速率限制为 100kb/s,请使用 **vif-param-set** 命令:

xe vif-param-set uuid=<vif\_uuid> qos\_algorithm\_type=ratelimit xe vif-param-set uuid=<vif\_uuid> qos\_algorithm\_params:kbps=100

# 更改网络配置选项

本部分讨论如何更改 XenServer 主机的网路配置,其中包括:

- 更改主机名
- 添加或删除 DNS 服务器
- 更改 IP 地址
- 更改将哪个 NIC 用作管理接口
- 将新的物理 NIC 添加到服务器

### 主机名

系统主机名在池范围内进行定义,并且使用以下 **xe host-set-hostname-live** CLI 命令进行修改:

xe host-set-hostname-live uuid=<host\_uuid> host-name=example

基础控制域主机名也将动态更改以反映新主机名。

#### DNS 服务器

要在 XenServer 主机的 IP 寻址配置中添加或删除 DNS 服务器,请使用 **pif-reconfigure-ip** 命令。例如,对 于具有静态 IP 的 PIF:

pif-reconfigure-ip uuid=<pif\_uuid> mode=static DNS=<new\_dns\_ip>

### 更改独立主机的 IP 地址配置

网络接口配置可以使用 xe CLI 进行更改。请勿直接修改基础网络配置脚本。

要修改 PIF 的 IP 地址配置,请使用 **pif-reconfigure-ip CLI** 命令。有关 **pif-reconfigure-ip** 命令参数 的详细信息,请参阅["pif-reconfigure-ip"一节](#page-159-0)。

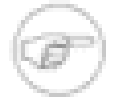

#### 注意

有关更改资源池中的主机 IP 地址的详细信息,请参[阅"更改资源池中的 IP 地址配置"一节。](#page-82-0)

#### <span id="page-82-0"></span>更改资源池中的 IP 地址配置

资源池中的 XenServer 主机具有用于管理和与池中的其他主机之间的相互通信的单一管理 IP 地址。对于主节点主 机和其他主机来说,更改主机的管理接口的 IP 地址所需的步骤是不同的。

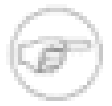

更改服务器的 IP 地址和其他网络参数时要十分谨慎。根据网络拓扑和进行的更改,可能会丢失网 络存储连接。如果丢失了网络存储连接,必须使用 XenCenter 中的"修复存储"功能或使用 CLI 执行 **pbd-plug** 命令来重新连接该存储。因此,建议先将 VM 从服务器中迁移出来,然后再更改服务器的 IP 配置。

更改池成员主机的 IP 地址

注意

1. 根据需要,使用 **pif-reconfigure-ip** CLI 命令设置 IP 地址。有关 **pif-reconfigure-ip** 命令参数的详 细信息,请参阅附录 A, [命令行界面](#page-136-0):

xe pif-reconfigure-ip uuid=<pif\_uuid> mode=DHCP

2. 使用 **host-list** CLI 命令,以通过检查池中的所有其他 XenServer 主机均可见来确认该成员主机已成功重新 连接到主节点主机:

xe host-list

每个成员主机均使用池主节点主机建议的 IP 地址进行通信,当其 IP 地址发生更改后,将不知如何与主节点主机联 系。因此,更改主节点 XenServer 主机的 IP 地址还需要其他步骤。

请尽可能使用在池主节点的池生命周期内不会轻易发生更改的专用 IP 地址。

更改池主节点主机的 IP 地址

1. 根据需要,使用 **pif-reconfigure-ip** CLI 命令设置 IP 地址。有关 **pif-reconfigure-ip** 命令参数的详 细信息,请参阅附录 A, [命令行界面](#page-136-0):

xe pif-reconfigure-ip uuid=<pif\_uuid> mode=DHCP

- 2. 池主节点主机的 IP 地址发生更改后,则所有成员主机在无法与主节点主机联系时,都将进入紧急模式。
- 3. 在主节点 XenServer 主机上,使用 **pool-recover-slaves** 命令强制主节点与每个成员主机联系并通知它 们新的主节点 IP 地址:

xe pool-recover-slaves

#### 管理接口

在具有多个 NIC 的主机上安装 XenServer 后,会选择其中的一个 NIC 作为管理接口。管理接口用于 XenCenter 与主机之间的连接以及主机到主机的通信。

更改用作管理接口的 NIC

1. 使用 **pif-list** 命令确定哪个 PIF 与用作管理接口的 NIC 对应。将返回每个 PIF 的 UUID。

xe pif-list

2. 使用 **pif-param-list** 命令验证将用作管理接口的 PIF 的 IP 寻址配置。如有必要,请使用 **pifreconfigure-ip** 命令配置要使用的 PIF 的 IP 寻址。有关可供 **pif-reconfigure-ip** 命令使用的选项的 更多详细信息,请参阅附录 A, [命令行界面](#page-136-0)。

xe pif-param-list uuid=<pif\_uuid>

3. 使用 **host-management-reconfigure** CLI 命令更改用作管理接口的 PIF。如果此主机属于资源池,则必 须在成员主机控制台上发出此命令:

xe host-management-reconfigure pif-uuid=<pif\_uuid>

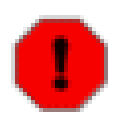

# 警告

不支持将管理接口置于 VLAN 网络。

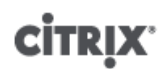

#### 禁用管理访问

要完全禁用对管理控制台的远程访问,请使用 **host-management-disable** CLI 命令。

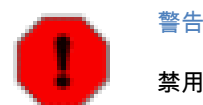

禁用管理接口后,必须登录物理主机控制台来执行管理任务,XenCenter 等外部界面将不再起作用。

#### 添加新的物理 NIC

以通常方式在 XenServer 主机上安装新的物理 NIC。然后,重新启动服务器后,运行 xe CLI 命令 **pif-scan** 以为 新的 NIC 创建新的 PIF 对象。

### 资源池中的 NIC/PIF 排序

即使不同的服务器包含相同的硬件,仍然可以在这些服务器上按不同的顺序发现物理 NIC 设备。建议在使用 XenServer 的池功能之前,先验证一下 NIC 排序。

# 验证 NIC 排序

使用 **pif-list** 命令验证各 XenServer 主机中的 NIC 排序是否一致。查看与每个 PIF 关联的 MAC 地址和载体 (链接状态)参数,以验证发现的设备(eth0、eth1 等)是否与服务器上的相应物理端口对应。

xe pif-list params=uuid,device,MAC,currently-attached,carrier,management, \ IP-configuration-mode

uuid (RO) : 1ef8209d-5db5-cf69-3fe6-0e8d24f8f518 device ( RO): eth0 MAC ( RO): 00:19:bb:2d:7e:8a currently-attached ( RO): true management ( RO): true IP-configuration-mode ( RO): DHCP carrier ( RO): true

uuid ( RO) : 829fd476-2bbb-67bb-139f-d607c09e9110 device ( RO): eth1 MAC ( RO): 00:19:bb:2d:7e:7a currently-attached ( RO): false management ( RO): false IP-configuration-mode ( RO): None carrier ( RO): true

如果已将主机加入到池中,请将 host-uuid 参数添加到 **pif-list** 命令,以只显示针对给定主机上的 PIF 的结 果。

#### 重新排序 NIC

虽然可以使用 **pif-forget** 和 **pif-introduce** 命令实现使用下列限制所达到的效果,但您仍然不能直接重命名 PIF:

- XenServer 主机必须为独立主机,并且没有加入到资源池中。
- 重新排序配置为主机的管理接口的 PIF 还需要其他步骤,以下示例中包含这些步骤。必须先禁用管理接口,所以 必须在主机控制台上直接输入命令。

对于上面显示的示例配置,请使用下列步骤更改 NIC 排序,以使 eth0 与 MAC 地址为 00:19:bb:2d:7e:7a: 的设备对应

1. 使用 XenCenter 或 **vm-shutdown** 命令关闭池中的所有 VM 以强制现有 VIF 与它们的网络断开连接。

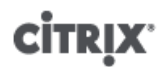

xe vm-shutdown uuid=<vm\_uuid>

2. 使用 **host-management-disable** 命令禁用管理接口:

xe host-management-disable

3. 使用 **pif-forget** 命令删除两个错误的 PIF 记录:

xe pif-forget uuid=1ef8209d-5db5-cf69-3fe6-0e8d24f8f518 xe pif-forget uuid=829fd476-2bbb-67bb-139f-d607c09e9110

4. 使用 **pif-introduce** 命令重新引入具有所需命名方式的设备:

xe pif-introduce device=eth0 host-uuid=<host\_uuid> mac=00:19:bb:2d:7e:7a xe pif-introduce device=eth1 host-uuid=<host\_uuid> mac=00:19:bb:2d:7e:8a

5. 再次使用 **pif-list** 命令来验证新配置:

xe pif-list params=uuid,device,MAC

6. 使用 **pif-reconfigure-ip** 命令重置管理接口 IP 寻址配置。有关 **pif-reconfigure-ip** 命令参数的详 细信息,请参阅附录 A, [命令行界面](#page-136-0)。

xe pif-reconfigure-ip uuid=<728d9e7f-62ed-a477-2c71-3974d75972eb> mode=dhcp

7. 使用 **host-management-reconfigure** 命令将管理接口设置为所需的 PIF 并重新启用指向主机的外部管理 连接:

xe host-management-reconfigure pif-uuid=<728d9e7f-62ed-a477-2c71-3974d75972eb>

# 网络故障排除

如果在配置网络时遇到问题,请先确保您未曾直接修改过任何控制域 ifcfg-\* 文件。这些文件直接由控制域主机 代理管理,任何更改都会被覆盖。

### 诊断网络损坏

某些网卡型号在负载不足或启用了某些优化的情况下需要使用供应商提供的固件升级才能够稳定运行。如果看到与 VM 之间的通信出现损坏,您应该首先尝试从供应商获得建议的最新固件并应用 BIOS 更新。

如果问题仍然存在,则可以使用 CLI 禁用物理接口上的接收/发送卸载优化。

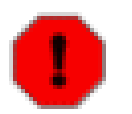

警告

禁用接收/发送卸载优化可能会导致性能降低和/或 CPU 使用增加。

首先,确定物理接口的 UUID。可以根据  $device$  字段进行过滤,如下所示:

xe pif-list device=eth0

然后,在 PIF 上设置以下参数以禁用 TX 卸载:

xe pif-param-set uuid=<pif\_uuid> other-config:ethtool-tx=off

最后,重新连接 PIF 或重新引导主机以使更改生效。

# 从损坏的网络配置中恢复

在某些情况下,如果创建了错误的配置,则显示的网络可能不可用。当尝试在成员 XenServer 主机上更改网络配 置时尤其如此。

如果发生网络丢失情况,下列注意事项可能会对恢复和重新实现网络连接有所帮助:

• Citrix 建议您确保正确设置了网络配置后再创建资源池,因为在非池状态下从损坏的配置中恢复通常比较容易。

# **CİTRIX**

- 如果 XenServer 主机上运行了 **host-management-reconfigure** 和 **host-management-disable** 命令, 则这两个命令会对该主机产生影响,因此,不适合在池中的一台主机上使用它们来更改另一台主机的配置。请直 接在受影响的 XenServer 主机的控制台上运行这些命令,或使用 **xe** -s、-u 和 -pw 远程连接选项。
- 启动 xapi 服务后,该服务将首先对管理接口应用配置。管理接口的名称保存在 /etc/xensourceinventory 文件中。在极端情况下,您可以通过在控制台中运行 **service xapi stop** 命令来终止 xapi 服 务、编辑清单文件以将管理接口设置为安全默认值,然后确保 /etc/sysconfig/network-scripts 中的 ifcfg 文件具有适用于最低网络配置的正确配置,其中包括一个接口和一个桥,例如 xenbr0 桥上的 eth0。

# **CİTRIX'**

# Workload Balancing

# 新增功能

本主题介绍了与 Workload Balancing 的早期版本相比具有的新增功能以及变更。

# 新增功能

Workload Balancing 现在提供一系列可协同使用的功能,以帮助降低非高峰工作时段的电力消耗。其中包括在非 高峰时段自动调整 Workload Balancing 放置策略,自动重新平衡虚拟机以尽可能密集地压缩主机上的工作量,以 及在重新分配工作负载之后自动关闭负载较轻的计算机的电源。

此功能通过以下功能实现:

- 电源管理。通过电源管理功能,您可以配置 Workload Balancing,使其在可能最小数量的物理服务器(主机) 上合并工作量,并在不需要未使用主机的容量时自动关闭其电源。此功能还可以在需要之前关闭的主机的容量 时,重新打开其电源。此功能非常有用,例如,如果您要在晚上关闭未使用服务器的电源以节约能源。另请参 阅["自动优化和管理电源 "一节](#page-100-0)。
- 自动化。可以配置 Workload Balancing,使其自动应用优化建议,以便无需手动接受这些建议。另请参[阅"自动](#page-100-0) [优化和管理电源 "一节](#page-100-0)。
- 为一天内的不同时段安排不同的优化模式。现在您可以安排优化模式,以根据您指定的时段在"Maximum Density"(最大密度)与"Maximum Performance"(最高性能)之间自动切换。因此,如果您希望 Workload Balancing 在组织最繁忙的时段(例如白天)优化工作负载以实现最高性能,而在晚上优化工作负载以实现最大 密度,可以使用可按一周中每天都不同的安排对 Workload Balancing 进行配置,使其自动执行此操作。
- 主机排除。通过此功能,可从 Workload Balancing 的优化建议中排除池中的特定主机(即使池中的其他所有主 机都启用了 Workload Balancing)。另请参[阅"自动优化和管理电源 "一节。](#page-100-0)

其他新增功能包括:

- 审核日志报告。可以针对特定用户帐户(包括本地超级用户 [LSU])为进行审核而对池所做的更改生成报告。
- 增强的报告功能。本版本包括一个优化的用户界面,用于进行报告以及其他报告,包括审核日志报告。
- 报告订阅。您现在可以在预设置的日期和时间自动生成报告并将其发送到您的电子邮件地址。
- 可用性增强。
	- 简化的安装。安装前无需再安装 Microsoft SQL Server 2005 向后兼容性组件。
	- 改进的用户界面。初始化和配置等功能已经过简化,更易于使用。
	- 改进的错误消息。改进的错误消息使问题更容易理解。此外,现在记录错误消息时会附带建议的操作。

此外,本版本的 Workload Balancing 识别 XenServer 动态内存控制功能,Workload Balancing 在提供虚拟机放 置、主机疏散以及池优化建议时,会考虑虚拟机的内存范围和目标。

要查看本版本的 Workload Balancing 中包含的新增功能,您还必须将 XenCenter 和 XenServer 升级到最新版本。

#### 变更

本版本的 Workload Balancing 还包含以下变更:

- 安装变更。
	- 必备条件。
		- 不再需要 Microsoft SQL Server 2005 向后兼容性组件。
	- 用户界面变更。
		- 协议选项已删除。无需再选择协议,安装过程中会自行选择。HTTPS 仍然是唯一支持的协议。

# **CİTRIX**

- 无需再配置证书。但是,您可以为 Workload Balancing 配置受信任的证书,使其在使用新配置工具安装后 与 XenServer 一起使用。
- 无需完整的初始配置即可运行。初始化 Workload Balancing 时,您不再需要配置优化和放置设置。而可以在初始 化完成后,根据需要在独立的属性对话框中修改默认放置设置。
- 新的配置和初始化对话框。服务器设置(初始化)和配置设置现在位于两个单独的对话框中:Connect to WLB Server(连接到 WLB 服务器)对话框和 Workload Balancing Configuration(Workload Balancing 配置)属性 对话框代替了 Configure Workload Balancing(配置 Workload Balancing)向导。
- 过载 CPU。本版本的 Workload Balancing 不再提供过载 CPU 功能。如果您使用安装向导执行升级并启用了此 功能,安装向导会自动禁用此功能。

# Workload Balancing 概述

Workload Balancing 是 XenServer 的一项功能,可平衡虚拟机的工作负载,并将虚拟机置于资源池中可承担其工 作负载的最佳可能的服务器上。例如,Workload Balancing 可以:

- 在 XenServer 资源池中的主机上平衡虚拟机工作负载
- 确定启动虚拟机可使用的最佳主机
- 确定恢复关闭的虚拟机可使用的最佳主机
- 确定主机出现故障时将虚拟机移动到的最佳主机
- 将主机置于维护模式或使主机退出维护模式时,确定该主机的每个虚拟机的最佳服务器

Workload Balancing 可以根据您所选的优先顺序自动完成这些任务,后者提示您接受其重新平衡和放置建议。您 还可以配置 Workload Balancing,使其在一天中的特定时间自动关闭主机(例如在晚上关闭主机以节约能源)。

Workload Balancing 的工作原理是:提升池中工作负载的利用率,并在主机超出其阈值时将负载重新分配给池中 负载较低的主机。为重新平衡工作负载,Workload Balancing 会移动工作负载以保持主机处于平衡状态。

为确保重新平衡和放置建议满足环境的需求,您可以配置 Workload Balancing,使其优化工作负载以实现资源性 能或最大密度。可将这些优化模式配置为在预定义的时间自动更改,或始终保持不变。要了解其他粒度,您可以微 调单个资源指标(CPU、网络、内存和磁盘)的权重。

Workload Balancing 提供有关主机和池运行状况、优化和虚拟机性能以及虚拟机运动历史的历史报告,以帮助您 执行容量规划。

# Workload Balancing 基本概念

Workload Balancing 捕获虚拟机和物理主机上资源性能的数据。结合您设置的首选项,它使用该数据来提供优化 和布局建议。Workload Balancing 在 SQL Server 数据库中存储性能数据:Workload Balancing 运行时间越长,其 建议的精确度越高。

Workload Balancing 建议在池中移动虚拟机工作负载,以获得最大的效率,这意味着性能或密度取决于您的目 标。在 Workload Balancing 环境中:

- 性能指在主机上物理资源的使用情况(例如,主机上 CPU、内存、网络和磁盘的利用率)。在将 Workload Balancing 设置为最高性能时,它会提出虚拟机布局建议,以确保每个虚拟机获得最多的可用资源。
- 密度指主机上虚拟机的数量。将 Workload Balancing 设为最大密度时,它会提出虚拟机布局建议,以确保这些 虚拟机具有足够的计算能力,从而降低池中启动的主机数量。

Workload Balancing 不会与您已指定的 High Availability(高可用性)设置冲突。Citrix 进行了专门的设计,以确保 二者可以结合使用。

Workload Balancing 安装概述

Workload Balancing 通常与数据存储部署在相同的计算机上,或者将数据存储部署在单独的数据库服务器上。

安装 Workload Balancing 需要您:

- 1. 安装 SQL Server 或 SQL Server Express。
- 2. 安装 Workload Balancing(在物理计算机或虚拟机上)。

通常情况下,应首先在环境中创建一个或多个 XenServer 资源池,然后再安装并配置 Workload Balancing。

可采用下面两种方法中的一种安装 Workload Balancing:

- 安装向导。从 Setup.exe 启动安装向导。Citrix 建议从安装向导安装 Workload Balancing,因为这种方法可以检 查系统是否满足安装要求。
- 命令行。如果您从命令行安装 Workload Balancing,则不会检查必备条件。有关 Msiexec 属性,请参阅 [CTX124480](http://support.citrix.com/article/CTX124480)。

安装 Workload Balancing 时,安装向导会通过网络将数据存储安装到数据库中,从而创建数据存储。(您无需在 数据库服务器上本地运行 Workload Balancing 安装向导。)

安装完成后,必须首先设置 Workload Balancing 服务器通信设置,然后才能使用 Workload Balancing 优化工作负 载。有关详细信息,请参阅["初始化 Workload Balancing"一节](#page-95-0)。

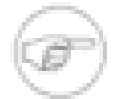

要在多台服务器上安装 Workload Balancing,请参阅 [CTX124289。](http://support.citrix.com/article/CTX124289)

有关系统要求的信息,请参阅["Workload Balancing 系统要求"一节](#page-89-0)。有关安装说明,请参[阅"安装 Workload](#page-92-0) [Balancing"一节。](#page-92-0)

# <span id="page-89-0"></span>Workload Balancing 系统要求

本主题列出了安装 Workload Balancing 或将其升级到本版本的必备条件。

有关数据存储要求的信息,请参阅["Workload Balancing 数据存储要求"一节](#page-90-0)。

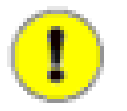

重要

注意

Citrix 建议您在 Windows Server 2008 R2 上安装 Workload Balancing 服务器, 因为 Windows Server 2008 R2 可简化推荐必备项的下载和安装过程。

# 支持的 XenServer 版本

• XenServer 5.6

#### 支持的操作系统

除非另有说明,否则 Workload Balancing 组件在以下操作系统(32 位和 64 位版本)上运行:

- Windows Server 2008 R2
- Windows Server 2008
- Windows Server 2003 Service Pack 2
- Windows 7
- Windows Vista
- Windows XP Professional Service Pack 2 或 Service Pack 3

#### 推荐的硬件

除非另有说明,否则 Workload Balancing 需要以下硬件:

• CPU:2GHz 或更高

- 内存:推荐 2GB(至少需要 1GB 的 RAM)
- 磁盘空间:
	- SQL Server Express:4 GB

注意

• SQL Server:20 GB(大约的占用量)

Citrix 建议您至少为 Workload Balancing 服务器配备一个双核处理器。

# <span id="page-90-0"></span>Workload Balancing 数据存储要求

本主题提供有关 Workload Balancing 支持的 SQL Server 版本和配置的信息,以及其他一些有关兼容性和身份验 证要求方面的信息。

除 SQL Server 和 SQL Server Express 所要求的必备条件之外,数据存储还具有以下要求:

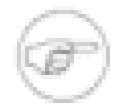

在本主题中,除非明确提到的相关版本,否则术语 SQL Server 均指 SQL Server 和 SQL Server Express。

#### 数据库

32 位和 64 位版本:

- SQL Server 2008 Express。sql 文件夹中的 Workload Balancing 安装介质中提供了带有 SP1 的 32 位版本的 SQL Server 2008 Express。要安装该软件,请运行 en\_sql\_server\_2008\_express\_with\_tools\_x86。
- SQL Server 2008(标准版本或更高版本)

注意

• SQL Server 2005 Service Pack 1 或更高版本(标准版本或更高版本)

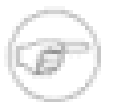

Windows Server 2008 服务器要求使用 SQL Server 2005 Service Pack 2 或更高版本。

#### 配置要求

• 配置 SQL Server 以进行不区分大小写的校验。Workload Balancing 目前不支持区分大小写的校验。

#### 硬盘空间

- SQL Server Express: 4 GB
- SQL Server: 20 GB

SQL Server 数据库身份验证要求

在安装过程中,安装向导必须连接到数据库服务器并进行身份验证以创建数据存储。配置 SQL Server 数据库实例 使其使用:

- Windows 身份验证模式,或者
- SQL Server 和 Windows 身份验证模式(混合模式身份验证)

要在运行安装向导过程中创建一个可供使用的帐户,该帐户必须拥有数据库实例(您想要创建 Workload Balancing 数据存储的位置)的 sysadmin 权限。

# 操作系统语言支持

Workload Balancing 支持下列操作系统语言:

- 美国英语
- 日语(日本本土语言)

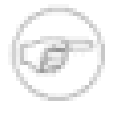

将 Workload Balancing 安装在分布式、多服务器部署中(如 [CTX124289](http://support.citrix.com/article/CTX124289) 中所述)时,如果数据库 和 Web 服务器安装在不同的计算机上,两台计算机上的操作系统语言必须一致。

# <span id="page-91-0"></span>预安装注意事项

注意

您可能需要在自己的环境中配置软件,以使 Workload Balancing 能够正常运行。请查看下列注意事项,并确定它 们是否适用于您的环境。此外,还请查看 XenServer 发行说明,了解特定于版本的其他最新要求。

- Internet 连接。Workload Balancing 需要 Internet 连接进行数字签名验证。如果没有 Internet 连接, 请参阅 [CTX123074](http://support.citrix.com/article/CTX123074) XenServer Workload Balancing Installation Fails Without Available Internet Connection(XenServer Workload Balancing 因没有可用的 Internet 连接而导致安装失败)。
- Workload Balancing 帐户。运行安装向导过程中,您必须指定授权类型(单用户或组),并输入拥有申请 Web 服务主机服务权限的用户或组。有关其他信息,请参阅["Workload Balancing 授权 "一节。](#page-97-0)该用户可以是域帐户, 也可以是运行 Workload Balancing(或 Web 服务主机服务)的计算机的本地帐户。同样,组也可以是域组或本 地组。

运行安装向导之前,您可能要创建一个用户帐户或用户组,XenServer 会使用该帐户或组连接到 Workload Balancing。

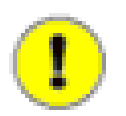

重要

在 Windows 中创建此帐户时,Citrix 建议您启用密码永不过期选项。

- SSL/TLS 证书。XenServer 和 Workload Balancing 通过 HTTPS 进行通信。因此,在运行 Workload Balancing 安装向导过程中,Workload Balancing 会代表您自动创建一个自签名证书。
- 组策略。如果您正在安装 Workload Balancing 的服务器属于"组策略组织单位"的成员,请确保当前的策略、排定 的策略、或未来的策略不会禁止 Workload Balancing 或其服务的正常运行。
- 通信端口。确定您希望 Workload Balancing 服务器用于通信的端口。运行安装向导过程中,系统会提示您选择 该端口。默认情况下,Workload Balancing 服务器使用 8012。
- 同步主机和 VM 上的时间。在 VM 上安装 Workload Balancing 时,托管 WLB VM 的物理服务器和 WLB VM 本 身的时间一致非常重要。您可能要考虑将主机和 VM 同时指向网络时间协议 (NTP) 服务器。

# <span id="page-91-1"></span>WLB 访问控制权限

在环境中实施基于角色的访问控制 (RBAC) 时,所有用户角色均可显示"WLB"选项卡。但是,并非所有角色都可执 行所有操作。下表列出了管理员使用 Workload Balancing 功能所需的最低角色:

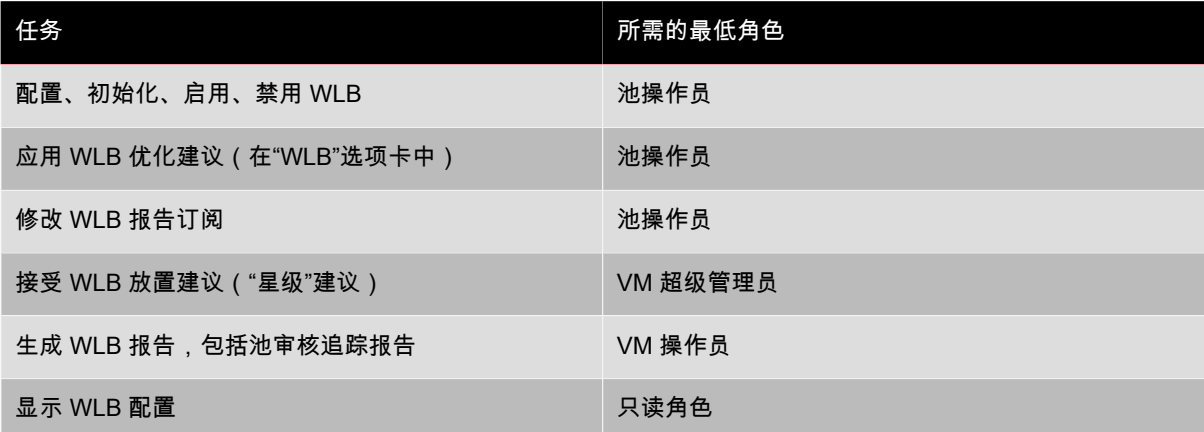

如果管理员尝试使用 Workload Balancing,但没有足够的权限,系统会显示一个角色提升对话框。有关 RBAC 的 详细信息,请参阅["基于角色的访问控制"一节。](#page-20-0)

注意

生成 WLB 报告需要 VM 操作员角色或更高角色:在本版中,分配了只读角色的用户无法生成报告。

<span id="page-92-0"></span>安装 Workload Balancing

在安装 Workload Balancing 之前,您必须:

- 1. 根据["Workload Balancing 数据存储要求"一节](#page-90-0)中所述,安装 SQL Server 或 SQL Server Express 数据库。
- 2. 在有 SQL 登录创建权限的 SQL Server 数据库实例上创建一个登录。要进行 SQL Server 身份验证,该帐户需 要 sysadmin 权限。
- 3. 根据["预安装注意事项"一节中](#page-91-0)所述,为 Workload Balancing 创建一个帐户,并需知道它的名称。
- 4. 配置所有 Workload Balancing 服务器,以满足["Workload Balancing 系统要求"一节](#page-89-0)中所述的系统要求。

安装向导完成安装 Workload Balancing 后,验证安装是否正确。请参阅["验证 Workload Balancing 安装"一节。](#page-94-0)然 后,您必须设置 Workload Balancing 与池之间的连接。在 Workload Balancing 开始收集数据并给出建议之前,请 参阅["初始化 Workload Balancing"一节](#page-95-0)。

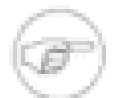

# 注意

Workload Balancing 需要 Internet 连接才能验证数字签名,如["预安装注意事项"一节中](#page-91-0)所述。

# <span id="page-92-1"></span>安装 Workload Balancing 服务器

按照以下步骤可以在一台计算机上安装 Workload Balancing:

1. 从 Autorun.exe 启动 Workload Balancing Setup(Workload Balancing 安装)向导,并选择 Workload Workload Balancing 选项。

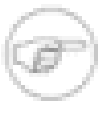

#### 注意

如果您要在 Windows Vista、Windows Server 2008 或 Windows 7 上进行安装,并且启用了用 户帐户控制 (UAC),请在 Autorun.exe 上单击鼠标右键,并选择以管理员身份运行。(要在启用 了 UAC 的情况下安装 Workload Balancing,您必须具有足够的管理权限才能授权提升并安装软 件。)

- 2. 显示初始欢迎页面之后,单击 Next(下一步)。
- 3. 在 Setup Type(安装类型)页面中,选择 Workload Balancing Services and Data Store(Workload Balancing 服务和数据存储),并单击 Next(下一步)。此选项使您能够安装 Workload Balancing 并配置其数据存储。单 击"Next"(下一步)后,Workload Balancing 安装向导将验证系统是否拥有正确的必备条件。
- 4. 接受"End-User License Agreement"(最终用户许可协议)。
- 5. 在 Component Selection(组件选择)页面中,选择 Database(数据库)以及所有 Services(服务)。此为默 认选择。

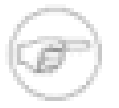

注意

如果您要重新安装 Workload Balancing,并且您拥有本版本的现有远程数据库,请在安装向导的 Component Selection(组件选择)页面中取消选择数据库选项。如果您未取消选择此选项,安装 向导会尝试将数据库重新安装到您在 Database Server(数据库服务器)页面中指定的位置,这会 发生错误。

- 6. 在 Database Server(数据库服务器)页面的 SQL Server Selection(SQL Server 选择)部分中,选择下面的 一项操作:
	- Enter the name of a database server(输入数据库服务器的名称)。让您键入托管数据存储的数 据库服务器的名称。指定一个实例名称,方法是将其附加到数据库名称(例如,**database-name \yourinstancename**)。

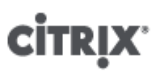

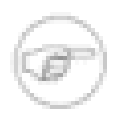

#### 注意

默认情况下,即使您在 SQL Express 安装过程中未指定实例名称,SQL Express 也会创建一个 实例名称。如果您未明确指定实例名称,SQL Express 安装向导会在名为"sql express"的数据库 中创建一个实例。

如果您安装了 SQL Express,并指定了一个实例名称,请将 **\yourinstancename** 附加到服务 器名称。如果您安装了 SQL Express,但未指定实例名称,请将 **\sqlexpress** 附加到服务器 名称。

• Choose an existing database server(选择一个现有的数据库服务器)。让您从 Workload Balancing 安装向 导在网络上检测到的服务器列表中选择数据库服务器。

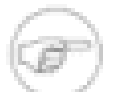

# 注意

如果您指定的数据存储名称使用某些日语字符,Workload Balancing 安装可能会失败。

- 7. 在"Install Using"(安装使用)部分,选择下面的一种身份验证方法:
	- Windows Authentication(Windows 身份验证)。本选项使用您当前的凭据(也就是您用来登录正在安装 Workload Balancing 的计算机的 Windows 凭据)。要选择此选项,您目前的 Windows 凭据必须已作为 SQL Server 数据库服务器(实例)的登录进行添加。
	- SQL Server Authentication(SQL Server 身份验证)。要选择此选项,您必须已将 SQL Server 配置为支持 混合模式身份验证。

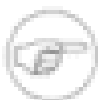

#### 注意

Citrix 建议您单击 Test Connect(测试连接),以确保安装向导能够使用您提供的凭据来连接数 据库服务器。

- 8. 在 Database Information(数据库信息)页面中,选择 Install a new Workload Balancing data store(安装一个 新的 Workload Balancing 数据存储),并键入您想要分配给 SQL Server 中的 Workload Balancing 数据库的名 称。默认的数据库名称为 WorkloadBalancing。
- 9. 在 Web Service Host Account Information(Web 服务主机帐户信息)页面中,编辑端口号(如果需要)。此端 口默认设置为 8012。

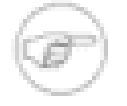

# 注意

如果您在此处更改了端口,则还必须在 XenServer 上使用 Connect to WLB Server(连接到 WLB 服务器)对话框或 XE 命令进行相应更改。请确保为 Web 服务指定的端口在所有防火墙(包括 Windows 防火墙)中均已打开。

10对于 XenServer 将用于连接到 Workload Balancing 的帐户(在 Workload Balancing 服务器上),请选择授权 类型 User(用户)或 Group(组),并键入以下信息之一:

- 用户名。输入为 XenServer 创建的帐户的名称(例如 workloadbalancing\_user)。
- 组名。输入包含希望 XenServer 使用的帐户的组名。

指定授权类型使 Workload Balancing 可以识别 XenServer 的连接。有关详细信息,请参[阅"Workload Balancing](#page-97-0) [授权 "一节](#page-97-0)。除非要配置 Workload Balancing,否则不需要指定密码。

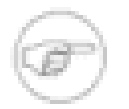

# 注意

在 Workload Balancing 安装中指定"域用户组"作为授权类型(即,组)不受支持。如果使用此 组,Workload Balancing 将无法成功初始化。

11.单击 Install(安装)。

# <span id="page-94-0"></span>验证 Workload Balancing 安装

Workload Balancing 安装向导不会在 Windows"开始"菜单中安装图标。在尝试使用 Connect to WLB Server(连接 到 WLB 服务器)对话框连接到 Workload Balancing 服务器之前,请按照以下过程验证 Workload Balancing 是否 已正确安装。

- 1. 验证 Windows"添加或删除程序"是否已将 Citrix Workload Balancing 列为当前安装的程序。
- 2. 检查 Windows"服务"面板中是否包含以下服务:
	- Citrix WLB 分析引擎
	- Citrix WLB 数据收集管理器
	- Citrix WLB Web 服务主机

在配置 Workload Balancing 之前,必须启动和运行所有这些服务。

- 3. 如果 Workload Balancing 服务未在"服务"面板中,请检查安装日志,查看安装是否成功完成:
	- 如果您使用的是安装向导,则该日志位于 C:\Documents and Settingsrname\Local Settings\Temp \msibootstrapper2CSM\_MSI\_Install.log(默认)。在 Windows Vista 和 Windows Server 2008 上,该日志位 于 C:\Usersrname\AppData\Local\Temp\msibootstrapper2CSM\_MSI\_Install.log。用户名是安装过程中登录的 用户的名称。
	- 如果您使用的是 Setup 属性 (Msiexec),则该日志位于 C:\log.txt(默认)下,或位于您在创建时为安装向导 指定的目录中。

# 配置防火墙

如果 Workload Balancing 服务器位于防火墙之后,您必须在 Windows 防火墙设置(具体而言,是专用 Windows 防火墙配置文件)中为域和公共配置文件配置 WLB Web Service HTTPS Port(WLB Web 服务 HTTPS 端口)规 则。

默认情况下,Workload Balancing 安装向导会在"专用"Windows 防火墙配置文件中创建一条防火墙规则("WLB Web 服务 HTTPS 端口")。但是,WLB 可能还需要利用通过"域"和"公用"配置文件传输的入站通信才能正常工 作。要配置此设置,在现有的 WLB 防火墙规则中,同样需要启用 Domain(域)和 Public(公用)配置文件复选 框。

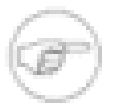

# 注意

如果 Workload Balancing 服务器位于防火墙之后,并且您未配置相应的防火墙设置,则会显示以 下错误:"There was an error connecting to the Workload Balancing server: <pool name> Click Initialize WLB to reinitialize the connection settings." (连接到 Workload Balancin 服务器时出错:< 池名称> 单击"初始化 WLB"可重新初始化连接设置。)如果因其他原因无法访问 Workload Balancing 服务器,也可能会显示此错误。

# 升级 Workload Balancing

要查看本版本的 Workload Balancing 中包含的新增功能,您还必须将 XenCenter 和 XenServer 升级到最新版本。

- 如果您未升级 XenCenter,新增功能将不会显示在 XenCenter 用户界面中。但是,您可以通过 XE 命令使用这 些新增功能。
- 如果您未升级 XenServer,则将无法使用 Workload Balancing 的新增功能;但是,升级 Workload Balancing 服 务器将安装已知问题的修补程序。

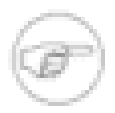

# 注意

Citrix 建议您在升级 Workload Balancing 服务器之前备份 Workload Balancing 数据库。或者,您可 能要重新启动 Workload Balancing 服务器,以重新启动所有 Workload Balancing 进程,从而提供已 知的升级起始状态。此外,请在升级 Workload Balancing 服务器之前升级 XenServer 主机。

您可以从早期版本 (Workload Balancing 1.0) 直接升级到 Workload Balancing 的最新版本 (Workload Balancing 2.0)。

升级之前,Citrix 建议您使用 SQL Management Studio 备份数据。升级时,系统会提示您现有 Workload Balancing 数据存储所在的位置。指定该位置之后,安装向导会自动将其升级到最新的数据存储。

MSI 文件在您每次启动安装向导时都会检查 Workload Balancing 数据库和 Workload Balancing 组件的现有版本。 不支持从 XenServer 5.6 Alpha 和 Beta 版进行升级。

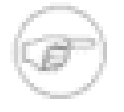

注意

升级服务器所需的时间可能会受数据库文件组分布的影响。在升级过程中,可能需要额外的时间来执 行文件组移动。此外,数据库的大小也会影响执行升级所需的时间。

### 在相同操作系统上升级 Workload Balancing

如果您只希望升级 Workload Balancing 服务器软件,而不升级其服务器上的操作系统,请执行以下操作:

- 1. 临时禁用 Workload Balancing, [如"禁用 Workload Balancing "一节](#page-108-0)中所述。
- 2. 根据本版本中新增的系统要求,安装所有升级。
- 3. 重新启动安装有 Workload Balancing 的 VM 或服务器。
- 4. 运行 Workload Balancing 安装向导。Workload Balancing 安装向导会自动检测现有的 Workload Balancing 安 装,并提示您升级该安装。

升级期间,安装向导会显示其在新安装期间显示的部分页面。有关安装向导中的页面的信息,请参阅["安装](#page-92-1) [Workload Balancing 服务器"一节](#page-92-1)。

### 升级 SQL Server

如果您要升级 SQL Server 版本(例如,从 SQL Server Express 2005 升级到 SQL Server Express 2008),可以 使用 SQL Management Studio 工具迁移数据。

### 升级 Workload Balancing 和操作系统

如果您要迁移到 Windows 的更高版本(例如,从 Windows Server 2003 迁移到 Windows Server 2008 R2), 不能在安装向导中使用升级模式升级 Workload Balancing,而必须使用新操作系统重新映像服务器,然后再安装 Workload Balancing。

如果数据存储与 Workload Balancing 位于同一台服务器上,首先应使用 SQL Management Studio 工具将数据保 存到其他位置,然后再重新映像服务器并安装新操作系统。

# <span id="page-95-0"></span>初始化 Workload Balancing

运行完 Workload Balancing 安装向导之后,必须首先在要监视的每个资源池上启用(即,初始化)Workload Balancing,Workload Balancing 才能为该池收集数据。初始化 Workload Balancing 需要您:

- 指定 Workload Balancing 服务器(供资源池使用)及其端口号。
- 指定凭据(用于通信),包括 XenServer 用于连接到 Workload Balancing 服务器以及 Workload Balancing 用 于连接到 XenServer 的凭据,[如"Workload Balancing 授权 "一节](#page-97-0)中所述。

首次启用 Workload Balancing 时,它会使用默认配置设置来优化工作负载。默认情况下自动功能(例如自动优化 模式、电源管理和自动化)处于禁用状态。

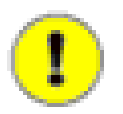

# 重要

在 Workload Balancing 运行一段时间之后,如果您没有收到最佳放置建议,Citrix 强烈建议您对 性能阈值进行评估,如["使用 Workload Balancing 报告完成任务"一节中](#page-112-0)所述。这对于根据环境为 Workload Balancing 设置正确的阈值至关重要,否则它可能无法提供适当的建议。

在初始化 Workload Balancing 之前,请按照["配置防毒软件"一节中](#page-97-1)的说明配置防病毒软件,使其排除 Workload Balancing 文件夹。

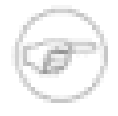

### 注意

初始化配置完成后,WLB 选项卡上的 Initialize(初始化)按钮会变为 Disable(禁用)按钮。这是 由于在完成初始化后,如果一个资源池正在使用 Workload Balancing 服务器,在不禁用该池上的 Workload Balancing 并对其进行重新配置的情况下,您将无法修改 Workload Balancing 服务器。有 关详细信息,请参阅["重新配置池,使其使用其他 WLB 服务器"一节](#page-109-0)。

您可以使用 XenCenter 中的 Connect to WLB Server(连接到 WLB 服务器)对话框或 XE 命令初始化 Workload Balancing。

# 要初始化 Workload Balancing

注意

使用此步骤为资源池启用并执行 Workload Balancing 的初始化配置。要完成此对话框,您需要:

- Workload Balancing 服务器的 IP 地址(或 NetBIOS 名称)和端口
- 您希望 Workload Balancing 监视的资源池的凭据
- 在 Workload Balancing 服务器上创建的帐户的凭据

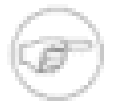

您要平衡的 XenServer 必须属于资源池的一部分,才能使用 Workload Balancing 功能开始收集性能 数据。

- 1. 在 XenCenter 的 Resources(资源)窗格中,依次选择 XenCenter > your-resource-pool。
- 2. 在 Properties(属性)窗格中,单击 WLB 选项卡。
- 3. 在 WLB 选项卡中,单击 Initialize WLB(初始化 WLB)。

此时将显示 Add Server Location Address(添加服务器位置地址)对话框。

- 4. 在 Server Address(服务器地址)部分的对话框中,输入以下内容:
	- a. 在 Address(地址)框中,键入 Workload Balancing 服务器的 IP 地址或 NetBIOS 名称。此外,您还需要输 入完全限定的域名 (FQDN)。
	- b. (可选。)如果希望 XenServer 使用不同的端口连接到 Workload Balancing,请编辑端口号。在此处输入一 个新端口号,在 Workload Balancing 服务器上设置一个不同的通信端口。

默认情况下,XenServer 会通过端口 8012 连接到 Workload Balancing(特别是 Web 服务主机服务)。

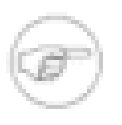

注意

除非您已在运行 Workload Balancing 安装向导过程中更改了此端口号,否则请勿对其进行编 辑。在运行安装向导过程中指定的端口值与在 Workload Balancing Configuration(Workload Balancing 配置)对话框中指定的值必须一致。

5. 在 WLB Server Credentials (WLB 服务器凭据)部分中,输入用户名 (例如,workloadbalancing\_user)和密 码,运行 XenServer 的计算机将使用该用户名和密码连接到 Workload Balancing 服务器。

此帐户或组必须是在 Workload Balancing 服务器安装期间配置的帐户或组。有关详细信息,请参阅["Workload](#page-97-0) [Balancing 授权 "一节](#page-97-0)。

6. 在 XenServer Credentials(XenServer 凭据)部分中,输入您正在配置的池的用户名和密码(通常是池主节点 的密码)。Workload Balancing 将使用这些凭据连接到该池中运行 XenServer 的计算机。

要使用当前登录到 XenServer 所使用的凭据,请选中 Use the current XenCenter credentials(使用当前的 XenCenter 凭据)复选框。如果您已使用访问控制功能 (RBAC) 为此帐户分配了角色,应确保该角色有足够的 权限来配置 Workload Balancing。请参[阅"WLB 访问控制权限"一节](#page-91-1)。

7. 初始化完成后,如果您要修改阈值的高级设置,并更改为特定资源指定的优先级,请参阅["配置 Workload](#page-98-0) [Balancing 设置"一节。](#page-98-0)

# <span id="page-97-0"></span>Workload Balancing 授权

配置 XenServer 资源池使其使用 Workload Balancing 时,必须为以下两个帐户指定凭据:

- 用于将 Workload Balancing 连接到 XenServer 的用户帐户。Workload Balancing 使用 XenServer 用户帐 户连接到 XenServer。当您运行 Connect to WLB Server(连接到 WLB 服务器)对话框时,便为 Workload Balancing 提供了此帐户的凭据。通常,您需要为所用池指定凭据(也就是,池主节点的凭据)。
- XenServer 用于连接到 Workload Balancing 的用户帐户。XenServer 使用您在运行安装向导之前创建的用户帐 户与 Web 服务主机进行通信。

运行 Workload Balancing 安装向导过程中,您曾指定了授权类型(单用户或组)以及拥有申请 Web 服务主机服 务权限的用户或组。

初始化过程中,当您在 Connect to WLB Server(连接到 WLB 服务器)对话框中配置连接设置时,必须为 XenServer 提供此帐户的凭据。

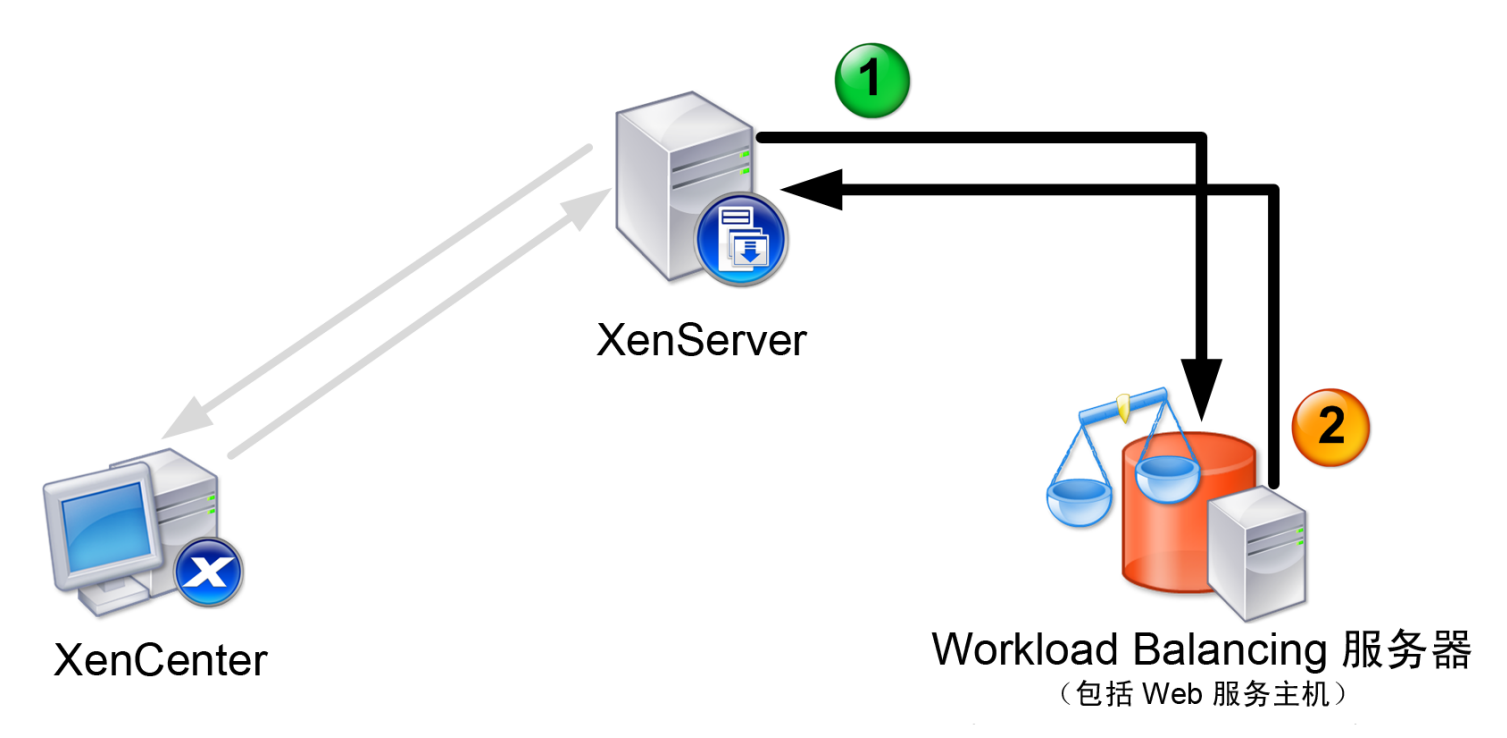

# <span id="page-97-1"></span>配置防毒软件

默认情况下,大多数防毒程序均采用了扫描硬盘上所有文件的配置。如果防毒程序扫描经常处于活动状态的 Workload Balancing 数据库,Workload Balancing 的正常工作会受到阻碍或减慢。因此,您必须配置在 Workload Balancing 服务器上运行的防毒软件,以排除特定的进程和文件。Citrix 建议在初始化 Workload Balancing 和开始 收集数据之前,先行配置您的防毒软件以排除这些文件夹。

在运行 Workload Balancing 组件的服务器上配置防毒软件:

• 排除包含 Workload Balancing 日志的下列文件夹:

Windows XP 和 Windows Server 2003: C:\Documents and Settings\All Users\Application Data\Citrix\Workload Balancing\Data\Logfile.log

Windows Vista 和 Windows Server 2008: C:\Program Data\Citrix\Workload Balancing\Data\Logfile.log

• 排除 SQL Server 数据库文件夹。例如:

注意

SQL Server: C:\Program Files\Microsoft SQL Server\MSSQL\Data\

SQL Server Express: C:\Program Files\Microsoft SQL Server\MSSQL10.SQLEXPRESS\MSSQL\Data\

这些路径可能由于操作系统和 SQL Server 版本的不同而有所区别。

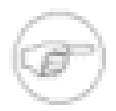

这些路径和文件名适用于 32 位版本的默认安装。请使用适用于您的安装的值。例如,64 位版本的文 件可能位于 C:\Program Files (x86) 文件夹中。

# <span id="page-98-0"></span>配置 Workload Balancing 设置

初始化完成后,可以编辑 Workload Balancing 服务器连接设置以及 Workload Balancing 用于计算放置和优化建议 的设置。

可以执行的放置和优化设置包括:更改放置策略,配置自动优化和电源管理,编辑性能阈值和度量权重以及排除主 机。还可以设置报告订阅,使之按预设的时间自动生成报告并通过电子邮件将报告发送给您。

Workload Balancing 设置全部适用于池中的所有虚拟机和主机。但是,您必须为环境中的每个资源池配置各项设 置。

如果网络和磁盘阈值与您环境中的硬件一致,您最初可能会考虑使用 Workload Balancing 中的大多数默认设置。

在 Workload Balancing 启用一段时间后,Citrix 建议评估您的性能阈值,并确定是否需要编辑这些阈值。例如,如 果:

- 获得的优化建议并不是您需要的,请尝试调整阈值,直到 Workload Balancing 能够给出适当的优化建议。
- 在您认为网络带宽不足时未能获得建议,请尝试降低网络临界阈值,直到 Workload Balancing 能够给出优化建 议。

在编辑阈值之前,您可能会发现为池中的每台物理主机生成["主机运行状况历史记录"一节报](#page-115-0)告非常方便。

可以使用 XenCenter 中的 Workload Balancing Configuration(Workload Balancing 配置)属性或者 XE 命令修改 配置设置。

要更新 XenServer 和 Workload Balancing 服务器进行通信时使用的凭据,请参[阅更新 Workload Balancing 凭](xs-wlb-update-creds.xml#xs-wlb-update-creds) [据](xs-wlb-update-creds.xml#xs-wlb-update-creds)。

# 显示"Workload Balancing Configuration" (Workload Balancing 配置)对话框

1. 在 XenCenter 的资源窗格中,依次选择 XenCenter > resourcelessness。

2. 在 Properties(属性)窗格中,单击 WLB 选项卡。

<span id="page-98-1"></span>3. 在 WLB 选项卡中,单击 Configure WLB(配置 WLB)。

# 调整优化模式

Workload Balancing 根据您选择的放置策略(称为优化模式)提出建议,用于重新平衡或优化您环境中的虚拟机 工作负载。

Workload Balancing 允许您选择两种优化模式:

• 最高性能。(默认模式。)Workload Balancing 试图在资源池中的所有物理主机上平均分布工作负载。目标是 最大限度地降低所有主机上 CPU、内存和网络的压力。如果您选择了"最高性能"放置策略,Workload Balancing 将在一台虚拟机达到"最高"阈值时提出优化建议。

• 最大密度。Workload Balancing 试图在一台物理主机上安装尽可能多的虚拟机。目标是最大限度地降低必须联 机的物理主机数量。

如果您选择了"最大密度"的放置策略,您可指定与"最高性能"相似的规则。但是,Workload Balancing 会使用这 些规则来确定如何将这些虚拟机装进一个主机中。如果您选择了"最大密度"的放置策略,Workload Balancing 将 在一台虚拟机达到"临界"阈值时提出优化建议。

Workload Balancing 还允许您始终应用这些优化模式(固定模式),或者按指定的时段在各模式之间进行切换 (排定模式)。

### 固定

固定优化模式将 Workload Balancing 设置为始终执行特定优化行为,即,或者尝试实现最佳性能,或者尝试实现 最高密度。

### 排定模式

排定优化模式允许您将 Workload Balancing 安排为根据一天中的具体时间应用不同的优化模式。例如,在白天, 当有用户处于连接状态时,您可能要将 Workload Balancing 配置为进行优化以实现性能,而在夜晚,为了节约能 源,您可能要将 Workload Balancing 指定为进行优化以实现最大密度。

配置"排定"优化模式时,Workload Balancing 会在您指定的时段开始时自动切换为优化模式。指定天数时,您可以 选择将工作日或周末配置为一个组。指定时刻时,可以选择任意小时,并可按照 15 分钟的间隔指定分钟数。

#### 设置所有时段的优化模式

- 1. 在 XenCenter 的 Resources(资源)窗格中,依次选择 XenCenter > your-resource-pool。
- 2. 在 Properties(属性)窗格中,单击 WLB 选项卡。
- 3. 在 WLB 选项卡中,单击 Configure WLB(配置 WLB)。
- 4. 在左侧窗格中,单击 Optimization Mode(优化模式)。
- 5. 在 Optimization Mode(优化模式)页面的 Fixed(固定)部分中,选择以下优化模式之一:
	- 最高性能。(默认模式。)尝试在资源池中的所有物理主机上平均分布工作负载。目标是最大限度地降低所 有主机上 CPU、内存和网络的压力。
	- 最大密度。尝试在一台物理主机上安装尽可能多的虚拟机。目标是最大限度地降低必须联机的物理主机数 量。

#### 指定优化模式自动切换的时间

- 1. 在 XenCenter 的 Resources(资源)窗格中,依次选择 XenCenter > your-resource-pool。
- 2. 在 Properties(属性)窗格中,单击 WLB 选项卡。
- 3. 在 WLB 选项卡中,单击 Configure WLB(配置 WLB)。
- 4. 在左侧窗格中,单击 Optimization Mode(优化模式)并选择 Scheduled(排定模式)。
- 5. 单击 Add New(新增)。
- 6. 在 Change to(切换为)框中,选择以下模式之一:
	- 最高性能。尝试在资源池中的所有物理主机上平均分布工作负载。目标是最大限度地降低所有主机上 CPU、 内存和网络的压力。
	- 最大密度。尝试在一台物理主机上安装尽可能多的虚拟机。目标是最大限度地降低必须联机的物理主机数 量。
- 7. 选择您希望 Workload Balancing 在此模式下在一周中的哪一天以及哪一时刻开始运行。

# **CITRIX**

8. 创建更多的排定模式变更(即"任务"),直至达到所需的数量。如果您仅计划了一项任务,Workload Balancing 会假定您的启动模式为"最高性能"。

9. (可选。)如果您不希望此计划生效,可以清除 Enable Task(启用任务)复选框。 10.单击 OK(确定)。

#### 编辑或删除自动优化时间间隔

- 1. 执行上一过程中的步骤 1 到 4。
- 2. 选择一项排定的任务,并单击以下选项之一:
	- Edit(编辑)。按照上一过程中的步骤 4 到 8 所述,修改任务的计划或优化模式。
	- Delete(删除)。删除任务。

#### <span id="page-100-0"></span>自动优化和管理电源

可以将 Workload Balancing 配置为自动接受优化建议(自动),并自动打开或关闭服务器(电源管理)。

#### 自动接受优化建议

Workload Balancing 允许您对其进行配置,使其代表您接受优化建议,并自动执行其建议的优化操作。将低工作 负载的主机配置为自动关机时(电源管理处于"Maximum Density"(最大密度)模式),必须使用此功能。

启用自动化功能之后,您可以指定希望 Workload Balancing 在接受(应用)优化建议之前等待的时间(分钟)。

默认情况下不启用此功能,因此,如果要启用此功能,必须对其进行配置。否则,Workload Balancing 仍然会提 示您手动接受优化建议。

#### 启用 Workload Balancing 电源管理

术语电源管理是指根据资源池的总工作负载打开或关闭其中的一些物理主机的能力。

在主机上配置电源管理需要满足以下条件:

- 主机服务器的硬件具有远程打开/关闭功能
- 为该主机配置了主机启动功能
- 无论采用固定模式还是排定模式,池的优化模式都设置为"Maximum Density"(最大密度)或"Maximum Performance"(最高性能)
- Workload Balancing 配置为自动应用优化建议
- Workload Balancing 配置为自动应用电源管理建议
- 已显式选择将该主机用作要由电源管理功能控制的主机

启用后,如果 Workload Balancing 检测到未使用的资源,它会建议关闭主机,直至消除池中的所有额外容量。如 果 Workload Balancing 检测到池中的主机容量不足,无法关闭服务器,它会建议保持服务器处于打开状态,直至 池的工作负载降低到足以关闭服务器。如果您将 Workload Balancing 配置为自动关闭额外服务器,它会自动应用 这些建议,从而按建议去执行操作。

启用电源管理之后,会在资源池级别执行电源管理。但是,您可以在要启用电源管理的池中指定各个主机。

电源管理行为简介

在 Workload Balancing 打开或关闭服务器之前,它会根据运行最多虚拟机的主机来选择虚拟机传输到(即"填充") 的主机。(这意味着为提高密度,它会首先填充"负载最高"的服务器。)首先(优先)填充运行最多主机的虚拟 机。最后填充池主节点(优先级最低),因而不会使其过载。

# **CİTRIX**

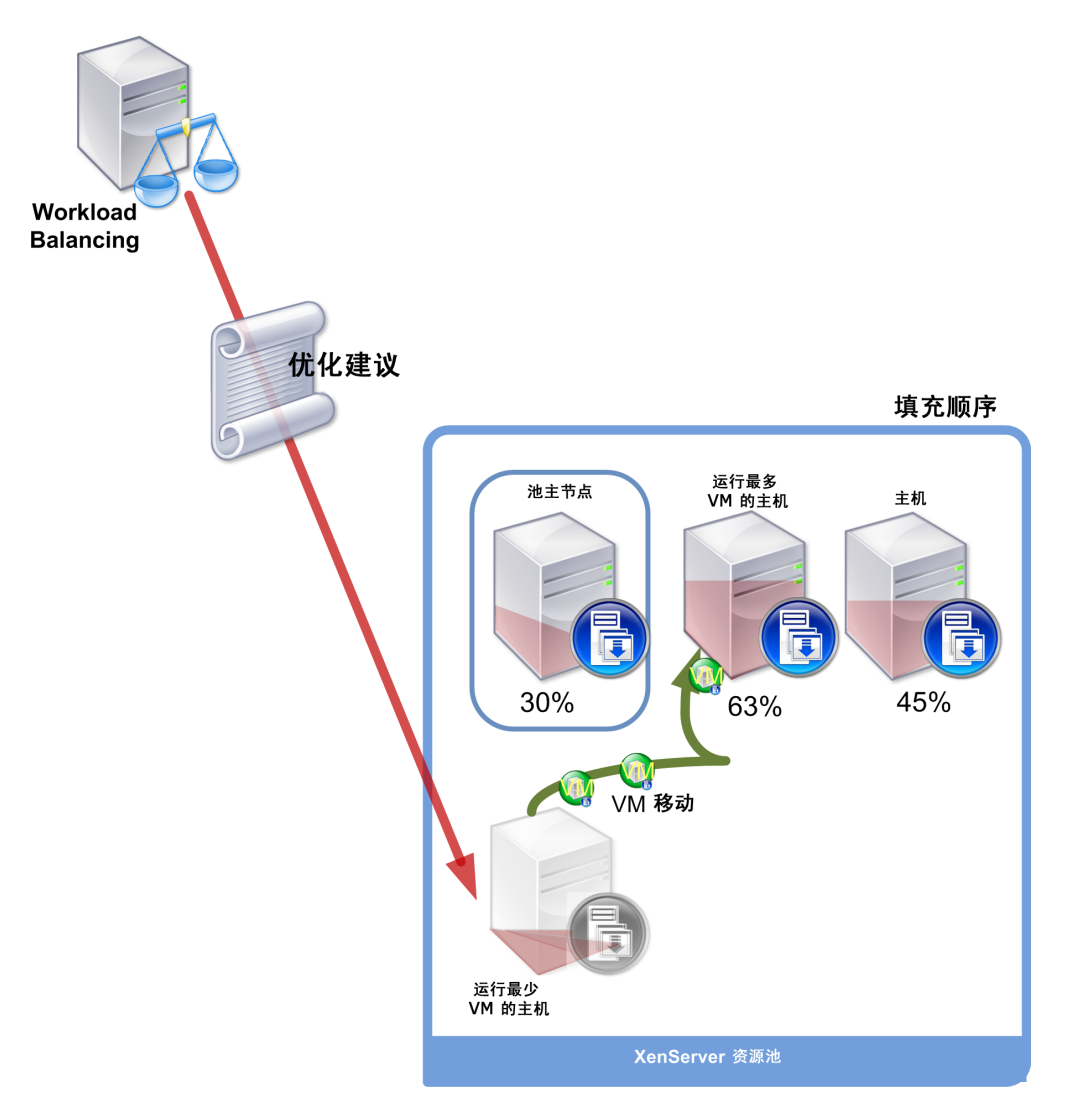

当池处于"Maximum Density"(最大密度)模式下时,如果 Workload Balancing 检测到性能问题,它会建议在 启动的主机之间迁移工作负载,尝试解决该问题。如果 Workload Balancing 通过这种方法不能解决该问题, 它会尝试启动主机。(Workload Balancing 决定要启动的主机的方法是:应用在优化模式设置为"Maximum Performance"[最高性能] 时所应用的标准。)

在迁移一个或多个虚拟机时,如果 Workload Balancing 确定提高容量对池的整体性能有益,它会自动重新打开主 机,或者建议您打开主机。

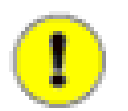

重要

除非 Workload Balancing 将主机关闭,否则 Workload Balancing 绝不会建议您启动主机。

### 针对电源管理和 VM 整合设计环境

规划 XenServer 实施时,如果您计划配置自动 VM 整合和电源管理,应考虑工作负载设计。例如,您可能希望:

• 在单独的池中放置不同类型的工作负载。如果您的环境中包含不同类型的工作负载(例如,用户应用程序与域控 制器或使用某些类型的硬件可以更好地执行的应用程序类型),则应考虑是否需要在不同的池中查找托管这些工 作负载的虚拟机。

由于电源管理和 VM 整合在池级别管理,因此您应将池设计为包含您要在同一级别整合的工作负载,并将[在"配](#page-104-0) [置优化时间间隔、报告订阅和数据存储"一节](#page-104-0) 中讨论的内容纳入考虑范围。

• 通过 Workload Balancing 排除主机。某些主机可能需要始终处于开启状态。有关详细信息,请参阅["从建议中排](#page-104-1) [除主机"一节。](#page-104-1)

## 自动应用优化建议

- 1. 在 XenCenter 的 Resources(资源)窗格中,依次选择 XenCenter > your-resource-pool。
- 2. 在 Properties(属性)窗格中,单击 WLB 选项卡。
- 3. 在 WLB 选项卡中,单击 Configure WLB(配置 WLB)。
- 4. 在左侧窗格中,单击 Automation/Power Management(自动化/电源管理)。
- 5. 选中以下一个或多个复选框:
	- Automatically apply Optimization recommendations(自动应用优化建议)。如果选中此选项,则无需手动接 受优化建议。Workload Balancing 会自动接受提出的优化和放置建议。

Automatically apply Power Management recommendations(自动应用电源管理建议)。如果选中此选项, 则会指定 Workload Balancing 实施提出的电源管理建议,而无需手动接受这些建议。如果您希望 Workload Balancing 在使用率较低时自动关闭主机,请选中此选项。要自动应用电源建议,Workload Balancing 要求您 将其配置为自动应用优化。

- 6. 指定在 Workload Balancing 应用优化建议之前等待的时间(分钟)。默认值为三分钟。
- 7. 选择您希望 Workload Balancing 自动应用的优化建议的最低级别。默认值为 High(高)。
- 8. 继续选择要进行电源管理的特定服务器,或退出对话框。

### 选择要进行电源管理的服务器

注意

1. 在"Power Management"(电源管理)部分,选择您希望 Workload Balancing 自动打开和关闭的主机。

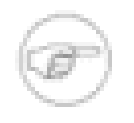

如果在选择要执行电源管理建议的主机时,未选中"Automatically apply Power Management recommendations"(自动应用电源管理建议)复选框,Workload Balancing 会提出电源管理建 议,但不会自动应用这些建议。

2. 单击"OK"(确定)。如果资源池中的所有物理服务器均不支持远程电源管理,Workload Balancing 会显示消 息"No hosts support Power Management"(所有主机均不支持电源管理)。

# 更改临界阈值

Workload Balancing 会对资源池中物理主机的 CPU、内存、网络读取、网络写入、磁盘读取、磁盘写入的利用率 进行评估。

通过评估以下内容,Workload Balancing 可确定是否建议重新分配工作负载,或者物理主机是否适合分配虚拟机 工作负载:

- 物理主机上的资源是否达到临界阈值
- (如果达到临界阈值)分配给资源的重要性

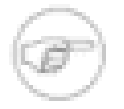

注意

为了防止数据由于人为因素而显示过高,Workload Balancing 将评估资源的日常平均值,并平顺利 用率峰值。

在评估利用率时,Workload Balancing 会将日常均值与四个阈值进行对比:低、中、高和临界。指定(或接受默 认)临界阈值之后,Workload Balancing 会根据池的临界阈值设置其他阈值。

### 临界阈值的默认设置

临界阈值的默认设置如下:

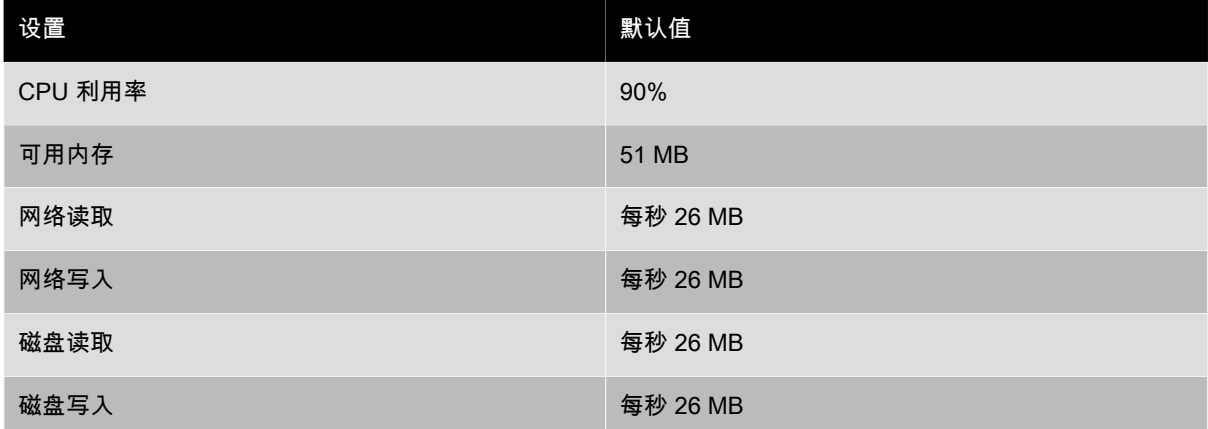

为防止池主节点过载,Workload Balancing 会自动将池主节点的临界阈值设置为较低的值。

#### 更改临界阈值

- 1. 在 XenCenter 的 Resources(资源)窗格中,依次选择 XenCenter > your-resource-pool。
- 2. 在 Properties(属性)窗格中,单击 WLB 选项卡。
- 3. 在 WLB 选项卡中,单击 Configure WLB(配置 WLB)。
- 4. 在左侧窗格中,选择 Critical Thresholds(临界阈值)。
- 5. 在 Critical Thresholds(临界阈值)页面中,接受 Critical Thresholds(临界阈值)框中的值或输入一个新值。

在提出虚拟机放置和池优化建议时,Workload Balancing 会使用这些阈值。Workload Balancing 会努力将主机 的资源利用率保持在设定的临界阈值以下。

#### 调整度量权重

如果资源的利用率足以保证或防止重新分配工作负载,则会对工作负载加以平衡。例如,当您在放置建议中将内存 设置为 Less Important(次要)因数时,Workload Balancing 可能仍然建议您将正在重新分配的虚拟机放置到具有 高内存使用率的服务器上。

权重的影响会根据您选择的放置策略而有所差别。例如,如果您选择了 Maximum Performance(最高性能),并 将 Network Writes(网络写入)设为 Less Important(次要),则在服务器上的 Network Writes(网络写入)超出 设置的临界阈值的情况下,Workload Balancing 仍会建议将虚拟机的工作负载放置到服务器上,而其目的是确保 其他资源的性能。

如果您选择了 Maximum Density(最大密度)作为放置建议,并将 Network Writes(网络写入)指定为 Less Important(次要),则在"网络写入"超出设置的临界阈值时,Workload Balancing 仍会建议您将工作负载放置在主 机上。但是,负载将以可能的最大密度方式放置。

默认情况下,所有度量权重均设置到滑块上最远的点(More Important(更重要))。

#### 编辑度量权重系数

- 1. 在 XenCenter 的 Resources(资源)窗格中,依次选择 XenCenter > your-resource-pool。
- 2. 在 Properties(属性)窗格中,单击 WLB 选项卡。
- 3. 在 WLB 选项卡中,单击 Configure WLB(配置 WLB)。
- 4. 在左侧窗格中,选择 Metric Weighting(度量权重)。
- 5. 在 Metric Weighting(度量权重)页面中,根据需要调整各个资源旁边的滑动条。

将滑动条移动到 Less Important(次要),这代表确保虚拟机始终拥有最高数量的可用资源的重要性低于资源 池。

# **CİTRIX**

## <span id="page-104-1"></span>从建议中排除主机

配置 Workload Balancing 时,可以指定从 Workload Balancing 优化和放置建议(包括"启动"放置建议)中排除特 定的物理主机。

你可能希望从建议中排除主机的情形包括:

- 您希望在"Maximum Density"(最大密度)模式下运行池,并且要整合并关闭主机,但却希望某些特定主机不表 现该行为。
- 始终需要在同一主机上运行两种 VM 工作负载时(例如,如果为补充应用程序或工作负载)。
- 您拥有不希望经常变化的工作负载(例如,域控制器或 SQL Server)。
- 您要对主机执行维护,并希望将该主机保留在网络上(池中)。
- 工作负载的性能非常重要,因而专用硬件的成本显得无关紧要。
- 特定主机上运行的高优先级工作负载是您不希望使用"高可用性"功能来区分优先级的工作负载。
- 主机中的硬件对池中的其他工作负载而言并非最佳。

无论您指定的是固定优化模式还是计划优化模式,排除的主机仍然会被排除,即使优化模式发生变化也是如此。因 此,如果您只希望防止 Workload Balancing 自动关闭主机,则应考虑不对该主机启用(或取消选择)电源管理功 能,如"自动优化和管理电源"中所述。

### 从放置和优化建议中排除主机

- 1. 在 XenCenter 的 Resources(资源)窗格中,依次选择 XenCenter > your-resource-pool。
- 2. 在 Properties(属性)窗格中,单击 WLB 选项卡。
- 3. 在 WLB 选项卡中,单击 Configure WLB(配置 WLB)。
- 4. 在左侧窗格中,选择 Excluded Hosts(排除的主机)。
- <span id="page-104-0"></span>5. 在 Excluded Hosts(排除的主机)页面中,选择您不希望 WLB 为其推荐备用放置和优化建议的主机。

# 配置优化时间间隔、报告订阅和数据存储

Workload Balancing 提供了一些高级功能用于精细调整配置,这些功能包括:

# 历史数据(存储时间)

对于使用 SQL Server 2005 或 2008 (非 SQL Server Express ) 的环境,您可以指定 Workload Balancing 保留您 环境的工作负载和优化的相关数据的周数。超过此时间段之后,除非您将数据从数据存储移动到其他服务器(将其 归档),否则数据会被删除,无法在报告中使用。

对于只有 SQL Express 的环境,Workload Balancing 会自动整理归档数据,使数据库大小低于 SQL Express 的 4GB 限制值。

#### 配置数据存储周期

• 要更改此资源池的历史数据的存储周数,请在 Weeks(周数)框中键入一个新值。如果数据存储位于 SQL Server Express 上,此选项不可用。(对于 SQL Express,Workload Balancing 会控制数据库大小的上限,并 将其限制为 4GB。)

### VM 优化标准

VM 建议时间间隔的频率是由多种因素决定的,其中包括:

• 指定 Workload Balancing 在应用其他优化建议之前等待的时间

- 在应用优化建议之前,Workload Balancing 必须提出的建议的数量
- 建议必须实现优化的严重性级别
- Workload Balancing 应用建议的果断性

#### 在 VM 移动之后,优化建议之间相隔的时间长度

可以指定在虚拟机最后一次移动(无论是何原因)之后,Workload Balancing 能够生成其他优化建议(包括虚拟 机)之前,Workload Balancing 必须等待的时间。

设置重新分配时间间隔可防止 Workload Balancing 由于虚假的原因(例如,利用率暂时达到最高值)生成优化建 议。

应设置优化生成的时间间隔的频率因环境而异。请考虑以下情形:

• 如果环境中的服务器负载和活动急剧增加,您可能要减少优化间隔的时间(分钟)。

例如,如果您知道由于所有员工每天都要工作,并且几乎是同时(例如在上午 9 点)访问已发布应用程序,导致 每天早晨您环境中的活动都会急速增加,您总要等上四十分钟才能成功注册,您可以将重新分配时间间隔设置为 一小时以上,以防止 Workload Balancing 在这一时段生成"虚假"建议。

• 如果您环境中的服务器负载和活动逐步增加,您可能要增加优化间隔的时间(分钟)。

如果配置了"自动化",则在修改优化时间间隔时务必要非常小心。如果发生导致不断重复出现高峰值的问题,则增 加频率 ( 设置一个较低值 ) 会生成许多建议,因而会发生多次重新分配。

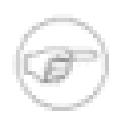

### 注意

Workload Balancing 判断是否将最近重新平衡的服务器作为其建议实行启动放置、恢复及维护模式 的服务器时,需要等待一段时间,而设置优化时间间隔不会对该等待时间产生影响。

#### 提出优化建议的时间

启用自动化功能之后,您可以指定希望 Workload Balancing 在接受(应用)优化建议之前等待的时间。在 Workload Balancing 重新分配虚拟机时,接受优化建议会占用系统资源,且会对性能产生影响。设置此时间间隔 可防止 Workload Balancing 在最后一次优化之后过快应用优化建议(例如,如果出现利用率暂时达到最高值的情 况)。您选择设置的时间间隔由以下因素决定:

- 如果环境中的服务器负载和活动急剧增加,您可能要减少优化间隔的时间。
- 如果环境中的服务器负载和活动逐步增加,您可能要增加优化间隔的时间。

除非 Citrix 技术支持人员指示您修改此设置,否则 Citrix 建议您不要修改这项设置。

#### 设置最低优化严重性

所有优化建议都包含一个严重性级别(严重、高、中、低),用于指示建议的重要程度。Workload Balancing 结 合多项因素(包括您设置的配置选项,例如阈值和度量调整、可用于工作负载的资源以及资源使用情况历史记录) 设定此严重性级别。(建议的严重性级别显示在"WLB"选项卡的"Optimization Recommendations"(优化建议)窗 格中。)

如果将 Workload Balancing 配置为自动应用优化建议,则可以在 Workload Balancing 自动应用优化建议之前,设 置应与该建议相关联的最低严重性级别。

#### 修改主动性设置

Workload Balancing 的主动性设置可以控制在启用了自动化功能的情况下,当 Workload Balancing 决定是否自动 应用建议时,其应用优化标准的严格程度。

# **CİTRIX**

Workload Balancing 自动应用优化的标准会因您在此对话框的"VM Recommendations Interval"(VM 建议时间间 隔)部分中配置的设置而异。

特别是,Workload Balancing 会结合以下原则来查看此对话框中的这些设置:

在应用建议之前,完全相同的建议必须出现 x 次(其中的 x 由用户指定)。Workload Balancing 每隔两分钟检查 一次建议。

建议示例:[1] 将 VM07 移动到 host18 [2] 将 VM07 移动到 host20 [3] 将 VM07 移动到 host18。如果将 x 指定为 **3**,则该示例为 Workload Balancing 不自动应用建议的情形。

建议必须精确:应注意,到主机的移动对于所有三条建议而言并不相同。如果您设置了更高的主动性设置(例 如,"中"),则 Workload Balancing 的严格程度会降低。这种情况下,Workload Balancing 可能会继续操作并应 用建议,而忽略到主机的移动并不相同这一事实。

# 配置 VM 建议时间间隔

- 1. 在 XenCenter 的 Resources(资源)窗格中,依次选择 XenCenter your-resource-pool。
- 2. 在 Properties(属性)窗格中,单击 WLB 选项卡。
- 3. 在 WLB 选项卡中,单击 Configure WLB(配置 WLB)。
- 4. 在左侧窗格中,单击 Advanced(高级)。

5. 在 VM Recommendation Interval (VM 建议时间间隔 ) 部分中,执行以下一项或多项操作:

- 在 Minutes(分钟)框内,键入希望 Workload Balancing 在新重新平衡的服务器上提出其他优化建议之前等 待的时间(分钟)。
- 在 Recommendations(建议)框内,键入希望 Workload Balancing 在自动应用优化建议之前提出的优化建 议的数量值。
- 在自动应用优化之前选择最低严重性级别。
- 修改 Workload Balancing 在自动化模式下运行时应用优化建议的主动性。如果增加主动性级别,则会在 自动应用建议之前,减少对这些建议的一致程度的约束。主动性设置直接补充 Number of Optimization Recommendations(优化建议数)设置。

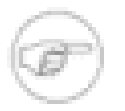

## 注意

如果将 Number of Optimization Recommendations(优化建议数)设置的值指定为"1",则主动 性设置会变得无关紧要。

# 通过电子邮件自动接收报告(报告订阅)

Workload Balancing 允许您订阅报告,以便这些报告可以按照您配置的计划通过电子邮件自动交付。此功能称 为报告订阅。

要配置报告订阅,需要执行两项任务:

- 1. 通过配置电子邮件服务器的名称来启用报告订阅。
- 2. 指定您要订阅的报告, 如"订阅 Workload Balancing 报告"中所述。

您可以将 Workload Balancing 配置为使用 SQL Server 报告服务交付报告,而不是使用报告订阅功能附带的默认 报告交付机制。在大型环境(尤其是包含现有 SQL Server 报告服务的环境)中,将报告服务配置为报告交付机制 有一定的优势。借助报告服务,包含大量 Workload Balancing 数据归档的环境的报告性能更佳,报告生成速度更 快。

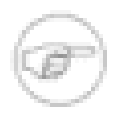

注意

如果您希望使用默认报告交付机制,则不需要安装或配置其他组件。

#### 配置报告订阅

- 1. 在 XenCenter 的 Resources(资源)窗格中,依次选择 XenCenter > your-resource-pool。
- 2. 在 Properties(属性)窗格中,单击 WLB 选项卡。
- 3. 在 WLB 选项卡中,单击 Configure WLB(配置 WLB)。
- 4. 在左侧窗格中,单击 Advanced(高级)。
- 5. 在 Report Subscriptions(报告订阅)部分的"SMTP"框中,键入 Workload Balancing 将用于通过电子邮件发送 报告的电子邮件服务器的 IP 地址或完全限定域名 (FQDN)。
- 6. (可选。)如果您希望将报告服务用作报告交付机制,请选中 Use Reporting Services for Report Delivery(使 用报告服务交付报告)复选框。

# 为 VM 初始化放置、迁移和恢复选择最佳服务器

启用 Workload Balancing 并重新启动处于脱机状态的虚拟机后,XenCenter 会提供建议以帮助您确定启动虚 拟机所使用的资源池中的最佳物理主机。Workload Balancing 根据之前为该虚拟机和资源池中的物理主机收集 的性能指标来提出放置建议。而且,在 Workload Balancing 启用的情况下,如果您将虚拟机迁移到另一台主 机,XenCenter 会向您推荐可以将主机移动到的服务器。Workload Balancing 的这一增强功能还适用于"初始(启 动)放置和恢复"功能。

一般而言,如果您在 Workload Balancing 建议的服务器上启动(初始启动放置和恢复)虚拟机,则 Workload Balancing 的作用更佳有效,提出的优化建议更佳完善,且提出建议的频率更低。

当您在 Workload Balancing 启用情况下使用这些功能时,主机建议会以星级的形式在物理主机旁显示。五个空星 会显示最低等级(最差)服务器。无法启动或无法将虚拟机移动到主机时,主机名称旁边会显示 (X) 及原因。

# 在最佳服务器上启动虚拟机

1. 在 XenCenter 的 Resources(资源)窗格中,选择要启动的虚拟机。

2. 在 VM 菜单上,选择 Start on Server(在服务器上启动),然后再选择以下各项之一:

- 最佳服务器。最佳服务器是指最适合的物理主机,能够满足正在启动的虚拟机的资源需求。Workload Balancing 根据服务器性能指标的历史记录和您的放置策略来确定最佳服务器。最佳服务器是星级最高的服务 器。
- 最佳服备器命令下列出的具有星级评价的服务器中的一台。五颗星代表最值得推荐的(最佳)服务器,五颗 空星代表最不值得推荐的服务器。

在最佳服务器上恢复虚拟机

- 1. 在 XenCenter 的"Resources"(资源)窗格中,选择要恢复的已挂起虚拟机。
- 2. 在"VM"菜单上,选择"Resume on Serve"(在服务器上恢复),然后再选择下列选项之一:
	- 最佳服务器。最佳服务器是指最适合的物理主机,能够满足正在启动的虚拟机的资源需求。Workload Balancing 根据服务器性能指标的历史记录和您的放置策略来确定最佳服务器。最佳服务器是星级最高的服务 器。
	- 最佳服备器命令下列出的具有星级评价的服务器中的一台。五颗星代表最值得推荐的(最佳)服务器,五颗 空星代表最不值得推荐的服务器。

### 接受优化建议

Workload Balancing 将提供建议,其中包含有关移动虚拟机以优化环境的方法。优化建议显示在 XenCenter 的 WLB 选项卡中。这些优化建议基于:

- 您选择的放置策略(即,放置优化模式),如["调整优化模式"一节中](#page-98-1)所述
- 资源的性能指标,例如物理主机的 CPU、内存、网络和磁盘利用率
• 资源池中的主机的角色。提出放置建议时,如果没有其他虚拟机能接受工作负载,则 Workload Balancing 仅会 考虑池主节点。(而且,如果池在"Maximum Density"(最大密度)模式下运行,Workload Balancing 在决定用 虚拟机填充主机的顺序时,会最后考虑池主节点。)

这些优化建议会显示 Workload Balancing 建议进行重新分配的虚拟机的名称,虚拟机当前驻留的主机的名称,以 及 Workload Balancing 建议作为计算机新地址的主机的名称。优化建议还将显示出 Workload Balancing 建议移动 虚拟机的原因(例如,移动"CPU"以提高 CPU 利用率)。

在您接受优化建议之后,XenServer 会重新分配列出的建议进行优化的所有虚拟机。

您可以通过选择 XenCenter 中的池并检查 WLB 选项卡的 Configuration(配置)部分来查找资源池 的优化模式。

# 接受优化建议

提示

- 1. 在 XenCenter 的 Resources(资源)窗格中,选择要显示建议的资源池。
- 2. 在 Properties(属性)窗格中,单击 WLB 选项卡。在选中的资源池中,如果有任何针对虚拟机的优化建议,这 些建议都会显示在 WLB 选项卡中。
- 3. 要接受建议,请单击 Apply Recommendations(应用建议)。XenServer 会开始将 Optimization Recommendation(优化建议)部分中列出的所有虚拟机移动到推荐的服务器中。

单击 Apply Recommendations(应用建议)之后,XenCenter 会自动显示 Logs(日志)选项卡,使您能看到虚 拟机迁移的进度。

# 管理 Workload Balancing

您可能会对 Workload Balancing 执行一些管理任务,这些任务包括:

- ・ 在资源池中[禁用 Workload Balancing](xs-wlb-disable.xml#xs-wlb-disable)(永久禁用或暂时禁用)
- 资源池使用的 ["重新配置池,使其使用其他 WLB 服务器"一节](#page-109-0) 服务器
- [更改 Workload Balancing](xs-wlb-update-creds.xml#xs-wlb-update-creds) 或 XenServer 用来进行通信的凭据
- <span id="page-108-0"></span>• [卸载 Workload Balancing](xs-wlb-uninstall.xml#xs-wlb-uninstall)

# 禁用 Workload Balancing

您可以临时禁用或永久禁用资源池的 Workload Balancing:

- 临时禁用。如果临时禁用 Workload Balancing,会使 XenCenter 停止显示针对指定的资源池提出的建议。当您 临时禁用 Workload Balancing 时,针对该资源库的数据收集会停止。
- 永久禁用。如果永久禁用 Workload Balancing,会从数据存储中删除关于特定资源池的信息,并停止该池的数 据收集。

#### 禁用池中的 Workload Balancing

- 1. 在 XenCenter 的 Resource(资源)窗格中,选择要禁用 Workload Balancing 的资源池。
- 2. 在"WLB"选项卡上,单击 Disable WLB(禁用 WLB)。系统将显示 Disable Workload Balancing(禁用 Workload Balancing)对话框。
- 3. 单击 Yes(是)禁用该池的 Workload Balancing。重要提示:如果您想要永久禁用此资源池的 Workload Balancing, 请单击 Remove all resource pool information from the Workload Balancing Server (从 Workload Balancing 服务器中删除所有资源池信息)复选框。

XenServer 是临时禁用还是永久禁用资源池的 Workload Balancing 取决于您所做的选择。

- 如果您临时禁用了资源池的 Workload Balancing,要想重新启用 Workload Balancing,请单击 WLB 选项卡中的 Enable WLB(启用 WLB)。
- 如果您永久禁用了资源池上的 Workload Balancing,要想重新启用,必须对其进行重新初始化。有关信息,请 参阅[初始化 Workload Balancing](xs-wlb-initialize.xml#xs-wlb-initialize)。

<span id="page-109-0"></span>重新配置池,使其使用其他 WLB 服务器

您可以重新配置资源池,以使用不同的 Workload Balancing 服务器。

但是,要防止旧的数据收集器被意外配置并且针对池而运行,您必须在将资源池与其他数据收集器连接之前,永久 禁用该池的 Workload Balancing。

禁用 Workload Balancing 之后,您可以重新初始化该池并指定新 Workload Balancing 服务器的名称。

使用不同的 Workload Balancing 服务器

- 1. 在要与不同的 Workload Balancing 服务器连接的资源池中,禁用 Workload Balancing。禁用后,指定删除池信 息。相关说明,请参阅["禁用 Workload Balancing "一节。](#page-108-0)
- 2. 在 WLB 选项卡中,单击 Enable WLB(启用 WLB)。系统将显示 Connect to WLB Server(连接到 WLB 服务 器)对话框。
- 3. 在 Address(地址)框中,键入新 Workload Balancing 服务器的 IP 地址或 NetBIOS 名称。此外,您还需要输 入完全限定的域名 (FQDN)。
- 4. 重新初始化资源池,并在 Connect to WLB Server(连接到 WLB 服务器)对话框中指定新服务器的 IP 地址。 如果由于指定了不同的 WLB 服务器而使任一 Workload Balancing 凭据发生了变化,则还必须更新这些凭据。

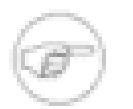

必须输入最初配置资源池使其与 Workload Balancing 配合使用时通常会输入的所有信息。有关详 细信息,请参阅["初始化 Workload Balancing"一节](#page-95-0)[或"更新 Workload Balancing 凭据"一节](#page-109-1)。

# <span id="page-109-1"></span>更新 Workload Balancing 凭据

注意

初始配置完成后,如果需要更新 XenServer 和 Workload Balancing 服务器用来进行通信的凭据,无需使用"更新 Workload Balancing 凭据"功能重新配置所有设置即可进行更新。

在以下情况下您可能要使用此功能:

- 如果您需要更改 XenServer 用来与 Workload Balancing 进行通信的用户帐户
- 如果您收到一条错误消息,指出 Workload Balancing 凭据已无效
- 如果服务不可用

如果要修改阈值设置,并更改指定给特定资源的优先级,请参阅["配置 Workload Balancing 设置"一节。](#page-98-0)

- 1. 临时禁用 Workload Balancing:
	- 在 XenCenter 的 Resources(资源)窗格中,依次选择 XenCenter > your-resource-pool。
	- 在 Properties(属性)窗格中,单击 WLB 选项卡。
	- 在 WLB 选项卡中,单击 Disable WLB(禁用 WLB)。

系统将显示 Disable Workload Balancing(禁用 Workload Balancing)对话框。

• 单击 Yes(是)。

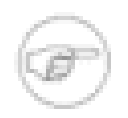

# 注意

请勿选中 Remove all resource pool information from the Workload Balancing server (从 Workload Balancing 服务器中删除所有资源池信息)复选框。

- 2. 重新启用 Workload Balancing 并指定新凭据:
	- 进度条完成之后,单击 Enable WLB(启用 WLB)。

此时将显示 Add Server Location Address(添加服务器位置地址)对话框。

• 单击 Update Credentials(更新凭据)。

注意

- 在 Server Address(服务器地址)部分中,根据需要修改以下内容:
	- a. 在 Address(地址)框中,键入 Workload Balancing 服务器的 IP 地址或 NetBIOS 名称。此外,您还需要 输入完全限定的域名 (FQDN)。
	- b. (可选。)如果希望 XenServer 使用不同的端口连接到 Workload Balancing,请编辑端口号。在此处输入 一个新端口号,在 Workload Balancing 服务器上设置一个不同的通信端口。

默认情况下,XenServer 会通过端口 8012 连接到 Workload Balancing(特别是 Web 服务主机服务)。

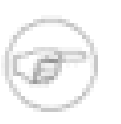

除非您已在运行 Workload Balancing 安装向导过程中更改了此端口号,否则请勿对其进行编 辑。在运行安装向导过程中指定的端口值与在 Workload Balancing Configuration(Workload Balancing 配置)对话框中指定的值必须一致。

c. 在 WLB Server Credentials(WLB 服务器凭据)部分中,输入用户名(例如,workloadbalancing\_user) 和密码,运行 XenServer 的计算机将使用该用户名和密码连接到 Workload Balancing 服务器。

此帐户或组必须是在 Workload Balancing 服务器安装期间配置的帐户或组。有关详细信息,请参 阅["Workload Balancing 授权 "一节。](#page-97-0)

d. 在 XenServer Credentials(XenServer 凭据)部分中,输入您正在配置的池的用户名和密码(通常是池主 节点的密码)。Workload Balancing 将使用这些凭据连接到该池中运行 XenServer 的计算机。

要使用当前登录到 XenServer 所使用的凭据,请选中 Use the current XenCenter credentials(使用当前的 XenCenter 凭据)复选框。

### 卸载 Workload Balancing

Citrix 建议您从 Windows 的控制面板卸载 Workload Balancing。

当您卸载 Workload Balancing 时,只是从 Workload Balancing 服务器中删除 Workload Balancing 软件。数据 存储依然保留在运行 SQL Server 的系统中。要删除 Workload Balancing 数据存储,您必须使用 SQL Server Management Studio (SQL Server 2005 和 SQL Server 2008)。

若要从计算机中卸载 Workload Balancing 和 SQL Server,请首先卸载 Workload Balancing,然后使用 SQL Server Management Studio 删除数据库。

卸载 Workload Balancing 时,不会删除数据目录(通常位于 C:\Documents and Settings\All Users\Application Data\Citrix\Workload Balancing\Data)。您可以手动删除数据目录的内容。

### 自定义 Workload Balancing

Workload Balancing 提供多种自定义方法:

• 数据库视图文档。您无需完全了解 Workload Balancing 数据库架构也可以使用这些视图创建自定义数据查询。 如果要将文件导入到您自己的数据库中或归档以及数据存储,可将这些视图用作创建表格的指导原则。

数据库-视图文档提供了三个表格,其中包含与主机度量历史记录、主机虚拟机历史记录以及虚拟机度量历史记 录有关的信息。请参阅 Citrix 知识中心文章 Citrix XenServer Workload Balancing SQL Views(Citrix XenServer Workload Balancing SQL 视图) ([CTX121348\)](http://support.citrix.com/article/CTX121348)。

• 用于脚本的命令行。请参阅《XenServer 管理员指南》中的"Workload Balancing"一节。

• 主机启动脚本支持。也可以通过主机启动脚本自定义 Workload Balancing(间接)。《XenServer 管理员指 南》中记录了创建自定义主机启动脚本的方法。

# 在启用 Workload Balancing 的状态下进入维护模式

启用 Workload Balancing 后,如果使物理主机脱机以进行维护(即通过进入维护模式挂起服务器),XenServer 会自动将该主机上运行的虚拟机迁移到最佳服务器(如果有)上。XenServer 会根据 Workload Balancing 的建议 (性能数据、放置策略和性能阈值)迁移这些虚拟机。

如果没有可用的最佳服务器,Enter Maintenance Mode(进入维护模式)对话框中会显示 Click here to suspend the VM(单击此处挂起 VM)字样。在这种情况下,Workload 不建议进行放置,因为所有主机的资源都不足,无 法运行此虚拟机。您可以挂起这台虚拟机,或者退出"Maintenance Mode"(维护模式),并在同一池中的另一台 主机上挂起一台虚拟机。然后,如果您再次进入 Enter Maintenance Mode(进入维护模式)对话框,Workload Balancing 可能能够列出一台适合迁移的候选主机。

### 注意

如果您将一台服务器脱机进行维护,且 Workload Balancing 处于启用状态,Enter Maintenance Mode(进入维护模式)对话框的右上角会显示"Workload Balancing"字样。

# 在启用 Workload Balancing 的状态下进入维护模式

- 1. 在 XenCenter 的 Resources(资源)窗格中,选择要脱机的物理主机。在 Server(服务器)菜单中,选择 Enter Maintenance Mode(进入维护模式)。
- 2. 在 Enter Maintenance Mode(进入维护模式)对话框中,单击 Enter maintenance mode(进入维护模式)。服 务器上运行的虚拟机会自动迁移到(基于 Workload Balancing 的性能数据、您的放置策略和性能阈值)选定的 最佳主机。

要使服务器退出维护模式,请在服务器上单击鼠标右键,并选择 Exit Maintenance Mode(退出维护模式)。服务 器退出维护模式之后,XenServer 会自动将该服务器的原始虚拟机恢复到该服务器。

# 使用 Workload Balancing 报告

本主题提供与 Workload Balancing 历史报告有关的常规信息,并概述了在何处找到这些报告的更多信息。

要生成 Workload Balancing 报告,您必须已经安装了 Workload Balancing 组件,至少注册了一个带有 Workload Balancing 的资源池,并至少在一个资源池上配置了 Workload Balancing。

# 简介

Workload Balancing 可提供关于三类对象的报告:物理主机、资源池和虚拟机。在较高层次上,Workload Balancing 可提供两种类型的报告:

- 根据日期显示信息的历史报告
- "Roll up"样式报告

Workload Balancing 可部分用于审计的报告,以便您做出决策,例如一台虚拟机的移动次数。

# 订阅 Workload Balancing 报告

通过订阅 Workload Balancing 报告,您可以将 Workload Balancing 计划为启用所需选项并按预设计划交付各个报 告,并将报告交付给您的电子邮件帐户。

例如,要订阅报告,您可以生成一份报告,指定要在订阅的报告中包含的对象(主机、池等)和设置,然后订阅这 份报告。接下来需要指定生成报告的具体时间、生成报告的日期以及何时启动和停止自动报告交付。

## 使用 Workload Balancing 报告完成任务

Workload Balancing 报告可以帮助您执行容量规划、确定虚拟服务器运行状况和评估您配置的阈值级别的效率。

#### 评估优化阈值的效率

您可以使用池运行状况报告来评估您的优化阈值的效率。虽然 Workload Balancing 提供默认阈值设置,但您可 能需要调整这些默认设置,使其提供适合您环境的值。如果没有根据环境设置正确级别的优化阈值,Workload Balancing 建议可能不适合您的环境。

### 生成并管理 Workload Balancing 报告

此主题介绍如何生成、管理、打印和导出 Workload Balancing 报告。

#### <span id="page-112-0"></span>生成 Workload Balancing 报告

- 1. 在 XenCenter 中,从 Pool(池)菜单中选择 View Workload Reports(查看工作负载报告)。
- 2. 从"Workload Reports"(工作负载报告)屏幕的左侧窗格中选择一份报告。
- 3. 为报告周期选择 Start Date(开始日期)和 End Date(结束日期)。根据您选择的报告,您可能需要在"主机"列 表框中指定一个主机。
- 4. 单击 Run Report(运行报告)。报告将在报告窗口显示。

#### 订阅 Workload Balancing 报告

必须先启用报告订阅功能(如["配置优化时间间隔、报告订阅和数据存储"一节中](#page-104-0)所述),然后才能订阅报告。

- 1. 按照上述步骤生成报告之后,单击 Subscribe(订阅)。
- 2. 在 New Subscription for a Report(新建报告订阅)对话框中,为订阅命名。
- 3. 根据需要配置以下字段:
	- To(收件人)。使用分号分隔多个电子邮件地址。
	- From(发件人)。输入要显示为发件人的电子邮件地址。
	- BCC(密送)。报告副本收件人的姓名不显示在报告订阅者的电子邮件收件人列表中。
	- Reply-To(直接回复)。输入收件人的姓名,报告订阅者应就与报告有关的疑问直接询问该收件人。例如, 如果有人对数据点存有疑问,您可能希望在他们单击 Reply(回复)时能向资源池的管理员发送电子邮件。此 字段为必填字段。
	- Subject(主题)。输入要在电子邮件的"Subject"(主题)行中显示的文本。
	- Format(格式)。可以选择以下三种报告交付格式之一:PDF、JPEG 和 Excel。
	- Comments(备注)。Workload Balancing 将您输入的备注文本添加到交付报告的电子邮件中。
- 4. 在 Schedule Options(计划选项)部分中,创建交付报告的计划,并单击 OK(确定)。
	- 配置报告的数据所依据的时间间隔。例如,如果您希望始终生成最近一周的数据,请选择 Last Week(上 周)。
	- Run at(运行时间)。希望生成报告的时间。
	- Deliver On(交付日期)。希望 Workload Balancing 在一周中的哪一天生成并交付报告。只有将此字段设置 为具体日期之后,您创建的计划才会激活。如果将此字段值保留为 None(无),则表示不会为此订阅生成报 告。
	- Starting(开始日期)。希望 Workload Balancing 开始生成报告的日期。
	- Ending(结束日期)。希望 Workload Balancing 停止生成报告的日期。

创建订阅之后,左侧窗格中报告名称的下面会显示一个文件夹图标。

取消报告订阅

- 1. 在 XenCenter 中,从 Pool(池)菜单中选择 View Workload Reports(查看工作负载报告)。
- 2. 从"Workload Reports"(工作负载报告)屏幕的左侧窗格中选择启用了订阅的报告。
- 3. 展开报告的节点,然后展开 Subscriptions (订阅) 文件夹。
- 4. 选择要删除的订阅。
- 5. 通过查看右侧窗格中的订阅内容确认其为正确的订阅。
- 6. 单击 Delete(删除)。

#### 在 Workload Balancing 报告中导航

生成报告之后,您可以使用报告中的工具栏按钮来导航和执行某些任务。要显示工具栏按钮的名称,请将鼠标指针 放到工具栏图标上。

表 3. 报告工具栏按钮

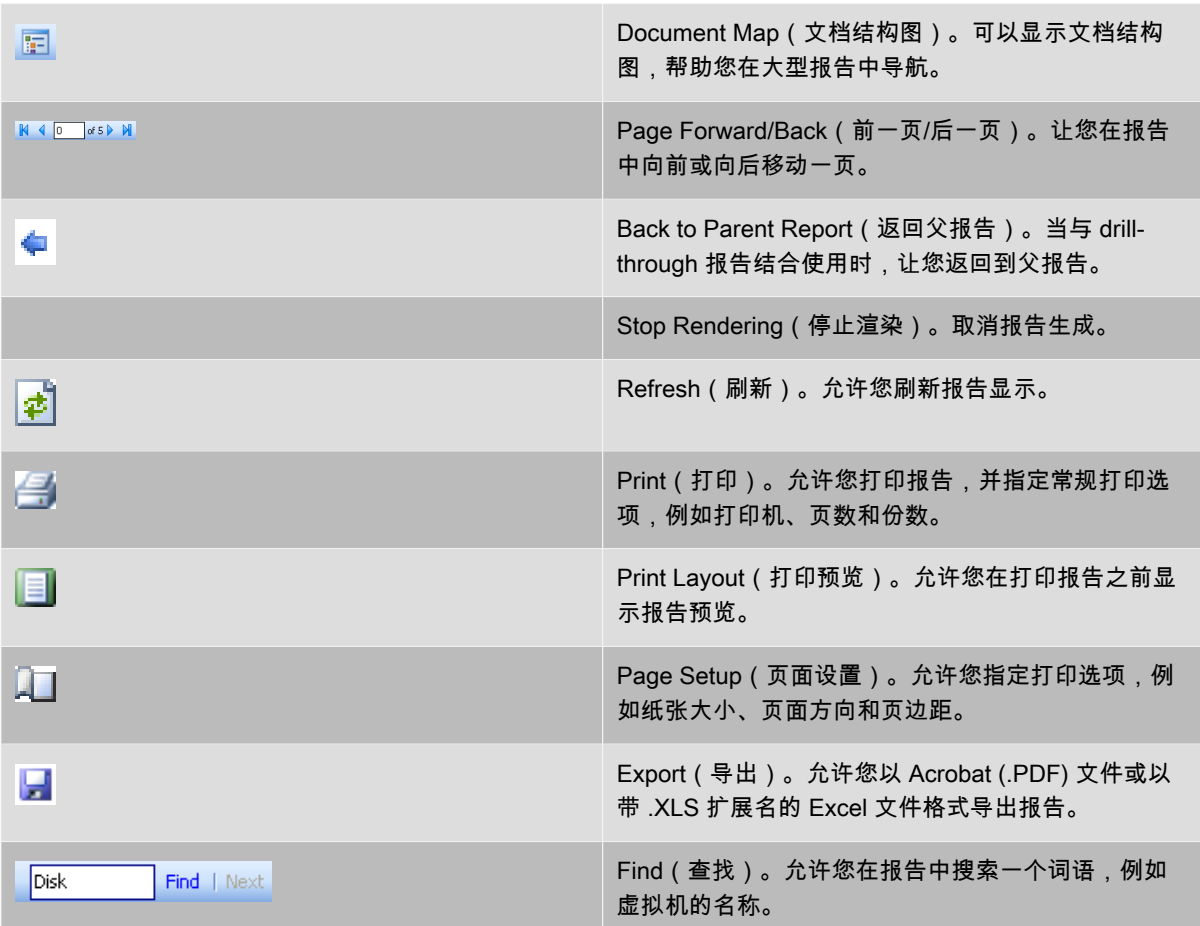

## 打印 Workload Balancing 报告

Citrix 建议横向打印 Workload Balancing 报告。

1. 生成报告之后,单击

21

Page Setup(页面设置)。

"Page Setup"(页面设置)还可以让您控制页边距和纸张大小。

- 2. 在 Page Setup(页面设置)对话框中,选择 Landscape(横向)并单击 OK(确定)。
- 3. (可选。)如果您需要预览打印作业,请单击

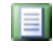

Print Layout(打印预览)。

4. 单击

Ø

Print(打印)。

导出 Workload Balancing 报告

您可以以 Microsoft Excel 和 Adobe Acrobat (PDF) 格式导出报告。

生成报告之后,单击

# ы

Export(导出)并选择以下格式之一:

- Excel
- Acrobat (PDF) 文件

## 显示 Workload Balancing 报告

Workload Reports(工作负载报告)窗口可以让您生成物理主机、资源池和虚拟机报告。

报告生成功能

要生成报告,请选择报告类型、日期范围、主机(如果有),并单击 Run Report(运行报告)。有关更多详细信 息,请参阅 ["生成 Workload Balancing 报告"一节](#page-112-0)。

### 工具栏按钮

生成报告之后,"Workload Reports"(工作负载报告)窗口中的下列工具栏按钮变为可用。要显示工具栏按钮的名 称,请将鼠标指针放到工具栏图标上。

### 表 4. 报告工具栏按钮

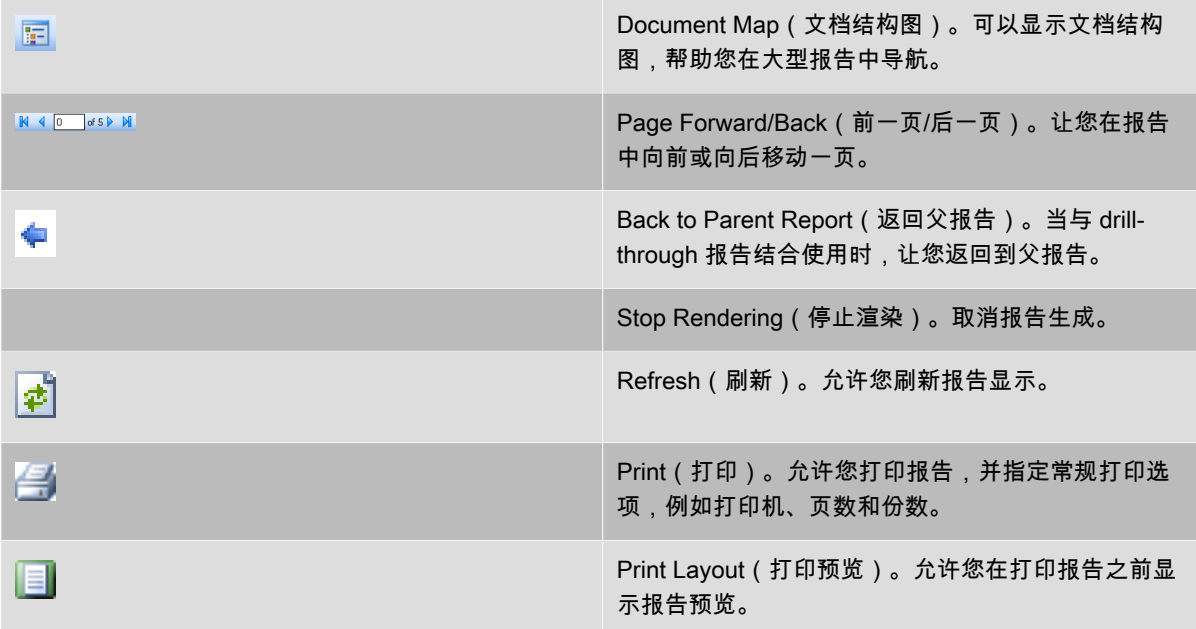

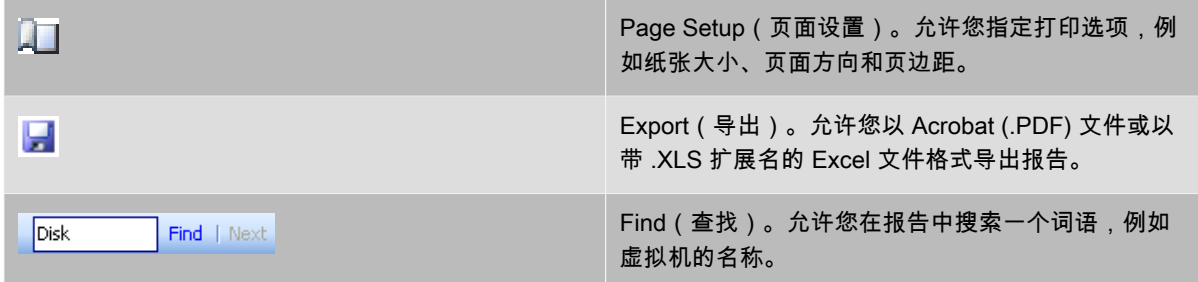

# Workload Balancing 报告术语

此主题提供关于以下 Workload Balancing 报告的信息。

#### 主机运行状况历史记录

此报告显示指定主机上与阈值相关的资源(CPU、内存、网络读取和网络写入)的性能。

彩线(红色、绿色和黄色)代表不同的阈值。您可以使用此主机报告(包括池运行状况报告)来确定特定主机的性 能如何影响整个池的运行状况。编辑性能阈值时,您可以通过此报告深入了解主机性能。

您可以通过日均或时均方式显示资源利用率。时均可以让您了解一天中最忙的几个小时,它显示某一时段内的平均 资源利用率。

要查看按小时分组的报告数据,请展开 Host Health History(主机运行状况历史记录)标题栏下的 + Click to view report data grouped by house for the time period(+ 单击查看某一时段内按小时分组的报告数据)。

Workload Balancing 显示您设置的某一时段内每小时的平均数。该数据点基于所有日期中该时段内该小时的平 均利用率。例如,在 2009 年 5 月 1 日到 2009 年 5 月 15 日的报告中,平均 CPU 使用数据点代表全部 15 天中 12:00 的资源利用率,并组合为平均数。就是说,如果 CPU 在 5 月 1 日正午 12:00 的利用率是 82%,在 5 月 2 日正午 12:00 的利用率是 88%,在所有其他日期中正午 12:00 的利用率都是 75%,那么正午 12:00 的平均利用率 显示为 76.3%。

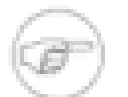

#### 注意

Workload Balancing 将尖峰变平滑,因此数据不会出现人为高峰。

#### 池优化性能历史记录

优化性能报告显示针对池的平均资源利用率进行的优化事件(例如,当您优化资源池时)。它特别显示 CPU、内 存、网络读取和网络写入的资源利用率。

虚线表示在您选择的日期内池的平均利用率。蓝色条指示您在哪一天对池进行了优化。

此报告可以帮助您确定 Workload Balancing 是否正在您的环境中正常工作。您可以使用此报告查看导致优化事件 的原因(例如,Workload Balancing 给出优化建议之前的资源利用率)。

此报告显示这一天的平均资源利用率;不会显示峰值利用率,例如当系统处于紧张状态时。如果 Workload Balancing 没有提供优化建议,您还可以使用此报告查看如何执行资源池。

一般来说,优化事件之后资源利用率应降低或保持不变。如果在优化之后,您看到资源利用率没有任何改进,请考 虑重新调整阈值。此外,请注意资源池是否具有过多虚拟机,以及在您指定的时段内是否添加或删除了新虚拟机。

#### 池审核日志历史记录

此报告显示 XenServer 审核日志的内容,此为 XenServer 的一项功能,专用于记录执行未经授权操作及选择已授 权操作(包括导入/导出、主机和池备份以及来宾和主机控制台访问)的尝试。有关审核日志功能的信息,请参阅 XenCenter 联机帮助或《XenServer 管理员指南》中的审核日志文档。

要运行审核日志报告,必须启用审核日志记录功能(默认情况下处于启用状态)。

此报告显示以下内容:

- Time(时间)。XenServer 记录用户操作的时间。
- Host Name(主机名)。用户在上面执行操作的物理服务器(发生操作的位置)的名称。
- User Name(用户名)。创建会话(在该会话中执行操作)的人员的名称。在某些情况下,此项内容可能是用户 ID。
- Access(访问权限)。用户是否有权执行操作。
- Call Type(呼叫类型)。"Call Type"(呼叫类型)指示用户是通过 Internet 连接到会话,还是在本地连接到会 话。例如,用户是否通过 Internet 连接到 XenCenter。
- Event Object(事件对象)。该对象是操作的主体(例如,VM)。
- Object Name(对象名称)。对象的名称(例如,VM 的名称)。
- Event Action(事件操作)。发生的操作。有关这些操作的定义,请参[阅"审核日志事件名称"一节](#page-116-0)。
- <span id="page-116-0"></span>• Succeeded (成功)。此项内容提供操作的状态 ( 即, 操作是否成功)。

#### 审核日志事件名称

下表定义了经常在 XenServer 审核日志报告中出现的一些事件。有关更多事件定义,请参阅 Citrix XenServer Management API(《Citrix XenServer 管理 API》)中关于事件的部分。

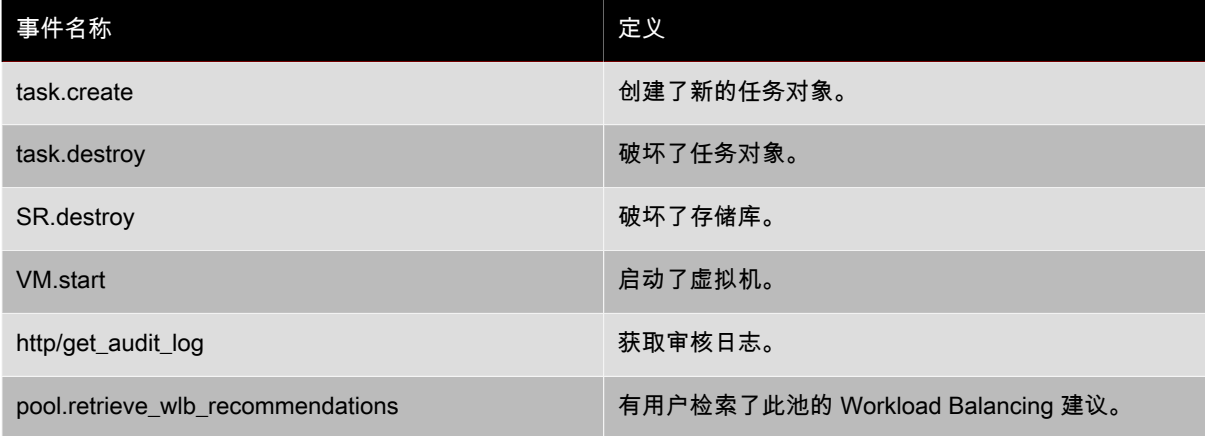

#### 池运行状况

池运行状况报告显示资源池及其主机在四个不同的阈值范围(临界阈值、高阈值、中阈值和低阈值)所花费的时间 的百分比。您可以使用池运行状况报告来评估您的性能阈值的效率。

关于本报告的几点解释:

- 不论您选择哪种放置策略,平均中阈值(蓝色)的资源利用率都是最佳资源利用率。而且,扇图中的蓝色部分指 示主机使用资源的最佳时间量。
- 平均低阈值百分比(绿色)中的资源利用率不一定是正的。低资源利用率是否为正取决于您的放置策略。例 如,如果您的放置策略是"Maximum Density"(最大密度),而且您的资源利用率基本为绿色,那么 Workload Balancing 可能不适合该主机或池上虚拟机的最大数量。如果是这种情况,您应调整性能阈值,直到大部分资源 利用率下降到平均中(蓝色)阈值范围内。
- 平均临界阈值百分比(红色)中的资源利用率指示平均资源利用率达到或超过临界阈值的时间量。

如果双击有关主机资源利用率的扇图,XenCenter 将显示该主机上该资源(例如 CPU)的主机运行状况历史记录 报告。单击 Back to Parent Report(返回父报告)工具栏按钮将使您返回运行状况历史记录报告。

如果您发现大多数报告结果都不在平均中阈值范围内,您可能需要为此池调整临界阈值。Workload Balancing 提供默认的阈值设置,但这些默认设置并非在所有环境中都有效。如果您没有为环境将阈值调整为正确的等 级,Workload Balancing 的优化和放置建议可能不正确。有关更多详细信息,请参[阅"更改临界阈值"一节](#page-102-0)。

#### 注意

当您初始化 Workload Balancing 时,高阈值、中阈值和低阈值的范围基于您设置的临界阈值。

### 池运行状况历史记录

本报告提供池中所有物理主机的资源利用率随时间变化的曲线图。它可以让您了解资源利用率的趋势 - 与您设定的 阈值(临界阈值、高阈值、中阈值和低阈值)相比,它是否趋向于增加。通过监视该报告中数据点的趋势,您可以 评估性能阈值的效率。

当您初始化 Workload Balancing 时,Workload Balancing 会根据您为临界阈值设定的值来预测阈值范围。虽然与 池运行状况报告相似,但池运行状况历史记录报告显示的是资源在某一特定日期的平均利用率,而非资源在某个阈 值中花费的总时间量。

除平均可用内存表外,数据点的平均值绝不应位于临界阈值线(红色)以上。对于平均可用内存表,数据点的平均 值绝不应低于临界阈值线(位于图表底部)。由于此图表显示可用内存,因此与其他资源不同,此处的临界阈值为 最低值。

关于本报告的几点解释:

- 当表中的平均使用线接近平均中阈值(蓝色)线时,无论配置哪种放置策略,它都能指示出池的最佳资源利用 率。
- 接近平均低阈值(绿色)的资源利用率不一定是正的。低资源利用率是否为正取决于您的放置策略。例如, 如果您的放置策略是"Maximum Density"(最大密度),而大部分日期的平均利用率线处于或低于绿线,那么 Workload Balancing 可能无法尽可能密集地在该池上放置虚拟机。如果是这种情况,您应调整池的临界阈值, 直到其大部分资源利用率下降到平均中(蓝色)阈值范围内。
- 当平均使用线与平均临界阈值百分比(红色)相交时,这指示平均资源利用率达到或超过该资源的临界阈值的天 数。

如果您发现大多数表中的数据点都不在平均中阈值范围内,但您又对此池的性能很满意,您可能需要调整该池的临 界阈值。有关更多详细信息,请参阅["更改临界阈值"一节。](#page-102-0)

#### 池优化历史记录

利用池优化历史记录报告可以按时间顺序查看 Workload Balancing 的优化活动。

优化活动以图形和表格形式进行概括。表格内部的日期字段会显示当日执行的每个池优化的详细信息。

利用此报告可以查看以下信息:

- VM Name(VM 名称)。Workload Balancing 优化的虚拟机的名称。
- Reason(原因)。进行优化的原因。
- Status(状态)。优化是否成功。
- From Host(来源主机)。最初托管虚拟机的物理服务器。
- To Host(目标主机)。虚拟机移动到的物理服务器。
- Time(时间)。发生优化的时间。

#### 虚拟机运动历史记录

此曲线图显示一段时间内虚拟机在资源池上的移动次数。它指示移动是否出于优化建议,以及虚拟机向哪一个主机 移动。该报告还指示进行优化的理由。您可以使用该报告审核池上的移动次数。

关于本报告的几点解释:

- 图表左侧的数值与可能的移动次数相对应,这由资源池中虚拟机的数量来决定。
- 展开报告的 Date(日期)部分中的 + 号,可以查看特定日期的移动详情。

## 虚拟机性能历史记录

此报告显示在您指定的时段内特定主机上每个虚拟机的性能数据。Workload Balancing 的性能数据基于为虚拟机 分配的虚拟资源数量。例如,如果虚拟机的平均 CPU 使用为 67%,这意味着在您指定的时段内,虚拟机平均使用 了虚拟 CPU 的 67%。

该报告的初始视图显示了在您指定的时段内资源利用率的平均值。

展开 + 号可显示各种资源的曲线图。您可以使用这些图表查看资源利用率随时间变化的趋势。

该报告显示 CPU 使用、可用内存、网络读取/写入和磁盘读取/写入的数据。

备份和恢复

本章介绍的功能旨在让您在最佳时机将 XenServer 从硬件或软件的灾难性故障中进行恢复,包括轻型元数据备 份、完整的 VM 备份和可移植 SR 备份等。

## <span id="page-119-0"></span>备份

Citrix 建议您尽量经常执行下列备份过程以从可能的服务器和/或软件故障中恢复。

备份池元数据

1. 运行以下命令:

xe pool-dump-database file-name=<backup>

2. 运行以下命令:

xe pool-restore-database file-name=<br/>backup> dry-run=true

此命令检查目标计算机具有一定数量的适当命名的 NIC,这是成功进行备份的必备条件。

#### 备份主机配置和软件

注意

• 运行以下命令:

xe host-backup host=<host> file-name=<hostbackup>

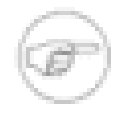

- 不要在控制域中创建备份。
- 此过程可能创建大型备份文件。
- 要完成还原,必须重新引导到原始安装 CD。
- 只能将此数据还原到原始计算机。

#### 备份 VM

- 1. 确保要备份的 VM 处于脱机状态。
- 2. 运行以下命令:

xe vm-export vm=<vm\_uuid> filename=<backup>

# 警告

注意

由于此过程将备份 VM 的所有数据,这可能需要花费一些时间。

#### 仅备份 VM 元数据

• 运行以下命令:

xe vm-export vm=<vm\_uuid> filename=<backup> --metadata

完整元数据备份和灾难恢复 (DR)

本部分介绍可移植存储库(可移植 SR),并说明这些存储库如何工作以及如何将其用作 DR 策略的一部分。

此备份也将备份 VM 的所有数据。导入 VM 时,可以指定要为已备份的数据使用的存储机制。

## DR 和元数据备份概述

XenServer 5.6 介绍可移植 SR 的概念。可移植 SR 包含以下操作所需的所有信息:重新创建所有虚拟机 (VM),并 且将该 SR 重新连接到其他主机或池后在该 SR 上存储虚拟磁盘映像 (VDI)。当常规维护或灾难恢复要求在池或独 立主机之间手动移动 SR 时, 可以使用可移植 SR。

使用可移植 SR 与使用 XenMotion 具有类似的限制,这两种情况都将导致在主机之间移动 VM。使用可移植 SR:

- 源主机和目标主机必须具有相同的 CPU 类型和网络配置。目标主机必须拥有一个和其中一台源主机同名的网 络。
- SR 介质本身(如 iSCSI 和 FibreChannel SR 的 LUN)必须能够在源主机和目标主机之间进行移动、重新映射 或复制
- 如果使用分层存储(其中 VM 将 VDI 存储在多个 SR 上),则必须将所有所需 SR 移到目标主机或池
- 必须手动维护连接目标主机或池上的 SR 所需的任何配置数据,如目标 IP 地址、目标 IQN、iSCSI SR 的 LUN SCSI ID 以及 FibreChannel SR 的 LUN SCSI ID
- 必须为所需的 SR 配置备份元数据选项

注意

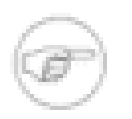

在池之间移动可移植 SR 时,源池和目标池不必具有同等数量的主机。如果符合上述限制,则还将支 持在池和独立主机之间移动可移植 SR。

可移植 SR 通过在指定的 SR 中创建专用元数据 VDI 来进行工作。该元数据 VDI 用于存储池或主机数据库的副本 以及用于描述每个 VM 的配置的元数据。因此,SR 将完全独立或可移植,从而可将它从一台主机中分离并作为新 的 SR 连接到另一台主机。连接该 SR 后,使用还原过程通过元数据 VDI 重新创建该 SR 上的所有 VM。对于灾难 恢复,可将元数据备份安排为定期运行,以确保元数据 SR 为当前 SR。

元数据备份和还原功能适用于命令行级别,并且 xsconsole 中也支持这一功能。XenCenter 目前尚未提供此功能。

#### 使用 xsconsole 进行备份和还原

第一次创建元数据备份时,会在 SR 上创建一个特殊的备份 VDI。此 VDI 具有 ext 3 文件系统,该文件系统存储以 下版本的备份:

- 完整池数据库备份。
- 各个 VM 元数据备份,按照其中 VM 具有磁盘的 SR 进行分区。
- 重新连接存储后可用于重新创建 SR 描述的 SR 级元数据。

在 XenServer 主机的菜单驱动的文本控制台中,在 Backup, Update and Restore(备份、更新和还原)菜单下存 在一些选项,为访问这些脚本提供了对用户更为友好的界面。只可以对池主节点服务器执行这些操作。可以使用这 些菜单选项执行 3 种操作:

- 将对默认池 SR 的常规元数据备份安排为每天、每周或每月。这将无需用户干预,定期循环元数据备份并确保为 该 SR 显示的是最新的元数据。
- 立即备份您选择的 SR 的元数据。如有必要,该操作将创建备份 VDI,然后将其连接到主机并备份该 SR 的所有 元数据。如果您已经做了一些更改并希望看到这些更改立即反映在备份中,请使用此选项。
- 执行元数据还原操作。这将提示您选择要从中还原的 SR,然后提示您选择是仅还原与该 SR 关联的 VM 记录, 还是还原找到的所有 VM 记录(可能是备份期间显示的其他 SR 的记录)。还有一个干运行选项,用于查看应该 导出哪些 VM,但该选项并不会实际执行该操作。

若要自动化此脚本,可使用控制域中的某些命令,这些命令提供级别低于菜单选项的元数据备份和还原接口:

• **xe-backup-metadata** 提供一个用于创建备份 VDI(带有 -c 标志)以及连接元数据备份并检查其内容的接 口。

• **xe-restore-metadata** 可用于探测新连接的 SR 上的备份 VDI,还可以选择性地重新导入 VM 元数据以在 VM 及其磁盘之间重新创建关联。

有关这两个脚本的完整使用信息可以通过使用 -*h* 标志在控制域中运行它们来获得。一个特别有用的调用模式是 **xe-backup-metadata -d**,该模式可以将备份 VDI 装载到 dom0,然后使用备份目录将该备份 VDI 放入一个子 shell 中,以便对其进行检查。

# 在主机和池之间移动 SR

元数据备份和还原选项可以作为脚本在控制域中运行,也可以通过 xsconsole 中的 Backup, Restore, and Update(备份、还原和更新)菜单选项运行。所有其他操作,如将 SR 从源主机中分离并将其连接到目标主机,可 以使用 XenCenter、基于菜单的 xsconsole 或 xe CLI 执行。本示例结合使用了 XenCenter 和 xsconsole。

使用 xsconsole 和 XenCenter 创建并移动可移植 SR

- 1. 在源主机或池上,在 xsconsole 中选择 Backup, Restore, and Update(备份、还原和更新)菜单选项,再选 择 Backup Virtual Machine Metadata(备份虚拟机元数据)选项,然后选择所需的 SR。
- 2. 在 XenCenter 中,选择源主机或池并关闭在要移动的 SR 上的所有正在运行的 VM 及 VDI 。
- 3. 在树视图中,选择要移动的 SR 并选择 Storage (存储) > Detach Storage Repository (分离存储库)。如果 仍有在所选 SR 上具有 VDI 的 VM 正在运行,则不会显示 Detach Storage Repository(分离存储库)菜单选 项。分离后,该 SR 将显示为灰色。

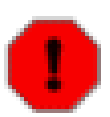

除非您已在步骤 1 中创建了备份 VDI,否则请不要完成此步骤。

- 4. 选择 Storage(存储)> Forget Storage Repository(忘记存储库)以从主机或池中删除 SR 记录。
- 5. 在树视图中,选择目标主机,然后选择 Storage(存储)> New Storage Repository(新建存储库)。
- 6. 创建包含将现有 SR 重新连接到目标主机所需的适当参数的新 SR。如果在站点内的池或主机之间移动 SR, 则这些参数可能与源池完全相同。
- 7. 每次创建新的 SR 时,都会检查存储以确定它是否包含现有 SR。如果包含,将显示一个用于重新连接现有 SR 的选项。如果没有显示此选项,则表明在 SR 创建期间指定的参数不正确。
- 8. 选择 Reattach(重新连接)。

注意

警告

- 9. 在树视图中,选择新 SR,然后选择 Storage(存储)选项卡,以查看 SR 上的现有 VDI。
- 10. 在目标主机的 xsconsole 中,依次选择 Backup, Restore, and Update(备份、还原和更新)菜单选 项、Restore Virtual Machine Metadata ( 还原虚拟机元数据 ) 选项,然后选择刚重新连接的 SR。
- 11. 将检查所选 SR 上的 VDI 以查找元数据 VDI。找到后,选择要使用的元数据备份。
- 12. 选择 Only VMs on this SR(仅限此 SR 上的 VM)选项以还原 VM。

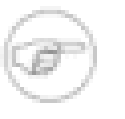

在主机或池之间移动多个 SR 时,或者使用分层存储(其中要还原的 VM 在多个 SR 上具有 VDI)时,请使用 All VM Metadata(所有 VM 元数据)选项。如果使用此选项,请确保在运行 还原之前已将所有所需的 SR 重新连接到目标主机。

13. 在关闭状态下将 VM 在目标池恢复到目标主机,之后便可供使用。

#### 使用可移植 SR 手动进行多站点灾难恢复

可以将可移植 SR 功能与存储层复制结合使用,以便简化创建和启用灾难恢复 (DR) 站点的过程。如果使用存储层 复制来镜像或复制由生产站点和 DR 站点之间的可移植 SR 组成的 LUN,可使所有所需数据自动显示在 DR 站点 中。在同一站点中的主机或池之间移动可移植 SR 时适用的限制也适用于多站点的情况,但是生产和 DR 站点不必 具有同等数量的主机。这允许使用专用 DR 工具或运行其他生产工作负载的非专用 DR 站点。

在站点之间结合使用可移植 SR 与存储层复制以在出现灾难时启用 DR 站点

- 1. 执行在 DR 站点中启用镜像或副本 LUN 所需的任何存储层配置。
- 2. 为 DR 站点中的每个 LUN 创建一个 SR。
- 3. 从一个或多个 SR 上的元数据中还原 VM。
- 4. 执行因 DR 站点差异而需要对 VM 配置 ( 如 IP 寻址 ) 进行的任何调整。
- 5. 启动并验证 VM。
- 6. 将通信路由到 DR 站点中的 VM。

### VM 快照

XenServer 提供了一种简便的快照机制。借助该机制,您可以在给定的时间制作 VM 存储和元数据的快照。制作快 照时,可在需要时临时停止 IO 以确保捕获自身一致的磁盘映像。

快照操作生成类似于模板的快照 VM。VM 快照包含所有存储信息和 VM 配置(包括已连接的 VIF),可以导出并 还原这些信息和配置以进行备份。虽然所有存储类型都支持快照,但对基于 LVM 的存储类型而言,如果存储库是 使用以前版本的 XenServer 创建的,则必须对其进行升级,而且卷必须采用默认格式(无法对 type=raw 卷制作 快照)。

快照操作过程分为 2 个步骤:

- 将元数据捕获为模板。
- 创建磁盘的 VDI 快照。

支持三种类型的 VM 快照:常规快照、静态快照以及包含内存数据的快照

### 常规快照

常规快照处于持续崩溃状态,可以在所有 VM 类型(包括 Linux VM)上执行。

### 静态快照

静态快照利用 Windows 卷快照服务 (VSS),生成和应用程序一致的实时快照。VSS 框架帮助可识别 VSS 的应用 程序(例如 Microsoft Exchange 或 Microsoft SQL Server)在制作快照前将数据刷新到磁盘并为快照做好准备。

因此,还原静态快照比较安全,但当制作静态快照时,这些快照可能会对系统性能产生更大的影响。如果负载不 足,它们还可能会失败,因此制作该快照可能需要进行多次尝试。

XenServer 支持 Windows Server 2003 和 Windows Server 2008(32 位与 64 位的各种版本)上的静态快照。不 支持 Windows 2000、Windows XP 和 Windows Vista。有关静态快照的详细信息,请参阅本章中的"静态快照高级 说明"一节。

## 包含内存数据的快照

除保存虚拟机内存(存储)和元数据外,包含内存数据的快照还保存虚拟机状态 (RAM)。当您正在升级或修补软 件,或想要测试新应用程序,但同时又希望能选择返回到虚拟机的当前、更改前状态 (RAM) 时,这种快照类型会 非常有用。还原到包含内存数据的快照无需重新启动 VM。

可以通过 XenAPI、xe CLI 或使用 XenCenter 来制作包含内存数据的屏幕快照。

#### 创建 VM 快照

在制作快照之前,请参阅《XenServer 虚拟机安装指南》中名为"准备克隆 Windows VM"一节以及"准备克隆 Linux VM"一节,了解有关特定于任何特殊操作系统的配置信息以及要考虑的注意事项。

首先确保 VM 正在运行或已挂起,以便可以捕获内存状态。选择要执行操作的 VM 的最简单方法是应用参数 vm=<name> 或 vm=<vm uuid>>。

运行 **vm-snapshot** 和 **vm-snapshot-with-quiesce** 命令以制作 VM 的快照。

 xe vm-snapshot vm=<vm uuid> new-name-label=<vm\_snapshot\_name> xe vm-snapshot-with-quiesce vm=<vm uuid> new-name-label=<vm\_snapshot\_name>

# 创建包含内存数据的快照

运行 **vm-checkpoint** 命令,为包含内存数据的快照指定一个描述性名称,以便以后能识别该快照:

xe vm-checkpoint vm=<vm uuid> new-name-label=<name of the checkpoint>

XenServer 创建完包含内存数据的快照之后,系统会显示其 uuid。

例如:

 xe vm-checkpoint vm=2d1d9a08-e479-2f0a-69e7-24a0e062dd35 \ new-name-label=example\_checkpoint\_1 b3c0f369-59a1-dd16-ecd4-a1211df29886

包含内存数据的快照需要每个磁盘至少有 4MB 的磁盘空间,以及 RAM 的大小,再加上约 20% 的开销。因 此,256MB RAM 的检查点需要约 300 MB 的存储空间。

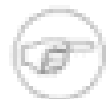

在创建检查点的过程中,VM 会短时暂停,在暂停期间不能使用。

### 列出 XenServer 池的所有快照

运行 **snapshot-list** 命令:

注意

xe snapshot-list

这样会列出 XenServer 池中的所有快照。

### 列出特殊 VM 的快照

您需要知道该特殊 VM 的 uuid,为此,请运行 **vm-list** 命令。

xe vm-list

结果会显示所有虚拟机的列表及其 UUID。例如:

 xe vm-list uuid ( RO): 116dd310-a0ef-a830-37c8-df41521ff72d name-label ( RW): Windows Server 2003 (1) power-state ( RO): halted

 uuid ( RO): 96fde888-2a18-c042-491a-014e22b07839 name-label ( RW): Windows XP SP3 (1) power-state ( RO): running

 uuid ( RO): dff45c56-426a-4450-a094-d3bba0a2ba3f name-label ( RW): Control domain on host power-state ( RO): running

也可以通过根据字段值过滤 VM 的完整列表来指定 VM。

例如,如果指定 **power-state=halted**,将会选择电源状态字段为"停止"的所有虚拟机。如果有多个匹配 的 VM,则必须指定选项 **--multiple** 才能执行操作。匹配的字段的完整列表可以通过命令 **xe vm-list params=all** 获得。

查找所需的 VM,然后输入以下内容:

xe snapshot-list snapshot-of=<vm uuid>

例如:

xe snapshot-list snapshot-of=2d1d9a08-e479-2f0a-69e7-24a0e062dd35

这会列出该 VM 上的当前快照:

 uuid ( RO): d7eefb03-39bc-80f8-8d73-2ca1bab7dcff name-label ( RW): Regular name-description ( RW): snapshot\_of ( RO): 2d1d9a08-e479-2f0a-69e7-24a0e062dd35 snapshot\_time ( RO): 20090914T15:37:00Z

 uuid ( RO): 1760561d-a5d1-5d5e-2be5-d0dd99a3b1ef name-label ( RW): Snapshot with memory name-description ( RW): snapshot\_of ( RO): 2d1d9a08-e479-2f0a-69e7-24a0e062dd35 snapshot\_time ( RO): 20090914T15:39:45Z

# 将 VM 还原为上一状态

确保知道要还原的快照的 uuid,然后运行 **snapshot-revert** 命令:

#### 为此,您需要:

1. 运行 **snapshot-list** 命令以查找要还原的快照或数据点的 UUID:

xe snapshot-list

2. 记下快照的 uuid,然后运行以下命令进行还原:

xe snapshot-revert snapshot-uuid=<snapshot uuid>

例如:

xe snapshot-revert snapshot-uuid=b3c0f369-59a1-dd16-ecd4-a1211df29886

还原为检查点后,VM 将被挂起。

注意

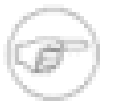

可以还原到任何时间的快照,无论是向前还是向后。还原期间不会删除现有快照和检查点。

#### 删除快照

确保知道要删除的检查点或快照的 UUID,然后运行以下命令:

1. 运行 **snapshot-list** 命令以查找要还原的快照或数据点的 UUID:

xe snapshot-list

2. 记下快照的 UUID,然后运行 **snapshot-uninstall** 命令将其删除:

xe snapshot-uninstall snapshot-uuid=<snapshot-uuid>

3. 此命令会警告您将要删除的 VM 和 VDI。键入 **yes** 确认。

例如:

 xe snapshot-uninstall snapshot-uuid=1760561d-a5d1-5d5e-2be5-d0dd99a3b1ef The following items are about to be destroyed VM : 1760561d-a5d1-5d5e-2be5-d0dd99a3b1ef (Snapshot with memory) VDI: 11a4aa81-3c6b-4f7d-805a-b6ea02947582 (0) VDI: 43c33fe7-a768-4612-bf8c-c385e2c657ed (1) VDI: 4c33c84a-a874-42db-85b5-5e29174fa9b2 (Suspend image) Type 'yes' to continue yes All objects destroyed

如果您只希望删除检查点或快照的元数据,请运行以下命令:

xe snapshot-destroy snapshot-uuid=<snapshot-uuid>

#### 例如:

xe snapshot-destroy snapshot-uuid=d7eefb03-39bc-80f8-8d73-2ca1bab7dcff

### 快照模板

通过快照创建模板

可以通过快照创建 VM 模板,但会删除模板的内存状态。

#### 为此,您需要:

1. 使用命令 **snapshot-copy** 并为模板指定 **new-name-label**:

xe snapshot-copy new-name-label=<vm-template-name> \ snapshot-uuid=<uuid of the snapshot>

例如:

xe snapshot-copy new-name-label=example\_template\_1 snapshot-uuid=b3c0f369-59a1-dd16-ecd4-a1211df29886

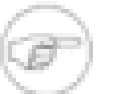

这会在 SAME 池中创建一个模板对象。此模板仅存在于当前池的 XenServer 数据库中。

2. 要验证是否已创建模板,请运行命令 **template-list**:

xe template-list

这会列出 XenServer 主机上的所有模板。

注意

#### 将快照导出到模板

导出 VM 快照时,VM 的完整副本(包括磁盘映像)会作为单独的文件存储到本地计算机上,文件扩展名为 **.xva**。

为此,您需要:

1. 使用 **snapshot-export-to-template** 命令创建新的模板文件:

xe snapshot-export-to template snapshot-uuid=<snapshot-uuid> \ filename=<template- filename>

**例如·** 

xe snapshot-export-to-template snapshot-uuid=b3c0f369-59a1-dd16-ecd4-a1211df29886 \ filename=example\_template\_export

可以通过多种不同的方式使用 VM 导出/导入功能:

- 作为一种便捷的 VM 备份工具。在发生灾难性事件时,可以使用导出的 VM 文件恢复整个 VM。
- 作为一种快速复制 VM 的方式,例如,多次使用的特殊用途服务器配置。您只需以希望的方式配置 VM,将其导 出,然后再将其导入,即可创建原始 VM 的副本。
- 作为一种将 VM 移动到其他服务器的简单方法。

有关使用模板的详细信息,请参阅《XenServer 虚拟机安装指南》中的"创建 VM"一章,以及 XenCenter 帮助中 的"管理虚拟机"一节。

### 静态快照高级说明

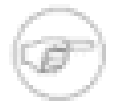

注意

不要忘记在 Windows 来宾系统中安装 Xen VSS 提供程序以便支持 VSS。这可以使用 Windows PV 驱动程序随附的 install- XenProvider.cmd 脚本来完成。更多详细信息,请参阅《虚拟机安装指南》 中有关 Windows 的部分。

一般来说,使用 VSS 接口,VM 只能访问自身的 VDI 快照(而非 VDI 克隆)。有一个可由 XenServer 管理员设置 的标志,其中如果将 snapmanager=true 属性添加到 VM 的 other-config,便可使该 VM 能够导入其他 VM 的 VDI 快照。

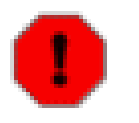

### 警告

这将打开一个安全漏洞,使用时需谨慎。通过此功能,管理员可以使用 VSS 层生成的来宾系统可传 送快照 ID,将 VSS 快照连接到其他 VM 以进行备份。

VSS 静止超时:系统将 Microsoft VSS 静止时段设置为 10 秒钟的非可配置值,因此快照很有可能无法按时完成。 例如,如果 XAPI 后台程序在队列中又添加了其他块任务(例如 SR 扫描),则 VSS 快照可能会超时并失败。如 **果发生这种情况**, 应该重试该操作。

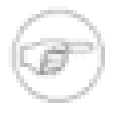

#### 注意

连接到 VM 的 VBD 越多,达到此超时的可能性越大。Citrix 建议最多将 2 个 VBD 连接到 VM,以避 免超时。但是,有一个解决方法可以解决此问题。如果 VM 的所有 VDI 托管在不同的 SR 上,使用 超过 2 个 VBD 成功地制作基于 VSS 的 VM 快照的可能性就会成倍增加。

VSS 快照将所有磁盘连接到 VM:为存储在制作 VSS 快照时可用的所有数据,XAPI 管理器将为所有磁盘以及与 可以使用 XenServer 存储管理器 API 制作快照的 VM 关联的 VM 元数据制作快照。如果 VSS 层请求只有一小部分 磁盘的快照,那么制作的 VM 快照将不完整。

vm-snapshot-with-quiesce 生成可引导的快照 VM 映像:要实现这一目标,XenServer VSS 硬件提供程序将制作 可写入的快照卷,其中包括引导卷的快照。

卷的 VSS 快照托管在 Windows 来宾系统的动态磁盘中: **vm-snapshot-with-quiesce CLI** 以及 XenServer VSS 硬件提供程序不支持 Windows VM 上的动态磁盘中托管的卷的快照。

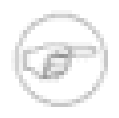

## 注意

使用 EqualLogic 或 NetApp 存储需要 Citrix XenServer 高级版或更高版本的许可证。要了解有关 XenServer 版本以及如何升级的详细信息,请单击[此处访](http://www.citrix.com/xenserver)问 Citrix Web 站点。

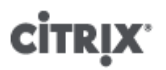

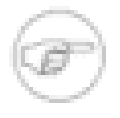

注意

不要忘记在 Windows 来宾系统中安装 Xen VSS 提供程序以便支持 VSS。使用随 Windows PV 驱动 程序一起提供的 install-XenProvider.cmd 脚本执行此操作。更多详情,请参阅《虚拟机安装 指南》中有关 Windows 的部分。

一般来说,使用 VSS 接口,VM 只能访问自身的 VDI 快照(而非 VDI 克隆)。有一个可由 XenServer 管理员设置 的标志,其中如果将 snapmanager=true 属性添加到 VM 的 other-config,便可使该 VM 能够导入其他 VM 的 VDI 快照。

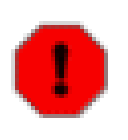

# 警告

这将打开一个安全漏洞,使用时需谨慎。通过此功能,管理员可以使用 VSS 层生成的来宾系统可传 送快照 ID,将 VSS 快照连接到其他 VM 以进行备份。

VSS 静止超时:系统将 Microsoft VSS 静止时段设置为 10 秒钟的非可配置值,因此快照很有可能无法按时完成。 例如,如果 XAPI 后台程序在队列中又添加了其他块任务(例如 SR 扫描),则 VSS 快照可能会超时并失败。如 **果发生这种情况,应该重试该操作。** 

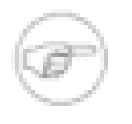

# 注意

连接到 VM 的 VBD 的数量越多,发生超时的可能性就越大。Citrix 建议连接到 VM 的 VBD 不要超过 2 个,以避免发生超时。但是,有一个解决方法可以解决此问题。如果 VM 的所有 VDI 托管在不同的 SR 上,使用超过 2 个 VBD 成功地制作基于 VSS 的 VM 快照的可能性就会成倍增加。

VSS 快照将所有磁盘连接到 VM:为存储在制作 VSS 快照时可用的所有数据,XAPI 管理器将为所有磁盘以及与 可以使用 XenServer 存储管理器 API 制作快照的 VM 关联的 VM 元数据制作快照。如果 VSS 层请求只有一小部分 磁盘的快照,那么制作的 VM 快照将不完整。

**vm-snapshot-with-quiesce** 生成可引导的快照 VM 映像:要实现这一目标,XenServer VSS 硬件提供程序将 制作可写入的快照卷,其中包括引导卷的快照。

卷的 VSS 快照托管在 Windows 来宾系统的动态磁盘中:vm-snapshot-with-quiesce CLI 和 XenServer VSS 硬件 提供程序不支持 Windows VM 的动态磁盘上托管的卷的快照。

### 处理计算机故障

本部分详细介绍如何从各种故障方案中恢复。所有故障恢复方案都需要使用["备份"一节中](#page-119-0)列出的一个或多个备份类 型。

### 成员故障

如果缺少 HA,主节点将通过接收常规检测信号消息检测成员的故障。如果在 200 秒内还没有接收到检测信号,主 节点就会认为该成员已停止活动。可通过下列两种方式从此问题中恢复:

- 修复停止活动的主机(例如,以物理方式重新引导主机)。还原与该成员的连接后,主节点会再次将该成员标记 为活动成员。
- 关闭主机并使用 **xe host-forget** CLI 命令指示主节点忘记该成员节点。忘记该成员后,会将该成员上运行的 所有 VM 标记为脱机,然后在其他 XenServer 主机上重新启动它们。请注意,确保 XenServer 主机确实脱机非 常重要,否则可能会损坏 VM 数据。请注意,不要使用 **xe host-forget** 将您的池拆分为单一主机的多个池, 因为这可能会导致这些池全都映射相同的共享存储并损坏 VM 数据。

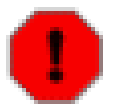

警告

- 如果您准备将已忽略的主机再次用作 XenServer 主机,请完全重新安装 XenServer 软件。
- 如果在该池上启用 HA,则请勿使用 **xe host-forget** 命令。首先请禁用 HA,然后忽略主 机,接着重新启用 HA。

# **CITRIX**

成员 XenServer 主机出现故障后,某些 VM 可能仍然以运行状态进行注册。如果您确定成员 XenServer 主机彻底 崩溃,并且尚未将 VM 移到池中的其他 XenServer 主机,请使用 **xe vm-reset-powerstate** CLI 命令将 VM 的 电源状态设置为 halted。有关更多详细信息,请参阅["vm-reset-powerstate"一节。](#page-189-0)

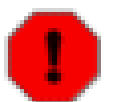

#### 警告

如果此命令使用不当,则会导致数据损坏。请仅在绝对必要时使用此命令。

# 主节点故障

如果需要,资源池的每个成员都将包含担任主节点角色所需的所有信息。如果主节点发生故障,将依次发生下列事 件:

1. 如果禁用 HA,则会自动选出另一个主节点。

2. 如果未启用 HA,则每个成员都将等待主节点恢复。

此时如果主节点恢复,它会与其成员重新建立通信,操作恢复正常。

如果主节点已停用,您应该选择一个成员并在其上运行 **xe pool-emergency-transition-to-master** 命 令。当该成员成为主节点后,运行命令 **xe pool-recover-slaves**,这些成员此时将指向新的主节点。

如果修复或替换用作原始主节点的服务器,您只需启动服务器,安装 XenServer 主机软件,然后将它添加到池 中。由于池中的 XenServer 主机强制为同类主机,因此实际上不需要将替换的服务器设为主节点。

将成员 XenServer 主机转换为主节点后,您还应检查默认池存储库是否设置了适当的值。通过使用 xe\_pool**param-list** 命令并验证 default-SR 参数是否指向有效的存储库,可实现此操作。

#### 池故障

如果您的整个资源池不幸发生故障,就需要从头开始重新创建池数据库。请务必使用 **xe pool-dump-database** CLI 命令定期备份池元数据(请参[阅"pool-dump-database"一节](#page-161-0))。

#### 还原彻底出故障的池

- 1. 安装一组全新的主机。请不要在此阶段将这些主机组成池。
- 2. 对于任命为主节点的主机,使用 **xe pool-restore-database**(请参[阅"pool-restore-database"一节](#page-162-0))命令 从备份中还原池数据库。
- 3. 使用 XenCenter 连接到主节点主机并确保所有共享存储和 VM 都再次可用。
- 4. 在已全新安装的其余成员主机上执行池加入操作,并在相应主机上启动 VM。

#### 处理因配置错误导致的故障

如果物理主机可以运行但软件或主机配置被损坏,可按以下方式处理:

#### 还原主机软件和配置

1. 运行以下命令:

xe host-restore host=<host> file-name=<hostbackup>

2. 重新引导到主机安装 CD 并选择 Restore from backup(从备份还原)。

## 物理机故障

如果物理主机发生故障,请使用下面列出的相应过程进行恢复。

警告

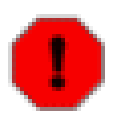

所有曾在发生了故障的先前成员(或先前主机)上运行的 VM,在数据库中仍将被标记为 Running。这是出于安全考虑,因为在两个不同的主机上同时启动 VM 会导致磁盘严重损坏。如果 确定计算机 (和 VM )处于脱机状态,您可将 VM 电源状态重置为 Halted:

**xe vm-reset-powerstate vm=<vm\_uuid> --force**

然后可使用 XenCenter 或 CLI 重新启动 VM。

用仍处于运行状态的成员替换发生故障的主节点

1. 运行以下命令:

 xe pool-emergency-transition-to-master xe pool-recover-slaves

2. 如果命令成功,请重新启动 VM。

还原所有主机都发生故障的池

警告

1. 运行以下命令:

xe pool-restore-database file-name=<backup>

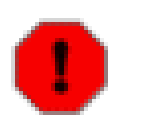

只有当目标计算机具有合适数量的正确命名的 NIC 时,此命令才能成功。

- 2. 如果目标计算机具有与原始计算机不同的存储视图(例如,具有不同 IP 地址的块镜像),请使用 pbd**destroy** 命令和 **pbd-create** 命令修改存储配置以重新创建存储配置。有关这些命令的文档,请参[阅"PBD](#page-155-0) [命令"一节。](#page-155-0)
- 3. 如果您已创建新的存储配置,请使用 XenCenter 中的 **pbd-plug** 或 Storage(存储)> Repair Storage Repository(修复存储库)菜单项应用新配置。
- 4. 重新启动所有 VM。
- 当 VM 存储不可用时还原 VM
- 1. 运行以下命令:

xe vm-import filename=<br/>backup> --metadata

2. 如果元数据导入失败,请运行以下命令:

xe vm-import filename=<br/>backup> --metadata --force

此命令将"尽最大努力"尝试还原 VM 元数据。

3. 重新启动所有 VM。

# 监视和管理 XenServer

通过 XenServer 和 XenCenter,可以访问当发生值得注意的事件时生成的警报。XenCenter 提供了组合和维护有 关托管 VM、主机、存储库等对象的元数据的各种机制。

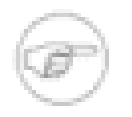

# 注意

完整的监视和警报功能仅可用于 XenServer 高级版或更高版本。要了解有关 XenServer 版本以及如 何升级的信息,请单击[此处](http://www.citrix.com/xenserver)访问 Citrix Web 站点。

# 警报

XenServer 生成下列事件的警报。

#### 可配置的警报:

- 新的 XenServer 修补程序可供使用
- 新的 XenServer 版本可供使用
- 新的 XenCenter 版本可供使用

XenCenter 生成的警报:

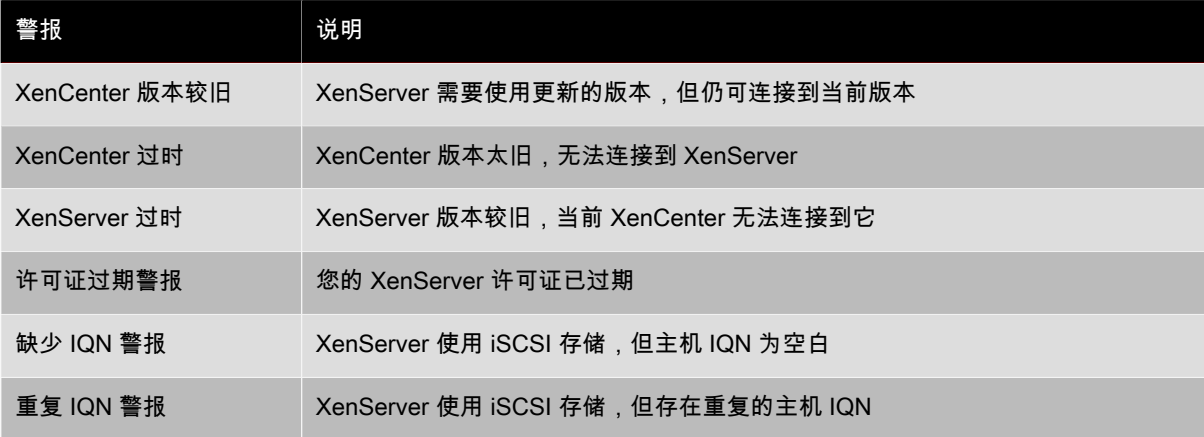

XenServer 生成的警报:

- ha\_host\_failed
- ha\_host\_was\_fenced
- ha\_network\_bonding\_error
- ha\_pool\_drop\_in\_plan\_exists\_for
- ha\_pool\_overcommitted
- ha\_protected\_vm\_restart\_failed
- ha\_statefile\_lost
- host\_clock\_skew\_detected
- host\_sync\_data\_failed
- license\_does\_not\_support\_pooling
- pbd\_plug\_failed\_on\_server\_start

• pool\_master\_transition

下列警报显示在 XenCenter 中的性能图表中。有关详细信息,请参阅 XenCenter 联机帮助:

- vm\_cloned
- vm\_crashed
- vm\_rebooted
- vm\_resumed
- vm\_shutdown
- vm\_started
- vm\_suspended

# 自定义警报

性能监视 perfmon 每隔 5 分钟运行一次,平均每隔 1 分钟从 XenServer 请求一次更新,但这些默认设置可以在 / etc/sysconfig/perfmon 中进行更改。

perfmon 每隔 5 分钟读取一次由在同一主机上运行的 XAPI 实例导出的性能变量的更新。这些变量分成两组, 一组与主机本身相关,另一组与在此主机上运行的每个 VM 相关。对于每个 VM 和该主机来说,perfmon 读入 other-config:perfmon 参数,并使用此字符串来确定应监视哪些变量以及在哪些情况下生成消息。

vm:other-config:perfmon 和 host:other-config:perfmon 值由类似于以下字符串的 XML 字符串构 成:

<config> <variable> <name value="cpu\_usage"/> <alarm\_trigger\_level value="LEVEL"/> </variable> <variable> <name value="network\_usage"/> <alarm\_trigger\_level value="LEVEL"/> </variable> </config>

## 有效 VM 元素

name

变量的名称(无默认名称)。如果名称值为 cpu\_usage、network\_usage 或 disk\_usage 中的任意一 个,则当使用这些值时,默认情况下不要求使用 rrd\_regex 和 alarm\_trigger\_sense 参数。

alarm\_priority

生成消息的优先级(默认为 5)

alarm\_trigger\_level

触发警报的值的级别(无默认级别)

alarm\_trigger\_sense

如果 alarm\_trigger\_level 是最大值,则为#;如果 alarm\_trigger\_level 是最小值,则为#。(默认 为#)

alarm\_trigger\_period

允许接收高于或低于警报阈值的值的秒数,超过此秒数将发送警报(默认为 60)

alarm\_auto\_inhibit\_period

发送警报后,禁用此警报的秒数(默认为 3600)

consolidation\_fn

将 rrd\_updates 提供的变量合并到一个值中的方法(默认使用 sum,另一种选择是使用 average)

rrd\_regex

与 **xe vm-data-source-list uuid=<vmuuid>** 命令返回的变量的名称相匹配的正则表达式,用于计算 统计值。此参数包含已命名的变量 cpu\_usage、network\_usage 和 disk\_usage 的默认值。如果指定了 正则表达式,将使用根据 consolidation\_fn 指定的方法,对 **xe vm-data-source-list** 返回的项中名 称与指定的正则表达式匹配的所有项的值进行合并。

### 有效主机元素

#### name

变量的名称(无默认名称)

#### alarm\_priority

生成消息的优先级(默认为 5)

#### alarm\_trigger\_level

触发警报的值的级别(无默认级别)

alarm\_trigger\_sense

```
如果 alarm_trigger_level 是最大值,则为#;如果 alarm_trigger_level 是最小值,则为#。(默认
为#)
```
alarm\_trigger\_period

允许接收高于或低于警报阈值的值的秒数,超过此秒数将发送警报(默认为 60)

alarm\_auto\_inhibit\_period

发送警报后,禁用此警报的秒数(默认为 3600)

consolidation\_fn

将 **rrd\_updates** 提供的变量合并到一个值中的方法(默认使用 sum,另一种选择是使用 average)

rrd\_regex

与 **xe vm-data-source-list uuid=<vmuuid>** 命令返回的变量的名称相匹配的正则表达式,用于计算 统计值。此参数包含已命名的变量 cpu\_usage 和 network\_usage 的默认值。如果指定了正则表达式,将 使用根据 consolidation\_fn 指定的方法,对 **xe vm-data-source-list** 返回的项中名称与指定的正则 表达式匹配的所有项的值进行合并。

# 配置电子邮件警报

#### 注意

电子邮件警报功能仅在池中可用,只有 XenServer 高级版或更高版本才提供此功能。要了解有关 XenServer 版本以及如何升级的信息,请单击[此处访](http://www.citrix.com/xenserver)问 Citrix Web 站点。

除了可通过 XenCenter GUI 查看 XenServer 生成的警报外,这些警报还能以电子邮件的形式自动发送给资源池管 理员。要配置电子邮件警报,请指定电子邮件地址和 SMTP 服务器:

pool:other-config:mail-destination=<joe.bloggs@domain.tld> pool:other-config:ssmtp-mailhub=<smtp.domain.tld[:port]>

在发送电子邮件之前,您还可以在消息中指定优先级字段的最低值:

pool:other-config:mail-min-priority=<level>

默认优先级为 5。

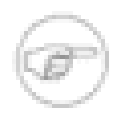

# 注意

某些 SMTP 服务器只转发地址使用 FQDN 的邮件。如果您发现无法转发电子邮件,可能是由于此原 因导致,在这种情况下,您可以将服务器主机名设置为 FQDN,以便通过它连接到您的邮件服务器。

# 自定义字段和标记

XenCenter 支持创建标记和自定义字段,这样,您可以组织和快速搜索 VM、存储等对象。有关详细信息,请参阅 XenCenter 联机帮助。

# 自定义搜索

XenCenter 支持创建自定义搜索。可以导出和导入搜索,还可以在导航面板中显示搜索结果。有关详细信息,请参 阅 XenCenter 联机帮助。

确定物理总线适配器的吞吐量

对于 FC、SAS 和 iSCSI HBA,您可以通过以下步骤确定 PBD 的网络吞吐量。

确定 PBD 吞吐量

- 1. 列出主机上的 PBD。
- 2. 确定哪个 LUN 在哪个 PBD 上路由。
- 3. 对于每个 PBD 和 SR,列出 SR 上引用 VDI 的 VBD。
- 4. 针对主机上连接到 VM 的所有活动 VBD,计算组合吞吐量。

针对 iSCSI 和 NFS 存储,检查网络统计,以确定阵列上是否存在吞吐量瓶颈,或者 PBD 是否已饱和。

# 故障排除

本章内容旨在帮助您解决遇到的异常行为、应用程序崩溃或其他 XenServer 主机问题:此外还介绍了应用程序日 志的位置和有助于 Citrix 解决方案提供商和 Citrix 跟踪并解决问题的其他信息,如果本章内容不能帮助您解决问 题,这些信息也对您有所帮助。

《XenServer 安装指南》中介绍了对安装问题的故障诊断。《XenServer 虚拟机安装指南》中介绍了对虚拟机问题 的故障诊断。

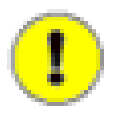

我们建议您仅在 Citrix 解决方案提供商或 Citrix 技术支持人员的指导下利用本章的故障诊断信息解决 问题。

Citrix 提供两种支持形式:您可以通过[支持站点获](http://www.citrixxenserver.com/support/)取免费的自助支持,或者[购买我们的支持服务,](http://www.citrixxenserver.com/Pages/purchase.aspx)然后通过填写在 线"支持案例"直接提交请求。我们基于 Web 的免费资源包括产品文档、知识库和论坛。

# XenServer 主机日志

小心

重要

XenCenter 可用于收集 XenServer 主机信息。单击 Tools(工具)菜单中的 Get Server Status Report...(获取服 务器状态报告...),打开 Server Status Report(服务器状态报告)向导。您可以从不同类型的信息(各种日志、 故障转储等)列表中进行选择。这些信息将编译并下载到正在运行 XenCenter 的计算机上。有关详细信息,请参 阅 XenCenter 帮助。

此外,XenServer 主机包括多个 CLI 命令,通过这些命令,可以方便地使用 **xen-bugtool** 实用程序整理日志输 出和系统信息的各种其他比特。使用 xe 命令 **host-bugreport-upload** 可以收集适当的日志文件和系统信息并 将其上载到 Citrix 支持 ftp 站点。有关此命令及其可选参数的完整说明,请参[阅"host-bugreport-upload"一节。](#page-146-0)如果 要求您将故障转储发送到 Citrix 支持,请使用 xe 命令 **host-crashdump-upload**。有关此命令及其可选参数的 完整说明,请参阅["host-crashdump-upload"一节。](#page-147-0)

可能会将敏感信息写入 XenServer 主机日志。

默认情况下,服务器日志仅报告错误和警告。如果需要查看更多详细信息,您可以启用更详细的日志记录。若要执 行此操作,请使用 **host-loglevel-set** 命令:

**host-loglevel-set log-level=level**

其中  $level$  可以是 0、1、2、3 或 4,0 表示最详细,而 4 表示最简练。

大于 5 MB 的日志文件将被轮转,保留大小为 4 MB 的修订版。**logrotate** 命令每小时运行一次。

## 将主机日志消息发送到中央服务器

您可以将 XenServer 主机配置为将日志写入远程服务器,而不是写入控制域文件系统。远程服务器必须运行 syslogd 后台程序,以接收日志并将它们正确地聚合。Syslogd 后台程序是 Linux 和 Unix 的所有版本的标准部件, 并且第三方版本可用于 Windows 和其他操作系统。

#### 将日志写入远程服务器

1. 将 syslog\_destination 参数设置为要将日志写入到的远程服务器的主机名或 IP 地址:

xe host-param-set uuid=<xenserver\_host\_uuid> logging:syslog\_destination=<hostname>

2. 发出以下命令:

xe host-syslog-reconfigure uuid=<xenserver\_host\_uuid>

以强制执行更改。(也可以通过指定 host 参数远程执行此命令。)

# XenCenter 日志

XenCenter 还提供客户端日志。此文件包括使用 XenCenter 时执行的所有操作以及出现的所有错误的完整描述, 还包含事件的信息记录,以便为您提供发生的各种操作的审计追踪。XenCenter 日志文件存储在您的配置文件文件 夹中。如果 XenCenter 安装在 Windows XP 中,则路径为

%userprofile%\AppData\Citrix\XenCenter\logs\XenCenter.log

如果 XenCenter 安装在 Windows Vista 中,则路径为

%userprofile%\AppData\Citrix\Roaming\XenCenter\logs\XenCenter.log

要快速找到 XenCenter 日志文件,例如要打开该日志文件或通过电子邮件发送它的时候,可单击 XenCenter 的 Help(帮助)菜单中的 View Application Log Files(查看应用程序日志文件)。

对 XenCenter 和 XenServer 主机之间的连接进行故障排除

如果您在将 XenCenter 连接到 XenServer 主机时遇到问题,请检查以下内容:

• XenCenter 版本是否低于尝试连接到的 XenServer 主机版本?

XenCenter 应用程序是向后兼容的,可以与旧版本的 XenServer 主机正常通信,但是旧版本的 XenCenter 无法 与较新版本的 XenServer 主机正常通信。

要更正此问题,请安装与 XenServer 主机版本相同的 XenCenter 版本或更新的版本。

• 您的许可证是否有效?

您可以在 XenCenter 中的 Licenses(许可证)部分下 XenServer 主机 General(常规)选项卡中查看许可证密 钥的到期日期。

此外,如果您已将软件从版本 3.2.0 升级到当前版本,则应已接收并应用了新的许可证文件。

有关授权主机的详细信息,请参阅《XenServer 安装指南》中的"XenServer 许可"一章。

• XenServer 主机使用 HTTPS 通过端口 443 与 XenCenter 通信 (使用 XenAPI 进行命令和响应的双向连接 ) , 并通过端口 5900 与半虚拟化的 Linux VM 进行图形 VNC 连接。如果在 XenServer 主机和运行客户端软件的计 算机之间启用了防火墙,请确保防火墙允许通过这些端口的通信。

# 附录 A. 命令行界面

本章介绍 XenServer 命令行界面 (CLI)。xe CLI 支持通过编写脚本来实现系统管理任务的自动化,还允许将 XenServer 集成到现有 IT 基础结构。

默认情况下,xe 命令行界面安装在 XenServer 主机上并包含在 XenCenter 中。对于 Linux,还可以使用独立远程 CLI。

在 Windows 上,xe.exe CLI 可执行文件随 XenCenter 一起安装。

要使用该可执行文件,请打开 Windows 命令提示符窗口,将目录更改为该文件所在的目录(通常为 C:\Program Files\XenSource\XenCenter),或者将该文件的安装位置添加到您的系统路径。

在 Linux 上,可以安装 Linux Pack CD 上名为 xe-cli-5.6-@BUILD\_NUMBER@.i386.rpm 的 RPM 中的独立 xe CLI 可执行文件,如下所示:

rpm -ivh xe-cli-5.6-@BUILD\_NUMBER@.i386.rpm

要获得有关主机上的 CLI 命令的基本帮助,请键入:

xe help command

要显示最常使用的 xe 命令的列表,请键入:

xe help

或者,要显示所有 xe 命令的列表,请键入:

<span id="page-136-0"></span>xe help --all

基本 xe 语法

所有 XenServer xe CLI 命令的基本语法是:

**xe <command-name> <argument=value> <argument=value> ...** 

每个特定命令都有自己的一组参数,参数形式为 argument=value。一些命令具有必需参数,大多数命令都多少 有些可选参数。通常情况下,如果调用一个命令时未使用某些可选参数,该命令将假定这些可选参数使用默认值。

如果远程执行 xe 命令,则会用到其他连接和身份验证参数。这些参数也采用 argument=argument\_value 的形 式。

server 参数用于指定主机名或 IP 地址。username 和 password 参数用于指定凭据。可以指定 password $f$ i $1$ e 参数,而不直接指定密码。在这种情况下,请尝试从指定文件中读取密码(如有必要,请去掉该文件末尾的 回车符 (CR) 和 换行符(LF))并用该密码进行连接。与直接在命令行指定密码相比,这样做更安全。

可选 port 参数可用于指定远程 XenServer 主机上的代理端口(默认为 443)。

示例:在本地 XenServer 主机上:

xe vm-list

示例:在远程 XenServer 主机上:

xe vm-list -user <username> -password <password> -server <hostname>

速记语法也适用于远程连接参数:

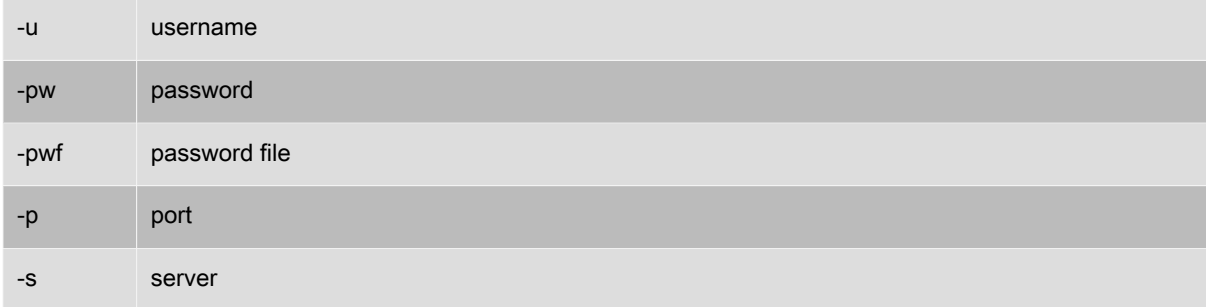

示例:在远程 XenServer 主机上:

xe vm-list -u <myuser> -pw <mypassword> -s <hostname>

也可以通过采用逗号分隔键/值对形式的环境变量 XE\_EXTRA\_ARGS 设置参数。例如,为了在在远程 XenServer 主 机上运行的一个 XenServer 主机中输入命令,您可以执行以下操作:

export XE\_EXTRA\_ARGS="server=jeffbeck,port=443,username=root,password=pass"

此命令意味着您不再需要在执行的每个 xe 命令中指定远程 XenServer 主机参数。

使用 XE\_EXTRA\_ARGS 环境变量,也可以在对远程 XenServer 主机执行 xe 命令时对命令启用 Tab 键自动补齐功 能,该功能在默认情况下处于禁用状态。

特殊字符和语法

要在 **xe** 命令行中指定参数/值对,请写入:

argument=value

除非值中包含空格,否则请勿使用引号。参数名称、等号 (=) 和值之间不应存在任何空格。不符合此格式的参数都 将被忽略。

对于包含空格的值,请写入:

argument="value with spaces"

如果使用 CLI 登录到 XenServer 主机,则命令将具有 Tab 键自动补齐功能,该功能类似于标准 Linux Bash Shell 中的 Tab 键自动补齐功能。如果您键入的内容可以确定一个唯一的命令,例如 **xe vm-l**,然后按 Tab 键,则该命 令的其余部分也将显示出来。如果多个命令都以 vm-l 开头,则再次按 Tab 将列出所有可能的命令。这对在命令中 指定对象 UUID 特别有用。

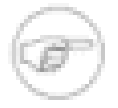

## 注意

如果在远程 XenServer 主机上执行命令,Tab 键自动补齐功能将无法正常运行。但是,如果将服务 器、用户名和密码置于计算机上名为 XE\_EXTRA\_ARGS 的环境变量中,并从该计算机输入命令,则 可以启用 Tab 键自动补齐。有关详细信息,请参[阅"基本 xe 语法"一节。](#page-136-0)

# 命令类型

一般而言,CLI 命令可以分为两种:低级命令和高级命令,前一种命令侧重于 API 对象的列表和参数操作,后一种 命令用于在更加抽象的级别与 VM 或主机交互。低级命令包括:

- <class>-list
- <class>-param-get
- <class>-param-set

- <class>-param-list
- <class>-param-add
- <class>-param-remove
- <class>-param-clear

其中 <class> 可以是以下任一项:

- bond
- console
- host
- host-crashdump
- host-cpu
- network
- patch
- pbd
- pif
- pool
- sm
- sr
- task
- template
- vbd
- vdi
- vif
- vlan
- vm

请注意,并不是 <class> 的每个值都具有完整的 **<class>-param-** 命令集;其中一些值只具有子集。

### 参数类型

使用 xe 命令处理的对象具有标识这些对象并定义其状态的参数集。

大多数参数只使用单一值。例如,VM 的 name-label 参数包含单一字符串值。在参数列表命令(如 **xe vmparam-list**)的输出中,这样的参数都有括在括号中的指示,用来定义它们为可读和可写,还是为只读。例如, 指定 VM 上的 **xe vm-param-list** 输出可能包含下列行:

user-version ( RW): 1 is-control-domain ( RO): false

第一个参数 user-version 为写入参数,值为 1。第二个参数 is-control-domain 为只读参数,值为 false。

其他两个类型的参数都是多值参数。set 参数包含一系列值。map 参数是一组键/值对。例如,请参阅下面指定 VM 上的 **xe vm-param-list** 输出示例的摘录:

platform (MRW): acpi: true; apic: true; pae: true; nx: false allowed-operations (SRO): pause; clean\_shutdown; clean\_reboot; \ hard\_shutdown; hard\_reboot; suspend

platform 参数包含表示键/值对的一系列项。键名后跟冒号字符 (:)。各键/值对之间用分号字符 (;) 分隔。RW 前 面的 M 表示这是一个 map 参数,既可读取又可写入。allowed-operations 参数包含构成一组项的列表。RO 前面的 S 表示这是一个 set 参数,可读取但不可写入。

在 xe 命令中,如果您希望按 map 参数过滤或者设置 map 参数,请在 map 参数名称 与键/值对之间使用 :(冒 号)分隔符。例如,要将 VM 的 other-config 参数的  $f_{OO}$  键值设置为  $b_{\text{aaa}}$ ,使用的命令应为:

xe vm-param-set uuid=<VM uuid> other-config:foo=baa

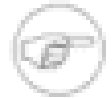

注意

在以前的版本中,短划线(-)分隔符用于指定 map 参数。此语法现在仍然有效,但不建议使用。

# <span id="page-139-0"></span>低级参数命令

有多个命令可在对象参数上运行:<class>-param-get、<class>-param-set、<class>-param-add、<class> param-remove、<class>-param-clear 和 <class>-param-list。其中的每个命令都利用 uuid 参数指定特殊对象。 这些命令都是低级命令,必须由 UUID 而不是 VM 名称标签处理。

**<class>-param-list** uuid=<uuid>

列出所有参数及其相关的值。与 class-list 命令不同,此命令将列出相当多的字段的值。

**<class>-param-get** uuid=<uuid> param-name=<parameter> [param-key=<key>]

返回特殊参数的值。如果此参数为 map,则指定 param-key 将使该值与 map 中的键关联。如果不指定 param-key, 或者该参数为 set, 则它将返回 set 或 map 的字符串表示形式。

**<class>-param-set** uuid=<uuid> param=<value>...

设置一个或多个参数的值。

**<class>-param-add** uuid=<uuid> param-name=<parameter> [<key>=<value>...] [param-key=<key>]

添加到 map 或 set 参数。如果该参数为 map,则使用 <key>=<value> 语法添加键/值对。如果该参数为 set, 则使用 <param-key>=<key> 语法添加键。

<*class*>-param-remove uuid=<uuid> param-name=<parameter> param-key=<key>

从 map 删除键/值对,或者从 set 删除键。

**<class>-param-clear** uuid=<uuid> param-name=<parameter>

完全清除 set 或 map。

### 低级列表命令

<class>-list 命令用于列出 <class> 类型的对象。默认情况下,它将列出所有对象,并列出参数的子集。可以通过 两种方法修改此行为:该命令可过滤对象以便仅输出子集,并且可以修改列出的参数。

要更改列出的参数,应将参数 params 指定为所需参数的以逗号分隔的列表。例如:

xe vm-list params=name-label,other-config

或者,要列出所有参数,请使用以下语法:

xe vm-list params=all

请注意,某些需要进行大量计算的参数不会通过列表命令显示出来。例如,这些参数将显示为:

allowed-VBD-devices (SRO): <expensive field>

要获取这些字段,请使用 <class>-param-list 或 <class>-param-get

要过滤列表,CLI 需要将参数值与在命令行上指定的参数值相匹配,以便只列出满足所有指定的限制的对象。例 如:

xe vm-list HVM-boot-policy="BIOS order" power-state=halted

此命令将只列出满足以下条件的 VM:power-state 和 HVM-boot-policy 这两个字段的值分别为 halted 和 BIOS order。

还可以根据 map 中的键值或 set 中存在的值来过滤列表。其中的第一个值的语法是 **map-name:key=value**,第 二个值的语法是 **set-name:contains=value**

对于脚本来说,一种有用的技术是在命令行上传递 --minimal,以使 **xe** 只列出以逗号分隔的列表中的第一个字 段。举例来说,在安装有三个 VM 的 XenServer 主机上,**xe vm-list --minimal** 命令为这些 VM 提供了三个 UUID,例如:

a85d6717-7264-d00e-069b-3b1d19d56ad9,aaa3eec5-9499-bcf3-4c03-af10baea96b7, \ 42c044de-df69-4b30-89d9-2c199564581d

xe 命令参考

本部分提供 xe 命令参考。参考按 xe 命令处理的对象分组,并按字母顺序列出。

### 绑定命令

与网络绑定一起使用的命令,用于提供物理接口故障转移恢复能力。有关详细信息,请参阅["在独立主机上创建](#page-77-0) [NIC 绑定"一节。](#page-77-0)

绑定对象是将主节点和成员 PIF 粘附在一起的引用对象。主节点 PIF 是必须用作整体 PIF 以引用绑定的绑定接 口。成员 PIF 是组合成高级绑定接口的两个或更多个物理接口的集合。

#### 绑定参数

绑定具有下列参数:

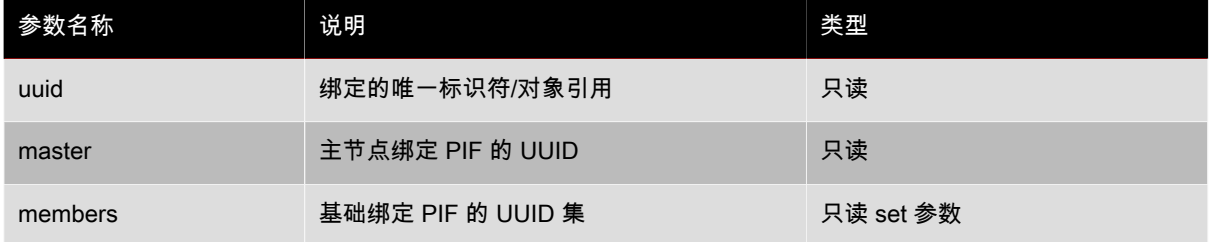

#### bond-create

**bond-create** network-uuid=<network\_uuid> pif-uuids=<pif\_uuid\_1,pif\_uuid\_2,...>

在通过现有 PIF 对象列表指定的网络上创建绑定网络接口。在以下情况下,该命令将失败:PIF 已位于另一绑定、 其中的某个成员具有 VLAN 标记集、引用的 PIF 不在同一 XenServer 主机上,或者提供的 PIF 的数量低于两个。

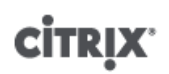

# bond-destroy

**host-bond-destroy** uuid=<bond\_uuid>

从 XenServer 主机删除由绑定接口的 UUID 指定的相应绑定接口。

# CD 命令

与 XenServer 主机上的物理 CD/DVD 驱动器一起使用的命令。

# CD 参数

CD 具有下列参数:

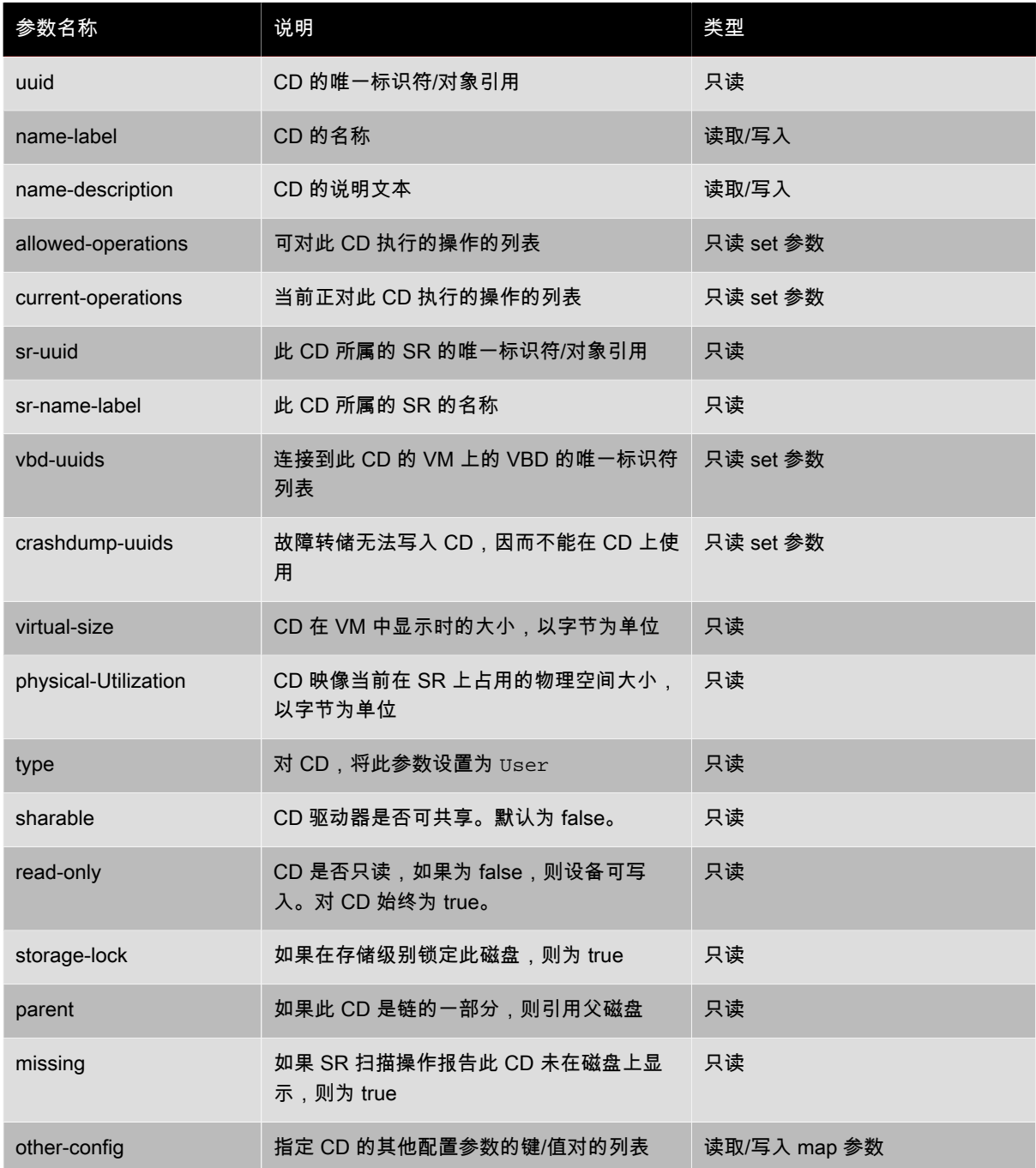

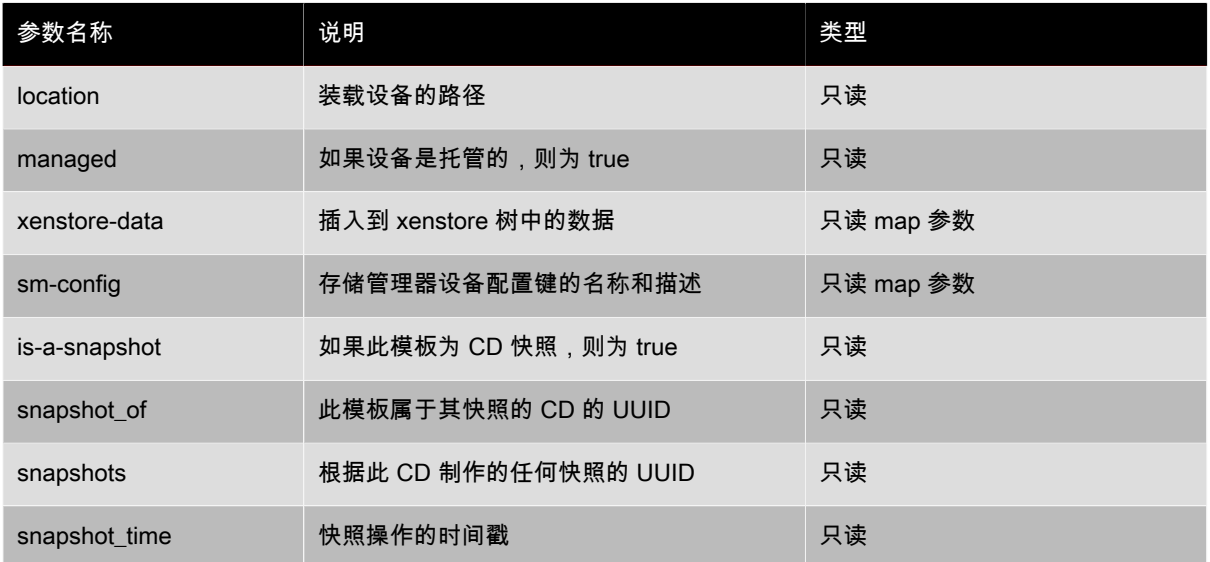

#### cd-list

**cd-list** [params=<param1,param2,...>] [parameter=<parameter\_value>...]

列出 XenServer 主机或池上的 CD 和 ISO (CD 映像文件),按可选参数 params 过滤。

如果使用可选参数 params,则 params 的值是一个字符串,其中包含您希望显示的此对象的参数列表。或者,可 以使用关键字 all 显示所有参数。如果不使用 params, 则返回的列表将显示所有可用参数的默认子集。

可选参数可以为 CD parameters 部分开头列出的参数中的任意数个。

# 控制台命令

与控制台一起使用的命令。

可以使用标准对象列表命令 (**xe console-list**) 和标准参数命令控制的参数列出控制台对象。有关详细信息, 请参阅["低级参数命令"一节。](#page-139-0)

# 控制台参数

控制台具有下列参数:

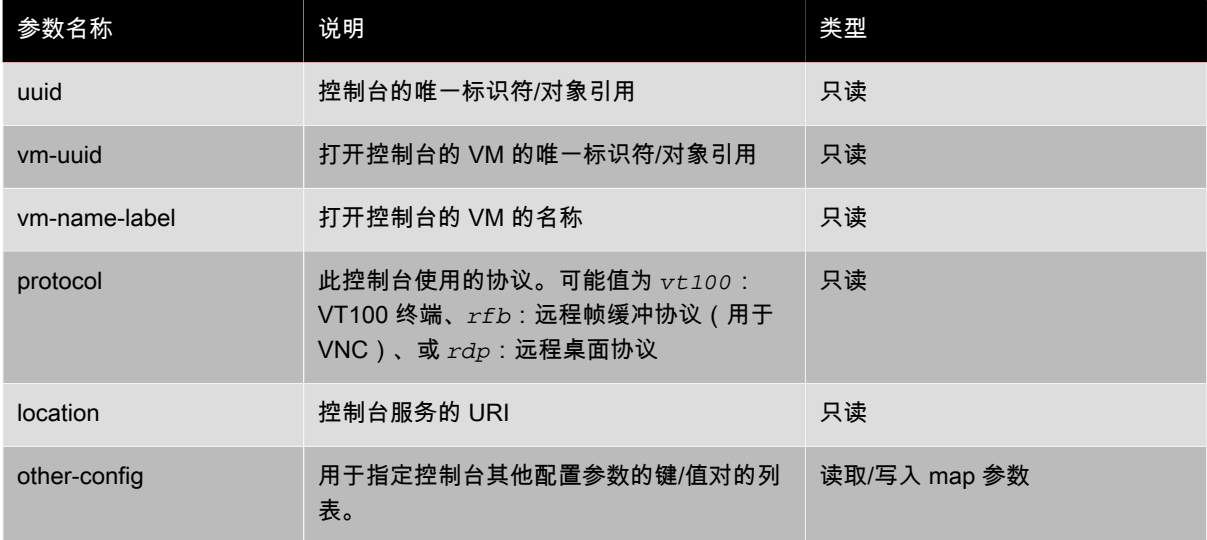

## 事件命令

与事件一起使用的命令。

### 事件类

下表列出了事件类:

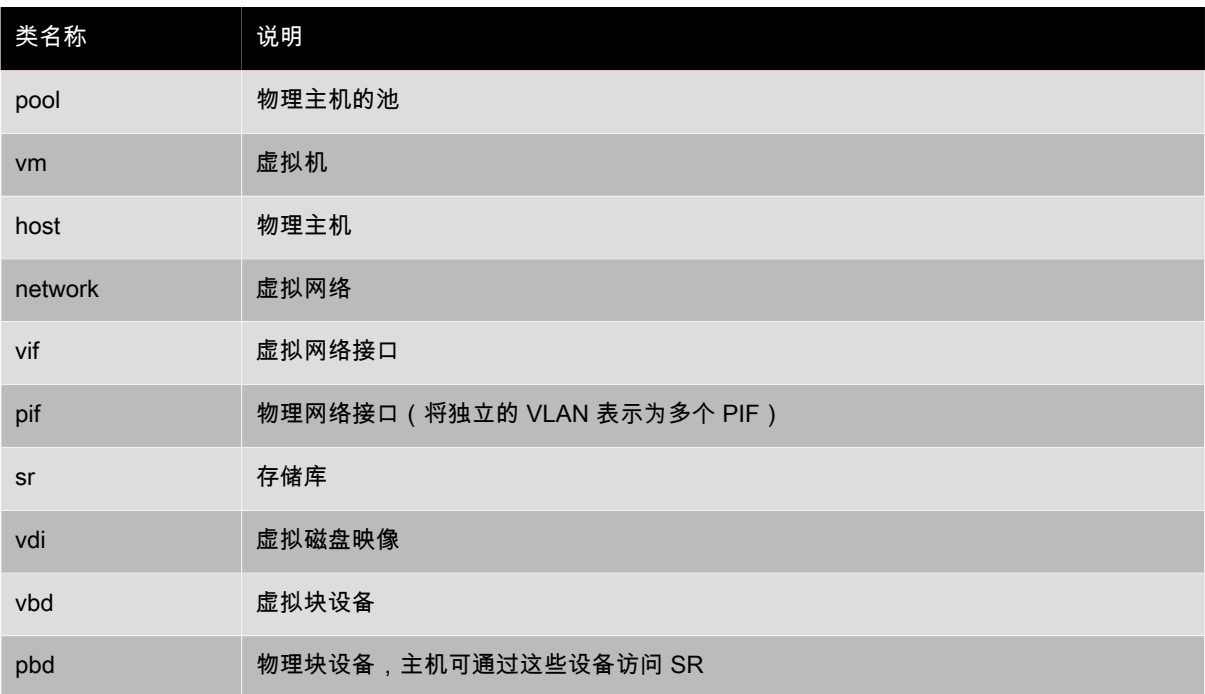

#### event-wait

**event-wait** class=<class\_name> [<param-name>=<param\_value>] [<param-name>=/=<param\_value>]

在满足命令行中给定条件的对象出现之前,将一直阻止其他命令执行任务。x=y 表示"等待字段 x 取值为 y",x=/ =y 表示"等待字段 x 取值为除 y 之外的任何值"。

示例:等待特定 VM 运行

**xe event-wait class=vm name-label=myvm power-state=running**

在名为 myvm 的 VM 的 power-state 为"正在运行"之前,将一直阻止其他命令。

示例:等待特定 VM 重新引导:

**xe event-wait class=vm uuid=\$VM start-time=/=\$(xe vm-list uuid=\$VM params=starttime --minimal)**

在 UUID 为 \$VM 的 VM 重新引导(即,具有不同的 start-time 值)之前,阻止执行其他命令。

类名称可以是在 Event classes 部分开头列出的任何类,参数可以是在 CLI 命令 class-param-list 中列出的任何参 数。

## 主机(XenServer 主机)命令

与 XenServer 主机交互的命令。

XenServer 主机是运行 XenServer 软件的物理服务器。在这些主机上运行的 VM 受具有特权的虚拟机(称为控制 域或域 0)的控制。
可以使用标准对象列表命令(**xe host-list**、**xe host-cpu-list** 以及 **xe host-crashdump-list**)和标 准参数命令控制的参数列出 XenServer 主机对象。有关详细信息,请参[阅"低级参数命令"一节](#page-139-0)。

# 主机选择器

此处列出的多个命令具有用于选择在其上执行操作的一个或多个 XenServer 主机的通用机制。最简单的方法是 提供参数 host=<uuid\_or\_name\_label>。通过按字段值过滤主机的完整列表, 也可以指定 XenServer 主 机。例如,指定 enabled=true 可选择 enabled 字段等于 true 的所有 XenServer 主机。如果有多个匹配的 XenServer 主机并且操作可以在多个 XenServer 主机上执行,则必须指定选项 --multiple 才能执行操作。本部 分的开头介绍了可以匹配的参数的完整列表,通过运行 **xe host-list params=all** 命令可获得该列表。如果 未提供选择 XenServer 主机的参数,将在所有 XenServer 主机上执行操作。

### 主机参数

XenServer 主机具有下列参数:

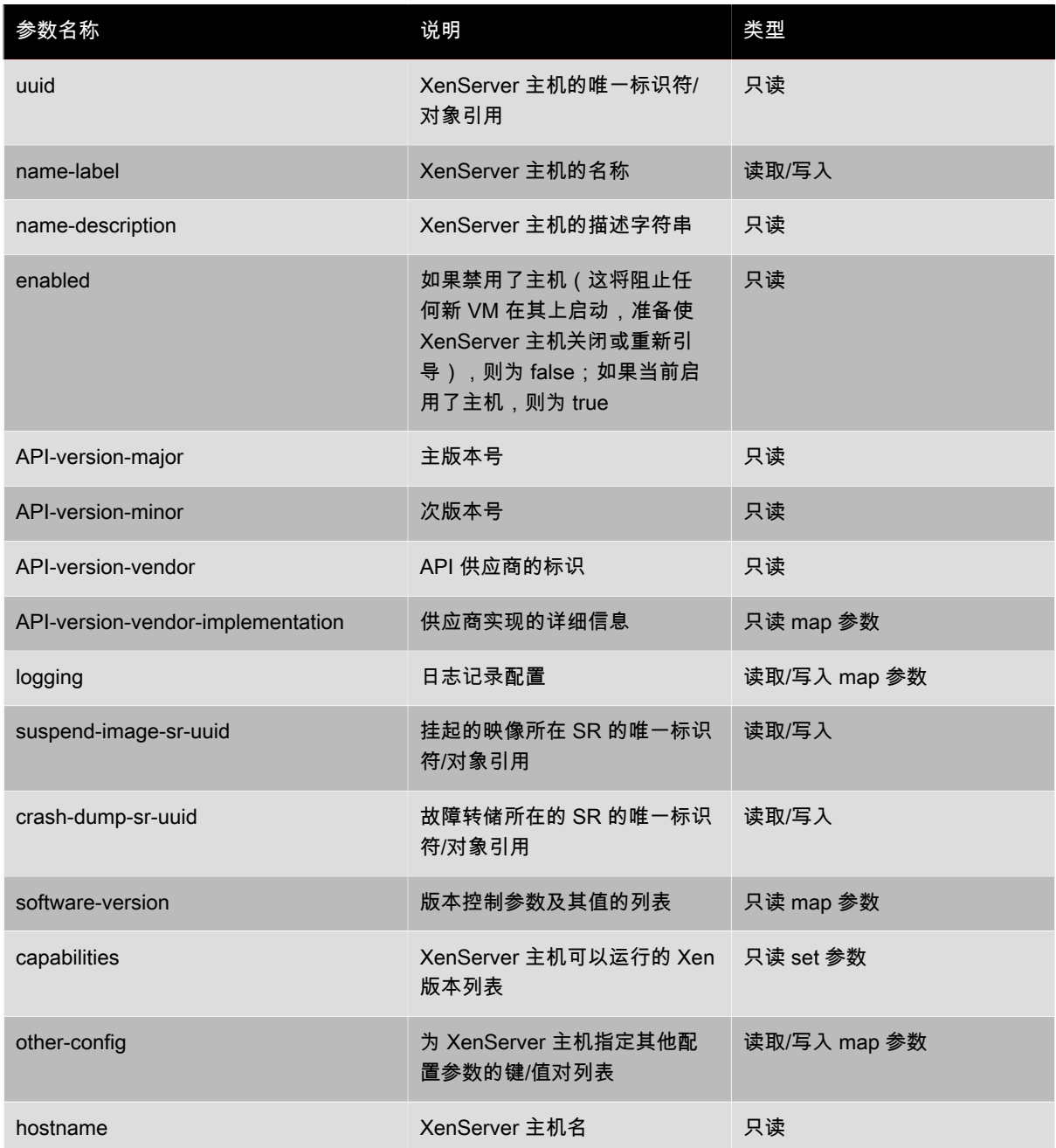

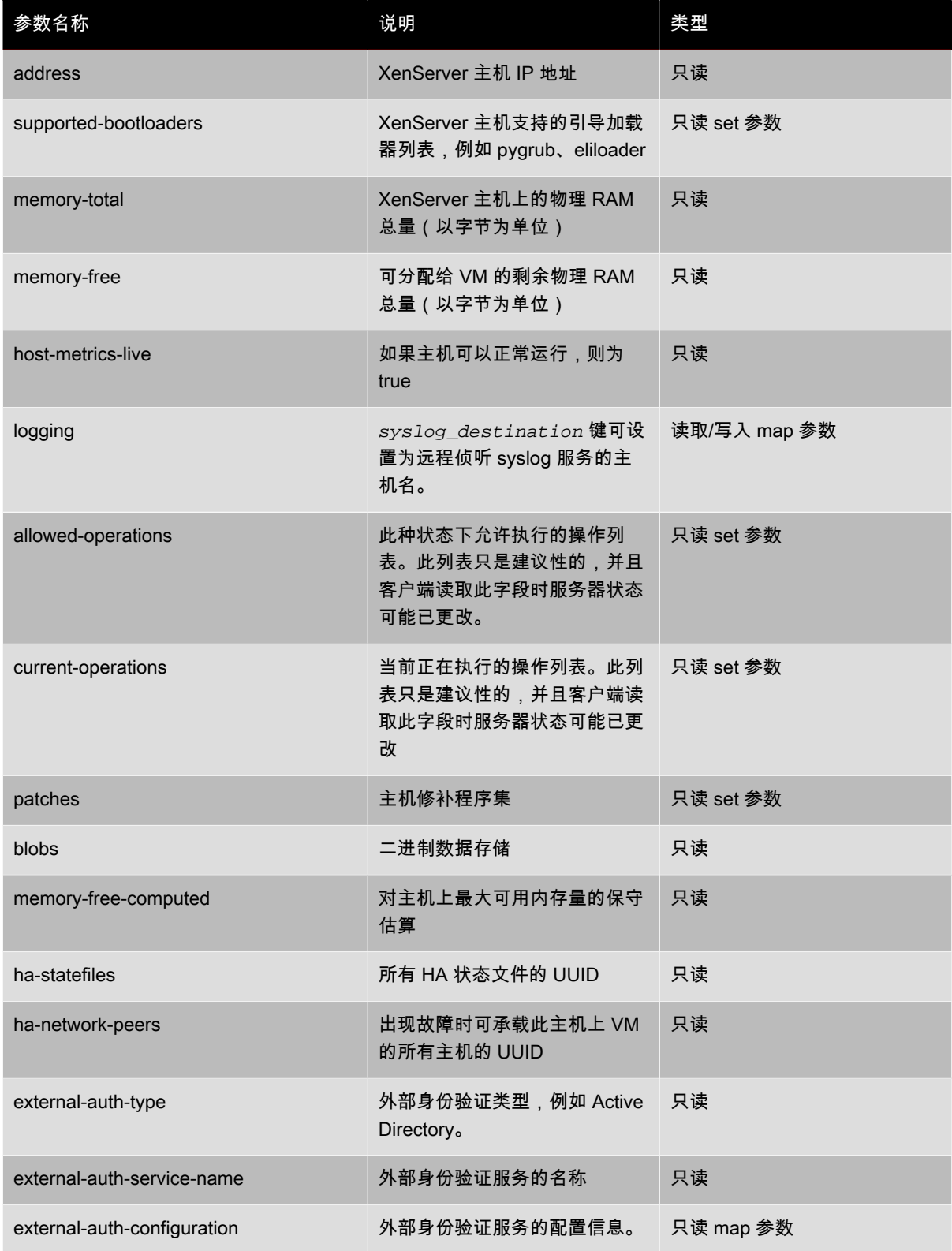

XenServer 主机包含的一些其他对象也具有参数列表。

XenServer 主机上的 CPU 具有下列参数:

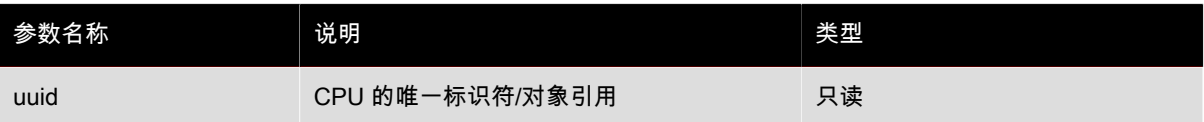

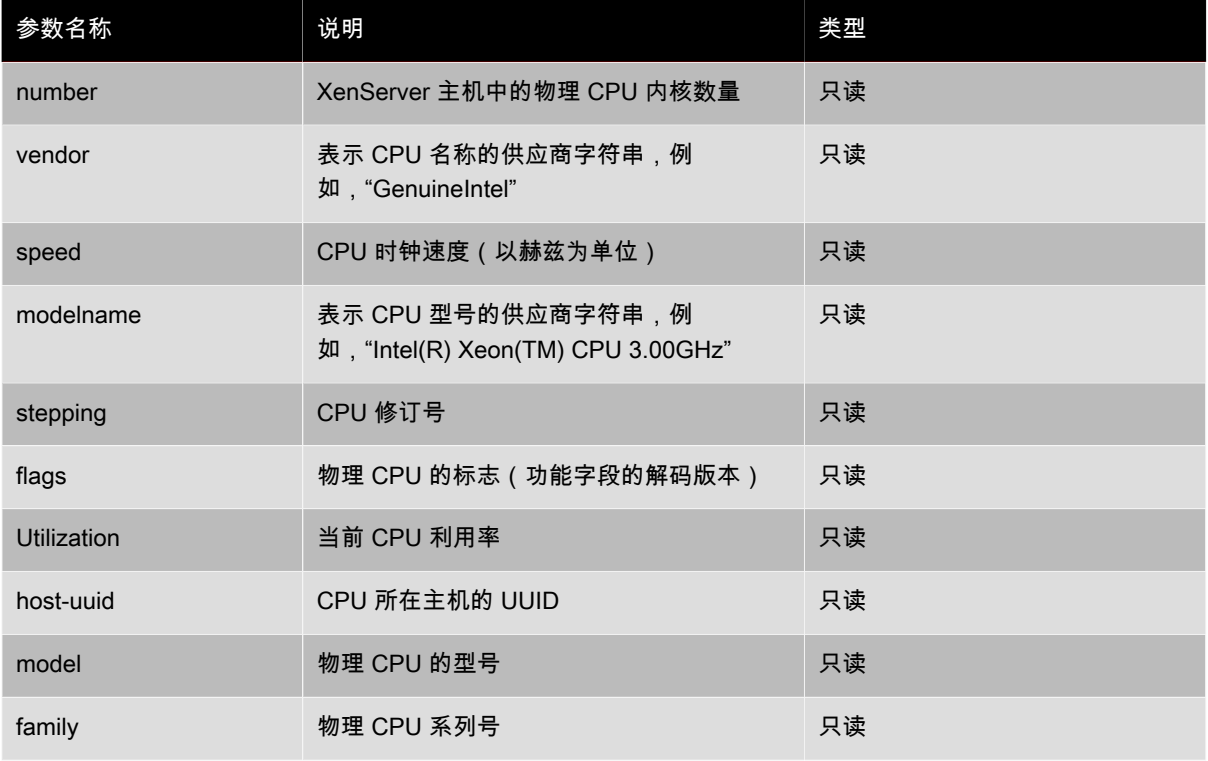

### XenServer 主机上的故障转储具有下列参数:

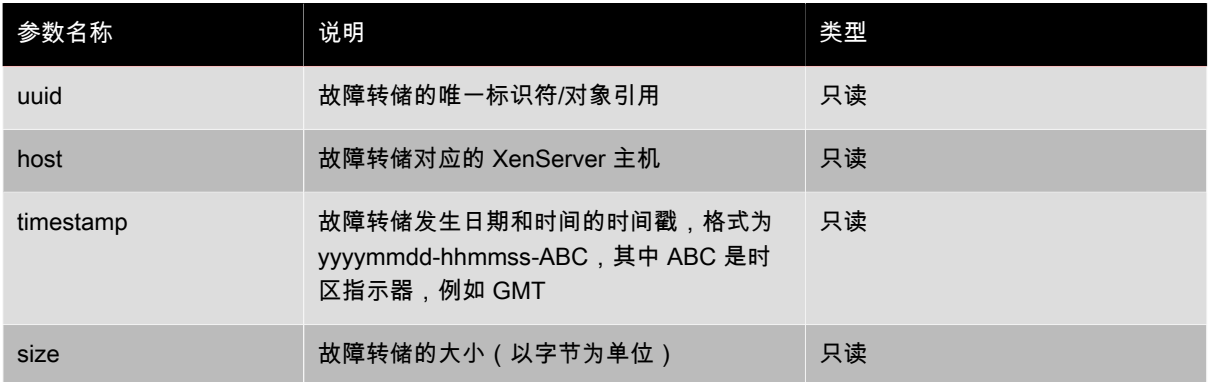

### host-backup

host-backup file-name=<br/>backup\_filename> host=<host\_name>

将指定的 XenServer 主机的控制域备份下载到调用此命令的计算机,然后将其作为名为 file-name 的文件保存 在该计算机上。

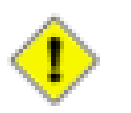

小心

**xe host-backup** 命令在本地主机上执行(即不指定特定主机名)时可以起作用,但是不要以这种 方式使用此命令。这样做将使用备份文件填充控制域分区。应该仅从保留了存储备份文件空间的远程 主机外计算机上使用此命令。

### host-bugreport-upload

**host-bugreport-upload** [<host-selector>=<host\_selector\_value>...] [url=<destination\_url>] [http-proxy=<http\_proxy\_name>]

生成全新错误报告(使用 xen-bugtool,包括所有可选文件)并上载到 Citrix 支持 ftp 站点或某个其他位置。

将使用标准选择机制来选择应在其上执行此操作的主机(请参阅上文中的host selectors)。可选参数可以为 host selectors 部分开头列出的参数中的任意数个。

可选参数是 http-proxy: 使用特定的 http 代理以及 url: 上载到此目标 URL。如果没有使用可选参数,将不确 定代理服务器,并且目标位置为默认的 Citrix 支持 ftp 站点。

#### host-crashdump-destroy

**host-crashdump-destroy** uuid=<crashdump\_uuid>

从 XenServer 主机删除通过 UUID 指定的主机故障转储。

#### host-crashdump-upload

**host-crashdump-upload** uuid=<crashdump\_uuid> [url=<destination\_url>] [http-proxy=<http\_proxy\_name>]

将故障转储上载到 Citrix 支持 ftp 站点或其他位置。如果没有使用可选参数,将不确定代理服务器,并且目标位置 为默认的 Citrix 支持 ftp 站点。可选参数是 http-proxy:使用特定的 http 代理以及 url:上载到此目标 URL。

#### host-disable

**host-disable** [<host-selector>=<host\_selector\_value>...]

禁用指定的 XenServer 主机,防止在这些主机上启动任何新 VM。这样做可以为关闭或重新引导 XenServer 主机 做好准备。

将使用标准选择机制来选择应在其上执行此操作的主机(请参阅上文中的host selectors)。可选参数可以为 host selectors 部分开头列出的参数中的任意数个。

#### host-dmesg

**host-dmesg** [<host-selector>=<host\_selector\_value>...]

从指定的 XenServer 主机中获取 Xen dmesg(内核环缓冲的输出)。

将使用标准选择机制来选择应在其上执行此操作的主机 (请参阅上文中的host selectors ) 。可选参数可以为 host selectors 部分开头列出的参数中的任意数个。

#### host-emergency-management-reconfigure

host-emergency-management-reconfigure interface=<uuid\_of\_management\_interface\_pif>

重新配置此 XenServer 主机的管理接口。仅在 XenServer 主机处于紧急模式时使用此命令,紧急模式是指此主机 所属资源池的主节点从网络中消失,经过数次重新尝试后仍无法连接。

#### host-enable

host-enable<sup>[<host-selector>=<host\_selector\_value>...]</sup>

启用指定的 XenServer 主机,以允许在这些主机上启动新 VM。

将使用标准选择机制来选择应在其上执行此操作的主机(请参阅上文中的host selectors)。可选参数可以为 host selectors 部分开头列出的参数中的任意数个。

#### host-evacuate

**host-evacuate** [<host-selector>=<host\_selector\_value>...]

将所有正在运行的 VM 实时迁移到池上的其他适合主机。必须首先使用 **host-disable** 命令禁用主机。

如果退出的主机是池主节点,那么必须选择其他主机作为池主节点。若要在 HA 禁用时更改池主节点,需要使用 **pool-designate-new-master** 命令。有关详细信息,请参[阅"pool-designate-new-master"一节。](#page-161-0)启用 HA 时, 只能选择关闭该服务器,这将导致 HA 随机选择一个新主节点。请参[阅"host-shutdown"一节。](#page-152-0)

将使用标准选择机制来选择应在其上执行此操作的主机(请参阅上文中的host selectors)。可选参数可以为 host selectors 部分开头列出的参数中的任意数个。

#### host-forget

**host-forget** uuid=<XenServer\_host\_UUID>

xapi 代理忘记指定的 XenServer 主机,不与其进行显式连接。

使用 --force 参数,避免提示您确认是否确实想要执行该操作。

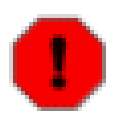

如果此池中启用了 HA,请不要使用此命令。首先禁用 HA,然后在您忘记了该主机后再重新启用 它。

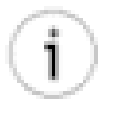

#### 提示

警告

如果要忘记的 XenServer 主机不起作用,则此命令非常有用;但是,如果 XenServer 主机起作用并 且是池的一部分,则应使用 **xe pool-eject** 命令。

### host-get-system-status

host-get-system-status filename=<name\_for\_status\_file>

[entries=<comma\_separated\_list>] [output=<tar.bz2 | zip>] [<host-selector>=<host\_selector\_value>...]

将系统状态信息下载到指定文件。可选参数 entries 是系统状态条目的逗号分隔列表,这些条目从 **host-getsystem-status-capabilities** 命令返回的功能 XML 片段获取。有关详细信息,请参[阅"host-get-system](#page-148-0)[status-capabilities"一节](#page-148-0)。如果未指定,则所有系统状态信息都保存在此文件中。参数 out put 可以是 tar.bz2 (默 认)或 zip;如果未指定此参数,则文件使用 tar.bz2 格式保存。

将使用标准选择机制来选择应在其上执行此操作的主机(请参阅上文中的host selectors)。

#### <span id="page-148-0"></span>host-get-system-status-capabilities

```
host-get-system-status-capabilities [<host-selector>=<host_selector_value>...]
```
获取指定主机的系统状态功能。这些功能作为 XML 片段返回,类似如下内容:

<?xml version="1.0" ?> <system-status-capabilities>

 <capability content-type="text/plain" default-checked="yes" key="xenserver-logs" \ max-size="150425200" max-time="-1" min-size="150425200" min-time="-1" \ pii="maybe"/> <capability content-type="text/plain" default-checked="yes" \ key="xenserver-install" max-size="51200" max-time="-1" min-size="10240" \ min-time="-1" pii="maybe"/>

...

</system-status-capabilities>

#### 每个功能条目具有很多属性。

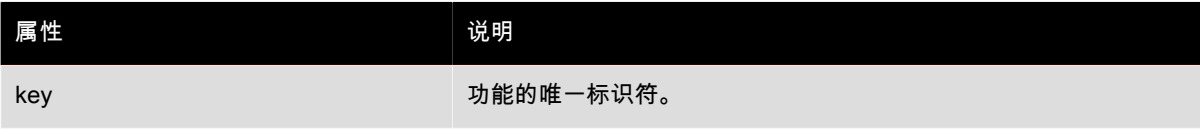

# **CITRIX**

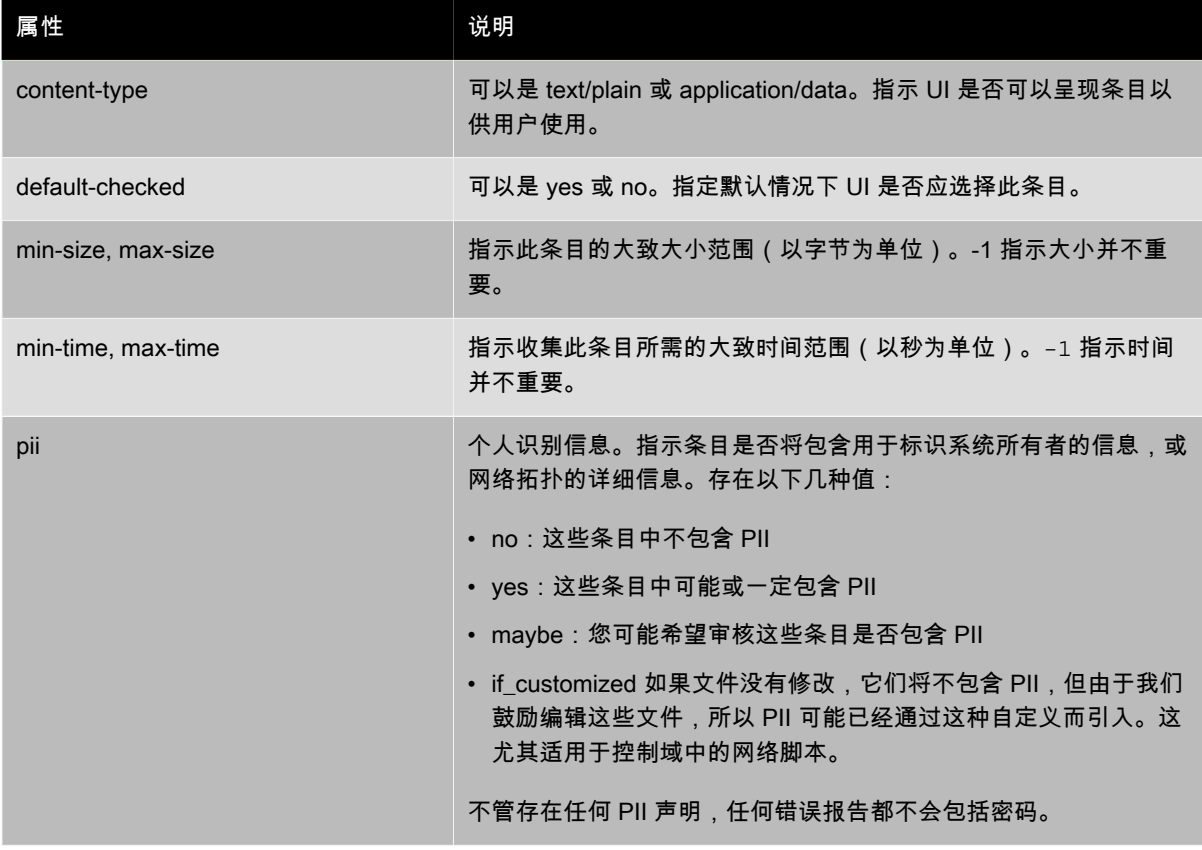

将使用标准选择机制来选择应在其上执行此操作的主机(请参阅上文中的host selectors)。

#### host-is-in-emergency-mode

#### **host-is-in-emergency-mode**

如果 CLI 正在对话的主机当前处于紧急模式, 则返回 true, 否则返回 false。此 CLI 命令直接作用于从属主 机,即使没有主节点主机。

#### host-apply-edition

**host-apply-edition** [host-uuid=<XenServer\_host\_UUID>] [edition=xenserver\_edition=<"free"><"advanced"><"enterprise"><"platinum"><"enterprise-xd">]

将 XenServer 许可证分配给主机服务器。分配许可证时,XenServer 会联系 Citrix 许可证服务器,并申请指定类型 的许可证。如果有可用许可证,则会将该许可证从许可证服务器中签出。

对于 Citrix XenServer for XenDesktop 版本,请使用 <"enterprise-xd">。

对于初始许可配置,另请参阅 **license-server-address** 和 **license-server-port**。

#### license-server-address

**license-server-address** [license-server-address=license\_server\_address hostuuid=XenServer<\_host\_UUID>]

对于 XenServer 高级版和更高版本,请指定许可证服务器名称或 IP 地址。

最初使用之前在池主节点上运行。指定池要使用的许可证服务器的名称。将 XenServer 许可证分配给主机服务 器。或者与 **license-server-port** 命令一起使用。您只需设置一次许可证服务器地址,该信息便会一直保留下 来,直至您进行了更改。

#### license-server-port

**license-server-port** [license-server-port=license\_server\_port host-uuid=XenServer<\_host\_UUID>]

对于 XenServer 高级版和更高版本,请指定主机用来与 Citrix 许可证服务器进行通信的端口。默认端口为 27000,默认情况下许可证服务器使用该端口与 Citrix 产品进行通信。如果您更改了 Citrix 许可证服务器的端口, 请使用此命令指定新的端口号。否则,无需运行此命令。有关因冲突而更改端口号的详细信息,请参阅 [Citrix](http://support.citrix.com/proddocs/index.jsp) [eDocs](http://support.citrix.com/proddocs/index.jsp) 中与许可相关的主题。

#### host-license-add

host-license-add [license-file=<path/license\_filename>] [host-uuid=<XenServer\_host\_UUID>]

对于 XenServer(免费版),用于解析本地许可证文件,并将其添加到指定的 XenServer 主机中。

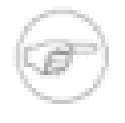

# 注意

此命令仅适用于免费版 XenServer。XenServer 5.6 高级版及更高版本使用 **host-applyedition**、**license-server-address** 和 **license-server-port** 命令。对于这些版本,许可 已发生变化。这些版本现在使用《Citrix XenServer 5.6 安装指南》中所述的许可模型。

#### host-license-view

**host-license-view** [host-uuid=<XenServer\_host\_UUID>]

对于 XenServer(免费版),显示 XenServer 主机许可证的内容。

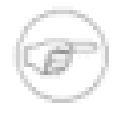

#### 注意

此命令仅适用于免费版 XenServer。XenServer 5.6 高级版及更高版本使用 **host-applyedition**、**license-server-address** 和 **license-server-port** 命令。对于这些版本,许可 已发生变化。这些版本现在使用《Citrix XenServer 5.6 安装指南》中所述的许可模型。

#### host-logs-download

**host-logs-download** [file-name=<logfile\_name>] [<host-selector>=<host\_selector\_value>...]

下载指定 XenServer 主机的日志副本。默认情况下副本保存在一个带时间戳的文件中,文件名为 hostnameyyyy-mm-dd T hh:mm:ssZ.tar.gz。您可以使用可选参数 file-name 指定其他文件名。

将使用标准选择机制来选择应在其上执行此操作的主机(请参阅上文中的host selectors)。可选参数可以为 host selectors 部分开头列出的参数中的任意数个。

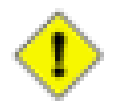

# 小心

**xe host-logs-download** 命令在本地主机上执行(即不指定特定主机名)时可以起作用,但是不 要以这种方法使用此命令。这样做将因日志副本而使控制域分区变得混乱。应该仅从保留了存储日志 副本空间的远程主机外计算机上使用此命令。

#### host-management-disable

#### **host-management-disable**

禁用侦听外部管理网络接口的主机代理,并断开所有连接的 API 客户端(如 XenCenter)。该命令直接作用于 CLI 连接的 XenServer 主机,并且应用到成员 XenServer 主机时不会转发到池主节点。

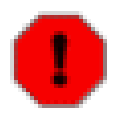

# 警告

在主机外使用此 CLI 命令时一定要格外小心,因为一旦运行此命令,将不可能通过网络远程连接控制 域来重新启用它。

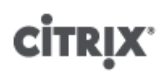

#### host-management-reconfigure

**host-management-reconfigure** [interface=<device> ] | [pif-uuid=<uuid> ]

重新配置 XenServer 主机以将指定网络接口用作其管理接口,即用于连接到 XenCenter 的接口。此命令重写 / etc/xensource-inventory 中的 MANAGEMENT\_INTERFACE 键。

如果指定了接口(必须具有 IP 地址)的设备名称,则 XenServer 主机将立即重新绑定。这适用于正常模式和紧急 模式。

如果指定了 PIF 对象的 UUID,则 XenServer 主机将确定重新绑定到自身的 IP 地址。执行此命令时一定不能处于 紧急模式。

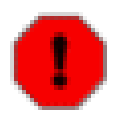

## 警告

在除主机外的计算机上使用此 CLI 命令时需谨慎,并确保在新接口上有网络连接。首先使用 **xe pif-reconfigure** 建立一个连接。否则,后续 CLI 命令将到达 XenServer 主机。

#### host-power-on

host-power-on [host=<host\_uuid> ]

打开 XenServer 主机电源,并启用"主机启动"功能。在使用此命令之前,必须在主机上启用 **host-set-poweron**。

#### host-set-power-on

**host-set-power-on** {host=<host uuid> {power-on-mode=<""> <"wake-on-lan"> <"iLO"> <"DRAC"> <"custom"> } | [power-on-config=<"power\_on\_ip"><"power\_on\_user"><"power\_on\_password\_secret">] }

用于在与远程电源解决方案兼容的 XenServer 主机上启用"主机启动"功能。Workload Balancing 需要启用"主机启 动"功能,才能在"Maximum Density"(最大密度)模式下关闭未使用的主机。使用 **host-set-power-on** 命令 时,必须在主机上指定电源管理解决方案的类型(即 <power-on-mode>)。然后使用 <power-on-config> 参数及 其键-值对指定配置选项。要使用加密功能存储密码,请指定键"power\_on\_password\_secret"。

#### host-reboot

host-reboot [<host-selector>=<host\_selector\_value>...]

重新引导指定的 XenServer 主机。首先必须使用 **xe host-disable** 命令禁用指定的 XenServer 主机,否则将显 示 HOST\_IN\_USE 错误消息。

将使用标准选择机制来选择应在其上执行此操作的主机(请参阅上文中的host selectors)。可选参数可以为 host selectors 部分开头列出的参数中的任意数个。

如果指定的 XenServer 主机是池的成员,则将处理在关闭时断开的连接并且池将在 XenServer 主机重新启动时恢 复。如果关闭一个池成员,其他成员和主节点将继续运行。如果关闭主节点,池将无法正常工作,直到重新引导主 节点并使其恢复联机状态(此时成员将重新连接主节点并与其同步),或者直到使某个成员成为主节点。

#### host-restore

host-restore [file-name=<br/>backup\_filename>] [<host-selector>=<host\_selector\_value>...]

还原 XenServer 主机控制软件的名为 file-name 的备份。请注意,此处使用的"还原"不是通常意义上的完整还 原,它仅仅指压缩的备份文件已经解压缩并且解压缩到辅助分区。执行 **xe host-restore** 后,您必须启动安装 CD,并使用其 Restore from Backup(从备份还原)选项。

将使用标准选择机制来选择应在其上执行此操作的主机(请参阅上文中的host selectors)。可选参数可以为 host selectors 部分开头列出的参数中的任意数个。

### host-set-hostname-live

**host-set-hostname** host-uuid=<uuid\_of\_host> hostname=<new\_hostname>

更改  $host_{100}$  指定的 XenServer 主机的主机名。此命令将控制域数据库中的主机名和 XenServer 主机的实际 Linux 主机名进行相同设置。请注意,hostname 与 name\_label 字段的值不同。

#### <span id="page-152-0"></span>host-shutdown

**host-shutdown** [<host-selector>=<host\_selector\_value>...]

关闭指定的 XenServer 主机。首先必须使用 **xe host-disable** 命令禁用指定的 XenServer 主机,否则将显示 HOST IN USE 错误消息。

将使用标准选择机制来选择应在其上执行此操作的主机(请参阅上文中的host selectors)。可选参数可以为 host selectors 部分开头列出的参数中的任意数个。

如果指定的 XenServer 主机是池的成员,则将处理在关闭时断开的连接并且池将在 XenServer 主机重新启动时恢 复。如果关闭一个池成员,其他成员和主节点将继续运行。如果关闭主节点,池将无法正常工作,直到重新引导主 节点并使恢复在线状态(此时成员将重新连接主节点并与其同步),或者直到使某个成员成为主节点。如果启用了 池的 HA,则将自动使一个成员成为主节点。如果禁用了 HA,您必须使用 **pool-designate-new-master** 命令 手动指定所需服务器为主节点。请参阅["pool-designate-new-master"一节](#page-161-0)。

#### host-syslog-reconfigure

**host-syslog-reconfigure** [<host-selector>=<host\_selector\_value>...]

在指定的 XenServer 主机上重新分配 syslog 后台程序。此命令应用在主机 logging 参数中定义的配置信息。

将使用标准选择机制来选择应在其上执行此操作的主机(请参阅上文中的host selectors)。可选参数可以为 host selectors 部分开头列出的参数中的任意数个。

#### 日志命令

用于处理日志的命令。

#### log-get-keys

**log-get-keys**

列出所有日志记录子系统的键。

#### log-reopen

#### **log-reopen**

重新打开所有记录程序。使用此命令可以循环使用日志文件。

#### log-set-output

**log-set-output** output=nil | stderr | file:<filename> | syslog:<sysloglocation> [key=<key>] [level= debug | info | warning | error]

设置指定记录程序的输出。日志消息将按其来源子系统和消息的日志级别进行过滤。例如,通过运行以下命令将调 试日志记录消息从存储管理器发送到文件:

**xe log-set-output key=sm level=debug output=<file:/tmp/sm.log>**

可选参数 key 指定特定的日志记录子系统。如果未设置此参数,则默认为所有日志记录子系统。

可选参数 level 指定日志记录级别。有效值为:

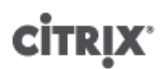

- debug
- info
- warning
- error

# 消息命令

用于处理消息的命令。创建消息以通知用户重要事件,并作为系统警报在 XenCenter 中显示。

### 消息参数

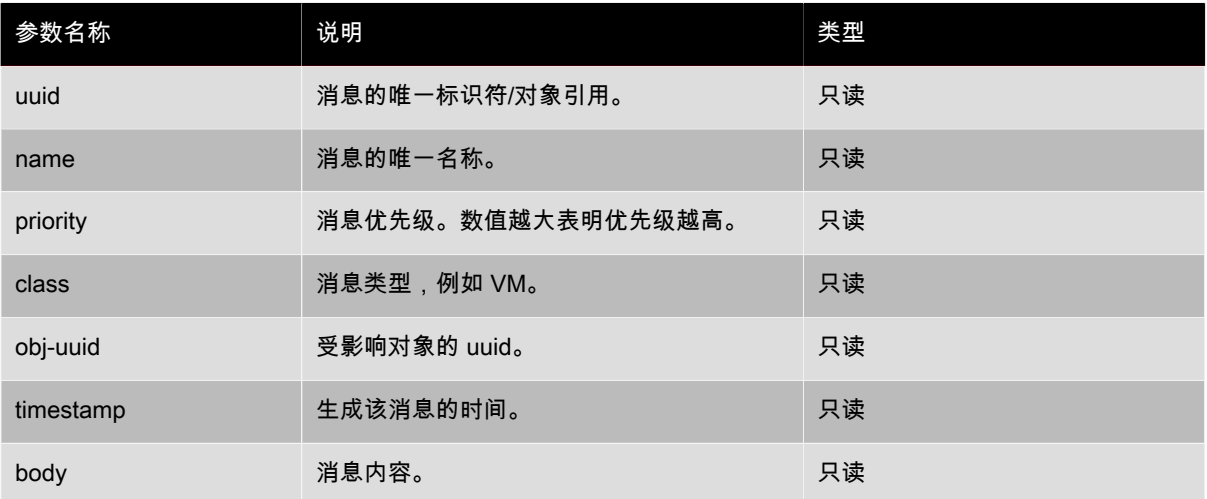

#### message-create

**message-create** name=<message\_name> body=<message\_text> [[host-uuid=<uuid\_of\_host>] | [sruuid=<uuid\_of\_sr>] | [vm-uuid=<uuid\_of\_vm>] | [pool-uuid=<uuid\_of\_pool>]]

#### 创建一个新消息。

message-list

**message-list**

列出所有消息,或与特定标准可选参数相匹配的消息。

# 网络命令

用于处理网络的命令。

网络对象可以使用标准对象列出命令 (**xe network-list**) 列出,参数可以使用标准参数命令操纵。有关详细信 息,请参阅["低级参数命令"一节。](#page-139-0)

#### 网络参数

网络具有下列参数:

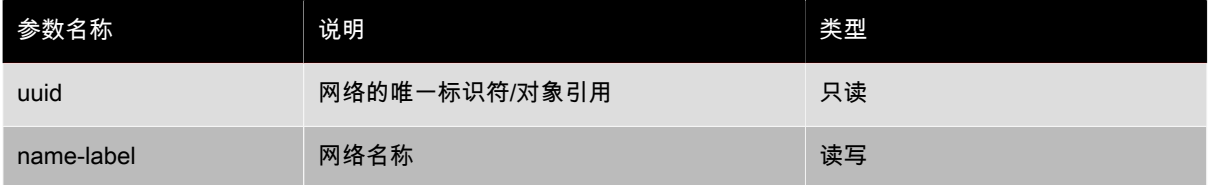

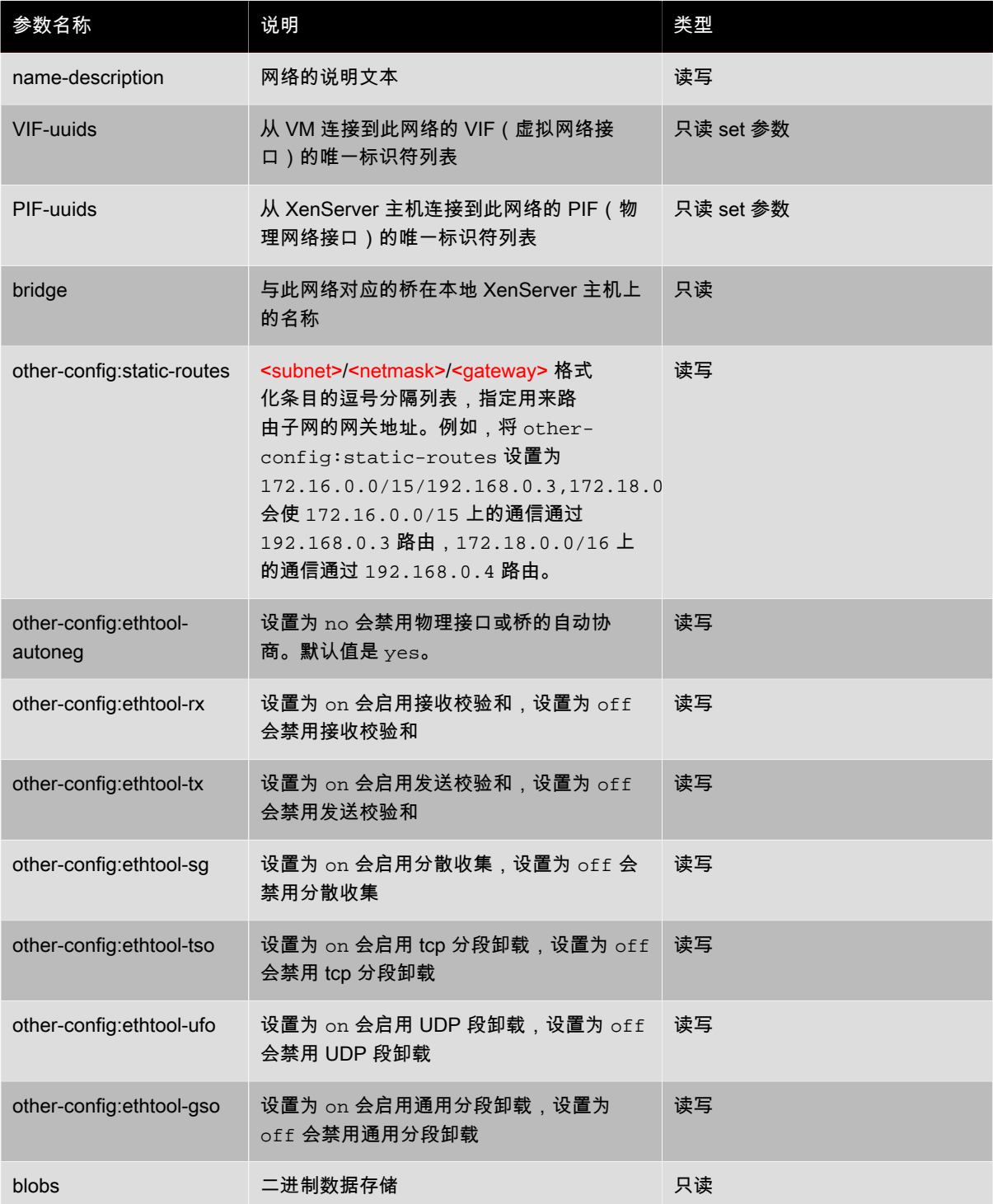

### network-create

**network-create** name-label=<name\_for\_network> [name-description=<descriptive\_text>]

### 创建新网络。

# network-destroy

**network-destroy** uuid=<network\_uuid>

销毁现有网络。

# <span id="page-155-0"></span>修补程序(更新)命令

用于处理 XenServer 主机修补程序(更新)的命令。这些命令适用于 XenServer 的标准非 OEM 版本,有关与更 新 XenServer 的 OEM 版本相关的命令,请参阅["更新命令"一节以](#page-171-0)了解详细信息。

修补程序对象可以使用标准对象列出命令 (**xe patch-list**) 列出,参数可以使用标准参数命令操纵。有关详细信 息,请参阅["低级参数命令"一节。](#page-139-0)

### 修补程序参数

修补程序具有下列参数:

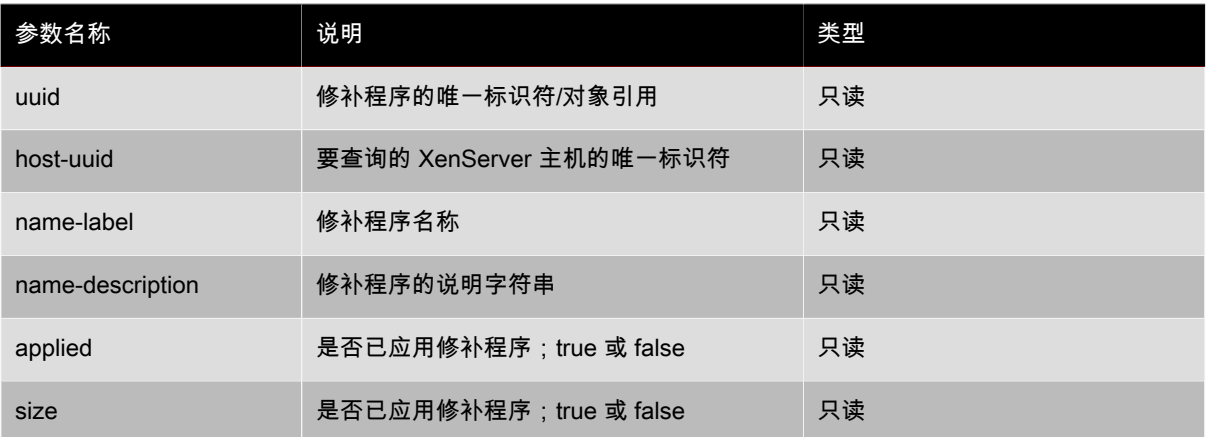

### patch-apply

patch-apply uuid=<patch\_file\_uuid>

应用指定的修补程序文件。

patch-clean

patch-clean uuid=<patch\_file\_uuid>

从 XenServer 主机中删除指定的修补文件。

#### patch-pool-apply

patch-pool-apply uuid=<patch\_uuid>

将指定的修补程序应用于池中的所有 XenServer 主机。

#### patch-precheck

patch-precheck uuid=<patch\_uuid> host-uuid=<host\_uuid>

对指定 XenServer 主机运行包含在指定修补程序中的预检查。

#### patch-upload

patch-upload file-name=<patch\_filename>

将指定的修补程序文件上载到 XenServer 主机。这可以为应用修补程序做准备。成功时,会打印出上载的修补程 序的 UUID。如果先前已上载过此修补程序,将返回 PATCH\_ALREADY\_EXISTS 错误,而不会再次上载该修补程 序。

# PBD 命令

用于处理 PBD(物理块设备)的命令。这些命令是软件对象,XenServer 主机通过它们访问存储库 (SR)。

PBD 对象可以使用标准对象列出命令 (**xe pbd-list**) 列出,参数可以使用标准参数命令操纵。有关详细信息, 请参阅["低级参数命令"一节。](#page-139-0)

### PBD 参数

PBD 具有下列参数:

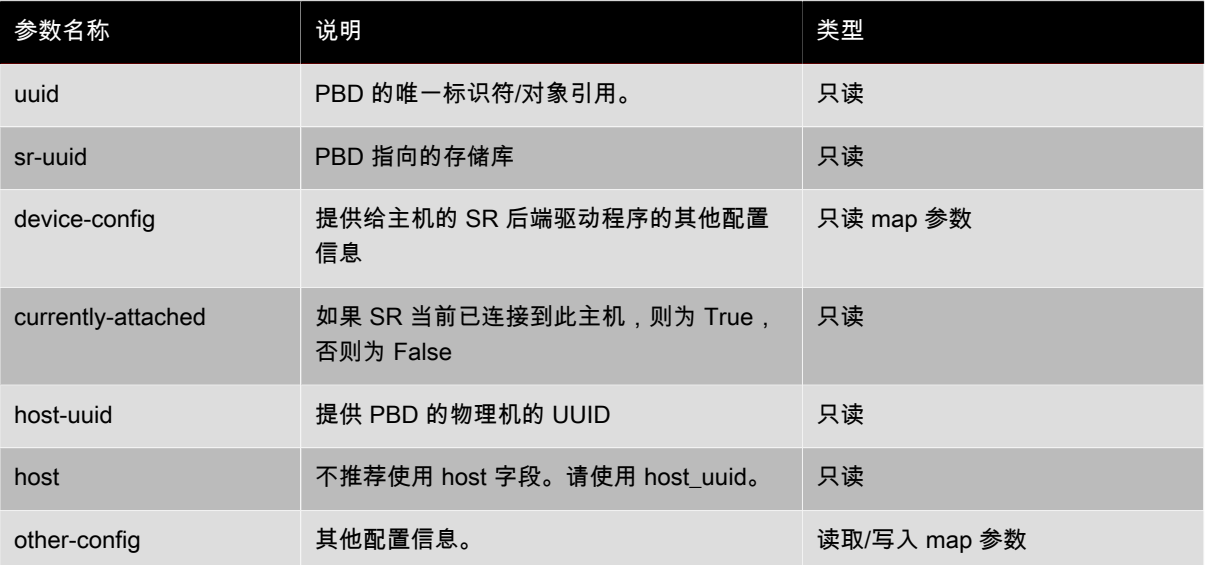

#### pbd-create

**pbd-create** host-uuid=<uuid\_of\_host> sr-uuid=<uuid\_of\_sr> [device-config:key=<corresponding\_value>...]

在 XenServer 主机上创建新 PBD。只读 device-config 参数只能在创建时设置。

若要添加"path"->"/tmp"的映射,命令行应包含参数 device-config:path=/tmp

有关每个 SR 类型上受支持的 device-config 键/值对的完整列表,请参阅[存储](#page-39-0)。

#### pbd-destroy

pbd-destroy uuid=<uuid\_of\_pbd>

销毁指定的 PBD。

### pbd-plug

pbd-plug uuid=<uuid\_of\_pbd>

尝试将 PBD 插入 XenServer 主机。如果成功,则引用的 SR(和包含在其中的 VDI)应对 XenServer 主机可见。

#### pbd-unplug

**pbd-unplug** uuid=<uuid\_of\_pbd>

尝试从 XenServer 主机拔出 PBD。

### <span id="page-156-0"></span>PIF 命令

用于处理 PIF(代表物理网络接口的对象)的命令。

PIF 对象可以使用标准对象列出命令 (**xe pif-list**) 列出,参数可以使用标准参数命令操纵。有关详细信息,请 参阅["低级参数命令"一节。](#page-139-0)

## PIF 参数

PIF 具有下列参数:

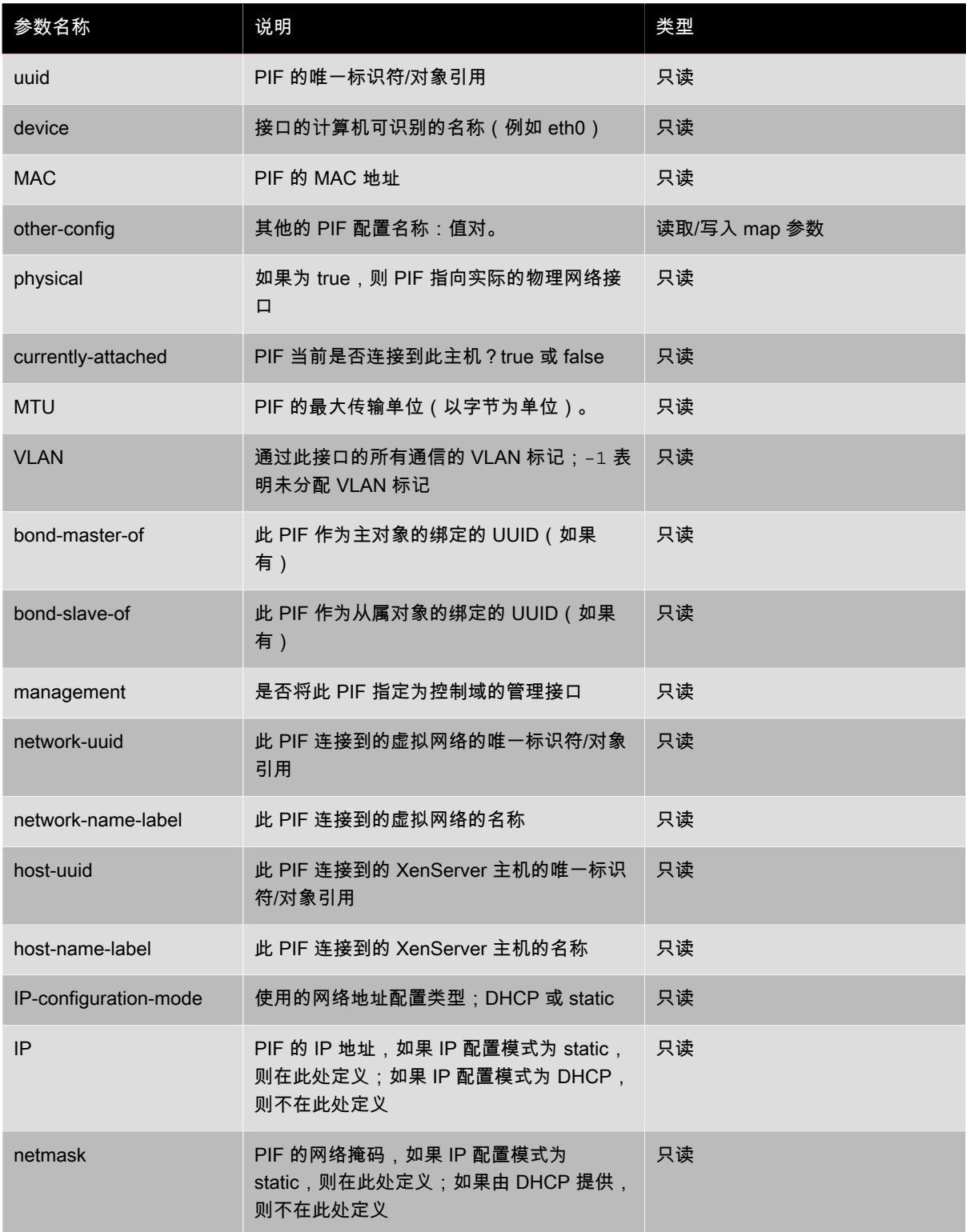

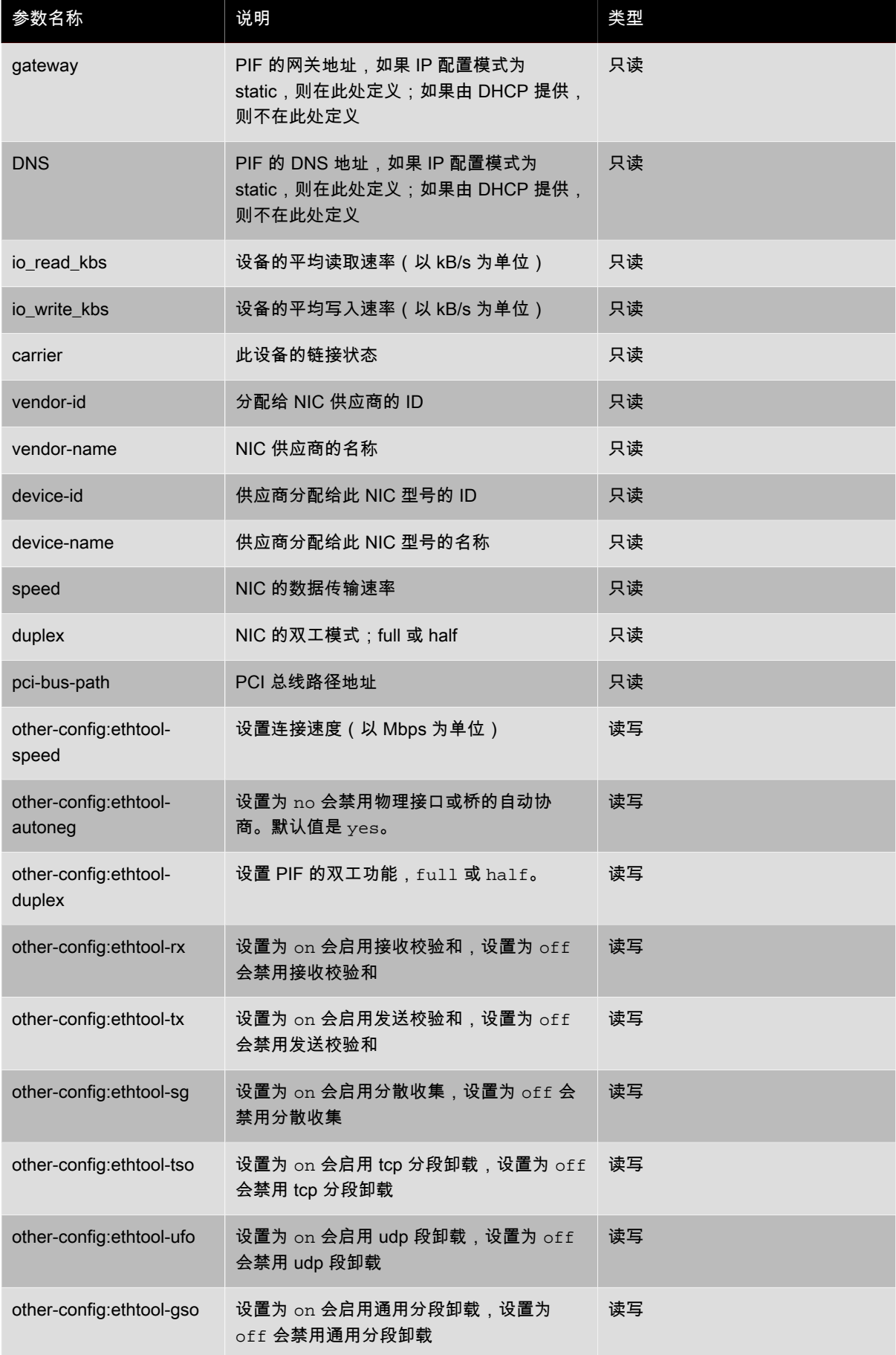

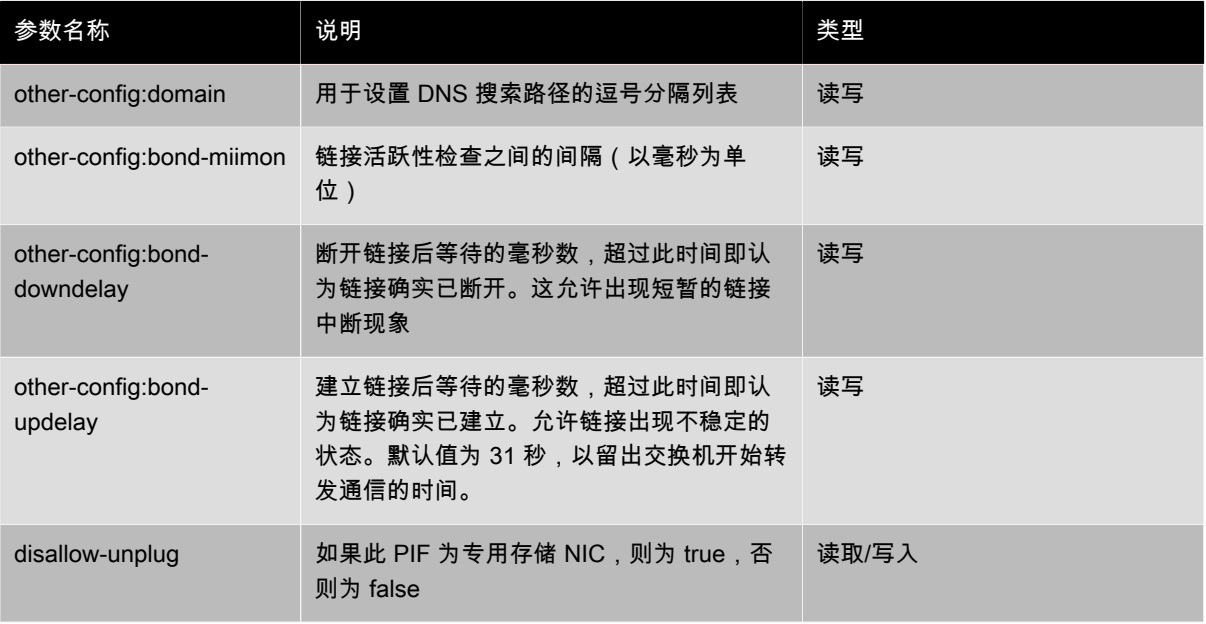

## 注意

对 PIF 的 other-config 字段所做的更改仅在重新引导后生效。另外,使用 **xe pif-unplug** 和 **xe pif-plug** 命令会导致重写 PIF 配置。

### pif-forget

**pif-forget** uuid=<uuid\_of\_pif>

销毁特定主机上的指定 PIF 对象。

#### pif-introduce

**pif-introduce** host-uuid=<UUID of XenServer host> mac=<mac\_address\_for\_pif> device=<machine-readable name of the interface (for example, eth0)>

在指定的 XenServer 主机上创建代表物理接口的新 PIF 对象。

#### pif-plug

**pif-plug** uuid=<uuid\_of\_pif>

尝试显示指定的物理接口。

## pif-reconfigure-ip

pif-reconfigure-ip uuid=<uuid\_of\_pif> [ mode=<dhcp> | mode=<static> ] gateway=<network\_gateway\_address> IP=<static\_ip\_for\_this\_pif> netmask=<netmask\_for\_this\_pif> [DNS=<dns\_address>]

修改 PIF 的 IP 地址。对于静态 IP 配置,请将 mode 参数设置为 static,同时将 gateway、IP 和 netmask 参 数设置为相应的值。若要使用 DHCP,请将 mode 参数设置为 DHCP 并将静态参数保持为未定义状态。

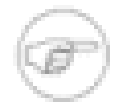

#### 注意

对于使用跨树协议并且关闭了(或不支持)STP 快速链接的交换机,当物理网络接口与该交换机上 的端口相连时,如果在这些物理网络接口上使用静态 IP 地址,则会产生没有网络流量的时段。

### pif-scan

**pif-scan** host-uuid=<UUID of XenServer host>

在 XenServer 主机上扫描新物理接口。

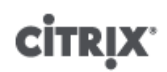

### pif-unplug

**pif-unplug** uuid=<uuid\_of\_pif>

尝试拔出指定的物理接口。

# 池命令

用于处理池的命令。池是一个或多个 XenServer 主机的聚合。一个池使用一个或多个共享存储库,以便在池中 的一个 XenServer 主机上运行的 VM 可以准实时地(继续运行而无需关闭和恢复运行)迁移到该池中的另一台 XenServer 主机。默认情况下,每台 XenServer 主机实际上是由单个成员组成的一个池。XenServer 主机加入一 个池时,它会被指定为一个成员,而它所加入的池会成为池的主节点。

单例池对象可以使用标准对象列出命令 (**xe pool-list**) 列出,参数可以使用标准参数命令操纵。有关详细信 息,请参阅["低级参数命令"一节。](#page-139-0)

### 池参数

池具有下列参数:

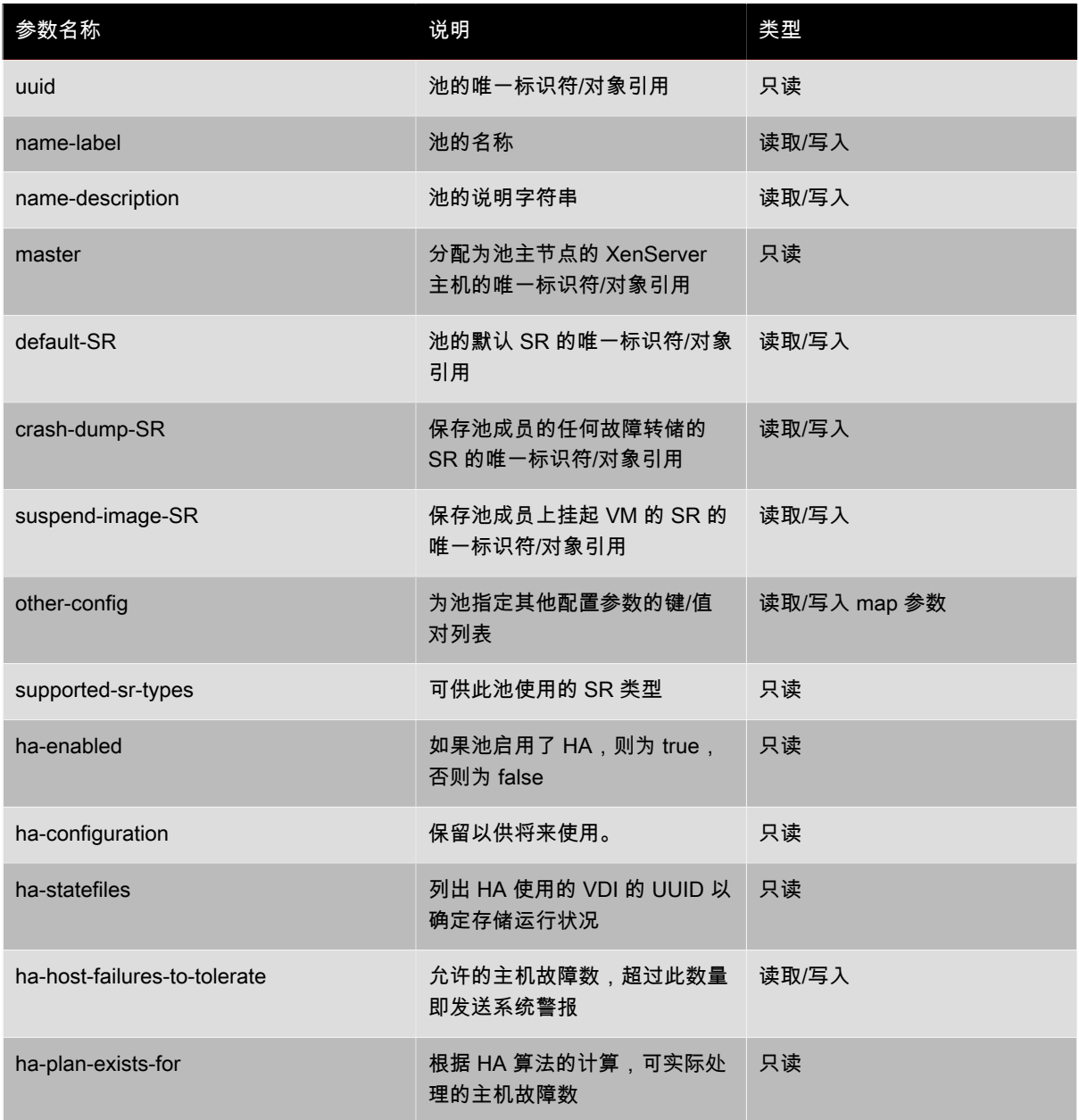

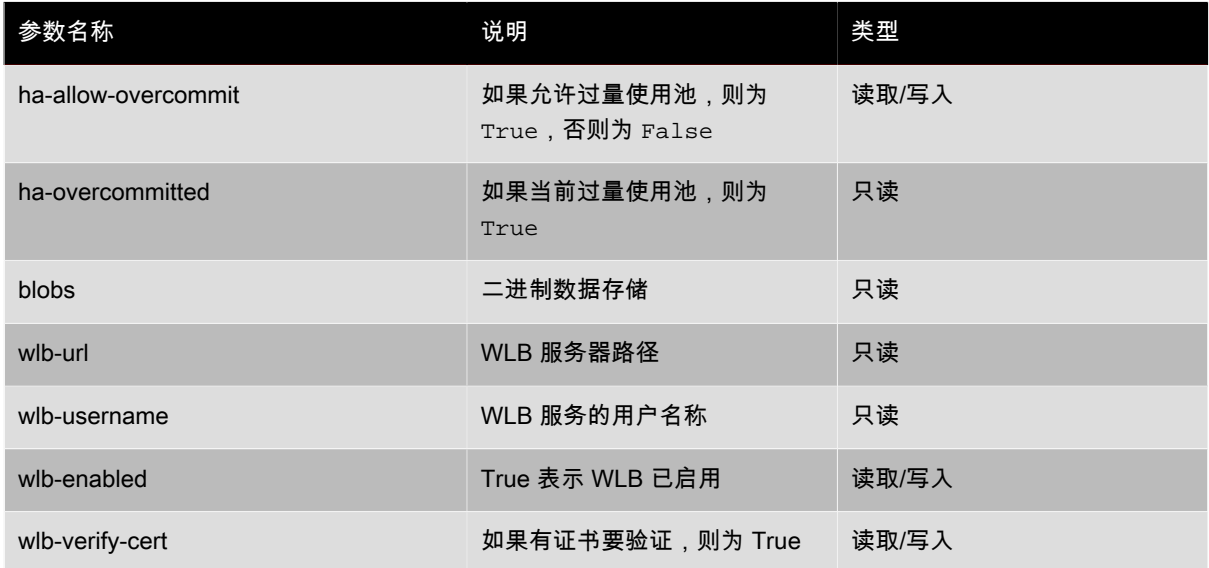

#### <span id="page-161-0"></span>pool-designate-new-master

**pool-designate-new-master** host-uuid=<要成为新主节点的成员 XenServer 主机的 UUID>

指示指定的成员 XenServer 主机成为现有池的主节点。这会将主节点主机的角色有序移交给资源池中的其他主 机。此命令仅在当前主节点处于联机状态时生效,并且不是下列紧急模式命令的替代项。

#### pool-dump-database

pool-dump-database file-name=<filename\_to\_dump\_database\_into\_(on\_client)>

下载整个池数据库的副本并将其转储到客户端上的文件。

#### pool-eject

**pool-eject** host-uuid=<要删除的 XenServer 主机的 UUID>

指示指定的 XenServer 主机退出现有池。

pool-emergency-reset-master

**pool-emergency-reset-master** master-address=<池主节点 XenServer 主机的地址>

指示从属成员 XenServer 主机将其主节点地址重置为新值,并尝试与其建立连接。不应在主节点主机上运行此命 令。

pool-emergency-transition-to-master

**pool-emergency-transition-to-master**

指示 XenServer 成员主机成为池主节点。仅在 XenServer 主机转换到紧急模式后才接受此命令。进入紧急模式意 味着该成员主机所在的池中的主节点已从网络中消失,经过若干次重试仍无法连接。

请注意,如果在主机加入池后修改了主机密码,此命令可能导致该密码重置(请参阅["用户命令"一节\)](#page-171-1)

pool-ha-enable

**pool-ha-enable** heartbeat-sr-uuids=<SR\_UUID\_of\_the\_Heartbeat\_SR>

对资源池启用高可用性,同时使用指定的 SR UUID 作为中央检测信号储存库。

pool-ha-disable

**pool-ha-disable**

对资源池禁用高可用性功能。

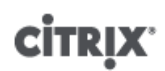

#### pool-join

**pool-join** master-address=<address> master-username=<username> master-password=<password>

指示 XenServer 主机加入现有池。

pool-recover-slaves

**pool-recover-slaves**

指示池主节点尝试重置当前以紧急模式运行的所有成员的主节点地址。通常在使用 **pool-emergencytransition-to-master** 将其中的一个成员设置为新主节点后使用此命令。

#### pool-restore-database

**pool-restore-database** file-name=<filename\_to\_restore\_from\_(on\_client)> [dry-run=<true | false>]

向池上载数据库备份(使用 **pool-dump-database** 创建)。接收上载后,主节点将自行重新启动并使用新数据 库。

该命令中还包含一个 dry run 选项,借助此选项,您可以确定是否可在无需实际执行操作的情况下还原池数据库。 默认情况下,dry-run 设置为 false。

#### pool-sync-database

**pool-sync-database**

强制池数据库在资源池中的所有主机上进行同步。这在正常操作中没有必要,因为数据库会定期自动复制。但对于 确保在执行一系列重要 CLI 操作后快速复制更改,此命令很有用。

### 存储管理器命令

用于控制存储管理器插件的命令。

可使用标准对象列出命令 (**xe sm-list**) 列出存储管理器对象,使用标准参数命令控制其参数。有关详细信息, 请参阅["低级参数命令"一节。](#page-139-0)

#### SM 参数

SM 包含下列参数:

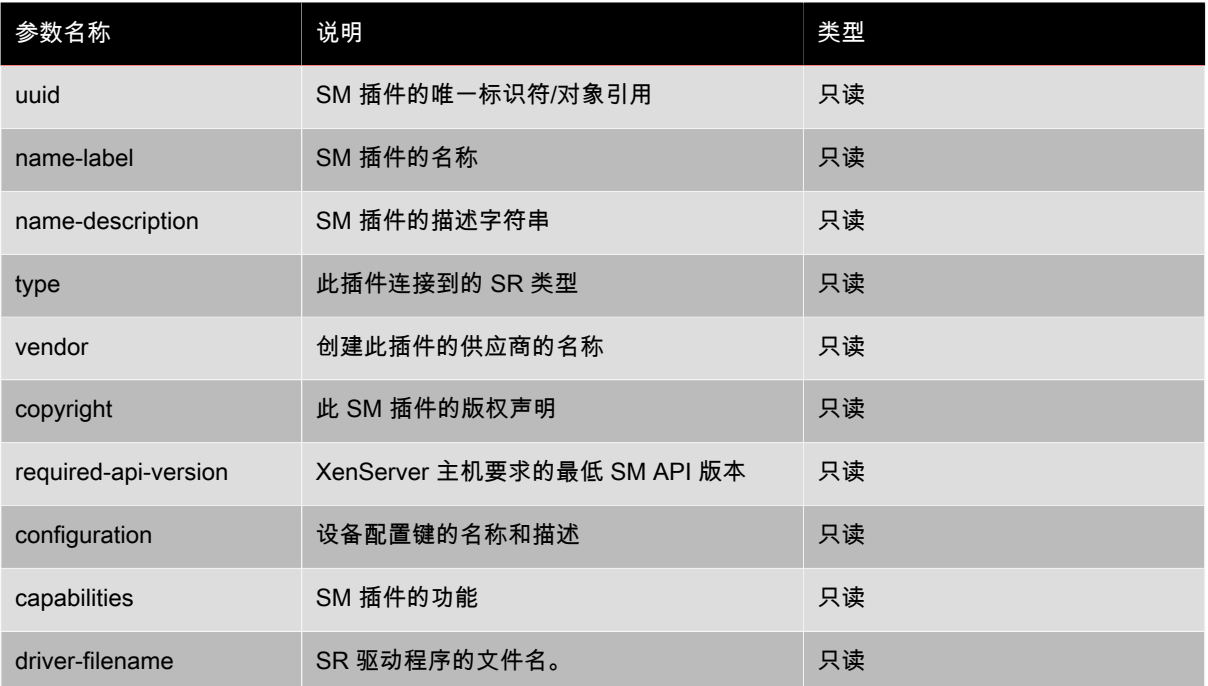

# SR 命令

用于控制 SR(存储库)的命令。

可使用标准对象列出命令 (**xe sr-list**) 列出 SR 对象,使用标准参数命令控制其参数。有关详细信息,请参 阅["低级参数命令"一节。](#page-139-0)

# SR 参数

SR 包含下列参数:

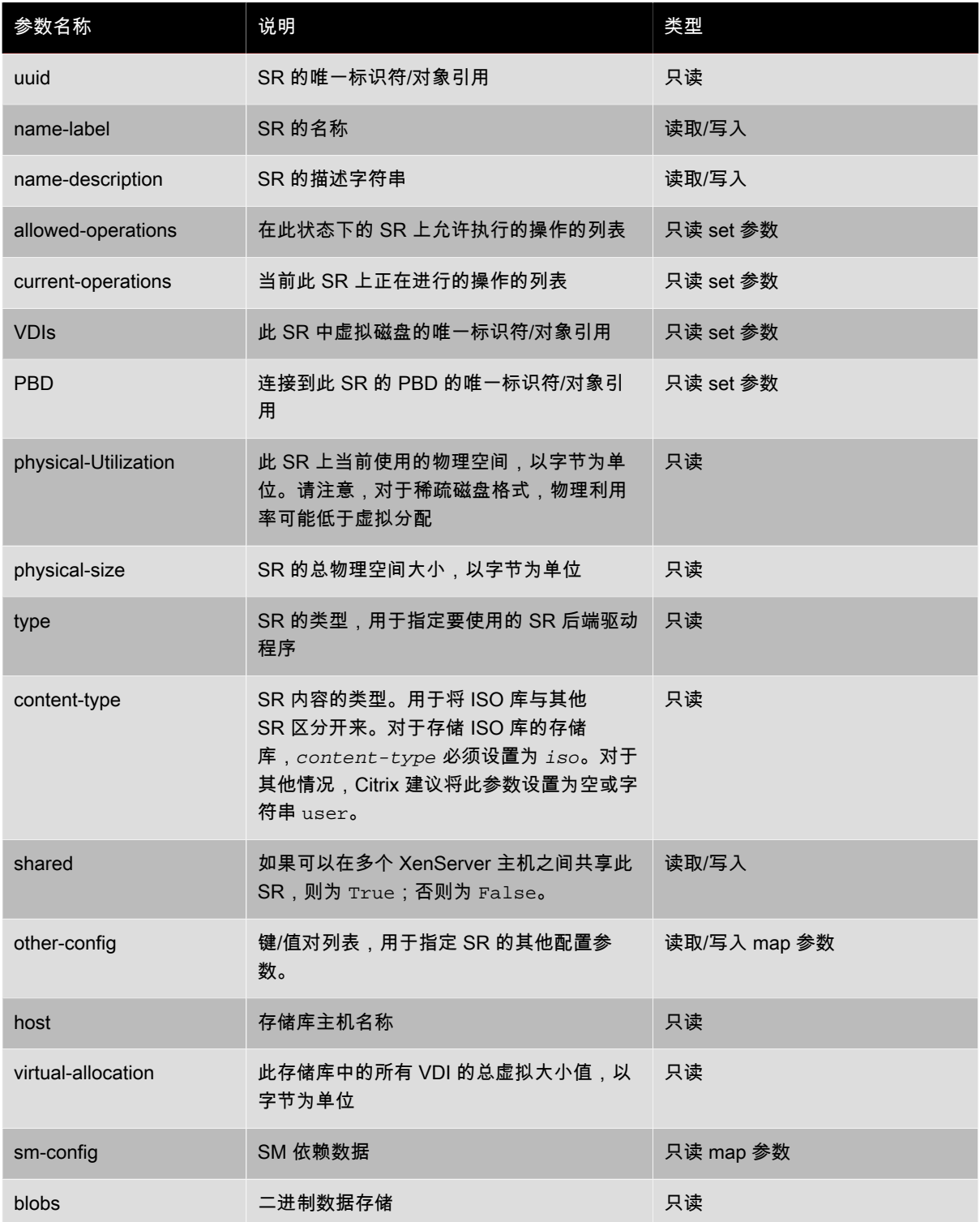

#### sr-create

sr-create name-label=<name> physical-size=<size> type=<type> content-type=<content\_type> device-config:<config\_name>=<value> [host-uuid=<XenServer host UUID>] [shared=<true | false>]

在磁盘上创建一个 SR,将其引入数据库,然后创建一个将该 SR 连接到 XenServer 主机的 PBD。如果将 shared 设置为 true,则为池中的每个 XenServer 主机创建 PBD;如果未指定 shared 或将其设置为 false,则仅为使 用 host-uuid 指定的 XenServer 主机创建 PBD。

具体的 device-config 参数因设备 type 的不同而异。有关不同[存](#page-39-0)储后端上这些参数的详细信息,请参阅存 [储](#page-39-0)。

#### sr-destroy

sr-destroy uuid=<sr uuid>

销毁 XenServer 主机上指定的 SR。

#### sr-forget

**sr-forget** uuid=<sr\_uuid>

 $\,$ xapi 代理忘记了 XenServer 主机上某个指定的 SR,这意味着该 SR 被分离,您无法访问其上的 VDI,但该 SR 在源介质中保持原样(数据未丢失)。

#### sr-introduce

**sr-introduce** name-label=<name> physical-size=<physical\_size> type=<type> content-type=<content\_type> uuid=<sr\_uuid>

即将 SR 记录添加到数据库中。device-config 参数由 deviceconfig:<parameter\_key>=<parameter\_value> 指定,例如:

xe sr-introduce device-config:<device>=</dev/sdb1>

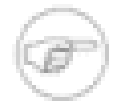

### 注意

此命令不用于正常操作中。它是一个高级操作,对于在创建 SR 后需要将 SR 重新配置为共享这种情 况可能很有用,或者有助于在出现各种故障情形后恢复 SR。

#### sr-probe

sr-probe type=<type> [host-uuid=<uuid\_of\_host>] [device-config:<config\_name>=<value>]

使用提供的 device-config 键执行特定于后端的扫描。如果已为 SR 后端完成 device-config,则将返回设 备上的 SR 的列表(如果有)。如果仅完成部分 device-config 参数,则将执行特定于后端的扫描,返回结果 将有助于您改进其余 device-config 参数。扫描结果以特定于后端的 XML 形式返回,显示在 CLI 上。

具体的 device-config 参数因设备 type 的不同而异。有关不同[存](#page-39-0)储后端上这些参数的详细信息,请参阅存 [储](#page-39-0)。

#### <span id="page-164-0"></span>sr-scan

sr-scan uuid=<sr uuid>

强制执行 SR 扫描,同时将 xapi 数据库与基础存储基底中的 VDI 同步。

# 任务命令

用于长时间运行的异步任务的命令。此类任务包括启动、停止和挂起虚拟机等,通常由一组共同完成请求的操作的 其他原子任务组成。

可使用标准对象列出命令 (**xe task-list**) 列出任务对象,使用标准参数命令控制其参数。有关详细信息,请参 阅["低级参数命令"一节。](#page-139-0)

## 任务参数

任务包含下列参数:

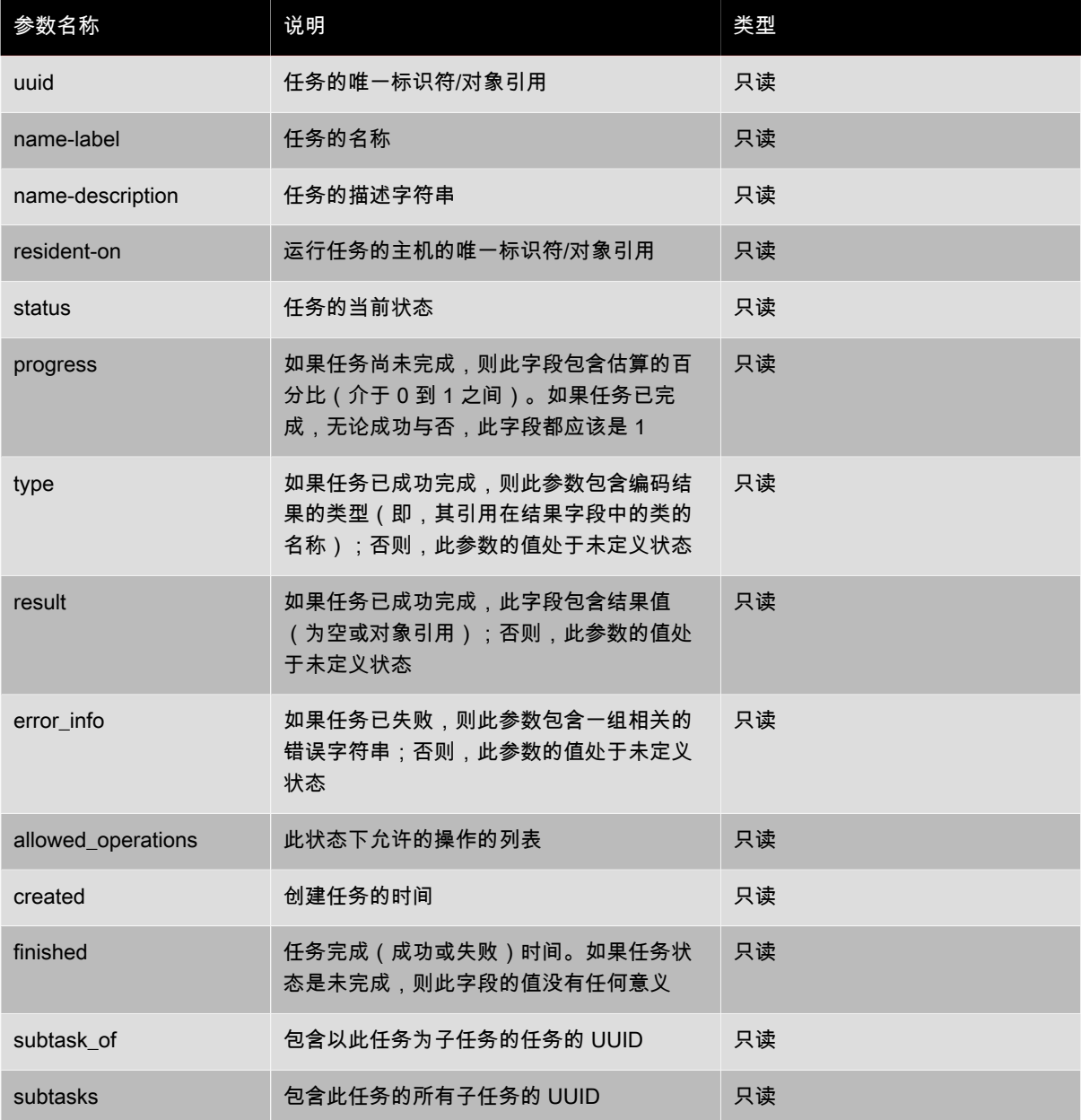

task-cancel

**task-cancel** [uuid=<task\_uuid>]

指示取消指定的任务并返回。

# 模板命令

用于 VM 模板的命令。

模板实质上是 is-a-template 参数设置为 true 的 VM。模板是一种"黄金映像",包含用于实例化 特定 VM 的所有配置设置。XenServer 随附了一个基本模板集,其范围从可引导操作系统供应商安装 CD(RHEL、CentOS、SLES、Windows)的通用"原始"VM 到经过预配置的完整操作系统实例("Demo Linux VM"模板)。通过 XenServer,您可以创建 VM,按照您的特定需要以标准形式配置它们,将它们的副本保存为模 板供将来在 VM 部署中使用。

可使用标准对象列出命令 (**xe template-list**) 列出模板对象,使用标准参数命令控制其参数。有关详细信息, 请参阅["低级参数命令"一节。](#page-139-0)

#### 模板参数

模板包含下列参数:

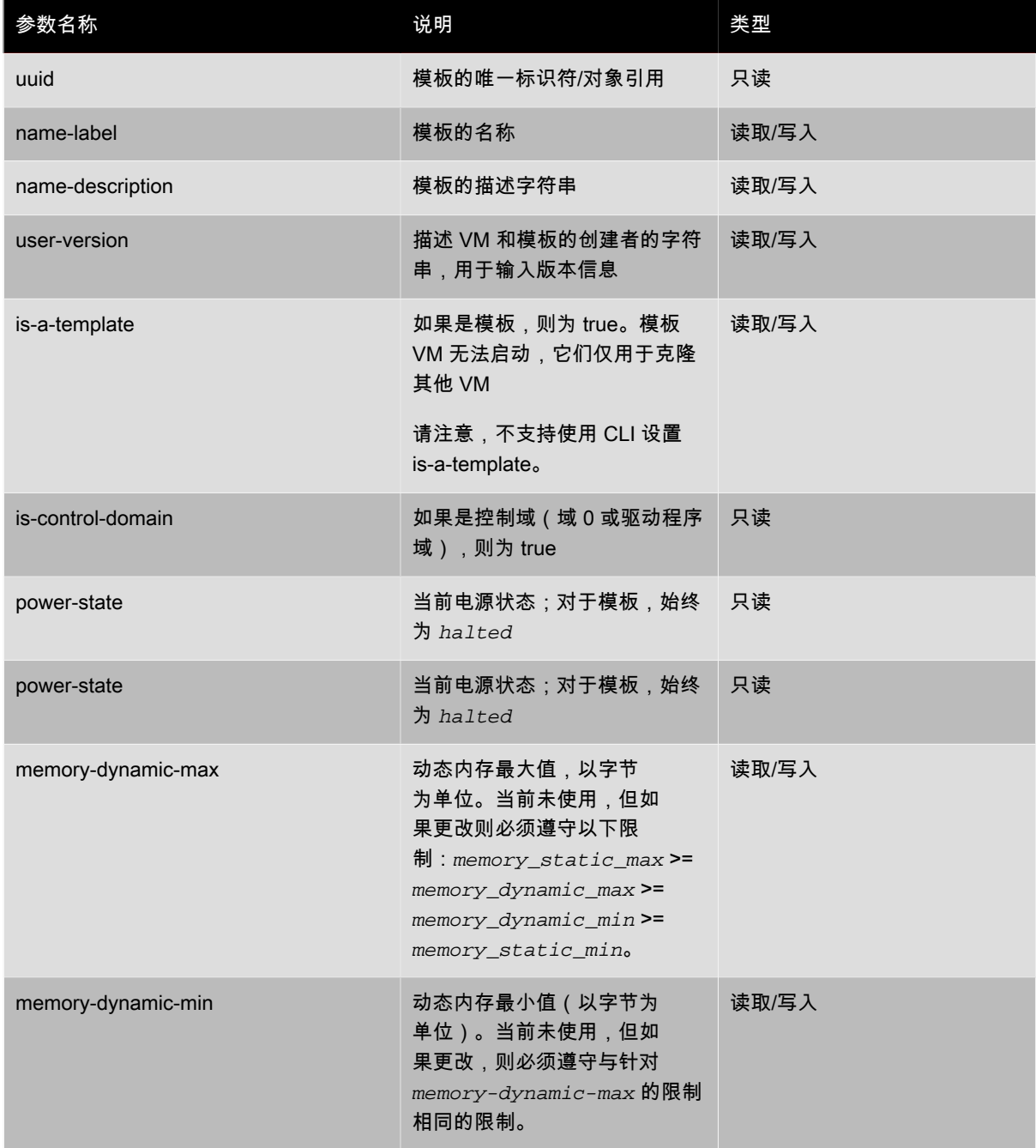

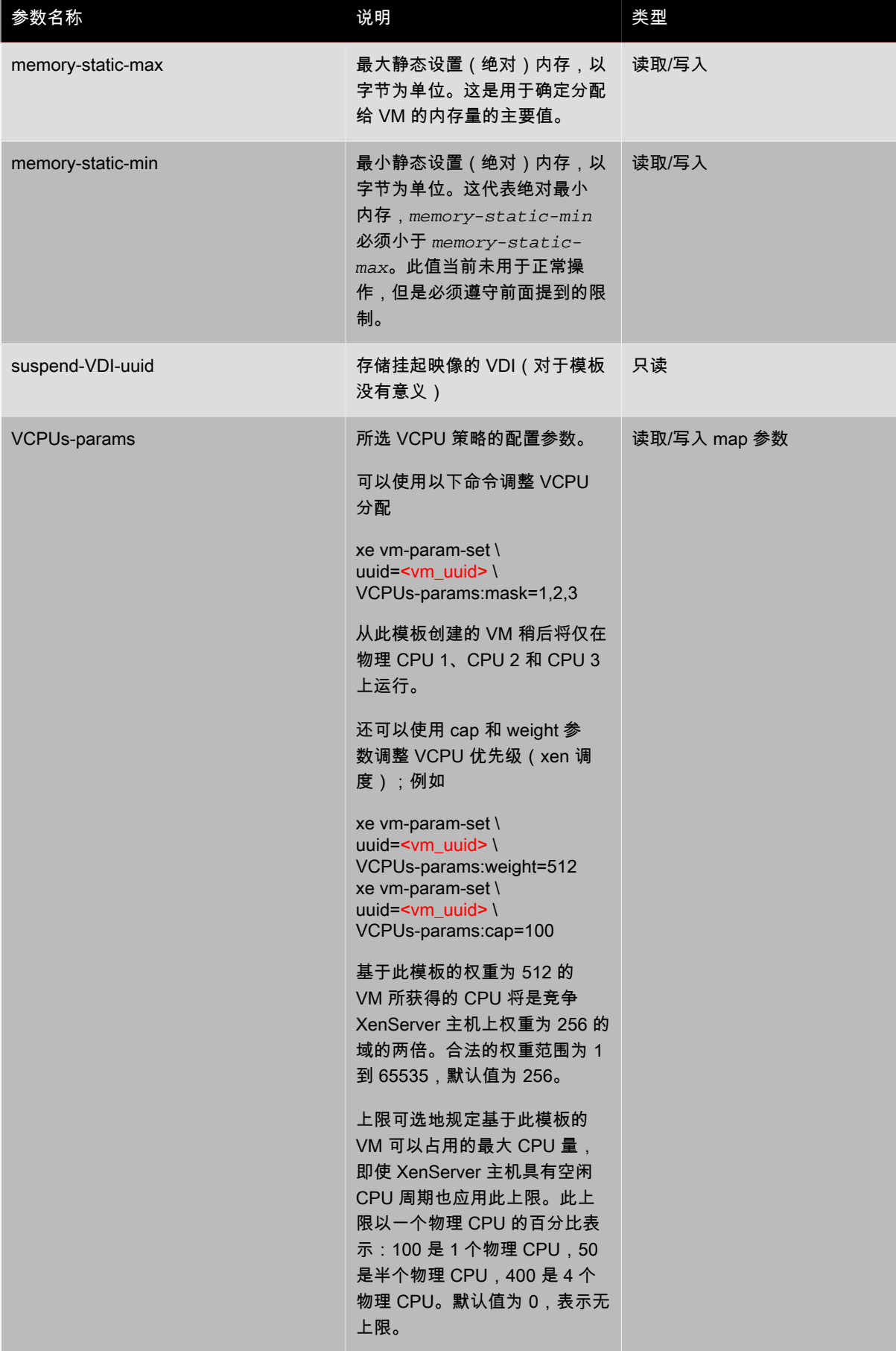

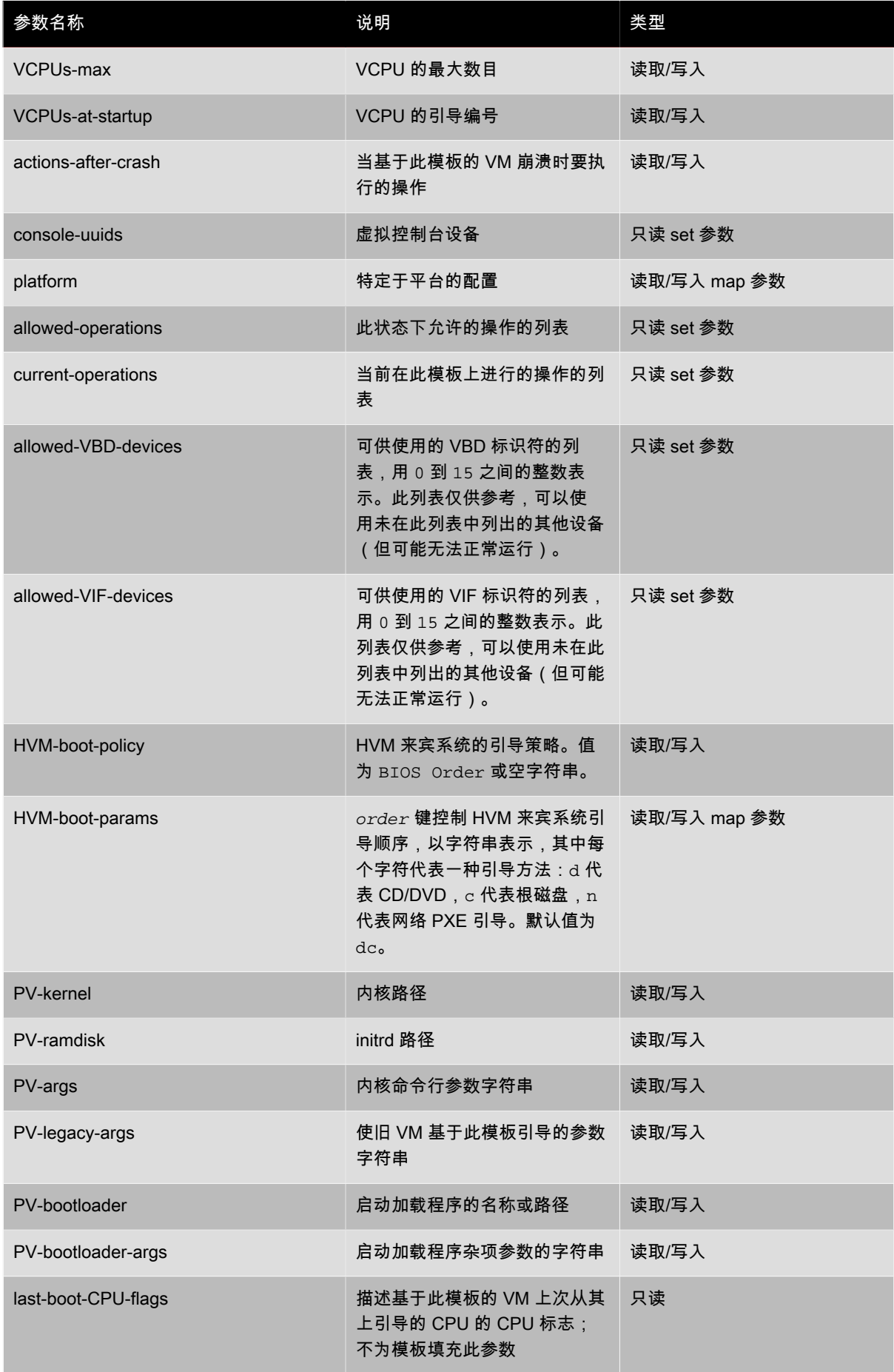

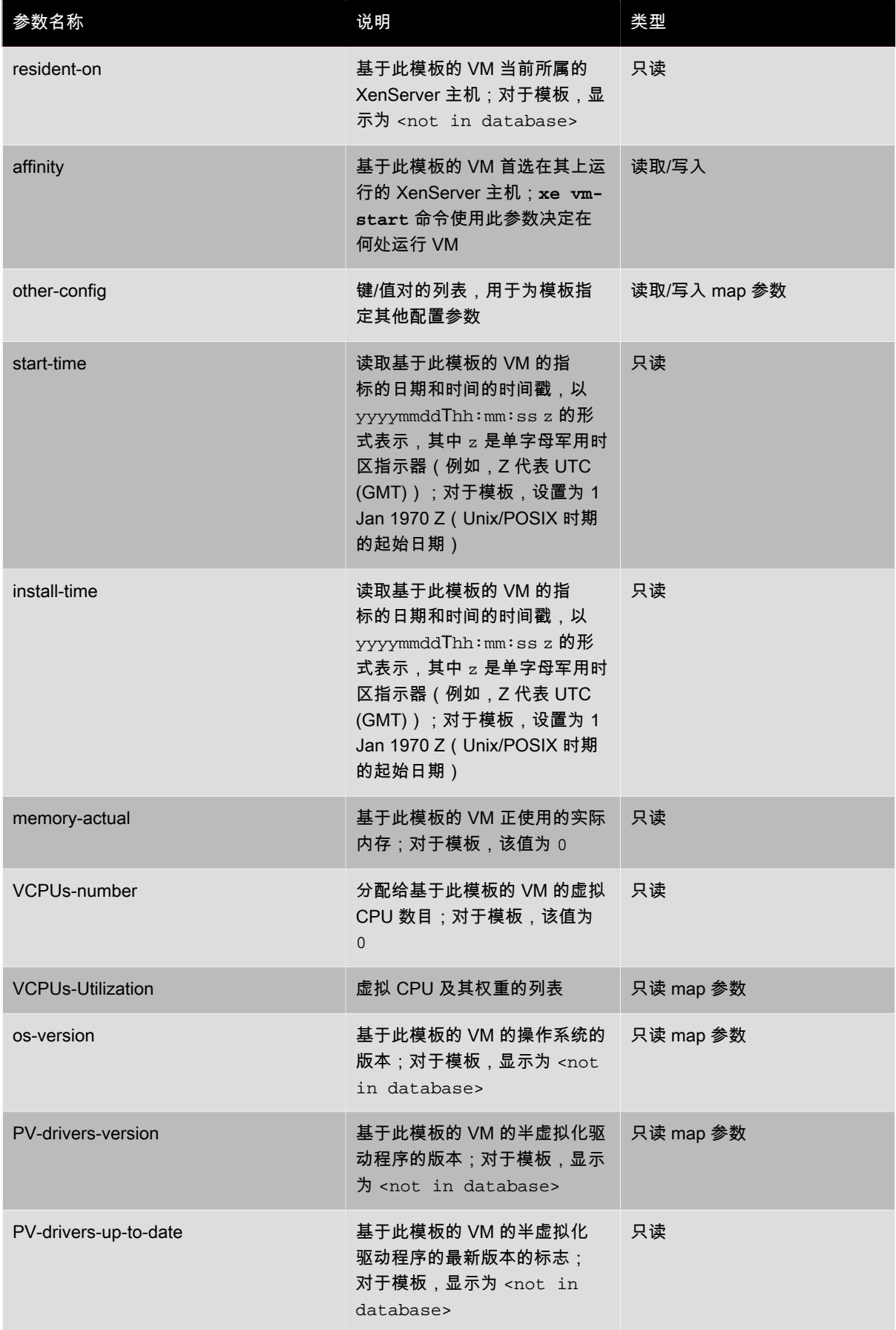

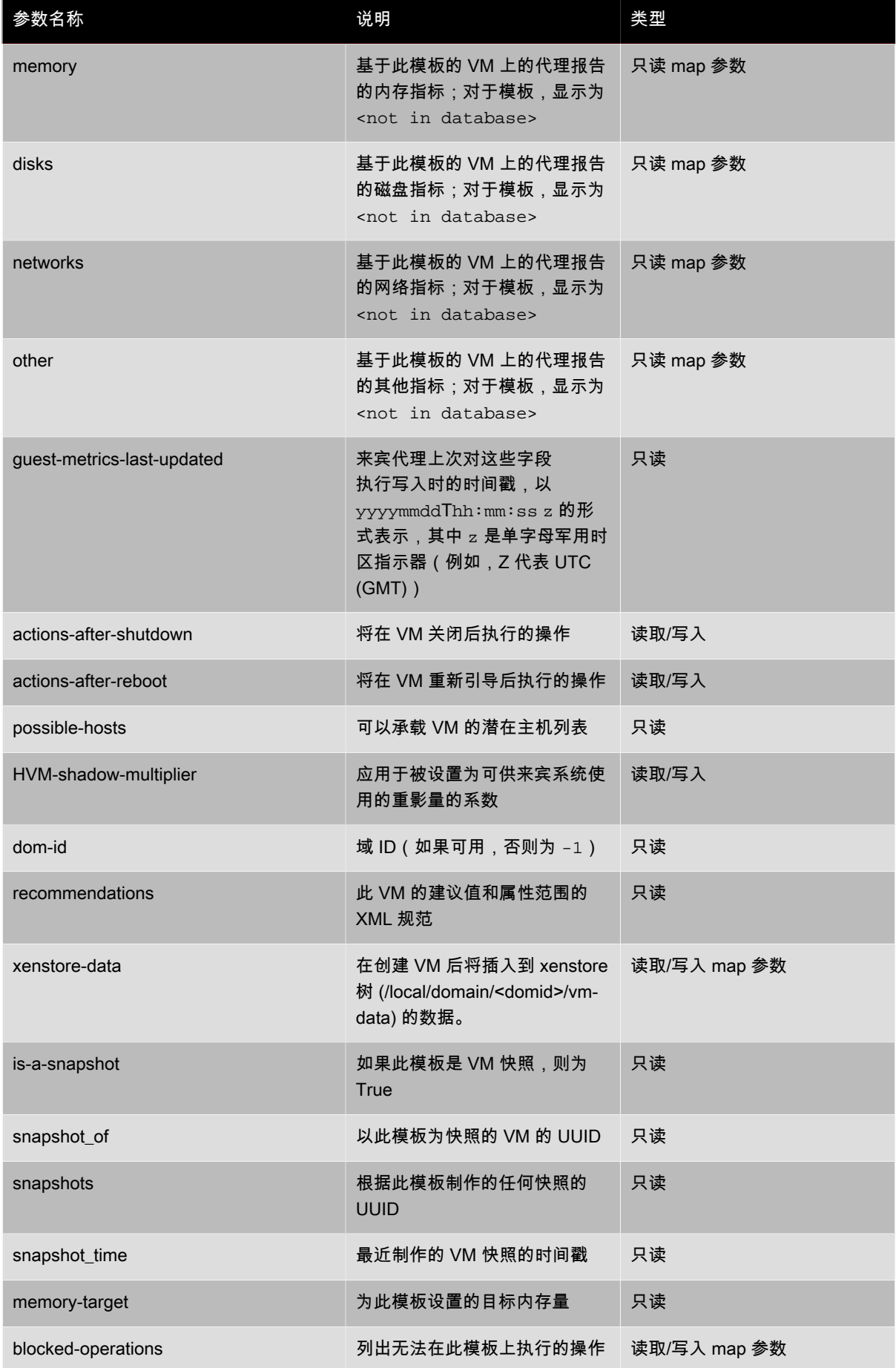

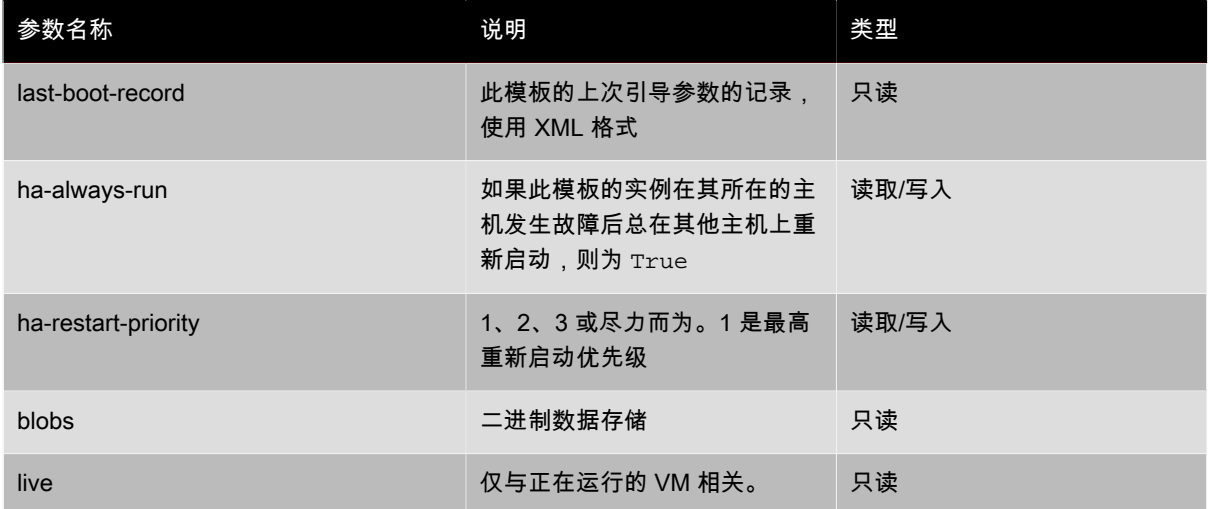

#### template-export

**template-export** template-uuid=<uuid\_of\_existing\_template> filename=<filename\_for\_new\_template>

<span id="page-171-0"></span>将指定模板的副本导出到文件,使用指定的新文件名。

# 更新命令

用于更新 XenServer OEM 版本的命令。有关与更新 XenServer 标准非 OEM 版本相关的命令的详细信息,请参 阅["修补程序\(更新\)命令"一节。](#page-155-0)

#### update-upload

**update-upload** file-name=<name\_of\_upload\_file>

<span id="page-171-1"></span>将新软件映像发送到 OEM 版 XenServer 主机。要使此操作生效,必须稍后重新启动主机。

# 用户命令

user-password-change

user-password-change old=<old\_password> new=<new\_password>

更改用户登录密码。未选中旧密码字段,因为执行此调用需要主管特权。

### VBD 命令

用于 VBD(虚拟块设备)的命令。

VBD 是一个软件对象,用于将 VM 连接到 VDI(代表虚拟磁盘的内容)。VBD 中包含可将 VDI 与 VM 相联系的属 性(可引导性、读/写指标等),而 VDI 中包含虚拟磁盘的物理属性信息(SR 类型、磁盘是否可共享、介质是可 读写介质还是只读介质等)。

可使用标准对象列举命令 (**xe vbd-list**) 列出 VBD 对象,使用标准参数命令控制其参数。有关详细信息,请参 阅["低级参数命令"一节。](#page-139-0)

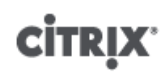

# VBD 参数

VBD 包含下列参数:

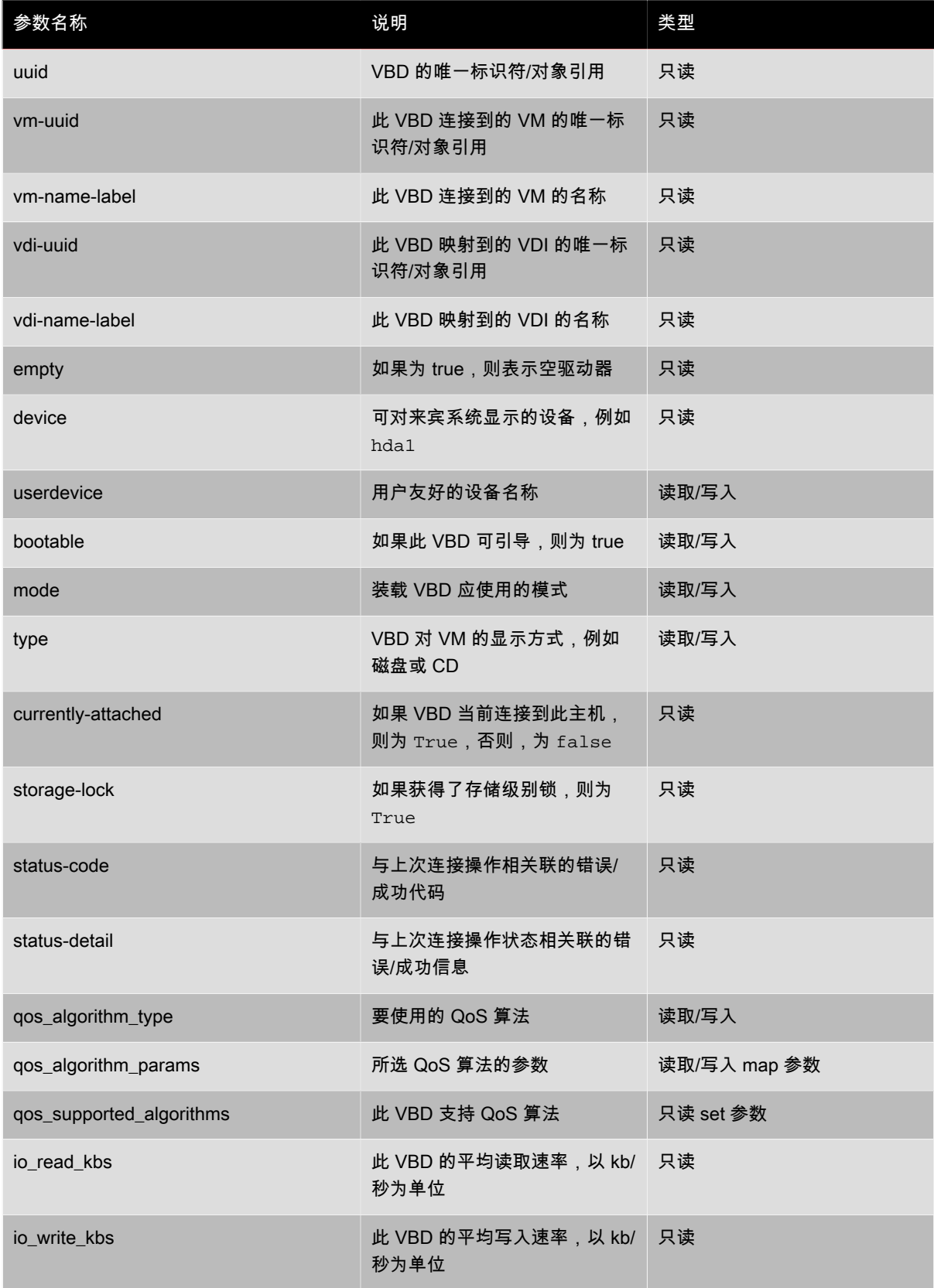

# **CITRIX**

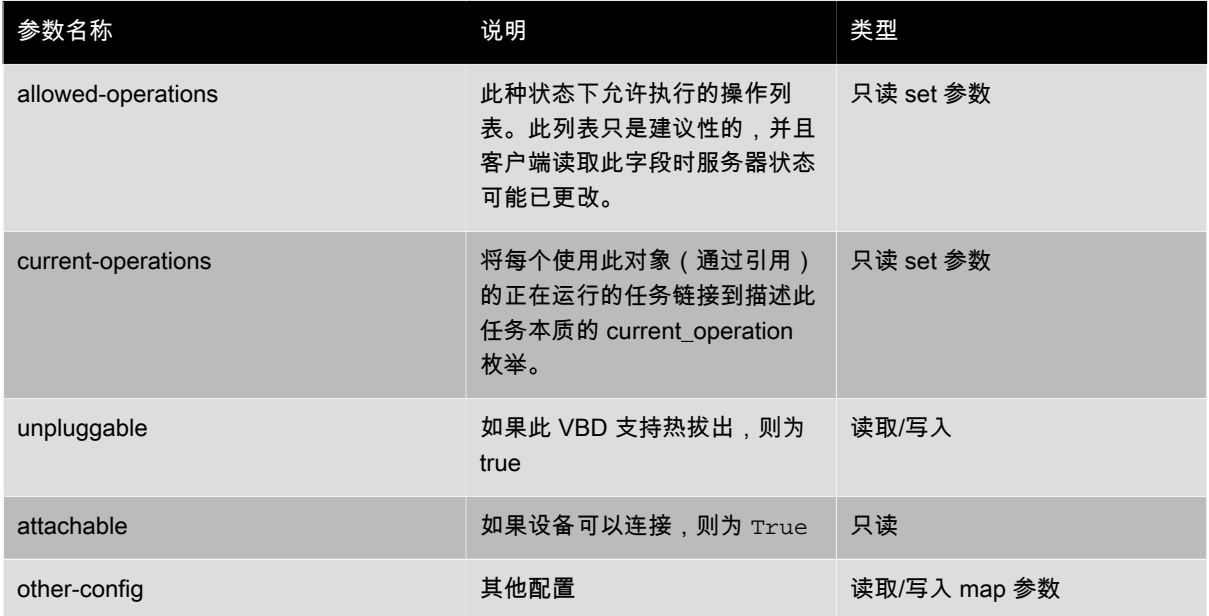

#### vbd-create

vbd-create vm-uuid=<uuid\_of\_the\_vm> device=<device\_value> vdi-uuid=<uuid\_of\_the\_vdi\_the\_vbd\_will\_connect\_to> [bootable=true] [type=<Disk | CD>] [mode=<RW | RO>]

### 在 VM 上新建 VBD。

device 字段中相应的值列在指定 VM 上的 allowed-VBD-devices 参数中。允许的值是 0 到 15 的整数,否则 此处不会存在任何 VBD。

如果 type 为 Disk,则必须指定 vdi-uuid。对于磁盘,模式可以为 RO 或 RW。

如果 type 为 CD,则可选择是否指定 vdi-uuid;如果不指定 VDI,将为 CD 创建空 VBD。对于 CD,模式必须 为 RO。

#### vbd-destroy

vbd-destroy uuid=<uuid\_of\_vbd>

销毁指定的 VBD。

如果 VBD 将其 other-config:owner 参数设置为 true,则其关联的 VDI 也将被销毁。

#### vbd-eject

**vbd-eject** uuid=<uuid\_of\_vbd>

从 VBD 代表的驱动器中删除介质。仅当介质是可移动类型(物理 CD 或 ISO)时,此命令才有效;否则,将返回 错误消息 VBD NOT REMOVABLE MEDIA。

#### vbd-insert

vbd-insert uuid=<uuid\_of\_vbd> vdi-uuid=<uuid\_of\_vdi\_containing\_media>

将新介质插入到 VBD 代表的驱动器中。仅当介质是可移动类型(物理 CD 或 ISO)时,此命令才有效;否则,将 返回错误消息 VBD\_NOT\_REMOVABLE\_MEDIA。

#### vbd-plug

**vbd-plug** uuid=<uuid\_of\_vbd>

尝试在 VM 处于运行状态时连接 VBD。

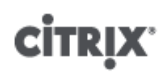

### vbd-unplug

**vbd-unplug** uuid=<uuid\_of\_vbd>

尝试在 VM 处于运行状态时将 VBD 从 VM 分离。

# VDI 命令

用于 VDI(虚拟磁盘映像)的命令。

VDI 是一个软件对象,表示可对 VM 显示的虚拟磁盘的内容。而 VBD 则是一个将 VM 连接到 VDI 的连接器对 象。VDI 中包含虚拟磁盘的物理属性信息(SR 类型、磁盘是否可共享、虚拟磁盘、介质是可读写介质还是只读介 质等),而 VBD 中包含将 VDI 与 VM 相联系的属性(可引导性、读/写指标等)。

可使用标准对象列举命令 (**xe vdi-list**) 列出 VDI 对象,使用标准参数命令控制其参数。有关详细信息,请参 阅["低级参数命令"一节。](#page-139-0)

### VDI 参数

VDI 包含下列参数:

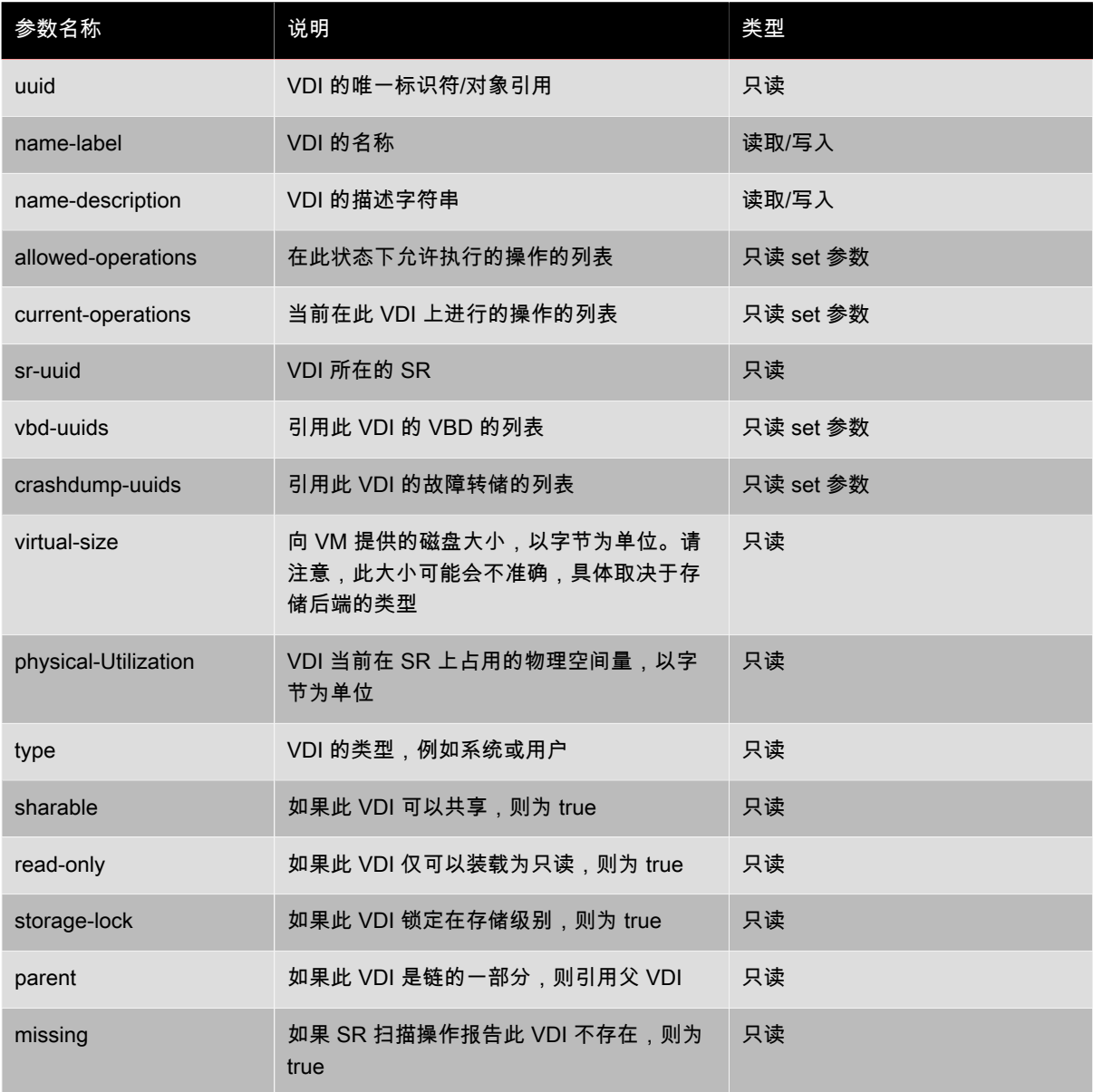

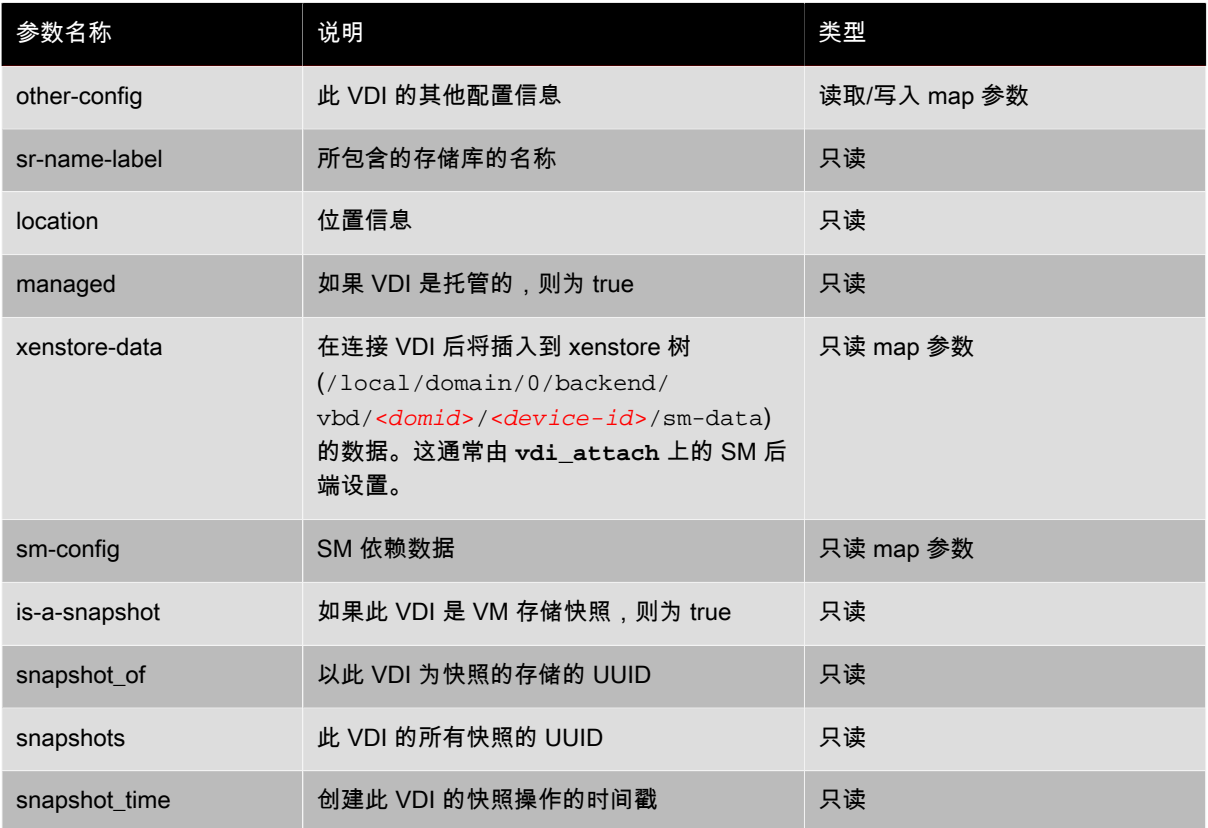

#### vdi-clone

vdi-clone uuid=<uuid\_of\_the\_vdi> [driver-params:<key=value>]

创建指定 VDI 的新可写副本,此副本可直接使用。它是 **vdi-copy** 的变体,可公开其所在的映像高速克隆工具。

可使用可选 driver-params 映射参数将额外的供应商特定的配置信息传递到 VDI 所基于的后端存储驱动程序。 有关详细信息,请参阅存储供应商驱动程序文档。

#### vdi-copy

vdi-copy uuid=<uuid\_of\_the\_vdi> sr-uuid=<uuid\_of\_the\_destination\_sr>

将 VDI 复制到指定的 SR。

#### vdi-create

vdi-create sr-uuid=<uuid\_of\_the\_sr\_where\_you\_want\_to\_create\_the\_vdi> name-label=<name\_for\_the\_vdi> type=<system | user | suspend | crashdump> virtual-size=<size\_of\_virtual\_disk> sm-config-\*=<storage\_specific\_configuration\_data>

#### 创建 VDI。

可以指定  $vir$  tual-size 参数(以字节为单位),或使用 IEC 标准后缀 KiB(2 $^{10}$  个字节)、MiB(2 $^{20}$  个字 节)、GiB(2 $30$ 个字节)和 TiB(2 $40$ 个字节)。

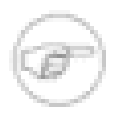

# 注意

支持磁盘的稀疏分配的 SR 类型(例如本地 VHD 和 NFS)不强制执行磁盘的虚拟分配。因此用户在 SR 上过量分配虚拟磁盘空间时应十分小心。当过量分配的 SR 变满时,SR 目标基底上必须提供可 用磁盘空间,或通过删除 SR 中未使用的 VDI 来获得磁盘空间。

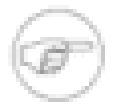

某些 SR 类型可能会对 virtual-size 值进行舍入处理,以使此值可被已配置块的大小整除。

### <span id="page-176-0"></span>vdi-destroy

vdi-destroy uuid=<uuid of vdi>

注意

#### 销毁指定的 VDI。

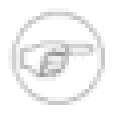

注意

对于本地 VHD 和 NFS SR 类型,使用 **vdi-destroy** 不能立即释放磁盘空间,而是在存储库扫描 操作期间定期释放磁盘空间。用户如果需要强制使删除所得的磁盘空间可用,则应手动调用 **[sr](#page-164-0)[scan](#page-164-0)**。

#### vdi-forget

vdi-forget uuid=<uuid\_of\_vdi>

从数据库无条件删除 VDI 记录,不涉及存储后端。在正常操作中,您应该使用 **[vdi-destroy](#page-176-0)** 完成此任务。

#### vdi-import

vdi-import uuid=<uuid\_of\_vdi> filename=<filename\_of\_raw\_vdi>

#### 导入原始 VDI。

#### vdi-introduce

**vdi-introduce** uuid=<uuid\_of\_vdi> sr-uuid=<uuid\_of\_sr\_to\_import\_into> name-label=<name\_of\_the\_new\_vdi> type=<system | user | suspend | crashdump> location=<device\_location\_(varies\_by\_storage\_type)> [name-description=<description\_of\_vdi>] [sharable=<yes | no>] [read-only=<yes | no>] [other-config=<map\_to\_store\_misc\_user\_specific\_data>] [xenstore-data=<map\_to\_of\_additional\_xenstore\_keys>] [sm-config<storage\_specific\_configuration\_data>]

创建代表现有存储设备的 VDI 对象,无需实际修改或创建任何存储。此命令主要在内部使用,用来自动引入热插 入存储设备。

#### vdi-resize

**vdi-resize** uuid=<vdi\_uuid> disk-size=<new\_size\_for\_disk>

调整由 UUID 指定的 VDI 的大小。

#### vdi-snapshot

vdi-snapshot uuid=<uuid\_of\_the\_vdi> [driver-params=<params>]

生成 VDI 的读写版本,该版本可用作进行备份和/或创建模板时的参考。除在 VM 内部安装和运行备份软件之外, 您还可以通过快照执行备份。当外部备份软件将快照内容发送到备份介质时,VM 可以继续运行。同样,快照可用 作"黄金映像",可以基于此映像创建模板。可以使用任何 VDI 创建模板。

可使用可选 driver-params 映射参数将额外的供应商特定的配置信息传递到 VDI 所基于的后端存储驱动程序。 有关详细信息,请参阅存储供应商驱动程序文档。

克隆快照应始终生成可写 VDI。

### vdi-unlock

**vdi-unlock** uuid=<uuid\_of\_vdi\_to\_unlock> [force=true]

尝试取消对指定 VDI 的锁定。如果将 force=true 传递给此命令,它将强制执行取消锁定操作。

# VIF 命令

用于 VIF(虚拟网络接口)的命令。

可使用标准对象列举命令 (**xe vif-list**) 列出 VIF 对象,使用标准参数命令控制其参数。有关详细信息,请参 阅["低级参数命令"一节。](#page-139-0)

# VIF 参数

VIF 包含下列参数:

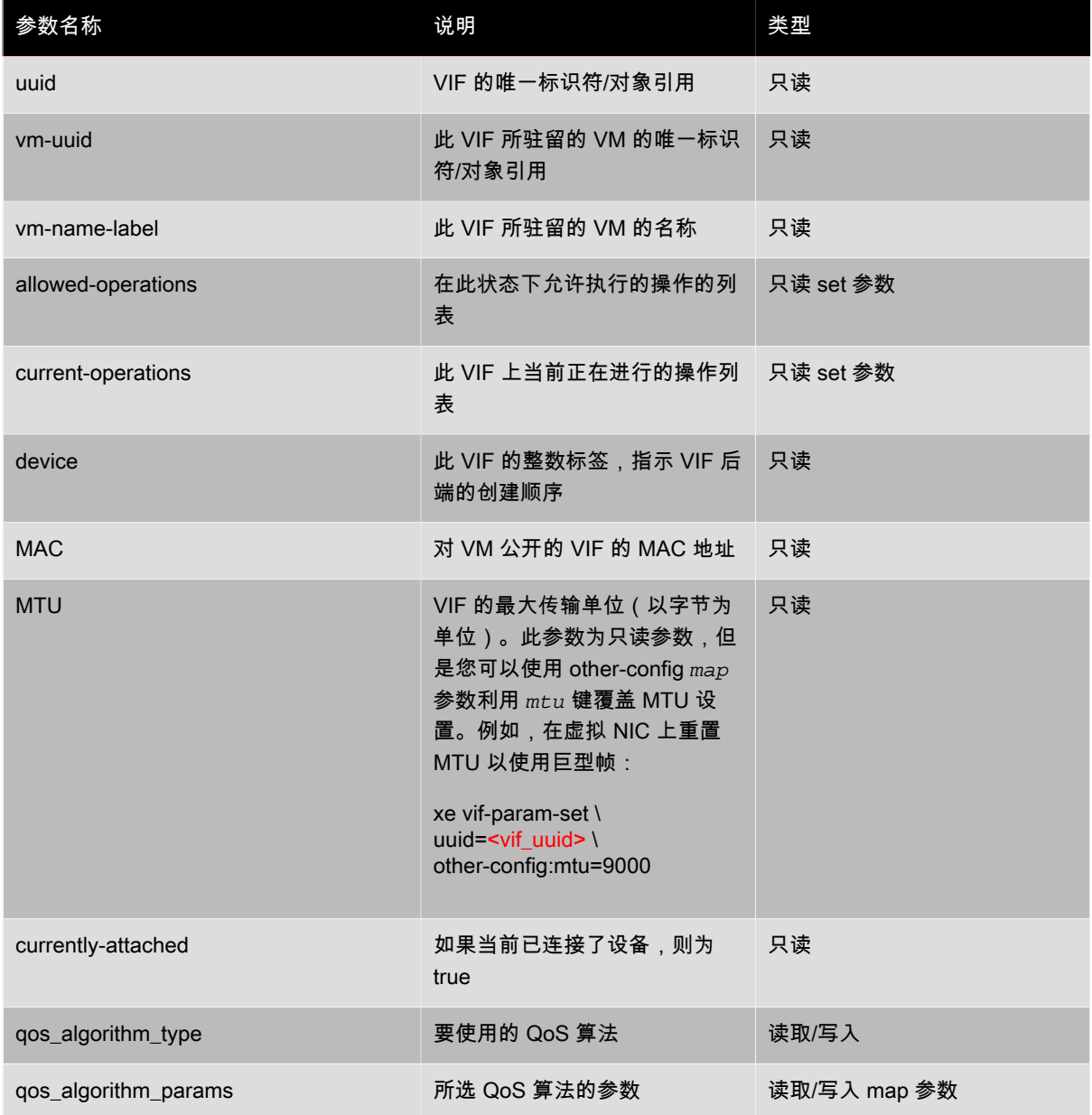

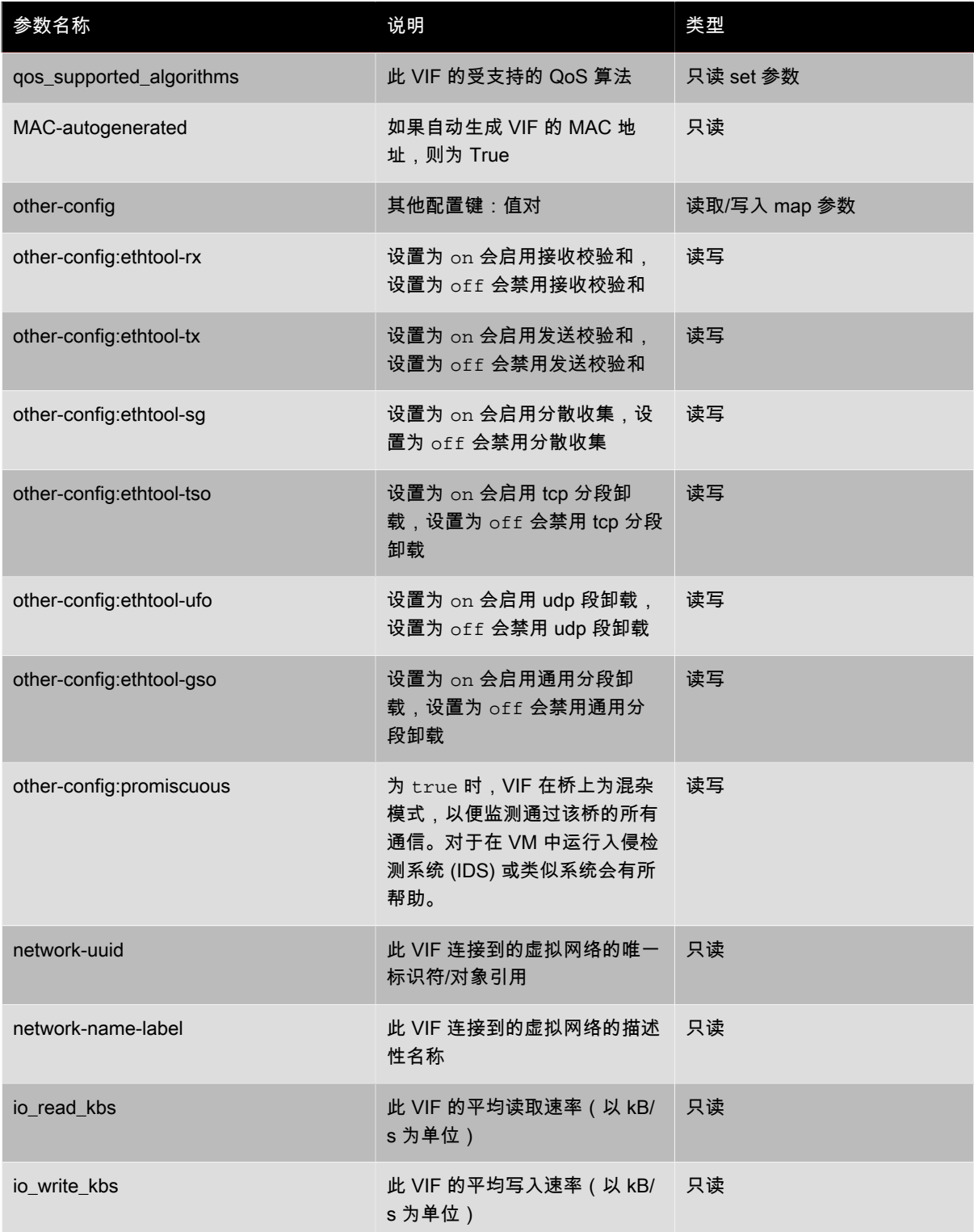

### vif-create

vif-create vm-uuid=<uuid\_of\_the\_vm> device=<see below> network-uuid=<uuid\_of\_the\_network\_the\_vif\_will\_connect\_to> [mac=<mac\_address>]

在 VM 上创建新的 VIF。

将在指定 VM 上的 allowed-VIF-devices 参数中列出 device 字段的对应值。如果 VM 中尚不存在 VIF, 则允 许的值为从 0 到 15 之间的整数。

mac 参数为标准 MAC 地址,格式为 aa:bb:cc:dd:ee:ff。如果不指定此地址,则会创建一个适当的随机 MAC 地址。您还可以通过指定 mac=random 显式设置一个随机 MAC 地址。

#### vif-destroy

**vif-destroy** uuid=<uuid\_of\_vif>

损坏 VIF。

#### vif-plug

**vif-plug** uuid=<uuid\_of\_vif>

当 VM 处于运行状态时尝试连接 VIF。

#### vif-unplug

vif-unplug uuid=<uuid\_of\_vif>

当 VM 处于运行状态时尝试将 VIF 从中分离出来。

# VLAN 命令

与 VLAN(虚拟网络)一起使用的命令。要列出和编辑虚拟接口,请参阅 PIF 命令,这些命令包含 VLAN 参数以 指示虚拟接口具有关联虚拟网络(请参阅["PIF 命令"一节](#page-156-0))。例如,要列出 VLAN,需要使用 **xe pif-list**。

#### vlan-create

vlan-create pif-uuid=<uuid\_of\_pif> vlan=<vlan\_number> network-uuid=<uuid\_of\_network>

在 XenServer 主机上创建新的 VLAN。

#### pool-vlan-create

vlan-create pif-uuid=<uuid\_of\_pif> vlan=<vlan\_number> network-uuid=<uuid\_of\_network>

通过确定特定网络所在的每个主机的接口(例如 eth0),并在每个相应的主机上创建和插入一个新的 PIF 对象, 为池中的所有主机创建一个新 VLAN。

#### vlan-destroy

**vlan-destroy** uuid=<uuid\_of\_pif\_mapped\_to\_vlan>

损坏 VLAN。需要使用表示 VLAN 的 PIF 的 UUID。

#### VM 命令

控制 VM 及其属性的命令。

### VM 选择器

此处列出的几个命令具有一个共同的机制,即可选择一个或多个要对其执行操作的 VM。最简单的方法是提供 参数 vm=<name\_or\_uuid>。例如,获取实际 VM 的 uuid 的一种简单的方法是执行 **xe vm-list power-**
**state=running**。(可匹配字段的完整列表可以通过命令 **xe vm-list params-all** 获取。)例如,指定 power-state=halted 将选择 power-state 参数的值为 halted 的所有 VM。如果有多个匹配的 VM, 则必须 指定选项 --multiple 才能执行操作。本部分开头介绍了可匹配的参数的完整列表,该列表可通过命令 xe vmlist params=all 获得。

可使用标准对象列表命令 (**xe vm-list**) 以及使用标准参数命令操纵的参数列出 VM 对象。有关详细信息,请参 阅["低级参数命令"一节。](#page-139-0)

### VM 参数

VM 具有下列参数:

注意

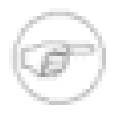

当 VM 运行时,可以更改所有可写入的 VM 参数值,但不会动态应用新参数,并且重新引导 VM 之 后才会应用新参数。

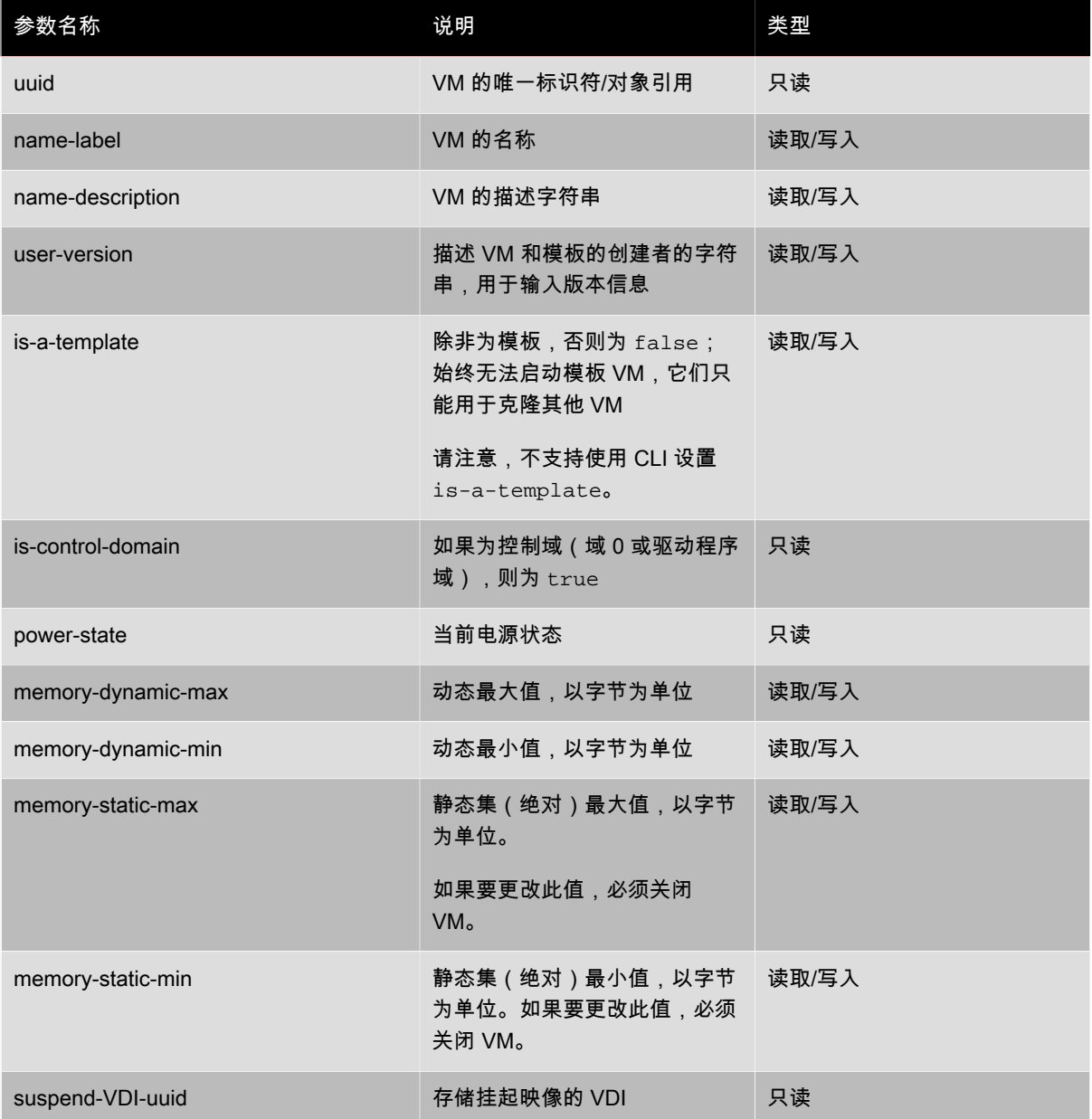

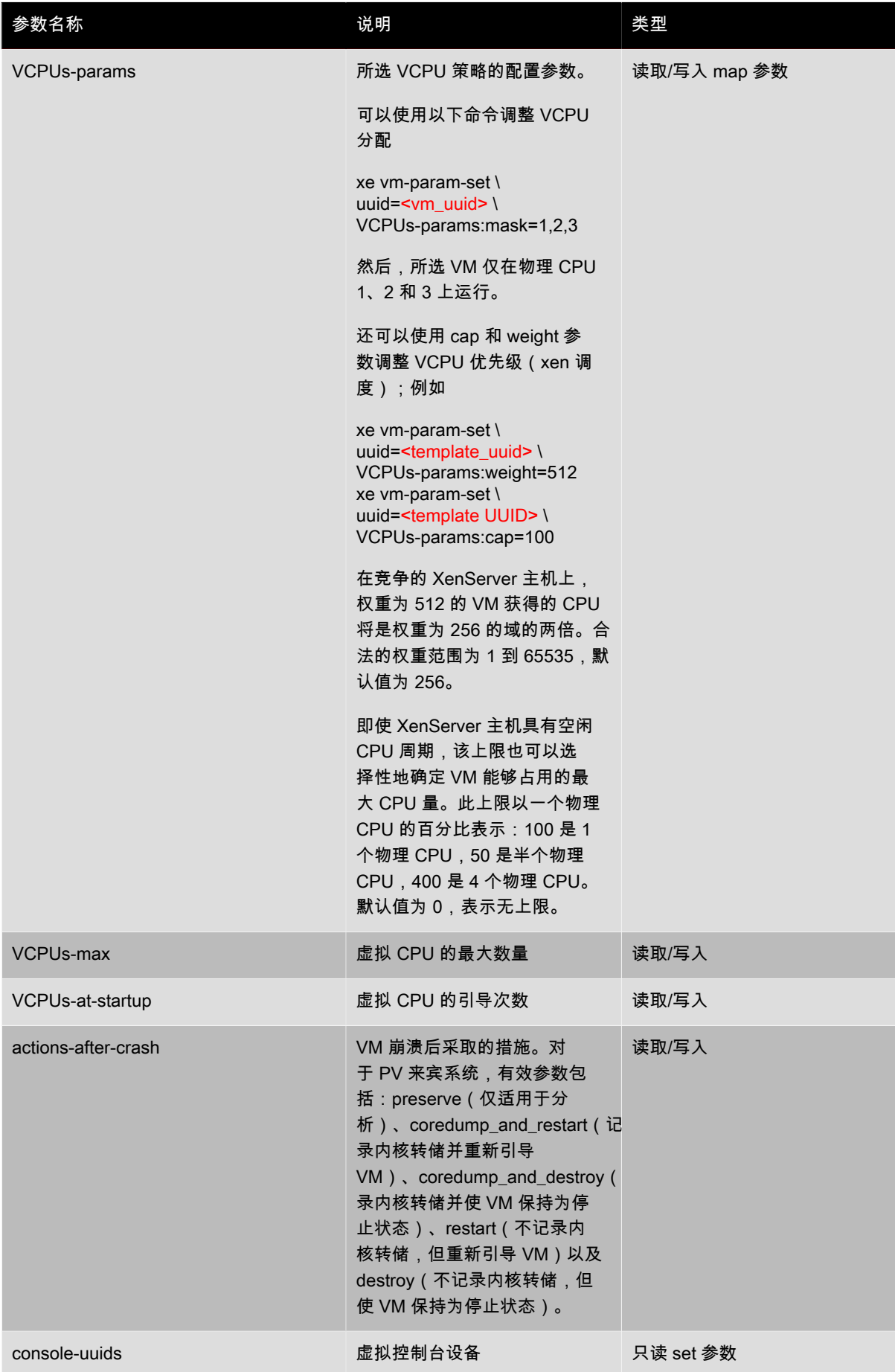

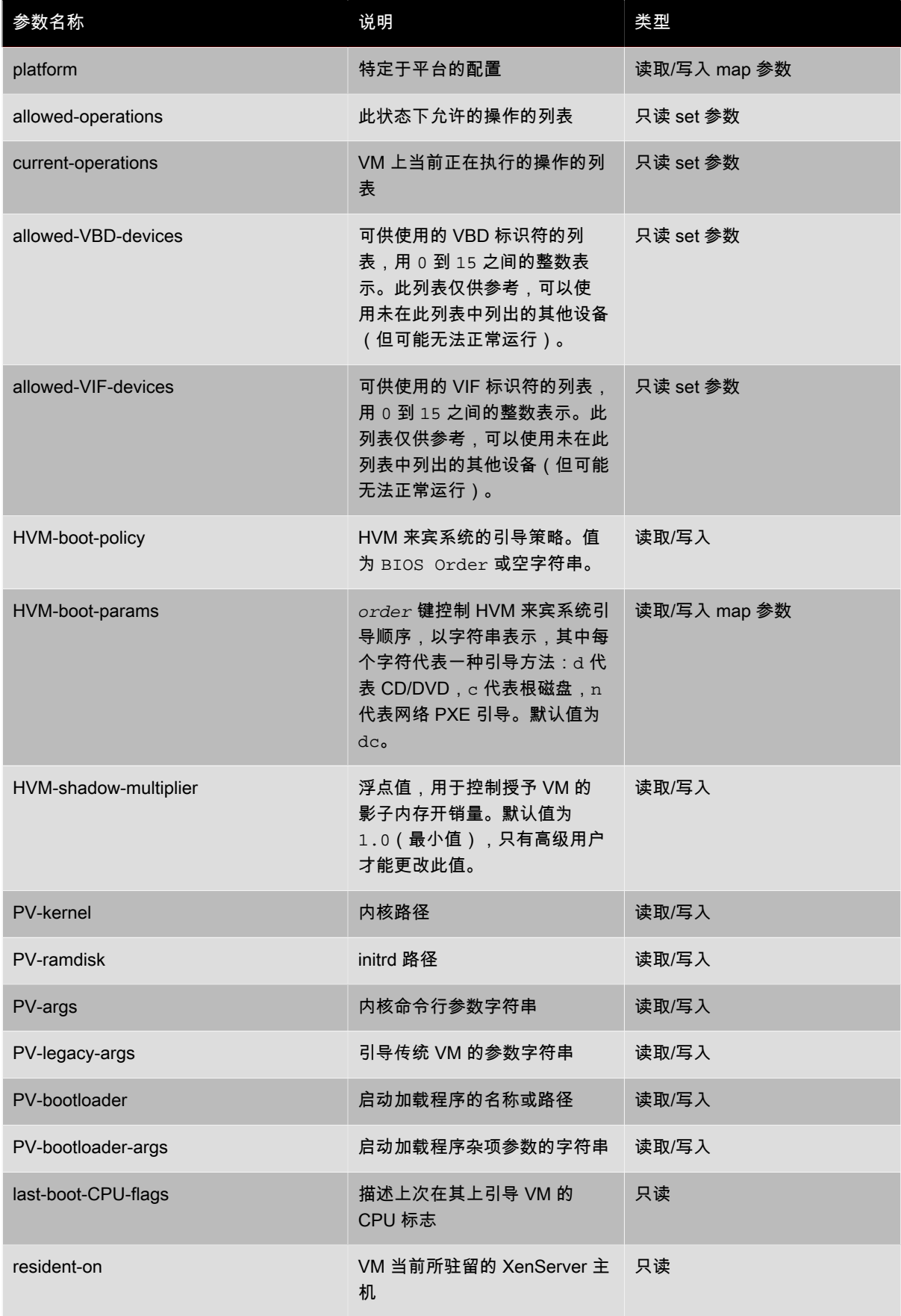

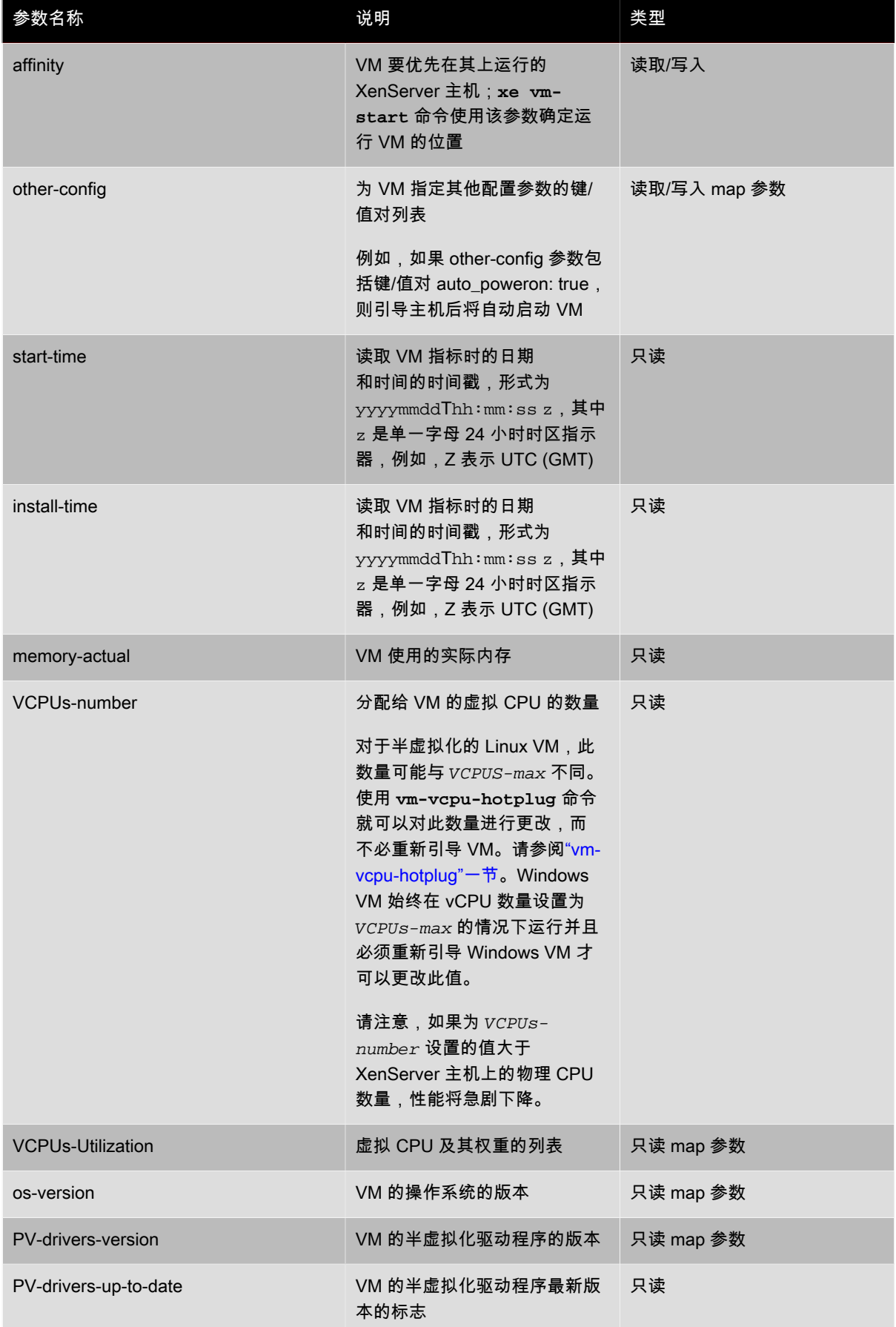

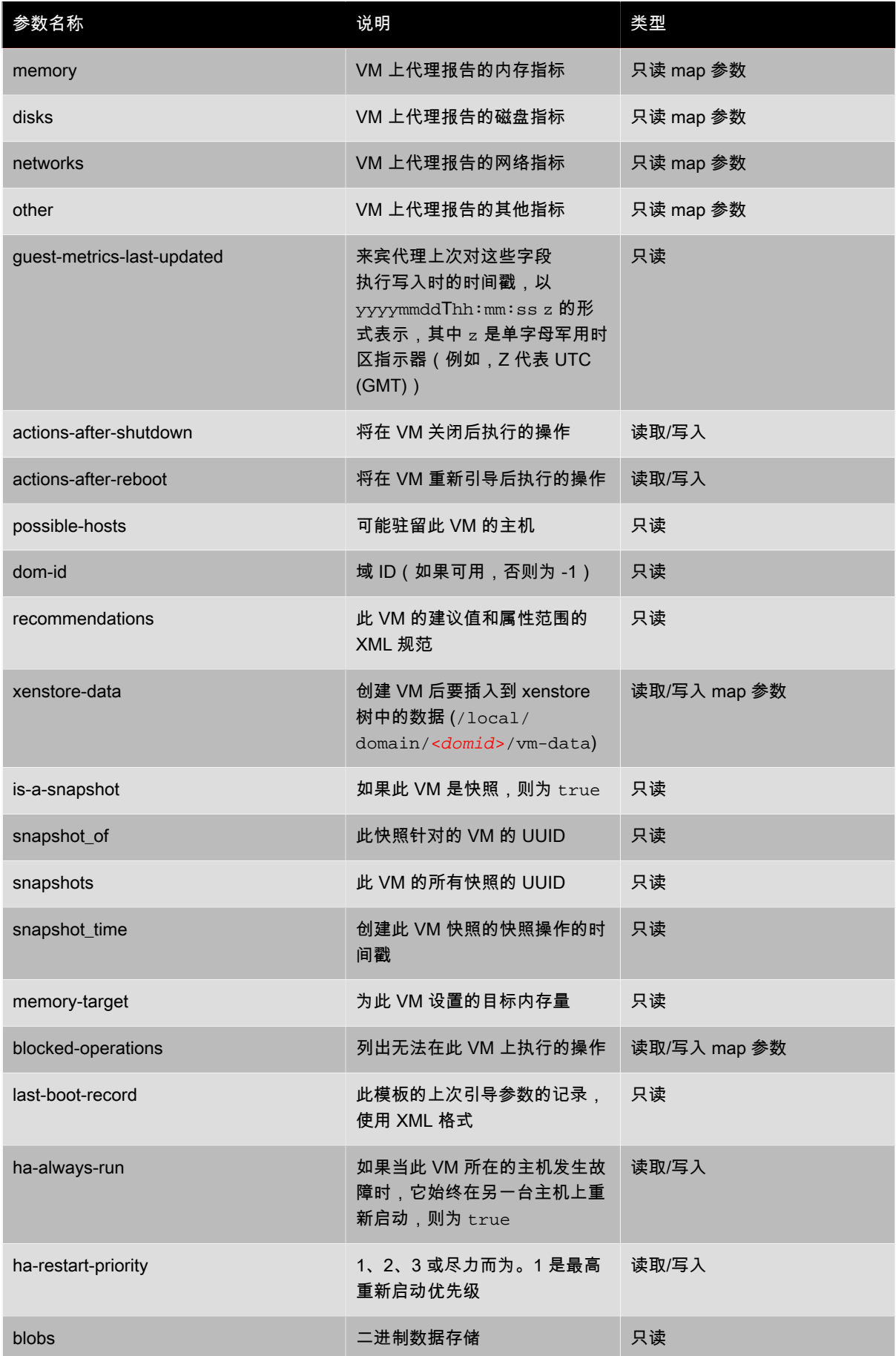

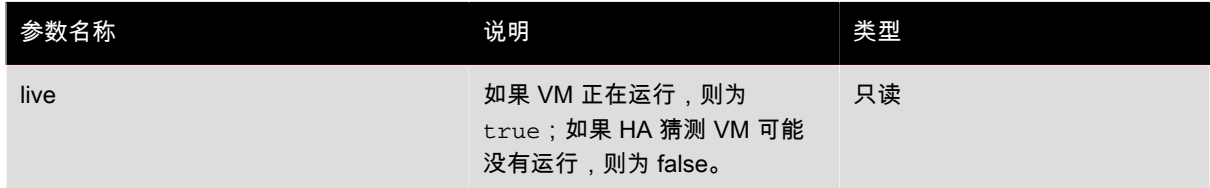

#### vm-cd-add

**vm-cd-add** cd-name=<name\_of\_new\_cd> device=<integer\_value\_of\_an\_available\_vbd> [<vm-selector>=<vm\_selector\_value>...]

将新虚拟 CD 添加到所选的 VM。应从 VM 的 allowed-VBD-devices 参数值中选择 device 参数。

将使用标准选择机制来选择应在其上执行此操作的 VM (请参阅 VM selectors)。可选参数可以为 VM parameters 部分开头列出的参数中的任意数个。

#### vm-cd-eject

**vm-cd-eject** [<vm-selector>=<vm\_selector\_value>...]

从虚拟 CD 驱动器弹出 CD。仅当有且只有一个 CD 连接到 VM 时,此命令才会起作用。如果有两个或更多 CD, 请使用命令 **xe vbd-eject**,并指定 VBD 的 UUID。

将使用标准选择机制来选择应在其上执行此操作的 VM(请参阅 VM selectors)。可选参数可以为 VM parameters 部分开头列出的参数中的任意数个。

#### vm-cd-insert

**vm-cd-insert** cd-name=<name\_of\_cd> [<vm-selector>=<vm\_selector\_value>...]

将 CD 插入到虚拟 CD 驱动器。当有且仅有一个空 CD 设备连接到 VM 时,此命令才会起作用。如果有两个或多个 空 CD 设备,请使用命令 **xe vbd-insert**,并指定要插入的 VBD 和 VDI 的 UUID。

将使用标准选择机制来选择应在其上执行此操作的 VM (请参阅 VM selectors)。可选参数可以为 VM parameters 部分开头列出的参数中的任意数个。

#### vm-cd-list

**vm-cd-list** [vbd-params] [vdi-params] [<vm-selector>=<vm\_selector\_value>...]

列出连接到指定 VM 的 CD。

将使用标准选择机制来选择应在其上执行此操作的 VM(请参阅 VM selectors)。可选参数可以为 VM parameters 部分开头列出的参数中的任意数个。

您还可以选择要列出哪些 VBD 和 VDI 参数。

#### vm-cd-remove

**vm-cd-remove** cd-name=<name\_of\_cd> [<vm-selector>=<vm\_selector\_value>...]

从指定 VM 中移除虚拟 CD。

将使用标准选择机制来选择应在其上执行此操作的 VM(请参阅 VM selectors)。可选参数可以为 VM parameters 部分开头列出的参数中的任意数个。

#### vm-clone

vm-clone new-name-label=<name\_for\_clone> [new-name-description=<description\_for\_clone>] [<vm-selector>=<vm\_selector\_value>...]

如果可用,请使用存储级别的快速磁盘克隆操作克隆现有的 VM。使用 new-name-label 和 new-namedescription 参数为生成的克隆 VM 指定名称和可选说明。

将使用标准选择机制来选择应在其上执行此操作的 VM(请参阅 VM selectors)。可选参数可以为 VM parameters 部分开头列出的参数中的任意数个。

vm-compute-maximum-memory

**vm-compute-maximum-memory** total=<amount\_of\_available\_physical\_ram\_in\_bytes> [approximate=<add overhead memory for additional vCPUS? true | false>] [<vm\_selector>=<vm\_selector\_value>...]

通过将物理 RAM 的总量用作上限来计算可以分配给现有 VM 的最大静态内存量。可选参数 approximate 在计算 过程中保留足够的额外内存,以便以后将额外的 vCPU 添加到 VM。

例如:

xe vm-compute-maximum-memory vm=testvm total=`xe host-list params=memory-free --minimal`

此命令使用 **xe host-list** 命令返回的 memory-free 参数的值设置名为 testvm 的 VM 的最大内存。

使用标准选择机制选择要在其上执行操作的 VM(请参阅VM selectors)。可选参数可以为 VM parameters 部分开 头列出的参数中的任意数个。

#### vm-copy

**vm-copy** new-name-label=<name\_for\_copy> [new-name-description=<description\_for\_copy>] [sr-uuid=<uuid\_of\_sr>] [<vm-selector>=<vm\_selector\_value>...]

复制现有 VM,但不使用存储级别的快速磁盘克隆操作(即使该操作可用)。保证 VM 副本的磁盘映像为"完整映 像",即该磁盘映像不是写入时复制 (CoW) 链的一部分。

使用 new-name-label 和 new-name-description 参数为生成的 VM 副本指定名称和可选说明。

使用  $sr$ -uuid 为生成的 VM 副本指定目标 SR。如果未指定此参数,则目标 SR 与原始 VM 所在的 SR 相同。

将使用标准选择机制来选择应在其上执行此操作的 VM(请参阅 VM selectors)。可选参数可以为 VM parameters 部分开头列出的参数中的任意数个。

#### vm-crashdump-list

**vm-crashdump-list** [<vm-selector>=<vm selector value>...]

列出与指定 VM 关联的故障转储。

如果使用可选参数 params,则 params 的值是一个字符串,其中包含您希望显示的此对象的参数列表。或者,可 以使用关键字 a11 显示所有参数。如果不使用 params,则返回的列表将显示所有可用参数的默认子集。

将使用标准选择机制来选择应在其上执行此操作的 VM (请参阅 VM selectors ) 。可选参数可以为 VM parameters 部分开头列出的参数中的任意数个。

#### <span id="page-186-0"></span>vm-data-source-forget

**vm-data-source-forget** data-source=<name\_description\_of\_data-source> [<vm-selector>=<vm selector value>...]

停止为 VM 记录指定数据源并忘记所有已记录的数据。

将使用标准选择机制来选择应在其上执行此操作的 VM (请参阅 VM selectors ) 。可选参数可以为 VM parameters 部分开头列出的参数中的任意数个。

#### vm-data-source-list

**vm-data-source-list** [<vm-selector>=<vm selector value>...]

列出可为 VM 记录的数据源。

将使用标准选择机制来选择应在其上执行此操作的 VM(请参阅 VM selectors)。可选参数可以为 VM parameters 部分开头列出的参数中的任意数个。

#### vm-data-source-query

**vm-data-source-query** data-source=<name\_description\_of\_data-source> [<vm-selector>=<vm selector value>...]

显示 VM 的指定数据源。

将使用标准选择机制来选择应在其上执行此操作的 VM (请参阅 VM selectors)。可选参数可以为 VM parameters 部分开头列出的参数中的任意数个。

#### vm-data-source-record

**vm-data-source-record** data-source=<name\_description\_of\_data-source> [<vm-selector>=<vm selector value> 1

#### 记录 VM 的指定数据源。

这会将信息从该数据源写入 VM 的永久性能指标数据库。此数据库在性能方面不同于普通的代理数据库。

数据源具有 true/false 参数 standard 和 enabled,可以在 **vm-data-source-list** 命令的输出中看到这两个 参数。如果 enabled=true,则数据源的指标当前会被记录到性能数据库中;如果 enabled=false,则不会记 录到性能数据库中。 ${\tt st}$ andard # true 的数据源的 enab ${\tt lead}$  参数为 true,并且默认情况下会将其指标记录到 性能数据库中。standard # false 的数据源的 enabled 参数默认情况下也将为 false。**vm-data-sourcerecord** 命令用于设置 enabled=false。

启用后,您可以运行 **[vm-data-source-forget](#page-186-0)** 命令停止记录数据源的指标。

将使用标准选择机制来选择应在其上执行此操作的 VM (请参阅 VM selectors)。可选参数可以为 VM parameters 部分开头列出的参数中的任意数个。

#### vm-destroy

**vm-destroy** uuid=<uuid\_of\_vm>

损坏指定的 VM。这会使与 VM 关联的存储保留不变。要同时删除存储,请使用 **xe vm-uninstall**。

#### vm-disk-add

**vm-disk-add** disk-size=<size\_of\_disk\_to\_add> device=<uuid\_of\_device> [<vm-selector>=<vm\_selector\_value>...]

将新磁盘添加到指定 VM。从 VM 的 allowed-VBD-devices 参数值中选择 device 参数。

 $\,$   $\rm\,disk-size$  参数可以以字节为单位进行指定,也可以使用 IEC 标准后缀 KiB(2 $^{10}$  字节)、MiB(2 $^{20}$  字 节)、GiB(2 $^{30}$  字节)和 TiB(2 $^{40}$  字节)进行指定。

将使用标准选择机制来选择应在其上执行此操作的 VM(请参阅 VM selectors)。可选参数可以为 VM parameters 部分开头列出的参数中的任意数个。

#### vm-disk-list

**vm-disk-list** [vbd-params] [vdi-params] [<vm-selector>=<vm\_selector\_value>...]

列出连接到指定 VM 的磁盘。vbd-params 和 vdi-params 参数控制要输出的各个对象的字段,应以逗号分隔的 列表形式给出,或使用特殊键 all 表示给出完整列表。

将使用标准选择机制来选择应在其上执行此操作的 VM (请参阅 VM selectors ) 。可选参数可以为 VM parameters 部分开头列出的参数中的任意数个。

#### vm-disk-remove

**vm-disk-remove** device=<integer\_label\_of\_disk> [<vm-selector>=<vm\_selector\_value>...]

从指定 VM 移除磁盘并将其损坏。

将使用标准选择机制来选择应在其上执行此操作的 VM (请参阅 VM selectors)。可选参数可以为 VM parameters 部分开头列出的参数中的任意数个。

#### vm-export

**vm-export** filename=<export\_filename> [metadata=<true | false>] [<vm-selector>=<vm\_selector\_value>...]

将指定 VM(包括磁盘映像)导出到本地计算机上的文件中。使用 filename 参数指定将 VM 导出到的文件的文 件名。按照惯例,此文件名的扩展名应该为 .xva。

如果 metadata 参数为 true,则不会导出磁盘,而仅将 VM 元数据写入到输出文件中。这适用于基础存储通过其 他机制进行传输的情况,允许重新创建 VM 信息(请参[阅"vm-import"一节](#page-188-0))。

将使用标准选择机制来选择应在其上执行此操作的 VM(请参阅 VM selectors)。可选参数可以为 VM parameters 部分开头列出的参数中的任意数个。

#### <span id="page-188-0"></span>vm-import

**vm-import** filename=<export\_filename> [metadata=<true | false>] [preserve=<true | false>] [sr-uuid=<destination\_sr\_uuid>]

从之前导出的文件导入 VM。如果将 preserve 设置为 true,则将保留原始 VM 的 MAC 地址。sr-uuid 确定将 VM 导入到的目标 SR;如果未指定,则导入到默认 SR。

 $f$ ilename 参数还可以指向 XVA 格式的 VM,该格式是自 XenServer 3.2 以来的传统导出格式,一些第三方供应 商使用 XVA 格式来提供虚拟设备。该格式使用目录存储 VM 数据,因此将 filename 设置为 XVA 导出的根目录 而不是实际的文件。导入的传统来宾系统的后续导出内容将自动升级到新的基于文件名的格式,这种格式可以存储 更多关于 VM 配置的数据。

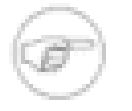

### 注意

早期的基于目录的 XVA 格式不能完整保留所有 VM 属性。尤其是默认情况下导入的 VM 不会连接任 何虚拟网络接口。如果需要网络,则使用 **vif-create** 和 **vif-plug** 创建一个网络。

如果 metadata 为 true,则可以导入之前导出的一组元数据,而不会导入与之关联的磁盘块。如果找不到 VDI (按照 SR 和 VDI. location 命名),则只导入元数据操作将失败,除非指定 --force 选项,这时无论遇到 什么情况导入都会继续。如果可以对磁盘进行镜像或将其移动到带外,则元数据导入/导出是一种在无连接的池之 间移动 VM 的快捷方法(例如,作为灾难恢复方案的一部分)。

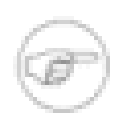

注意

以串行方式导入多个 VM 比使用并行方式更快。

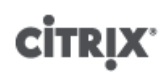

#### vm-install

**vm-install** new-name-label=<name> [ template-uuid=<uuid\_of\_desired\_template> | [template=<uuid\_or\_name\_of\_desired\_template>]] [ sr-uuid=<sr\_uuid> | sr-name-label=<name\_of\_sr> ] [ copy-bios-strings-from=<uuid of host> ]

从模板中安装 VM。使用 template-uuid 或 template 参数指定模板名称。使用 sr-uuid 或 sr-namelabel 参数指定默认 SR 之外的一个 SR。指定使用 copy-bios-strings-from 参数安装锁定了 BIOS 的介 质。

vm-memory-shadow-multiplier-set

**vm-memory-shadow-multiplier-set** [<vm-selector>=<vm\_selector\_value>...] [multiplier=<float\_memory\_multiplier>]

设置指定 VM 的影子内存系数。

这是用于修改分配给硬件辅助 VM 的影子内存量的高级选项。在 Citrix XenApp 等某些专用应用程序工作负载中, 需要具有额外的影子内存才可以获得最佳性能。

此内存被认为是一种系统开销。在计算 VM 内存时,此种内存与普通内存分开计算。调用此命令后,可用 XenServer 主机内存量将减少 (减少量视系数而定), 并且 HVM\_shadow\_multiplier 字段将使用 Xen 分配给 VM 的实际值进行更新。如果没有足够的可用 XenServer 主机内存,将返回错误。

应在其上执行此操作的 VM 使用标准选择机制进行选择(有关详细信息,请参阅 VM selectors)。

#### vm-migrate

**vm-migrate** [[host-uuid=<destination XenServer host UUID> ] | [host=<name or UUID of destination XenServer host> ]] [<vm-selector>=<vm\_selector\_value>...] [live=<true | false>]

在物理主机间迁移指定的 VM。host 参数可以是 XenServer 主机的名称或 UUID。

默认情况下,VM 将挂起、迁移并在另一台主机上恢复。live 参数激活 XenMotion,并使 VM 在执行迁移时继续 运行,从而使 VM 停机时间缩短至小于一秒。在某些情况下(如 VM 中的内存工作负载繁重),XenMotion 将自 动恢复到默认模式,并在完成内存传输前将 VM 挂起一小段时间。

将使用标准选择机制来选择应在其上执行此操作的 VM(请参阅 VM selectors)。可选参数可以为 VM parameters 部分开头列出的参数中的任意数个。

#### vm-reboot

**vm-reboot** [<vm-selector>=<vm\_selector\_value>...] [force=<true>]

重新引导指定的 VM。

将使用标准选择机制来选择应在其上执行此操作的 VM (请参阅 VM selectors)。可选参数可以为 VM parameters 部分开头列出的参数中的任意数个。

使用 force 参数将导致非正常关机, 与拔掉物理服务器上的插头相似。

#### vm-reset-powerstate

**vm-reset-powerstate** [<vm-selector>=<vm\_selector\_value>...] {force=true}

将使用标准选择机制来选择应在其上执行此操作的 VM (请参阅 VM selectors ) 。可选参数可以为 VM parameters 部分开头列出的参数中的任意数个。

这是一个高级命令,仅在池中的成员主机出现故障时使用。您可以使用此命令强制池主节点将 VM 的电源状态重 置为 halted。实际上这将强制锁定 VM 及其磁盘,以便随后可在另一台池主机上启动此 VM。此调用要求指定 force 标志,如果命令行中不存在 force 标志,则调用将失败。

#### vm-resume

**vm-resume** [<vm-selector>=<vm\_selector\_value>...] [force=<true | false>] [on=<XenServer host UUID>]

恢复指定的 VM。

将使用标准选择机制来选择应在其上执行此操作的 VM (请参阅 VM selectors)。可选参数可以为 VM parameters 部分开头列出的参数中的任意数个。

如果 VM 位于主机池内的共享 SR 上,则使用  $_{\text{OII}}$  参数指定要在其上启动 VM 的主机。默认情况下,系统将确定一 台适合的主机(可以是池中的任何成员)。

#### vm-shutdown

**vm-shutdown** [<vm-selector>=<vm\_selector\_value>...] [force=<true | false>]

#### 关闭指定的 VM。

将使用标准选择机制来选择应在其上执行此操作的 VM (请参阅 VM selectors)。可选参数可以为 VM parameters 部分开头列出的参数中的任意数个。

使用 force 参数将导致非正常关机, 与拔掉物理服务器上的插头相似。

#### vm-start

**vm-start** [<vm-selector>=<vm\_selector\_value>...] [force=<true | false>] [on=<XenServer host UUID>] [- multiple]

#### 启动指定的 VM。

将使用标准选择机制来选择应在其上执行此操作的 VM (请参阅 VM selectors ) 。可选参数可以为 VM parameters 部分开头列出的参数中的任意数个。

如果 VM 位于主机池中的共享 SR 上,则使用  $_{\text{OII}}$  参数指定池中在其上启动 VM 的主机。默认情况下,系统将确定 一台适合的主机(可以是池中的任何成员)。

#### vm-suspend

**vm-suspend** [<vm-selector>=<vm\_selector\_value>...]

#### 挂起指定的 VM。

将使用标准选择机制来选择应在其上执行此操作的 VM(请参阅 VM selectors)。可选参数可以为 VM parameters 部分开头列出的参数中的任意数个。

#### vm-uninstall

**vm-uninstall** [<vm-selector>=<vm\_selector\_value>...] [force=<true | false>]

卸载 VM — 销毁其磁盘(标记了 RW 且仅连接到此 VM 的 VDI)及其元数据记录。要仅销毁 VM 元数据,请使用 **xe vm-destroy**。

将使用标准选择机制来选择应在其上执行此操作的 VM (请参阅 VM selectors)。可选参数可以为 VM parameters 部分开头列出的参数中的任意数个。

#### <span id="page-190-0"></span>vm-vcpu-hotplug

**vm-vcpu-hotplug** new-vcpus=<new\_vcpu\_count> [<vm-selector>=<vm\_selector\_value>...]

在参数 VCPUs-max 限定的数量范围内,动态调整正在运行的半虚拟化 Linux VM 可用的 VCPU 数量。Windows VM 始终在 VCPU 数量设置为 VCPUs-max 的情况下运行并且必须重新引导 Windows VM 才可以更改此值。

应在其上执行此操作的半虚拟化 Linux VM 使用标准选择机制进行选择(请参阅 VM selectors)。可选参数可以为 VM parameters 部分开头列出的参数中的任意数个。

#### vm-vif-list

**vm-vif-list** [<vm-selector>=<vm\_selector\_value>...]

列出指定 VM 中的 VIF。

将使用标准选择机制来选择应在其上执行此操作的 VM(请参阅 VM selectors)。请注意,过滤时选择器对 VM 记 录执行操作,而不对 VIF 值执行操作。可选参数可以为 VM parameters 部分开头列出的参数中的任意数个。

### Workload Balancing 命令

控制 Workload Balancing 功能的命令。

#### pool-initialize-wlb

pool-initialize-wlb wlb\_url=<wlb\_server\_address> \ wlb\_username=<wlb\_server\_username> \ wlb\_password=<wlb\_server\_password> \ xenserver\_username=<pool\_master\_username> \ xenserver\_password=<pool\_master\_password>

在池中启动 Workload Balancing 服务。

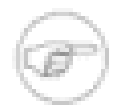

### 注意

初始化池需要运行以下两个命令。执行 **pool-initialize-wlb** 命令后,执行 **xe pool-paramset wlb-enabled=true uuid=<pool-uuid>**[]。

#### pool-param-set other-config

与 WLB 服务器进行通信时,使用 **pool-param-set other-config** 命令来指定超时。所有请求都是序列化 的,而且超时包括从请求开始排队等待响应完成的时间。换句话说,缓慢呼叫会使后续呼叫变得非常缓慢。如果未 指定超时或该设置不可解析,则默认超时为 30 秒。

xe pool-param-set other-config: wib timeout= $0.01$ > \ uuid=<315688af-5741-cc4d-9046-3b9cea716f69>

host-retrieve-wlb-evacuate-recommendations

host-retrieve-wlb-evacuate-recommendations uuid=<host\_uuid>

返回针对主机的疏散建议,以及对建议对象的 UUID 的引用。

#### vm-retrieve-wlb-recommendations

为选择的 VM 返回 Workload Balancing 的建议。应用参数 vm=<name\_or\_uuid> 是选择在哪个 VM 上执行操作 的最简单的方法。也可以通过根据字段值过滤 VM 的完整列表来指定 VM。例如,指定 power-state=halted 选择电源为停止状态的所有 VM。如果有多个匹配的 VM,则必须指定选项 --multiple 以执行此操作。匹配的字 段的完整列表可以通过命令 **xe vm-list params=all** 获得。如果未给定用于选择 VM 的参数,则将对所有 VM 执行操作。

#### pool-certificate-list

利用 XenServer 的 Workload Balancing 组件,您可以使用证书保护 XenServer 池与 Workload Balancing 服务器 之间的通信安全。可以使用 Workload Balancing 安装期间自动创建的默认证书,也可以指定已创建的证书。

要使用自己的证书,证书必须为 X.509 格式。如果要将证书导入到 XenServer 的证书存储库中,则必须在 Workload Balancing 安装期间指定 WLB 使用现有证书并将其导出。目前,您必须在使用 Msiexec 命令安装 WLB 时执行上述操作。

但在安装之后,需要再次导出该证书。从 Workload Balancing 中导出证书时,Workload Balancing 会以 Base64 编码格式将其导出。必须使用 Windows 证书管理功能将导出的证书转换为隐私增强邮件 (PEM) 文件或 .crt 格式, 以便 XenServer 能够将其导出。

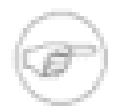

要将导出的证书转换为 PEM (.pem) 文件,请将其复制到 XenServer 池主节点,并运行以下命令:

**openss1** enc -base64 -in <exported\_cert\_name.crt> -out <certificate.pem>

将证书转换为 .pem 或 .crt 之后,必须执行以下操作将证书载入到池中的服务器上:

- 1. 列出池中的所有现有证书(使用 **xe pool-certificate-list**)。
- 2. 安装在 WLB 安装期间指定的证书(使用 **pool-certificate-install**)。

3. 同步池中所有主机上的证书(使用 **pool-certificate-sync**)。

4. (可选。)指示 XenServer 在连接之前请求证书(使用 **pool-certificate-sync**)。

**pool-certificate-list**

注意

列出所有已安装的 SSL 证书。

#### pool-certificate-install

**pool-certificate-install** filename=<certificatefilename>

在池上运行此命令,以便在池主节点上安装 WLB 安装期间指定的证书。在池主节点上安装证书之前,必须 以 .pem 或 .crt 格式导出证书。如果您要使用 Windows 证书管理功能导出证书,请选择 Base64 编码的 X.509 格 式。

通常情况下,如果您安装了 WLB,可能已经将证书命名为 wlbcert.cer 等此类名称。仅仅重命名 wlbcert.crt 文件远 远不够,还必须导出该证书,以便文件格式可以转换为 XenServer 期望接收的格式。

#### pool-certificate-sync

**pool-certificate-install**

运行 pool-certificate-install 命令之后,在池中运行上述命令,以确保池主节点中的证书和证书吊销列表与池中所有 从属服务器中的证书和证书吊销列表同步。

#### pool-param-set

**pool-param-set** wlb-verify-cert=<true> uuid=<uuid\_of\_pool>

运行 pool-certificate-sync 命令之后,在池中运行上述命令,以使 XenServer 在与 Workload Balancing 服务器进 行通信时,始终对证书进行验证。

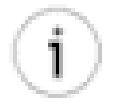

提示

按下 Tab 键会自动填充池的 UUID。

pool-deconfigure-wlb

永久删除所有 Workload Balancing 配置。

pool-retrieve-wlb-configuration

以标准输出打印所有 Workload Balancing 配置。

pool-retrieve-wlb-recommendations

以标准输出打印所有 Workload Balancing 建议。

#### pool-retrieve-wlb-report

获取指定类型的 WLB 报告,并将它保存到指定文件中。以下是可用的报告:

- pool\_health
- pool audit history poolid
- pool\_optimization\_history
- host health history
- optimization\_performance\_history
- pool\_health\_history
- vm\_movement\_history
- vm\_performance\_history

以下显示各种类型报告的使用示例。utcoffset 参数指定您的时区早于或晚于 UTC 的小时数。start 参数和 end 参数指定进行报告的小时数。例如,如果指定 start=-3 和 end=0,将使 WLB 在活动开始之前 3 小时开始 报告。

xe pool-retrieve-wlb-report report=pool\_health \ poolid=<51e411f1-62f4-e462-f1ed-97c626703cae> \ utcoffset= $\leq$ -5> \ start= $\leq$ -3> \ end= $<0>$ filename=</pool\_health.txt>

xe pool-retrieve-wlb-report report=host health history \ hostid=<e26685cd-1789-4f90-8e47-a4fd0509b4a4> \ utcoffset=<-5> \ start= $\leq$ -3> \ end= $<0>$ filename=</host\_health\_history.txt>

xe pool-retrieve-wlb-report report=optimization\_performance\_history \ poolid=<51e411f1-62f4-e462-f1ed-97c626703cae> \ utcoffset=<-5> \ start= $<-3$ end= $<0>$ filename=</optimization\_performance\_history.txt>

xe pool-retrieve-wlb-report report=pool\_health\_history \ poolid=<51e411f1-62f4-e462-f1ed-97c626703cae> \ utcoffset= $\leq$ -5> \ start= $<-3>1$ end= $<0>$ <filename=/pool\_health\_history.txt>

xe pool-retrieve-wlb-report report=vm\_movement\_history \ poolid=<51e411f1-62f4-e462-f1ed-97c626703cae> \ utcoffset=<-5> \ start= $\leq$ -5> \ end= $<0>$ filename=</vm\_movement\_history.txt>

xe pool-retrieve-wlb-report report=vm\_performance\_history \ hostid=<e26685cd-1789-4f90-8e47-a4fd0509b4a4> \ utcoffset=<-5> \ start= $<-3$ end= $<0>$ <filename=/vm\_performance\_history.txt>

### pool-send-wlb-configuration

修改 Workload Balancing 配置设置,包括阈值、WLB 电源管理设置和权重。并非一定要使用上述命令配置所有设 置。如果需要,可以仅配置部分参数而非全部。

使用 pool-send-wlb-configuration 命令之前,可以通过运行 pool-retrieve-wlb-configuration 了解系统中的默认值。

运行 pool-retrieve-wlb-configuration 命令时,会显示本节中未介绍的其他参数。Citrix 建议您不要编辑这些参数。

**pool-send-wlb-configuration** [ config:HostMemoryThresholdCritical=<HostCpuThresholdCritical=value> config:HostMemoryThresholdHigh=<HostMemoryThresholdHigh=value>config:HostPifReadThresholdCritical=<HostPifReadThreshold config:HostPifReadThresholdHigh=<HostPifReadThresholdHigh=value> config:set\_host\_configuration=<true | false> ...]

使用 **pool-send-wlb-configuration** 命令以及 <ParticipatesInPowerManagement> 和 <set\_host\_configuration> 参数来配置 Workload Balancing 的主机电源管理功能。

xe pool-send-wlb-configuration \ config:<host\_21\_>\ ParticipatesInPowerManagement=<true> \ config:set\_host\_configuration=<true>

# 索引

### 符号

主机总线适配器, [45](#page-59-0) 主机(XenServer 主机)命令, xe CLI, [129](#page-143-0) 事件命令, xe CLI, [129](#page-143-1) 从资源池移除 XenServer 主机, [18](#page-32-0) 任务命令, xe CLI, [151](#page-165-0) 修补程序命令, xe CLI, [141](#page-155-0) 光纤通道存储区域网络 (SAN), [45](#page-59-0) 共享存储, [18](#page-32-1) 共享网络附加存储 (NFS), [44](#page-58-0) 创建资源池, [17](#page-31-0) 命令行界面 (CLI) CD 命令, [127](#page-141-0) PBD 命令, [142](#page-156-0) PIF 命令, [142](#page-156-1) VBD 命令, [157](#page-171-0) VDI 命令, [160](#page-174-0) VIF 命令, [163](#page-177-0) VLAN 命令, [165](#page-179-0) VM 命令, [165](#page-179-1) xe 命令参考, 主机(XenServer 主机)命令, [129](#page-143-0) 事件命令, [129](#page-143-1) 任务命令, [151](#page-165-0) 低级列表命令, [125](#page-139-1) 低级参数命令, [125](#page-139-2) 修补程序命令, [141](#page-155-0) 参数类型, [124](#page-138-0) 命令类型, [123](#page-137-0) 基本 xe 语法, [122](#page-136-0) 存储库 (SR) 命令, [149](#page-163-0) 存储管理器命令, [148](#page-162-0) 控制台命令, [128](#page-142-0) 日志命令, [138](#page-152-0) 更新命令, [157](#page-171-1) 概述, 模板命令, [152](#page-166-0) 消息命令, [139](#page-153-0) 特殊字符和语法, [123](#page-137-1) 用户命令, [157](#page-171-2) 绑定命令, [126](#page-140-0) 网络命令, [139](#page-153-1) 资源池命令, [146](#page-160-0) 速记 xe 语法, [122](#page-136-1) 存储区域网络, [40](#page-54-0) 存储库 (SR) CD-ROM, [34](#page-48-0) DVD-ROM, [34](#page-48-0) NetApp 文件管理器, [36](#page-50-0)

USB 读/写设备, [34](#page-48-0) 光纤通道存储区域网络 (SAN), [45](#page-59-0) 共享 iSCSI 存储区域网络 (SAN), [40](#page-54-0) 共享网络附加存储 (NFS), [44](#page-58-0) 命令, xe CLI, [149](#page-163-0) 本地热插拔设备, [34](#page-48-0) 本地磁盘, [33](#page-47-0) 概述, [25](#page-39-0) 存储管理器命令, xe CLI, [148](#page-162-0) 对 XenServer 主机加入资源池的限制, [16](#page-30-0) 控制台命令, xe CLI, [128](#page-142-0) 故障排除 xen-bugtool, , XenCenter 日志, [121](#page-135-0) XenServer 主机日志, [120,](#page-134-0) [120](#page-134-1) 文件管理器, NetApp, [36](#page-50-0) 日志, XenServer 主机, [120](#page-134-1) 日志命令, xe CLI, [138](#page-152-0) 更新命令, xe CLI, [157](#page-171-1) 模板命令, xe CLI, [152](#page-166-0) 池命令, xe CLI, [146](#page-160-0) 消息命令, xe CLI, [139](#page-153-0) 用户命令, xe CLI, [157](#page-171-2) 硬件虚拟化 AMD-V, [16](#page-30-1) Intel VT, [16](#page-30-1) 网络 VM, 网络 XenServer 主机 安装后的初始配置, [61](#page-75-0) 网络命令, xe CLI, [139](#page-153-1) 网络绑定命令, xe CLI, [126](#page-140-0) 网络附加存储 (NFS), [44](#page-58-0) 虚拟网络, [59](#page-73-0) 要求, 对于创建资源池, [16](#page-30-0) 资源池, 主节点, [16,](#page-30-2) [113,](#page-127-0) [114](#page-128-0) 创建, [17](#page-31-0) 创建要求, [16](#page-30-0) 处理计算机故障, [113](#page-127-1) 对 XenServer 主机加入的限制, [16](#page-30-0) 成员, [113,](#page-127-0) [114](#page-128-0) 移除 XenServer 主机, [18](#page-32-0) 资源池中的计算机故障, [113](#page-127-1) 逻辑卷管理 (LVM), [33,](#page-47-0) [34](#page-48-0)

### A

AMD-V(AMD 硬件虚拟化), [16](#page-30-1)

### $\mathcal{C}$

CD 命令, xe CLI, [127](#page-141-0) CLI (见 命令行界面)

### F

FlexVol, NetApp, [36](#page-50-0)

### H

HBA (见 主机总线适配器)

### I

Intel VT ( Intel 硬件虚拟化 ), [16](#page-30-1) iSCSI, [40](#page-54-0)

## N

NAS (见 网络附加存储 (NFS)) NetApp 文件管理器, [36](#page-50-0)

## P

PBD 命令, xe CLI, [142](#page-156-0) PIF 命令, xe CLI, [142](#page-156-1)

## Q

QoS 设置 虚拟磁盘, [52](#page-66-0)

## S

SAN (见 存储区域网络)

### $\overline{V}$

VBD 命令, xe CLI, [157](#page-171-0) VDI 命令, xe CLI, [160](#page-174-0) VIF 命令, xe CLI, [163](#page-177-0) VIF(虚拟接口), [59](#page-73-1) VLAN 命令, xe CLI, [165](#page-179-0) VM 命令, xe CLI, [165](#page-179-1) 网络. 虚拟磁盘 QoS 设置, [52](#page-66-0) VT (Intel 硬件虚拟化), [16](#page-30-1)

## X

xe 命令, 命令行界面 (CLI), xe 命令参考, CD 命令, [127](#page-141-0) PBD 命令, [142](#page-156-0) PIF 命令, [142](#page-156-1) VBD 命令, [157](#page-171-0) VDI 命令, [160](#page-174-0) VIF 命令, [163](#page-177-0) VLAN 命令, [165](#page-179-0) VM 命令, [165](#page-179-1) 主机(XenServer 主机)命令, [129](#page-143-0) 事件命令, [129](#page-143-1) 任务命令, [151](#page-165-0) 低级列表命令, [125](#page-139-1) 低级参数命令, [125](#page-139-2) 修补程序命令, [141](#page-155-0) 参数类型, [124](#page-138-0) 命令类型, [123](#page-137-0) 基本 xe 语法, [122](#page-136-0) 存储库 (SR) 命令, [149](#page-163-0)

存储管理器命令, [148](#page-162-0) 控制台命令, [128](#page-142-0) 日志命令, [138](#page-152-0) 更新命令, [157](#page-171-1) 模板命令, [152](#page-166-0) 消息命令, [139](#page-153-0) 特殊字符和语法, [123](#page-137-1) 用户命令, [157](#page-171-2) 绑定命令, [126](#page-140-0) 网络命令, [139](#page-153-1) 资源池命令, [146](#page-160-0) 速记 xe 语法, [122](#page-136-1) xen-bugtool, , [120](#page-134-0) XenServer 主机 加入资源池, 日志, [120](#page-134-1) 网络, 要求, 对于加入资源池, [16](#page-30-0) 限制, 有关加入资源池, [16](#page-30-0) XenServer 主机故障排除 xen-bugtool, , [120](#page-134-0) 日志, [120](#page-134-1)